# Altivar 212

Variateurs de vitesse pour moteurs asynchrones

# Guide de programmation

11/2014

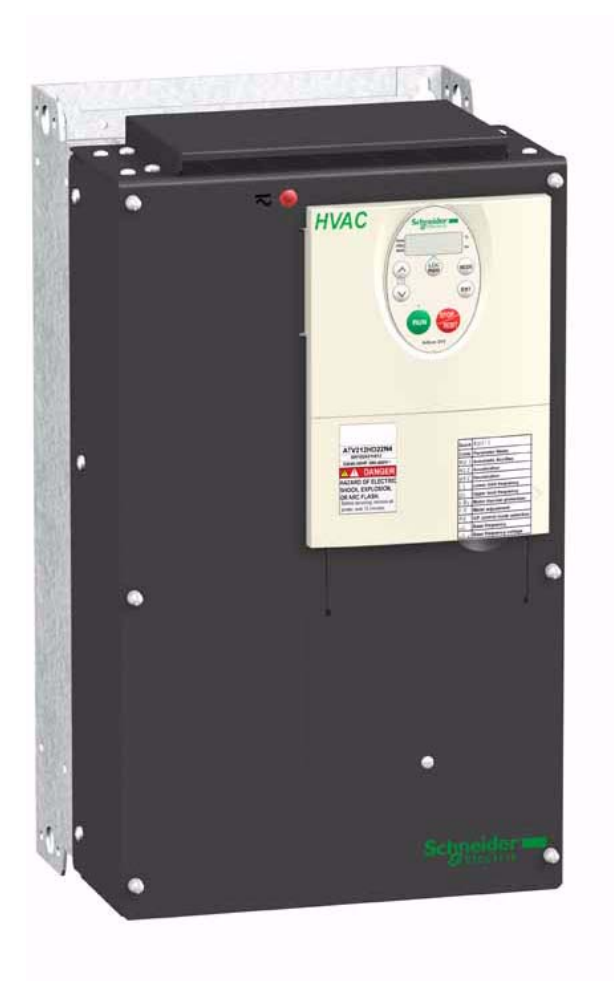

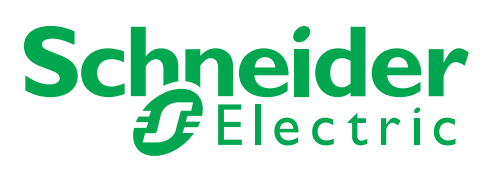

Les informations fournies dans la présente documentation se composent de descriptions génériques et/ou de spécifications techniques sur les performances des produits concernés. La présente documentation ne doit pas être utilisée pour déterminer l'adéquation ou la fiabilité des produits concernés dans le cadre d'applications utilisateur spécifiques, et ne doit pas se substituer aux ressources permettant d'effectuer un tel diagnostic. Il appartient à l'utilisateur ou à l'intégrateur d'effectuer la procédure exhaustive et adéquate d'analyse des risques, d'évaluation et de test des produits en fonction de l'application ou de l'usage spécifique visé. Ni Schneider Electric ni aucune de ses sociétés affiliées ou filiales ne sauraient être tenues responsables d'une mauvaise utilisation des informations contenues dans la présente documentation. Merci de nous faire part de toute suggestion d'amélioration ou de modification, ou bien d'erreurs constatées dans la présente documentation.

Le présent document ne saurait être reproduit en tout ou partie sous quelque forme ou par quelque moyen que ce soit, électronique ou mécanique, dont la photocopie, sans l'autorisation écrite expresse de Schneider Electric.

Toutes les réglementations de sécurité locales et nationales applicables doivent être respectées lors de l'installation et de l'utilisation de ce produit. À des fins de sécurité et en vue de garantir la conformité aux données système documentées, seul le fabricant doit effectuer des réparations sur les composants.

Les instructions idoines doivent être respectées lorsque des appareils sont utilisés dans le cadre d'applications supposant des exigences de sécurité technique.

La non-utilisation de logiciels officiels Schneider Electric ou de logiciels homologués par Schneider Electric avec nos produits matériels risque de provoquer des blessures, des dommages matériels ou des résultats d'exploitation inadaptés.

Le non-respect de ces informations peut entraîner des blessures et/ou des dommages matériels.

© 2014 Schneider Electric. Tous droits réservés.

## **Table des matières**

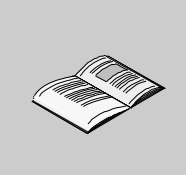

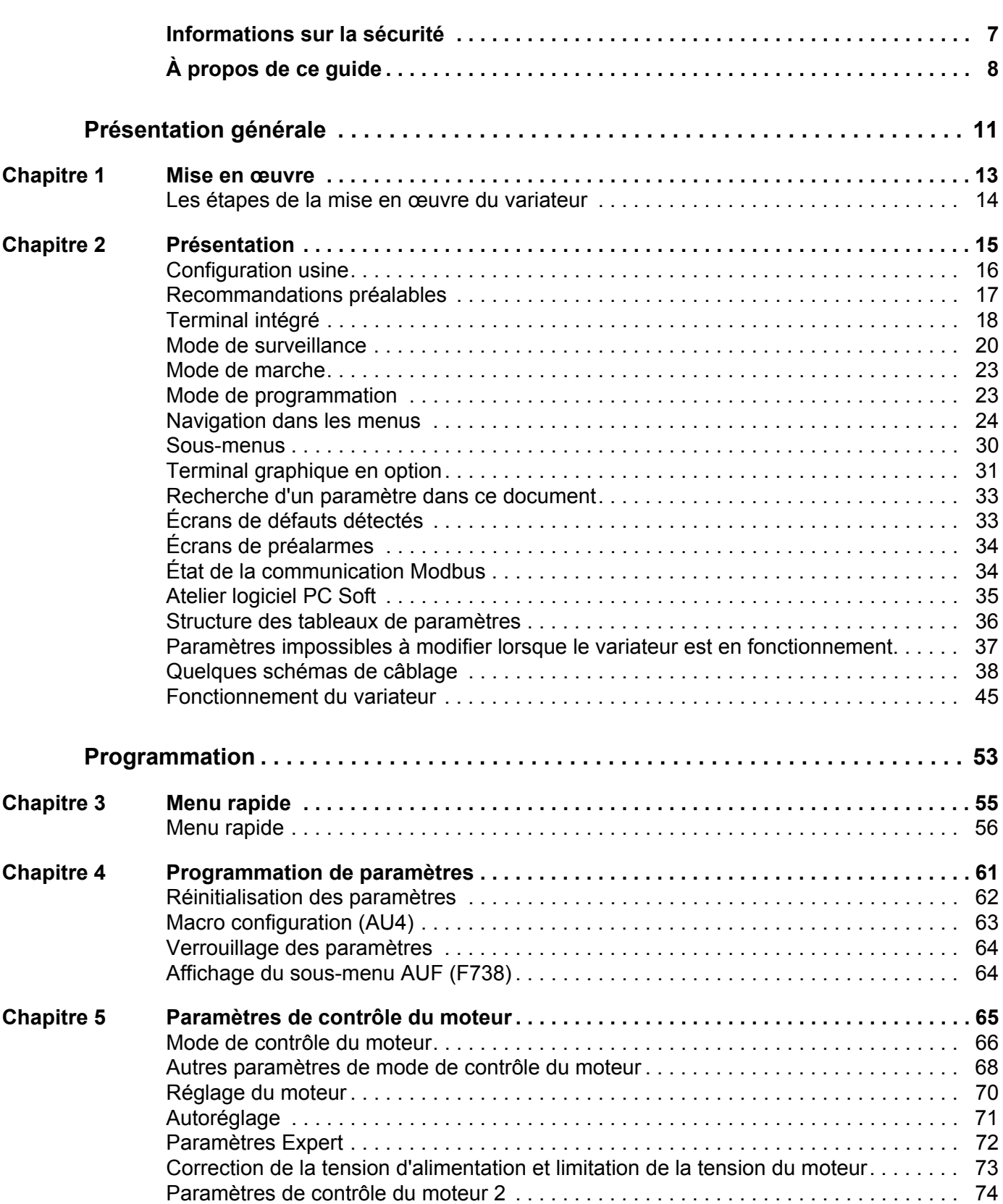

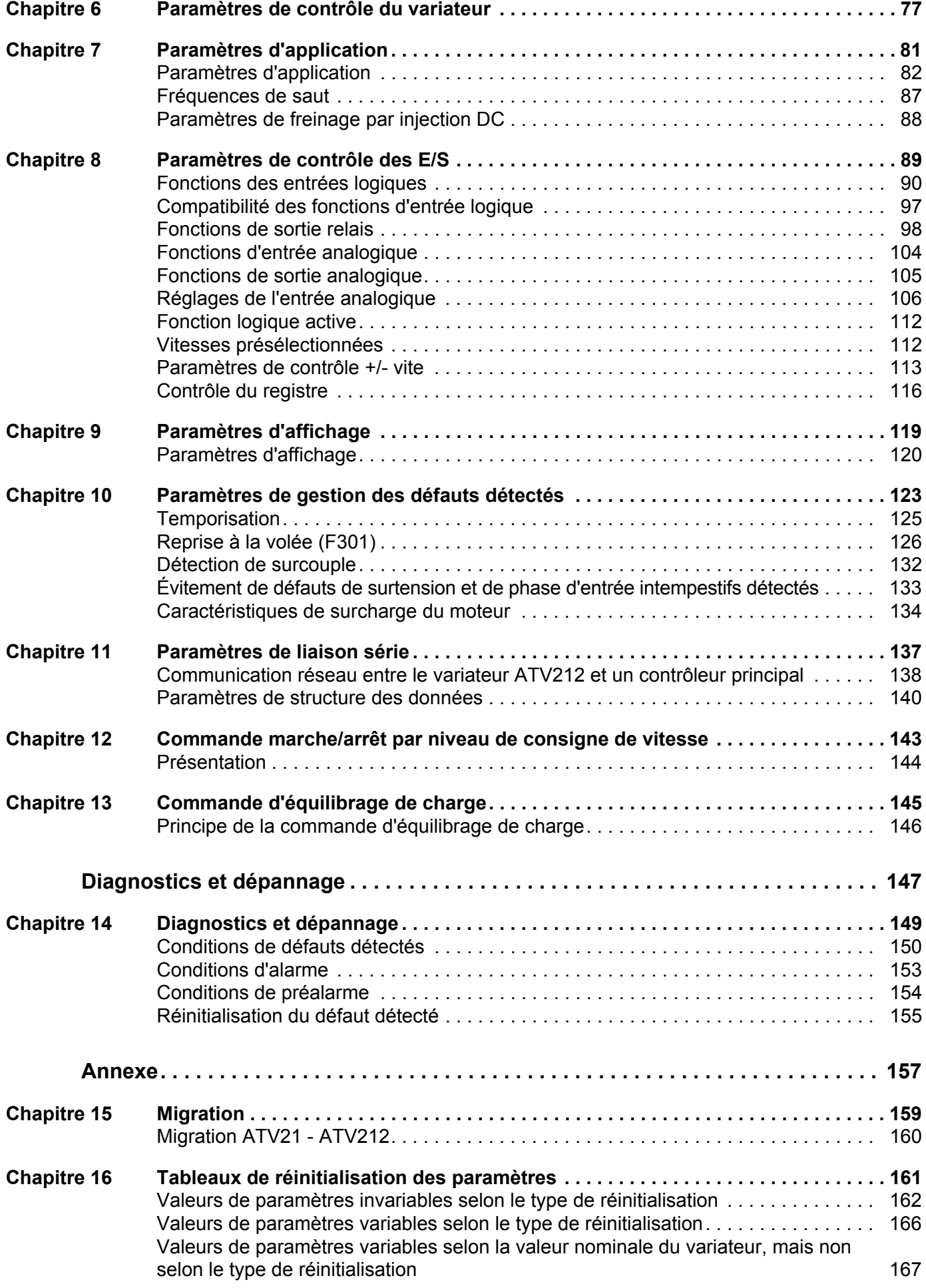

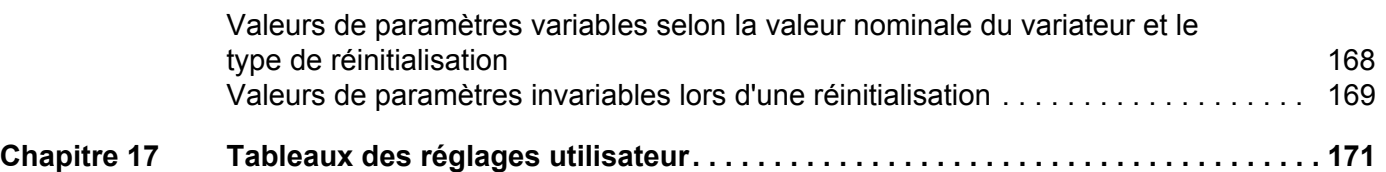

### <span id="page-6-0"></span>**Informations sur la sécurité**

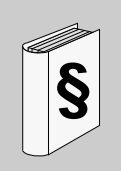

### **Informations importantes**

### **AVIS**

Lisez attentivement ces instructions et examinez l'équipement afin de vous familiariser avec l'appareil avant de l'installer, de le faire fonctionner ou d'assurer son entretien.

Les messages spéciaux suivants que vous rencontrerez dans le présent document ou sur l'appareil sont conçus pour vous prévenir des risques potentiels ou pour attirer votre attention sur des informations qui clarifient ou simplifient une procédure.

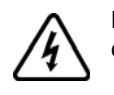

L'ajout de ce symbole à une étiquette de sécurité « Danger » ou « Avertissement » signale la présence d'un risque électrique, qui entraînera des blessures corporelles si les consignes ne sont pas respectées.

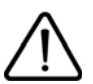

Ceci est le symbole d'une alerte de sécurité. Il vous met en garde contre les risques potentiels de blessure. Respectez tous les messages de sécurité qui suivent ce symbole pour éviter tout risque de blessure ou de mort.

### **DANGER**

**DANGER** signale une situation dangereuse imminente qui, si elle n'est pas évitée, **entraînera** la mort ou des blessures graves.

### **AAVERTISSEMENT**

**AVERTISSEMENT** signale une situation potentiellement dangereuse qui, si elle n'est pas évitée, **peut entraîner** la mort, des blessures graves ou des dommages matériels.

### **ATTENTION**

**ATTENTION** signale une situation potentiellement dangereuse qui, si elle n'est pas évitée, **peut entraîner** des blessures ou des dommages matériels.

### *AVIS*

La mention *AVIS*, quand elle n'est pas associée au symbole d'une alerte de sécurité, signale une situation potentiellement dangereuse qui, si elle n'est pas évitée, **peut provoquer** des dommages matériels.

### **VEUILLEZ NOTER**

Le terme « variateur » tel qu'il est utilisé dans ce manuel désigne la partie « contrôleur » du variateur de vitesse selon la définition qu'en donne la NEC.

L'installation, l'utilisation, la réparation et la maintenance des équipements électriques doivent être assurées par des personnes qualifiées uniquement.

Schneider Electric décline toute responsabilité quant aux conséquences de l'utilisation de ce produit.

© 2014 Schneider Electric. Tous droits réservés.

# <span id="page-7-0"></span>**À propos de ce guide**

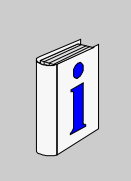

### **Présentation**

### **Objectifs du guide**

Ce guide a pour but :

- de vous aider à configurer le variateur ;
- de décrire comment programmer le variateur ;
- de décrire les différents menus, modes et paramètres ;
- de vous aider à effectuer la maintenance ainsi que les diagnostics.

### **Note de validité**

Le présent quide concerne le variateur Altivar 212.

### **Documents connexes**

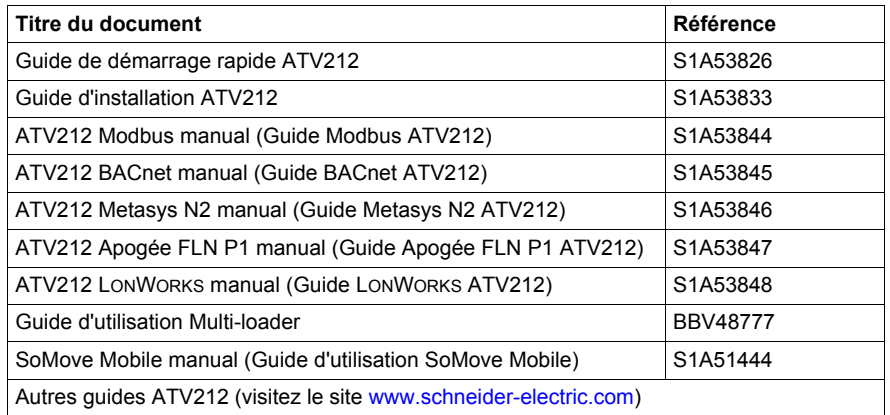

Vous pouvez télécharger les dernières versions de ces publications techniques ainsi que d'autres informations techniques sur notre site Web [www.schneider-electric.com.](http://www.schneider-electric.com)

### **Normes et terminologie**

Les termes techniques, la terminologie et les descriptions correspondantes du présent manuel utilisent généralement les termes ou définitions des normes associées.

Dans le domaine des systèmes de variateurs, ils incluent, sans s'y limiter, aux termes tels que **erreur, message d'erreur, panne, valeur par défaut, réinitialisation de la valeur par défaut, protection, état sécurisé, fonction de sécurité, avertissement, message d'avertissement,** etc.

Lesdites normes incluent entre autres :

- Série IEC 61800 : systèmes de variateurs électriques à vitesse réglable
- Série IEC 61508 Ed.2 : sécurité fonctionnelle des systèmes électriques/électroniques/programmables électroniques de sécurité
- EN 954-1 Sécurité des machines : parties des systèmes de contrôle relatives à la sécurité
- EN ISO 13849-1 et 2 Sécurité des machines : parties des systèmes de contrôle relatives à la sécurité
- Série IEC 61158 : réseaux de communication industriels : spécifications de bus de terrain
- Série IEC 61784 : réseaux de communication industriels : profils
- EC 60204-1 : Sécurité des machines : équipement électrique des machines Partie 1 : exigences générales

### **Informations relatives au produit**

# **A ADANGER**

### **RISQUE D'ÉLECTROCUTION, D'EXPLOSION OU D'ARC ÉLECTRIQUE**

- Seul le personnel qualifié, connaissant et comprenant le contenu du présent manuel et toutes autres documentations produit pertinentes; qui ont été formés pour reconnaître les dangers et éviter les risques associés est autorisé à travailler sur et avec ce produit. Seul le personnel qualifié est habilité à procéder à l'installation, au réglage, à la réparation et à la maintenance.
- Le constructeur de l'installation est tenu de s'assurer de la conformité de l'installation avec toutes les exigences des réglementations internationales et nationales ainsi que toutes les autres réglementations applicables en matière de mise à la terre de l'installation.
- Plusieurs pièces du produit notamment les circuits imprimés, fonctionnent à la tension réseau. Ne les touchez pas. Utilisez uniquement des outils isolés électriquement.
- Ne touchez pas les composants non blindés ou les connexions des vis du bornier lorsqu'une tension est présente.
- Le moteur produit une tension en cas de rotation de l'arbre. Protéger l'arbre du moteur contre tout entraînement externe avant d'effectuer des travaux sur l'installation.
- Des tensions alternatives peuvent se coupler sur des conducteurs inutilisés dans le câble moteur. Isoler les conducteurs inutilisés aux deux extrémités du câble moteur.
- Ne mettez pas en court-circuit les bornes du bus DC ou les condensateurs du bus DC ou les bornes de connexion de la résistance de freinage.
- Avant d'effectuer des travaux sur l'installation :
	- Débranchez toutes les sources d'alimentation, y compris l'alimentation contrôle externe.
	- Apposer un panneau "Ne pas mettre en marche" sur tous les commutateurs.
	- Protéger tous les commutateurs contre le ré-enclenchement.
	- Attendre 15 minutes pour permettre aux condensateurs du bus DC de se décharger. La LED du bus DC éteinte n'indique pas, de manière certaine, l'absence de tension sur le bus DC qui peut excéder 800 Vdc.
	- Mesurez la tension sur le bus DC en utilisant un voltmètre réglé sur le bon calibre pour vérifier que la tension est inférieure à 42 Vdc
	- Si les condensateurs de bus DC ne se déchargent pas complètement, contactez votre représentant local Schneider Electric.
- Ne réparez pas et ne faites pas fonctionner le produit.
- Installez et fermez tous les couvercles avant de mettre le variateur sous tension.
- **Le non-respect de ces instructions entraînera la mort ou des blessures graves.**

### **DANGER**

### **FONCTIONNEMENT IMPRÉVU DE L'APPAREIL**

- Empêchez une mise à la terre accidentelle des entrées logiques configurées pour une logique négative. Une mise à la terre accidentelle peut entraîner une activation imprévue des fonctions du variateur.
- Protégez les conducteurs de signaux contre les détériorations qui pourraient entraîner une mise à la terre accidentelle du conducteur.

**Le non-respect de ces instructions entraînera la mort ou des blessures graves.**

### **AAVERTISSEMENT PERTE DE CONTRÔLE**  • Le concepteur de tout schéma de câblage doit tenir compte des modes de défaillances potentielles des canaux de commande et, pour les fonctions de contrôle critiques, prévoir un moyen d'atteindre un état sécurisé durant et après la défaillance d'un canal. L'arrêt d'urgence, l'arrêt en cas de sur-course, la coupure de courant et le redémarrage constituent des exemples de fonctions de contrôle critiques. • Des canaux de commande distincts ou redondants doivent être prévus pour les fonctions de contrôle critiques. • Les canaux de commande du système peuvent inclure des liaisons effectuées par la communication. Il est nécessaire de tenir compte des conséquences des retards de transmission inattendus ou des défaillances d'une liaison. Respectez toutes les réglementations de prévention des accidents et directives de sécurité locales.<sup>1</sup> • Chaque mise en œuvre du produit doit être testée de manière individuelle et approfondie afin de vérifier son fonctionnement avant sa mise en service.

**Le non-respect de ces instructions peut entraîner la mort, des blessures graves ou des dommages matériels.**

<sup>1.</sup> États-Unis : pour plus d'informations, reportez-vous aux documents NEMA ICS 1.1 (nouvelle édition) « Safety Guidelines for the Application, Installation, and Maintenance of Solid State Control » et NEMA ICS 7.1 (nouvelle édition) « Safety Standards for Construction and Guide for Selection, Installation and Operation of Adjustable Speed Drive Systems ».

# <span id="page-10-0"></span>**Présentation générale**

### **Dans cette partie**

Cette partie contient les chapitres suivants :

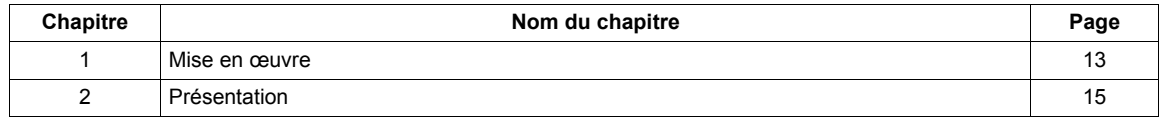

**I**

### <span id="page-12-1"></span><span id="page-12-0"></span>**Mise en œuvre**

# **1**

### **Dans ce chapitre**

Ce chapitre aborde le sujet suivant :

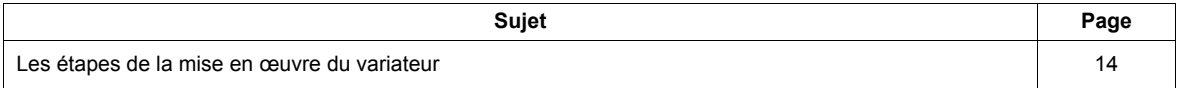

### <span id="page-13-0"></span>**Les étapes de la mise en œuvre du variateur**

# **INSTALLATION**

**1. Reportez-vous au guide d'installation.**

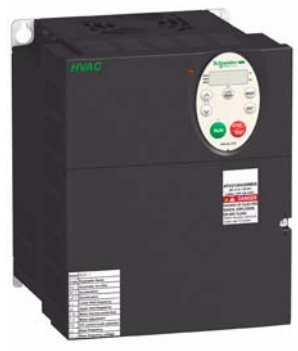

- **Astuces :**
- Avant de commencer la programmation, complétez les tableaux des réglages utilisateur, page [205](#page-204-1).
- Effectuez une opération d'auto-réglage pour optimiser les performances ; voir page [75.](#page-74-1)
- Si vous vous trompez, reprenez les réglages usine ; voir page [66](#page-65-1).

# **PROGRAMMATION**

**2. Mettez le variateur sous tension mais n'exécutez pas de commande de marche.**

### **3. Configurez :**

- v la fréquence nominale du moteur [Retour régl usine]  $(E \oplus P)$  = [Reset 50 Hz] (1) si elle est différente de 50 Hz ;
- v les paramètres du moteur, page [70](#page-69-1), uniquement si la configuration usine du variateur ne convient pas ;
- v les fonctions applicatives dans le chapitre « Paramètres de contrôle du variateur », page [89](#page-88-1) et le chapitre « Paramètres de contrôle des E/S », page [101,](#page-100-1) uniquement si la configuration usine du variateur ne convient pas.

### **4. Ajustez les paramètres d'application :**

- v [Temps acc. 1] (ACC), page [95](#page-94-0) et [Temps Dec. 1] (dEC), page [95.](#page-94-1)
- v [Fréquence basse] (LL), page [94](#page-93-1) et [Fréq. limite haute] (UL), page [94](#page-93-2).
- v [Prot. thermique mot] (tHr), page [74](#page-73-1).
- **5. Démarrez le variateur.**

### <span id="page-14-1"></span><span id="page-14-0"></span>**Présentation**

# **2**

### **Dans ce chapitre**

Ce chapitre aborde les sujets suivants :

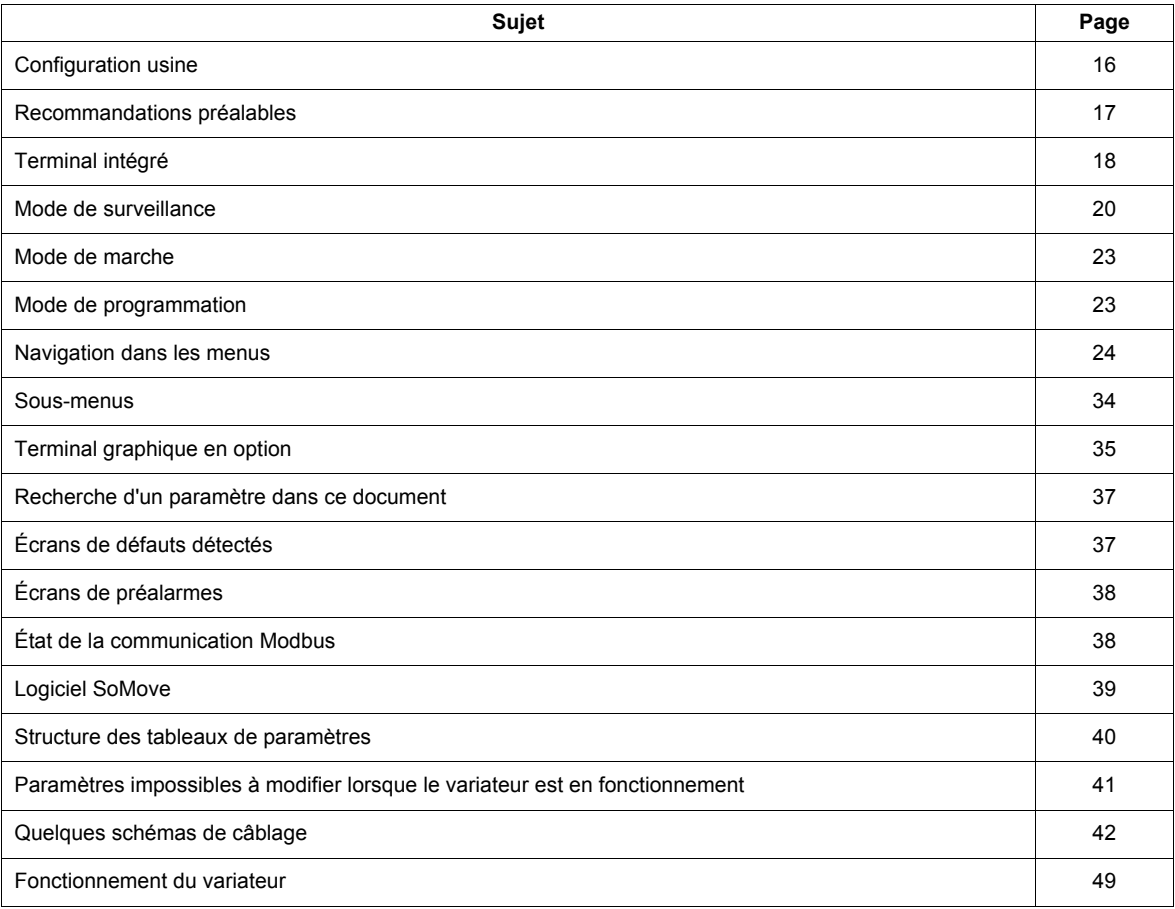

### <span id="page-15-0"></span>**Configuration usine**

### **Réglages usine du variateur**

L'Altivar 212 est réglé en usine pour les conditions de fonctionnement les plus courantes :

- [Sél. mode cont. mot] ( $P_t$ ) : [Couple variable] ( $P_t = 1$ ). Voir page [71.](#page-70-0)
- [Fréq. limite haute] ( $UL$ ) = 50,0 Hz. Voir page  $94$ .
- [Fréquence basse] (LL) = 0,0 Hz. Voir page  $94$ .
- [Fréquence commut.]  $(F \exists \Box \Box)$  : selon la valeur nominale du variateur. Voir page  $97$ .
- [Rampe auto]  $(HU_1) = [Actif] (HU_1 = 1)$ . Voir page [97](#page-96-1).

Paramètre dépendant de la macro configuration [Régl auto fonction] ( $A U 4$ ) =  $D$ . Voir page [67](#page-66-1) :

- Consigne de commande : entrées logiques ([Select. mode contr.] ( $\Gamma \Pi \Pi d$ ) = 0). Voir page [89.](#page-88-2)
- Consigne de vitesse : entrée analogique VIA = 0 à 10 V ou 0 à 20 mA ([Sélection ref. freq.] ( $F \Box \Box d$ ) = 1,  $(F \nightharpoonup B \nightharpoonup I) = 0$ ). Voir [Sélection ref. freq.]  $(F \nightharpoonup B \nightharpoonup I)$  page [89](#page-88-3) et la section « Fréquence de sortie et consigne de vitesse de l'entrée analogique », page [118.](#page-117-1)
- F : marche avant  $(F | I | I = 2)$ . Voir [Affectation LI F] page [102.](#page-101-1)
- R : vitesse présélectionnée 1 ( $F \mid I \mid Z = 6$ ). Voir [Affectation LI R] page [102](#page-101-2).
- RES : effacement défaut détecté ( $F+1$  3 = 10). Voir [Affectation LI RES] page [102.](#page-101-3)
- Variateur prêt à fonctionner ( $F \mid I \mid \mathcal{D} = 1$ ). Voir [Fonc logique 2 activ] page [124](#page-123-2).

Si les valeurs ci-dessus sont compatibles avec l'application, vous pouvez utiliser le variateur sans modifier les réglages.

### <span id="page-16-0"></span>**Recommandations préalables**

# *AVIS*

### **TENSION SECTEUR INCOMPATIBLE**

Avant de mettre le variateur sous tension et de le configurer, assurez-vous que la tension secteur est compatible avec la plage de tension d'alimentation spécifiée sur la plaque d'identification du variateur. Une tension incompatible risque d'endommager le variateur.

**Le non-respect de ces instructions peut provoquer des dommages matériels.**

### **Démarrage de l'alimentation via le contacteur de ligne**

### *AVIS*

**RISQUE D'ENDOMMAGEMENT DU VARIATEUR**

Ne faites pas fonctionner le contacteur trop souvent.

La coupure de l'alimentation doit être SUPÉRIEURE à 60 secondes.

**Le non-respect de ces instructions peut provoquer des dommages matériels.**

#### **Ajustement utilisateur et extension de fonctions**

- Vous pouvez utiliser l'afficheur et les boutons pour modifier les réglages et pour étendre les fonctions décrites dans les pages suivantes.
- Vous pouvez facilement **rétablir les réglages usine** en utilisant le paramètre *[Retour régl usine] (E H P)*. Voir page [66](#page-65-1).

### **DANGER**

**FONCTIONNEMENT IMPRÉVU DE L'APPAREIL** Vérifiez que les modifications apportées aux réglages en cours de fonctionnement ne présentent aucun danger.

Nous vous conseillons d'arrêter le variateur avant d'effectuer une quelconque modification. **Le non-respect de ces instructions entraînera la mort ou des blessures graves.**

### **Test sur un moteur à faible puissance ou sans moteur**

- En configuration usine, le paramètre [Perte phase mot] (F  $605$ ) (page [142\)](#page-141-0) est activé F  $605 = 3$ . Pour contrôler le variateur dans un environnement de test ou de maintenance sans devoir opter pour un moteur ayant la même puissance que le variateur (cela est particulièrement utile pour des variateurs à haute puissance), définissez  $F$  6  $\overline{D}$  5 sur  $\overline{D}$ .
- Définissez [Sél. mode cont. mot]  $(P E) = [V/Hz$  constant]  $(B)$ . Voir page  $71$ .

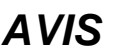

### **FONCTIONNEMENT IMPRÉVU DE L'APPAREIL**

La protection thermique du moteur n'est pas fournie par le variateur si le courant nominal du moteur est inférieur de 20 % au courant nominal du variateur. Prévoyez une source alternative de protection thermique. **Le non-respect de ces instructions peut provoquer des dommages matériels.**

### **Utilisation de moteurs en parallèle**

• Définissez [Sél. mode cont. mot]  $(P E) = [V/Hz \text{ constant}] (D)$ . Voir page [71.](#page-70-0)

# *AVIS*

### **RISQUE D'ENDOMMAGEMENT DU MOTEUR**

La protection thermique du moteur n'est plus fournie par le variateur. Prévoyez un dispositif alternatif de protection thermique.

**Le non-respect de ces instructions peut provoquer des dommages matériels.**

### **Utilisation avec une alimentation monophasée**

 $\bullet$  Définissez [Perte phase réseau] (F 6 0 B) sur Désactivé 0. Voir page [140.](#page-139-0)

## *AVIS*

### **RISQUE D'ENDOMMAGEMENT DU VARIATEUR**

L'utilisation de l'ATV212 avec une alimentation monophasée est uniquement permise en mode de formation avec un moteur à vide.

**Le non-respect de ces instructions peut provoquer des dommages matériels.**

### <span id="page-17-0"></span>**Terminal intégré**

Cette section décrit les fonctionnalités du terminal intégré.

### **Fonctionnalités du terminal intégré**

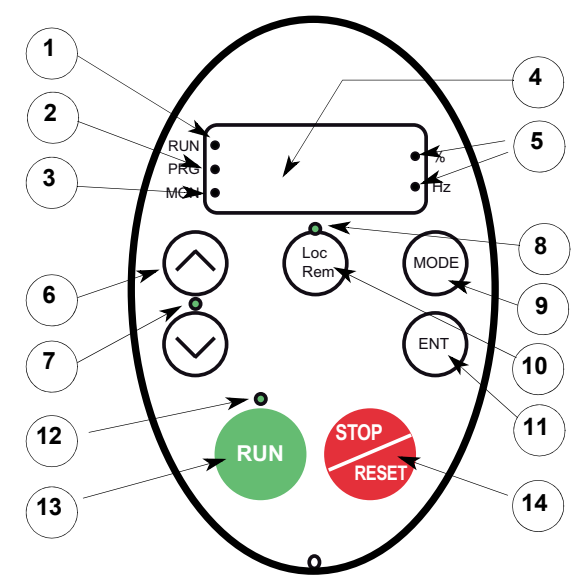

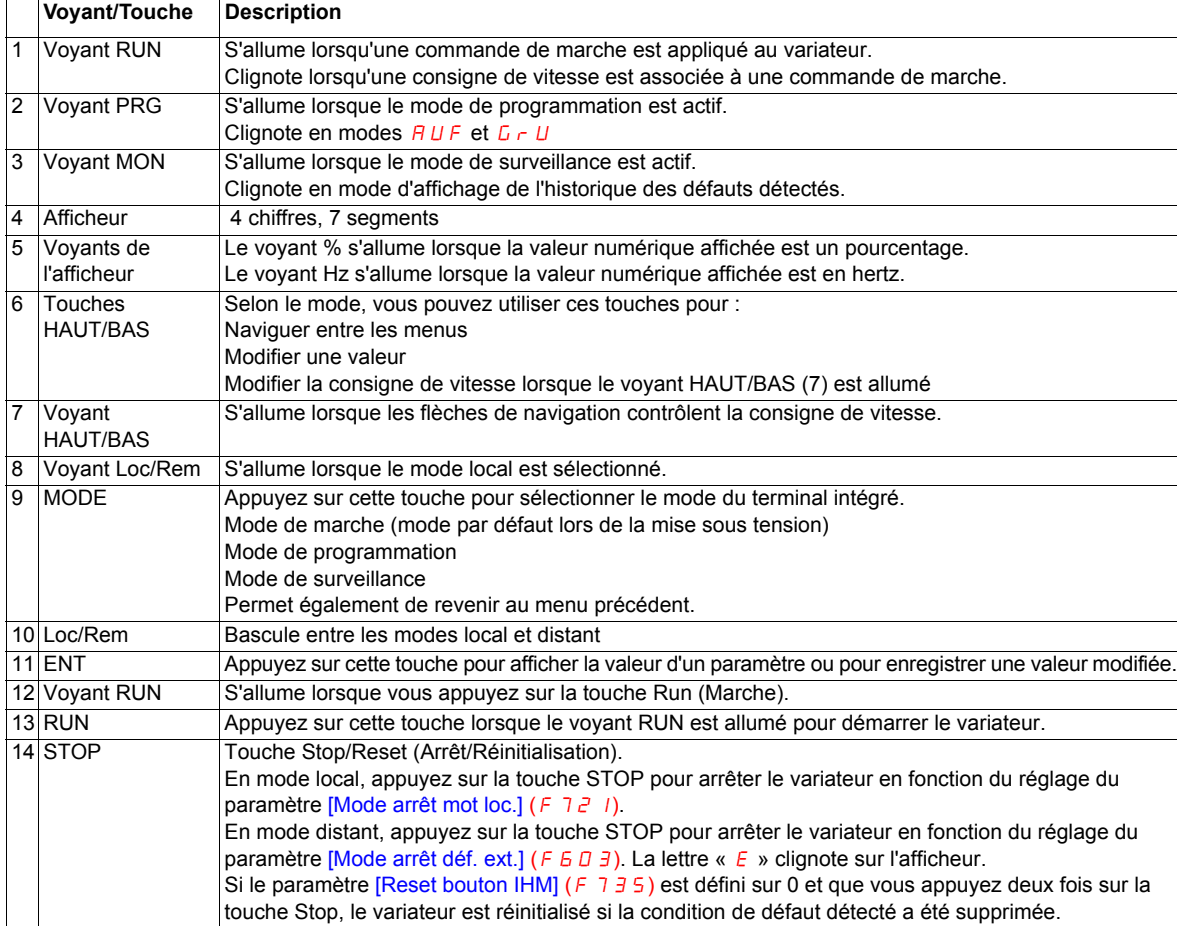

Une unité d'affichage graphique (VW3A1101) est également disponible en option.

### **Modes du terminal intégré**

Le terminal intégré de l'Altivar 212 propose trois modes de fonctionnement : surveillance, marche et programmation.

La mise sous tension du variateur s'effectue en mode de marche. Pour sélectionner un autre mode, utilisez la touche MODE, comme illustré ci-dessous.

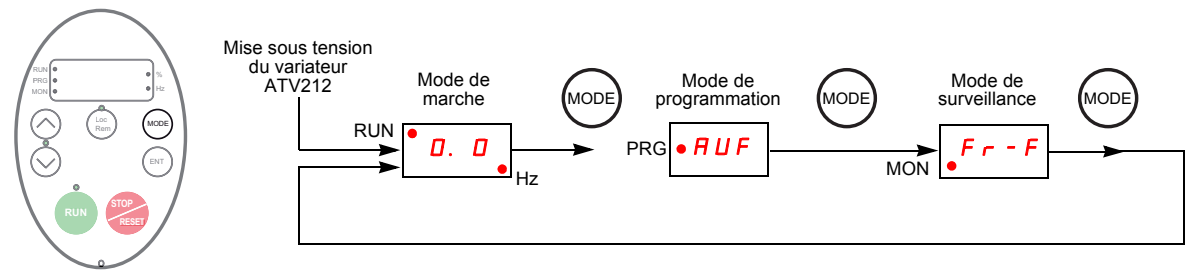

Le voyant rouge situé sur la partie gauche de l'afficheur indique le mode actuellement sélectionné (RUN pour le mode de marche, PRG pour le mode de programmation et MON pour le mode de surveillance).

### <span id="page-19-0"></span>**Mode de surveillance**

Le mode de surveillance affiche les données opérationnelles du variateur en temps réel. Pour accéder à ce mode, appuyez sur la touche MODE jusqu'à ce que le voyant MON s'allume. Utilisez ensuite les touches HAUT et BAS pour afficher jusqu'à 30 types différents de données.

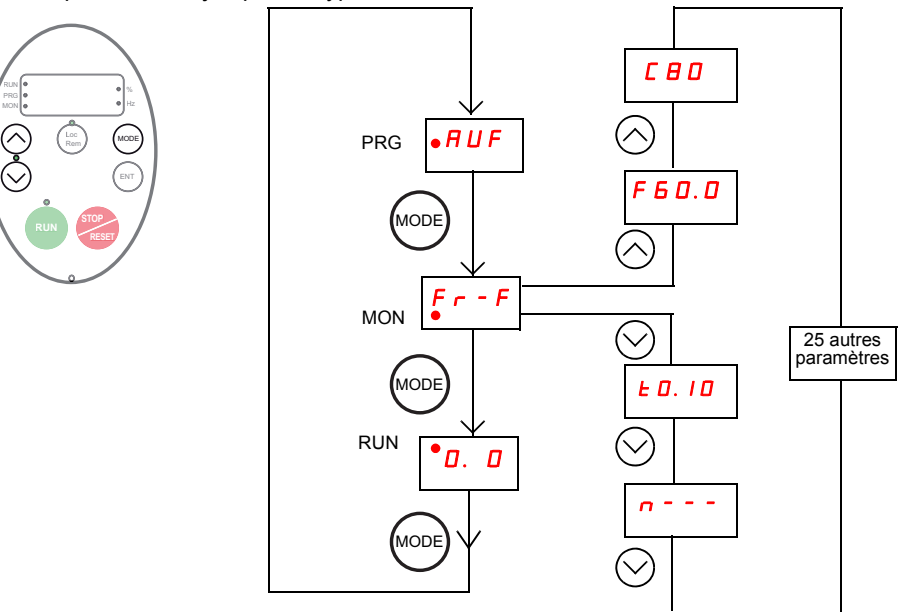

### <span id="page-19-1"></span>**Affichages en mode de surveillance**

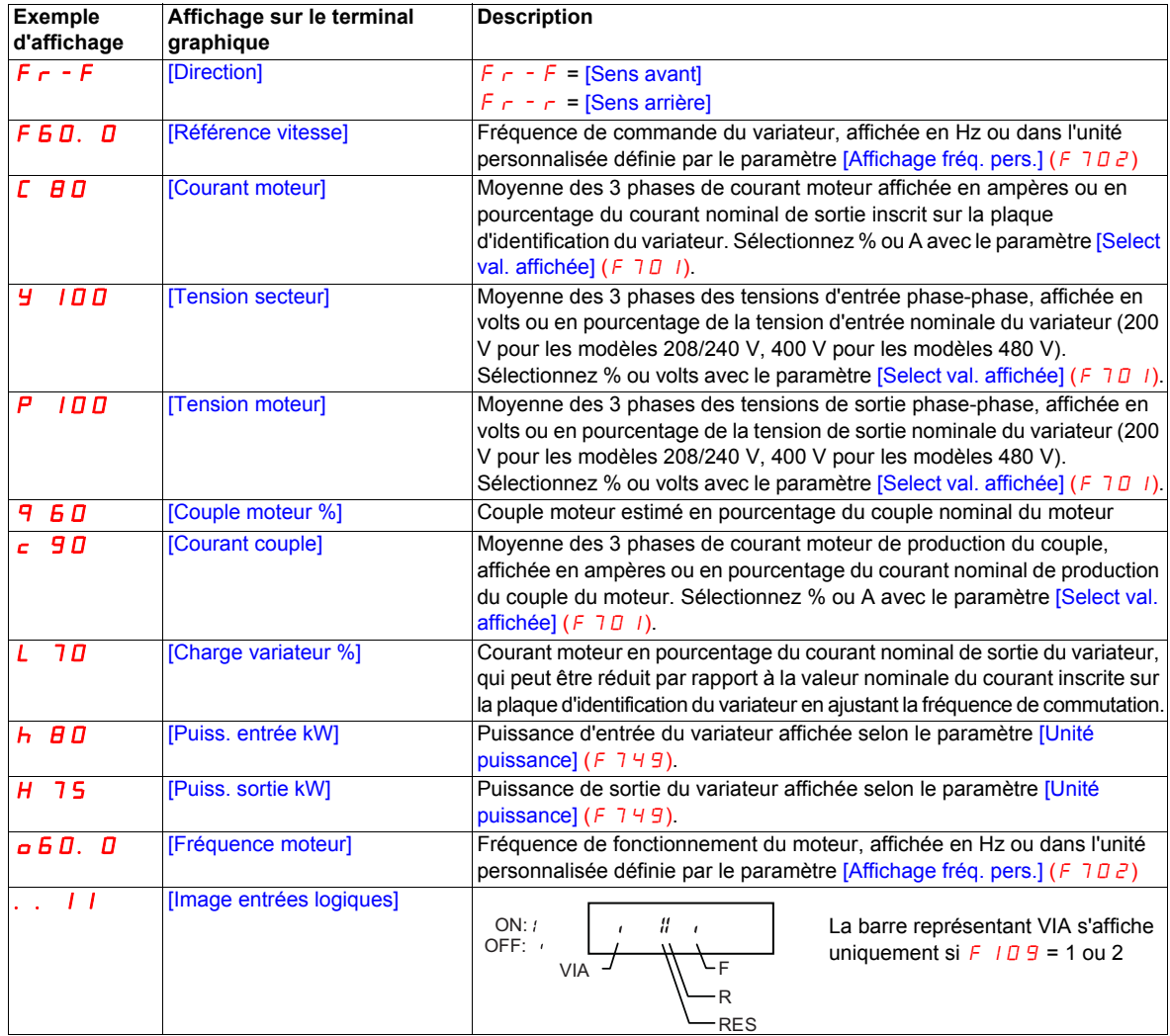

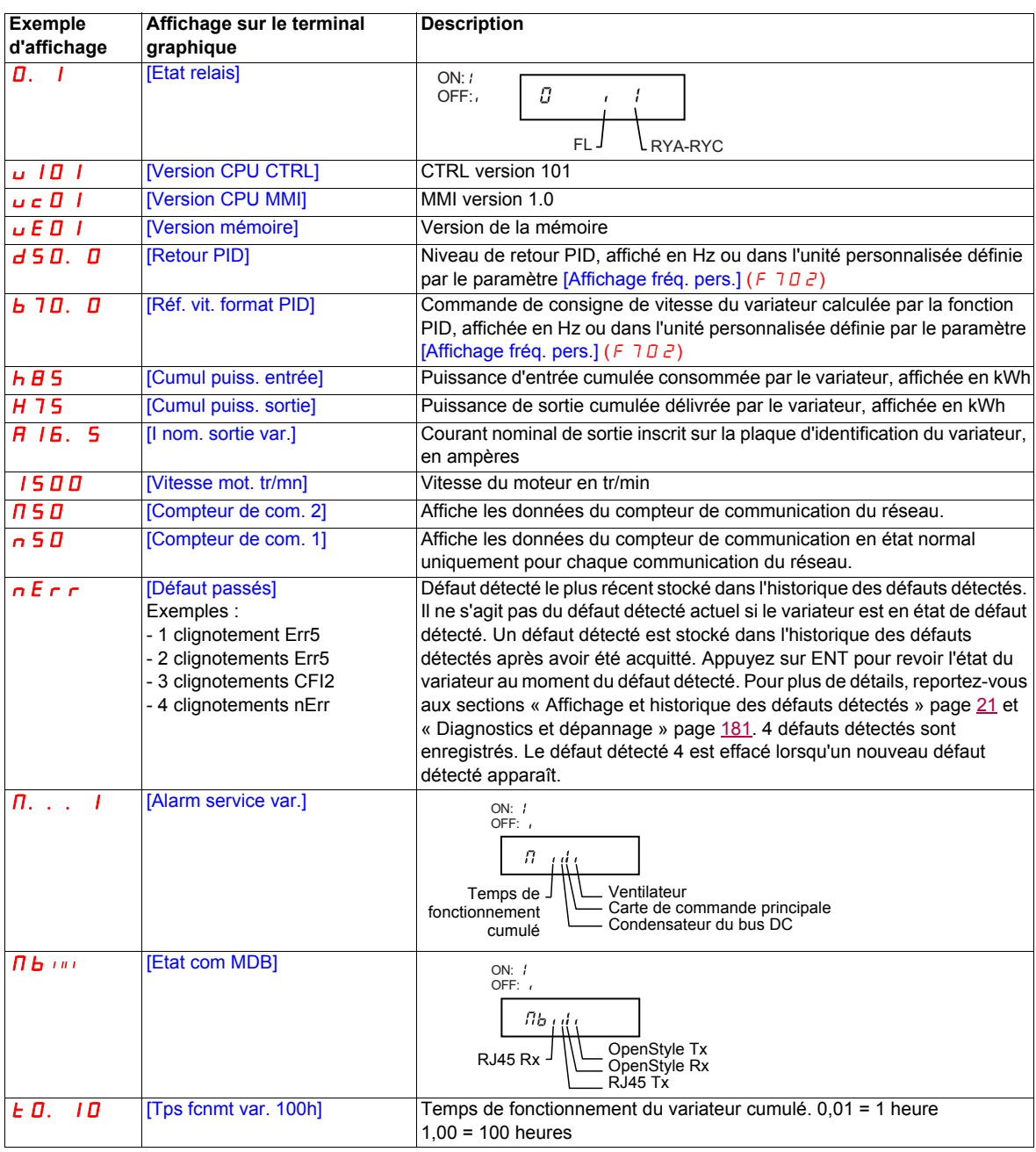

#### <span id="page-20-0"></span>**Affichage et historique des défauts détectés**

En cas de défaut détecté du variateur, le terminal graphique affiche un code. Pour revoir les données sur le fonctionnement du variateur au moment du défaut détecté, appuyez sur la touche MODE pour passer en mode de surveillance. Utilisez ensuite les touches Haut/Bas pour faire défiler les données répertoriées dans le tableau page [20.](#page-19-1)

En mode de surveillance, vous pouvez afficher jusqu'à cinq défauts détectés sur le terminal graphique : le défaut détecté actuel (si le variateur est en état de défaut détecté) et les quatre précédents codes de défauts détectés. Pour revoir les données de fonctionnement du variateur enregistrées au moment du défaut détecté précédent, appuyez sur ENT lorsque le code du défaut détecté concerné est affiché. Pour connaître les informations disponibles, reportez-vous au tableau ci-dessous.

Lorsqu'un défaut détecté est acquitté ou lorsque le variateur est redémarré, le défaut détecté actuel devient le défaut passé n°1.

### **Historique des défauts détectés**

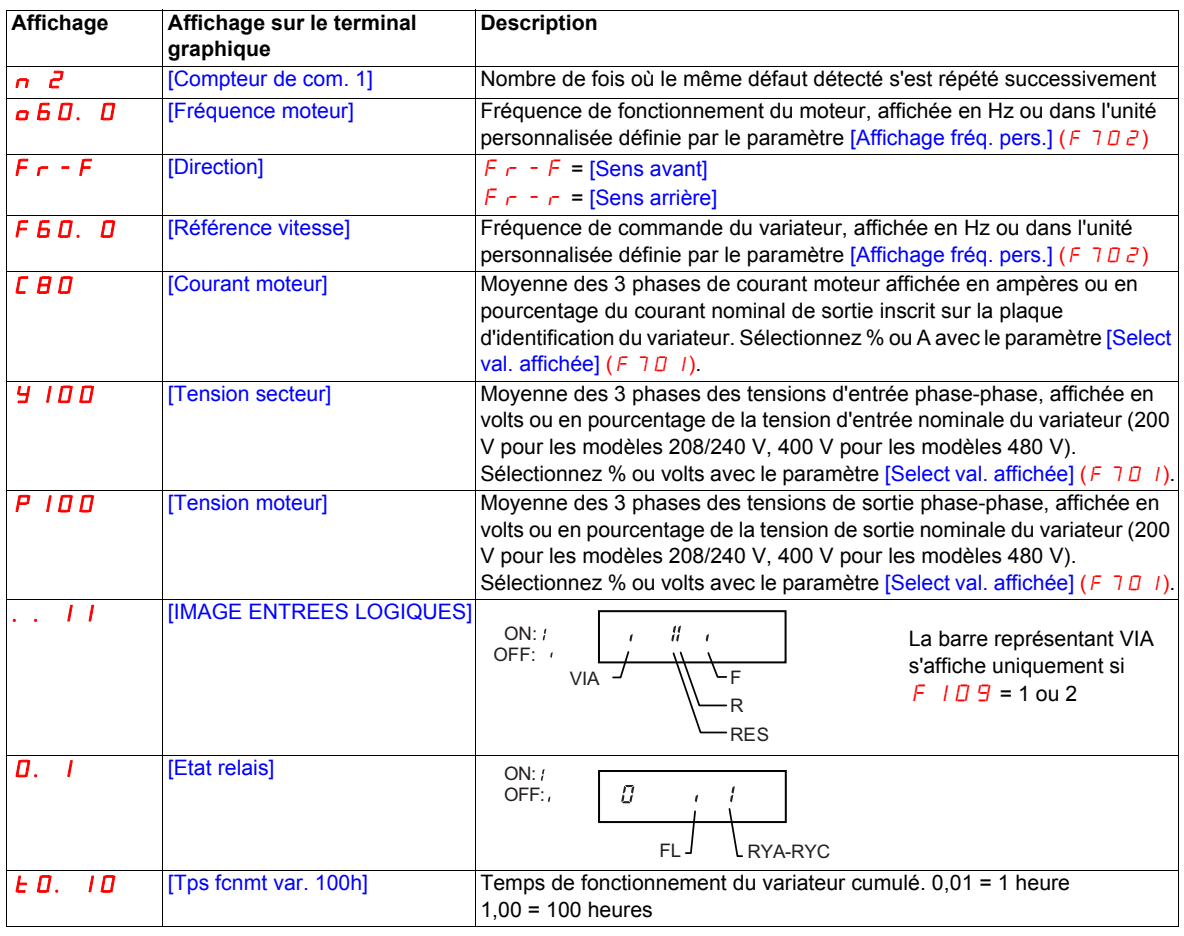

### **Image E/S**

En mode de surveillance et dans l'historique des défauts détectés, vous pouvez afficher l'état des entrées logiques et des sorties relais. Reportez-vous aux tableaux précédents, pages [20](#page-19-1) et [21](#page-20-0).

### **Image des entrées logiques**

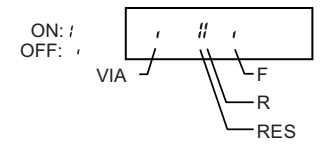

L'état ON ou OFF (activé/désactivé) de chaque entrée logique est affiché en bits. VIA est inclus dans cet affichage si le paramètre F 109 est défini sur 1 ou 2.

### **Image des sorties relais**

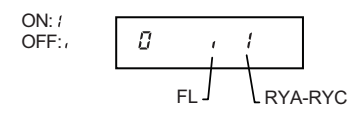

L'état ON ou OFF (activé/désactivé) de chaque sortie relais est affiché en bits.

### <span id="page-22-0"></span>**Mode de marche**

Pour accéder au mode de marche, appuyez sur la touche MODE jusqu'à ce que la fréquence de fonctionnement du variateur, un code de défaut détecté ou un code de préalarme s'affiche.

Pour plus d'informations sur les codes de défauts détectés et de préalarmes, reportez-vous au chapitre « [Diagnostics et dépannage](#page-180-1) », page [181.](#page-180-1)

### **Changement de l'affichage en mode de marche**

La fréquence de fonctionnement du moteur est la valeur par défaut qui s'affiche sur le terminal graphique en mode de marche. Pour modifier cette valeur, redéfinissez le paramètre [Aff. paramètre] (F  $710$ ). Pour consulter la liste des choix d'affichage, reportez-vous à la page [132.](#page-131-1)

La valeur affichée peut être exprimée en pourcentage de la valeur nominale du variateur, en ampères ou en volts, selon le cas. Vous pouvez modifier ces unités via le paramètre [Sélect val. affichée] ( $F$  70  $I$ ) (voir page [132](#page-131-2)).

En outre, vous pouvez ajuster la résolution des affichages de consigne de vitesse et de fréquence de sortie en configurant les paramètres [Résol. réf. vit. loc.] (F707) et [Résol. ref. disp] (F708) (voir pages [89](#page-88-4) et [132\)](#page-131-3).

### <span id="page-22-1"></span>**Mode de programmation**

Ce mode permet de programmer le variateur.

Pour accéder au mode de programmation, utilisez la touche MODE jusqu'à ce que le voyant PRG de l'afficheur s'allume.

Voir [Navigation dans les menus](#page-23-0) page [24.](#page-23-0)

### <span id="page-23-0"></span>**Navigation dans les menus**

Les schémas ci-dessous illustrent la navigation dans les menus et sous-menus de programmation.

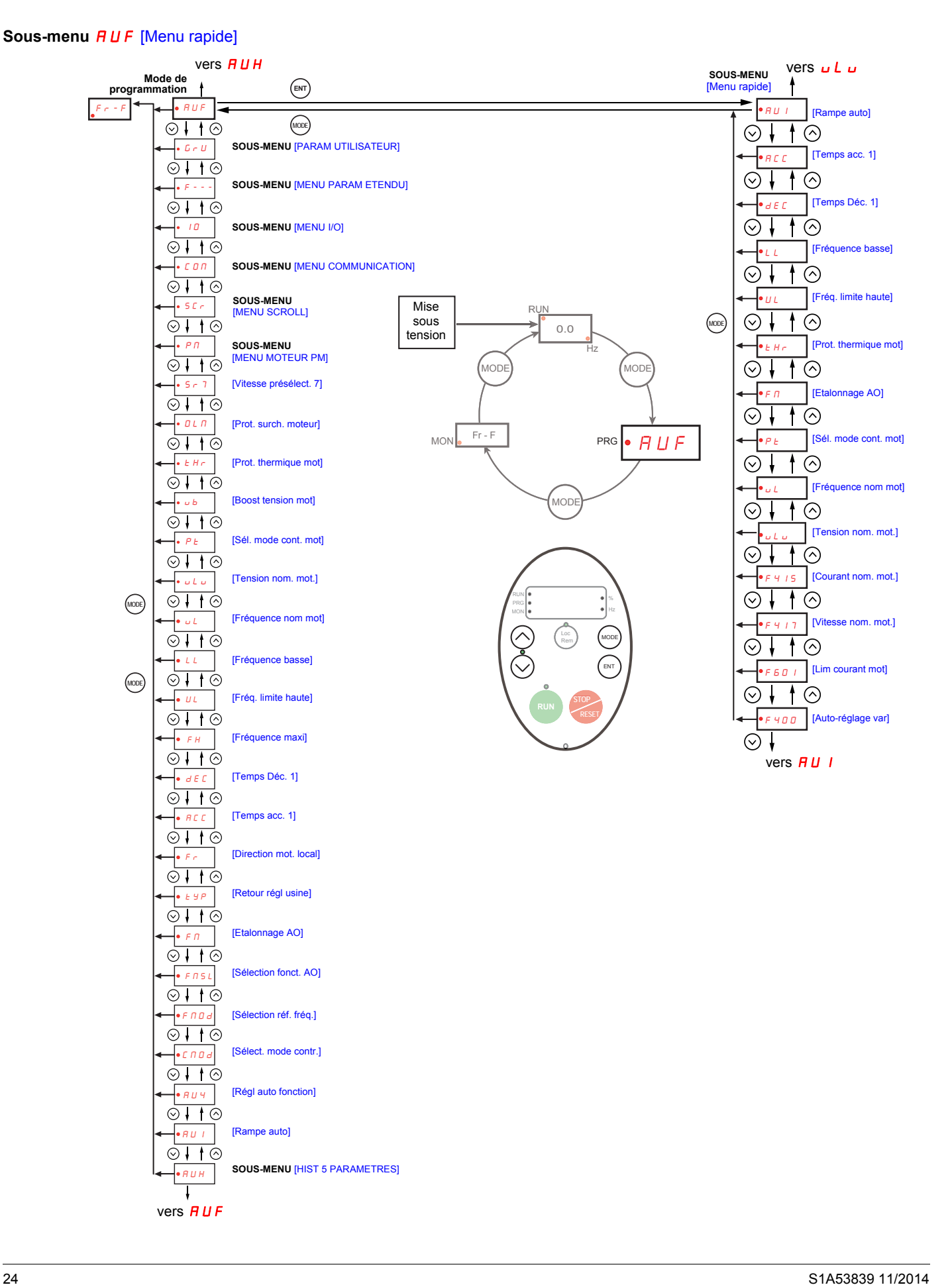

### Sous-menu  $H U H$  [HIST 5 PARAMETRES]

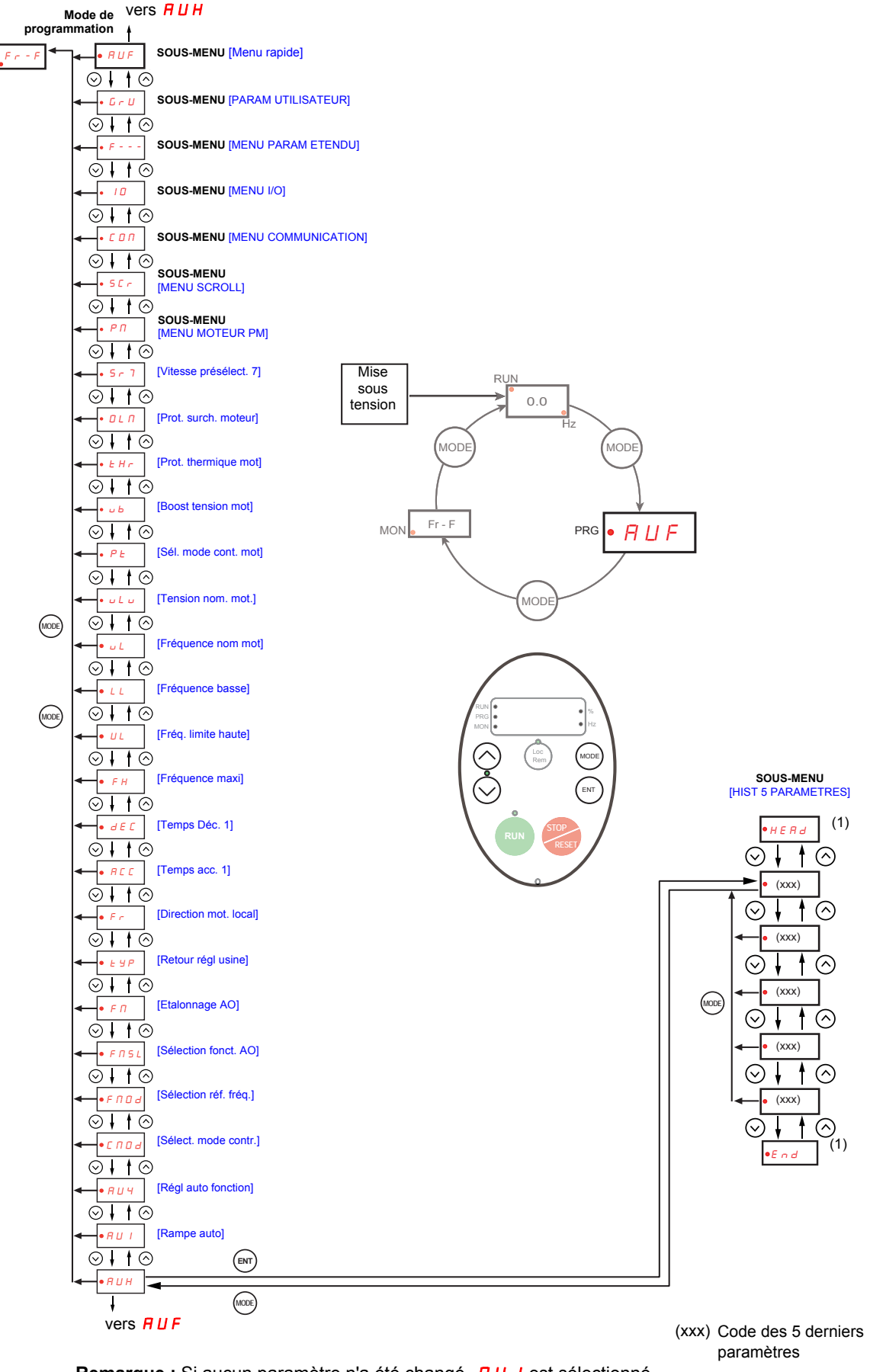

Remarque : Si aucun paramètre n'a été changé, **RU I** est sélectionné. (1) Clignote trois fois puis affiche le paramètre précédent.

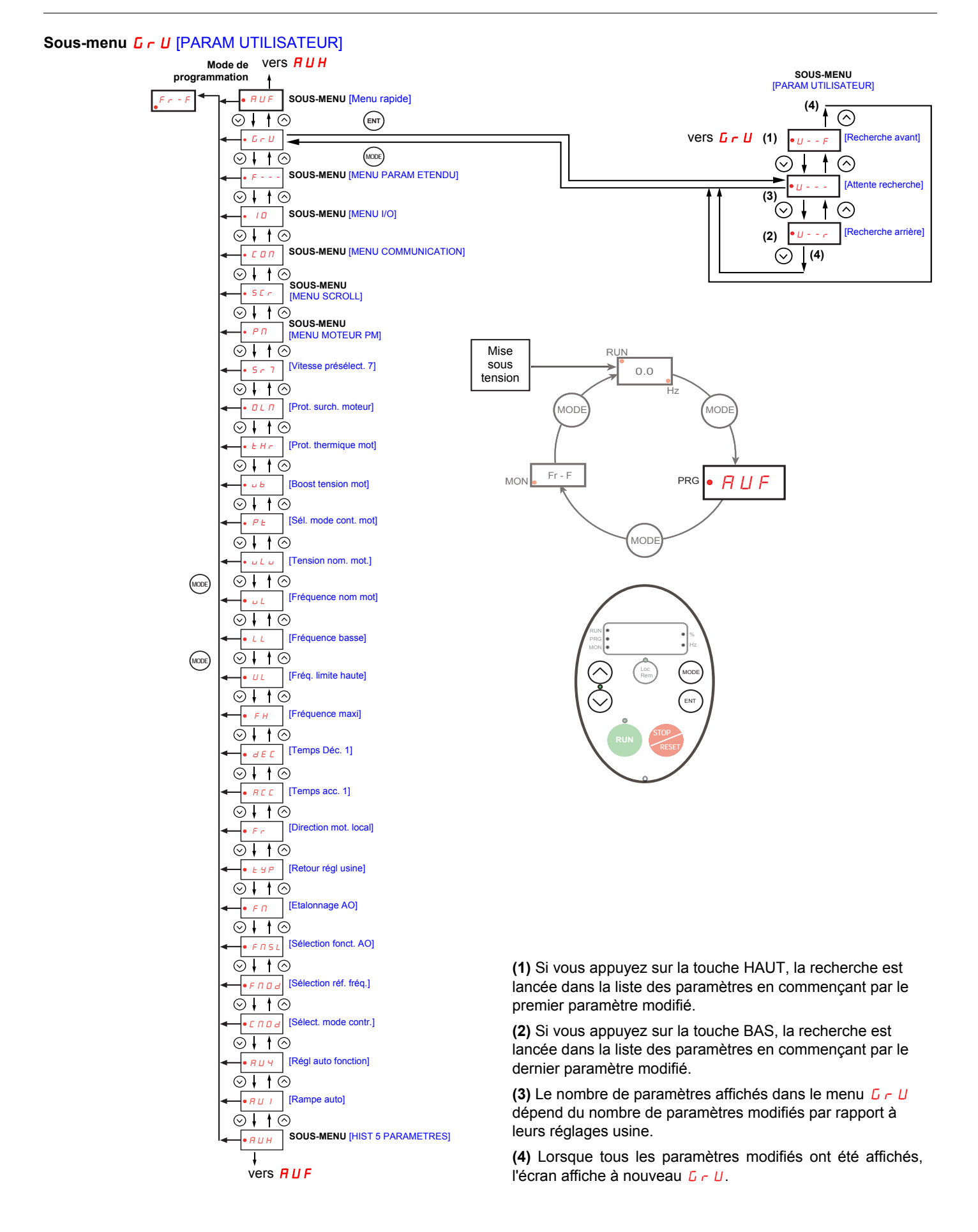

### **Sous-menu** F--- [MENU PARAM ETENDU]

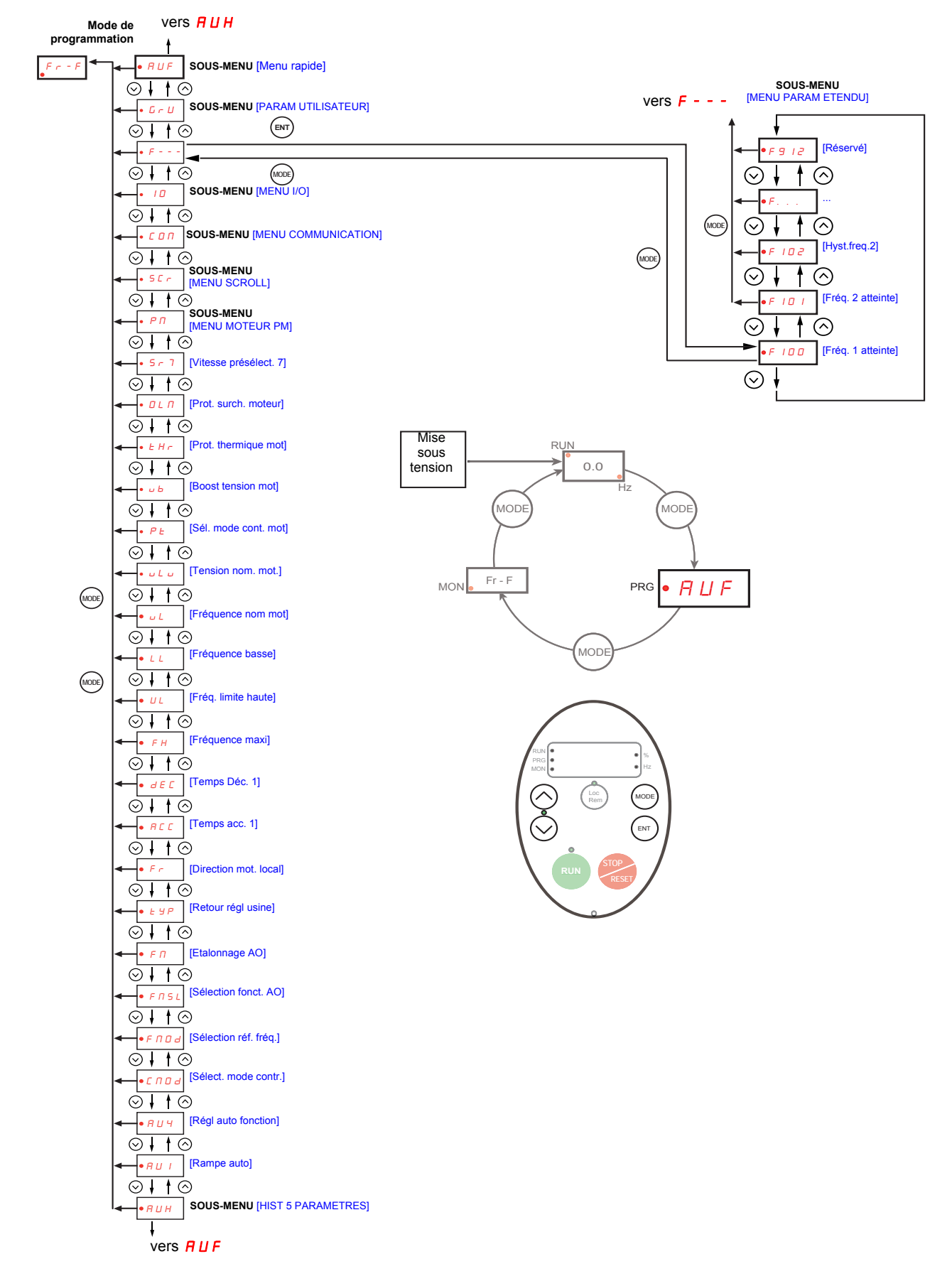

### Sous-menu *ID* [MENU I/O]

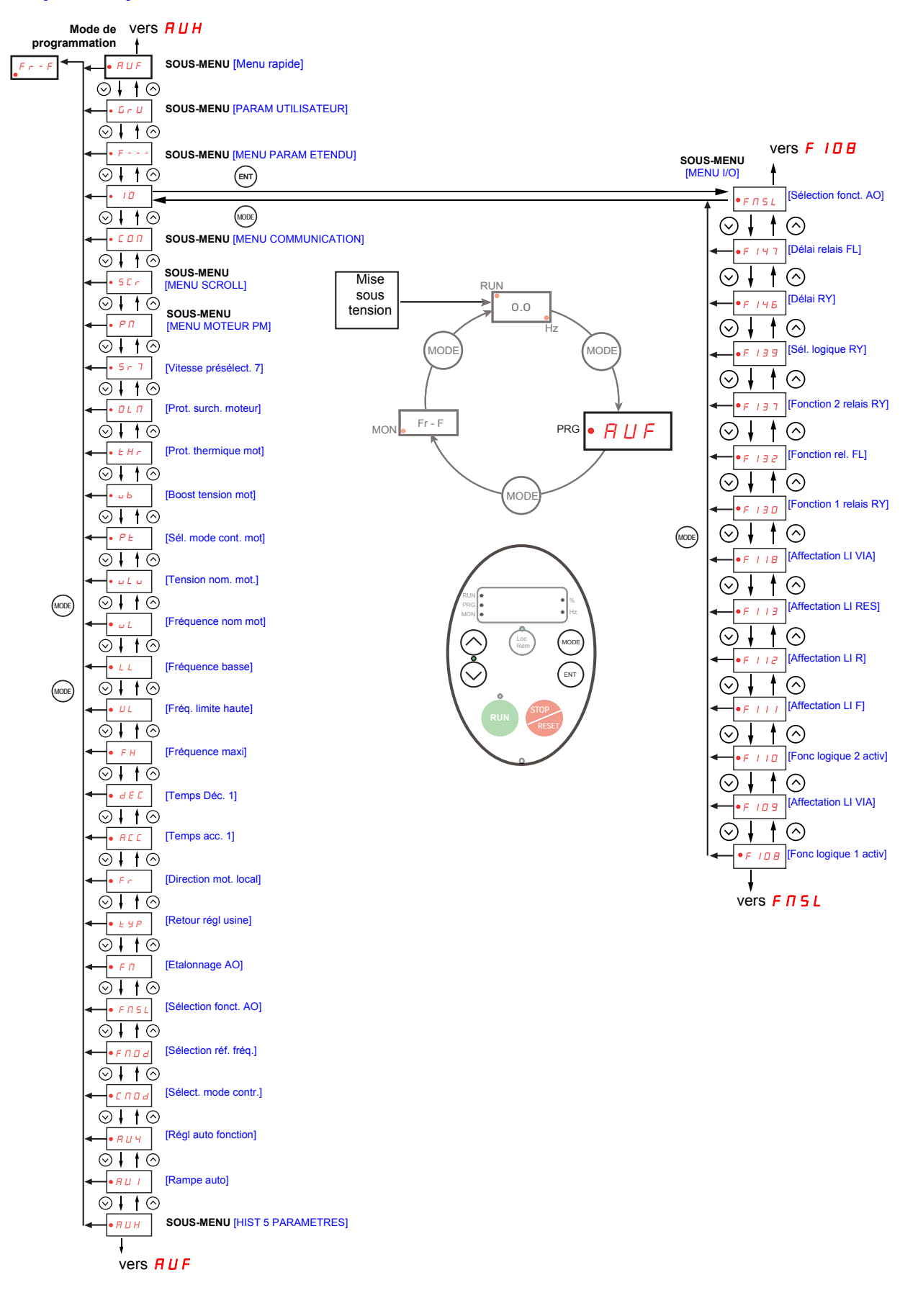

### **Sous-menu** *C 0 f* **[MENU COMMUNICATION]**

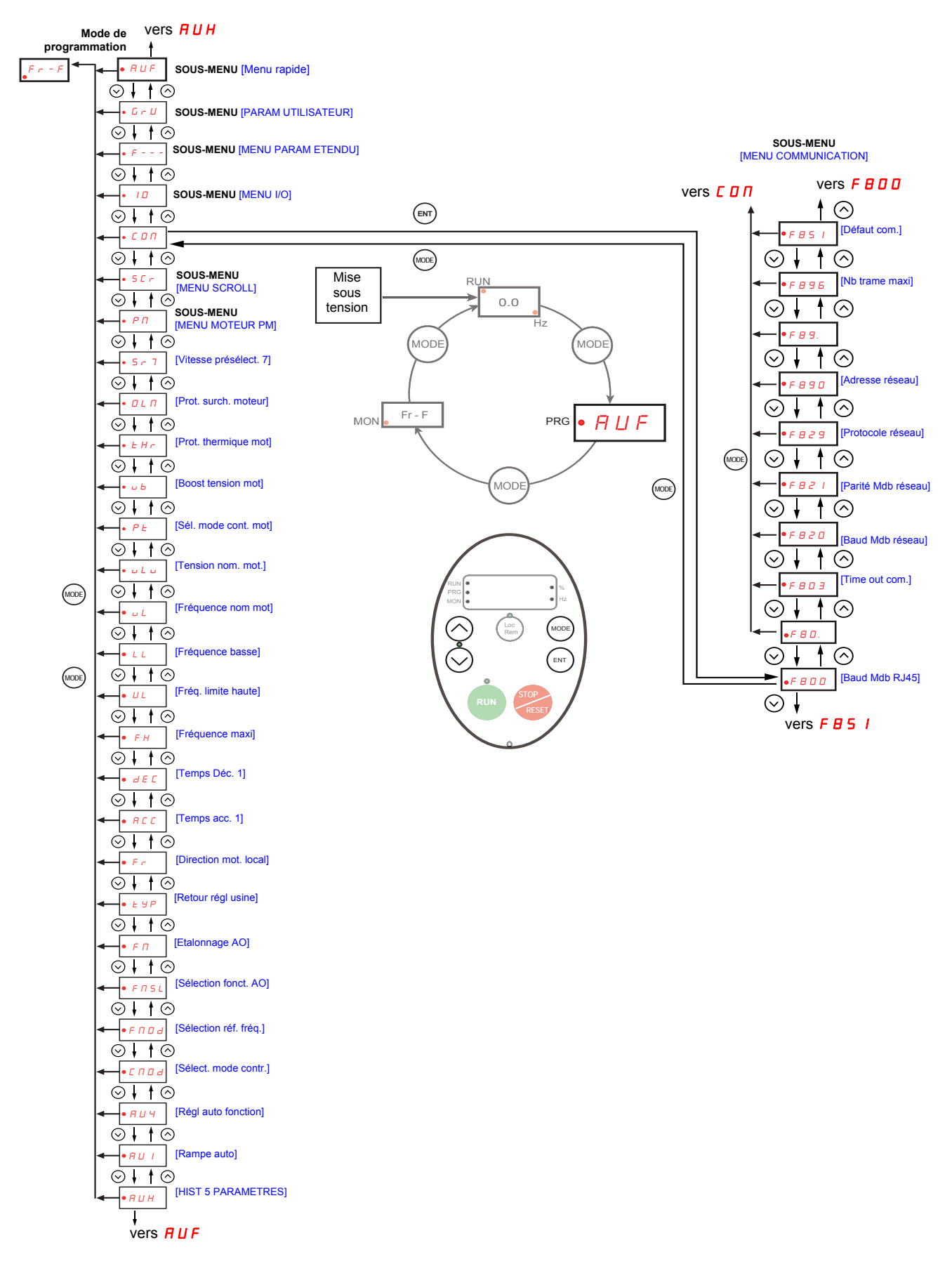

### <span id="page-29-0"></span>**Sous-menu 1** SCr [SCROLL MENU]

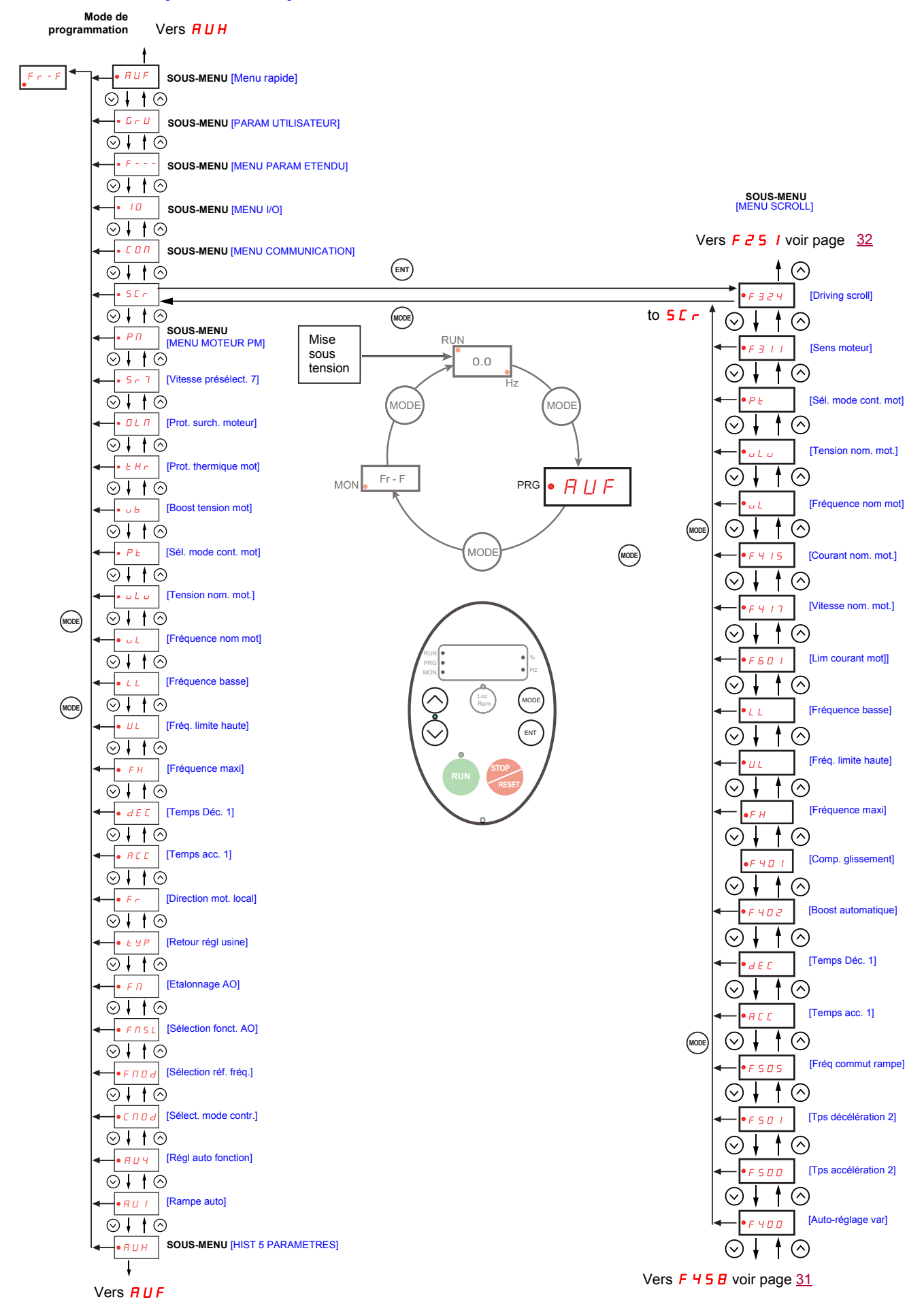

### <span id="page-30-0"></span>Sous-menu 2 5 L r [SCROLL MENU]

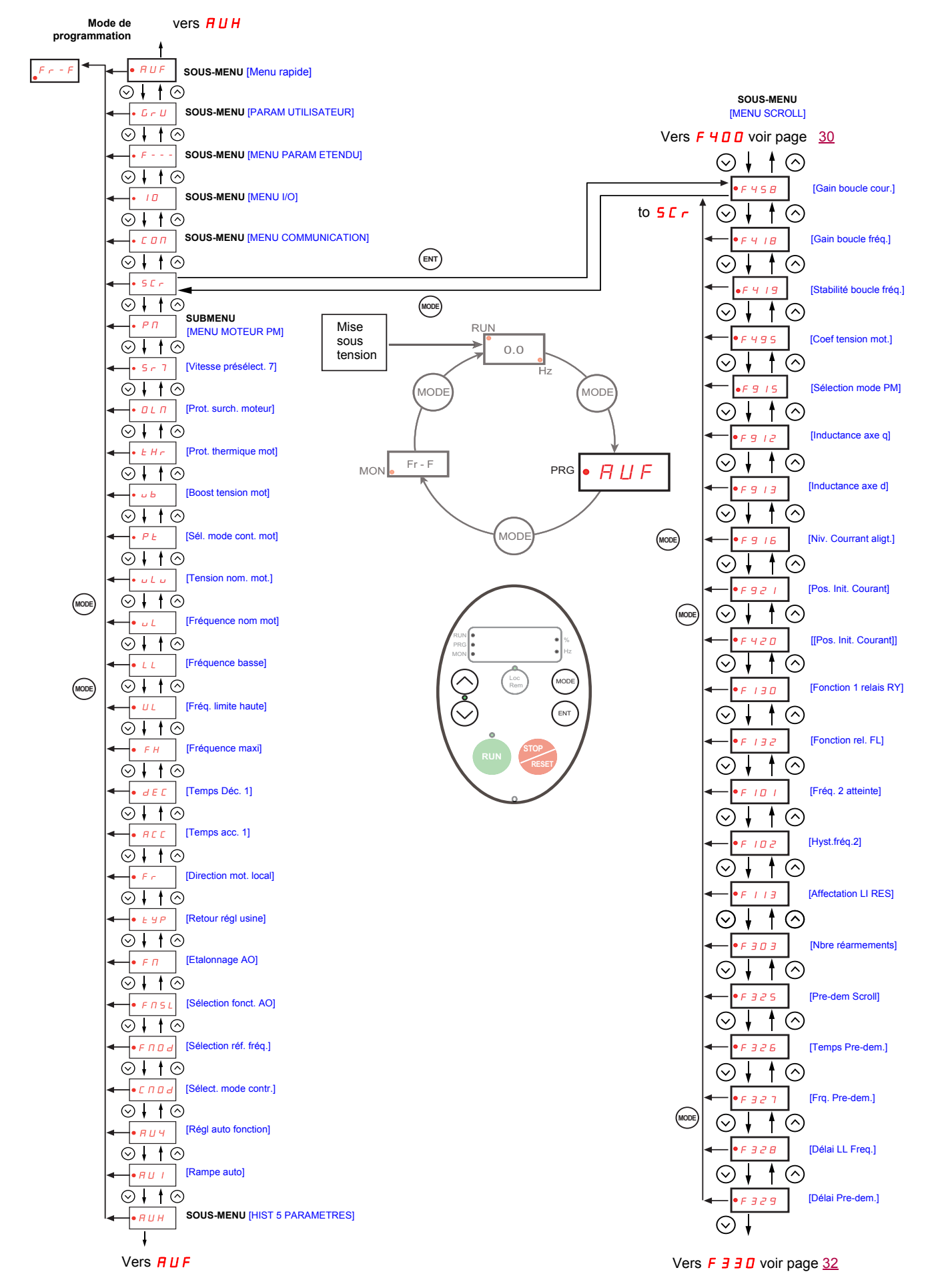

### <span id="page-31-0"></span>Sous-menu 3 5 E r [SCROLL MENU]

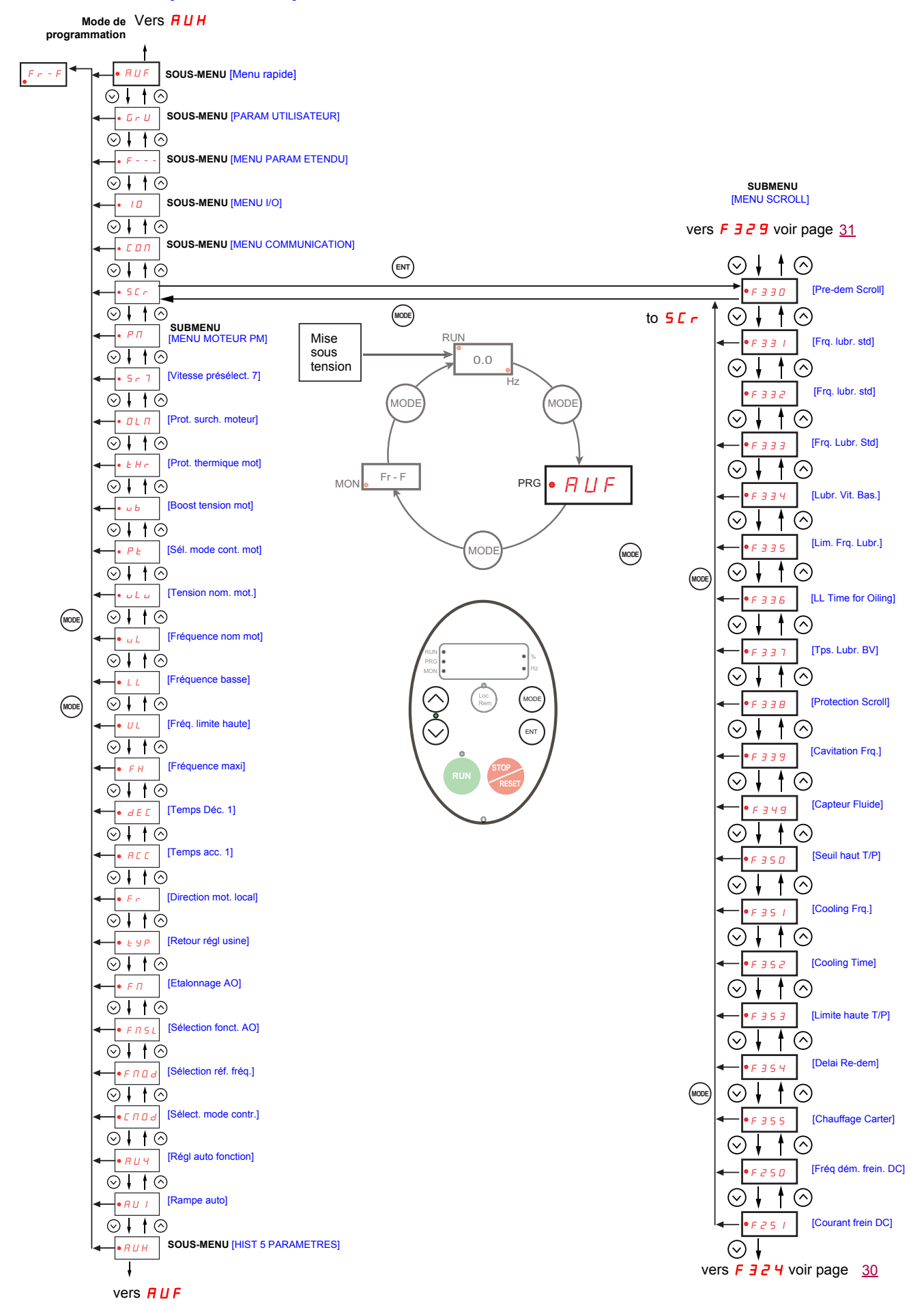

### **P N IMENU MOTEUR PMI submenu**

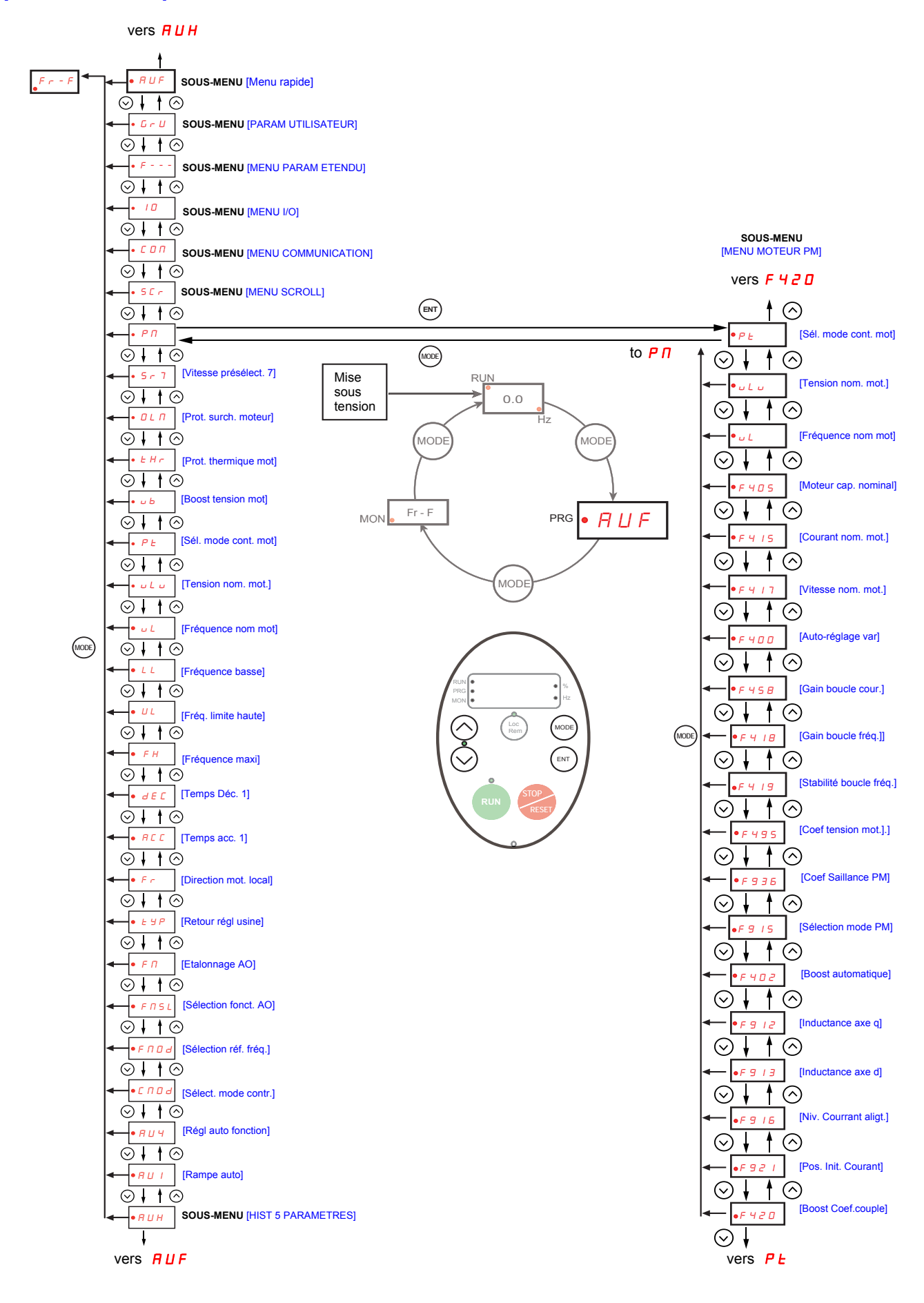

### <span id="page-33-0"></span>**Sous-menus**

Le variateur ATV212 propose 6 sous-menus (voir les schémas à partir de la page [24\)](#page-23-0) afin de réduire le temps et les tâches nécessaires à la programmation des paramètres d'application. Les paramètres sont modifiables dans ces sous-menus.

#### **RUH [HIST 5 PARAMETRES]**

Le sous-menu  $H U H$  affiche, dans l'ordre chronologique inversé, les 5 derniers paramètres ayant été modifiés par rapport à leurs réglages usine. Lors de chaque accès au sous-menu  $H U H$ , les derniers paramètres modifiés sont recherchés. Si tous les paramètres sont définis sur leurs réglages usine, l'écran n'affiche rien.

Le paramètre Verrouillage param. F 700 n'est pas affiché dans le menu AUH, même si sa valeur a été modifiée (voir page [68](#page-67-2)).

### **AUF [MENU RAPIDE]**

Le sous-menu  $B \cup F$  offre un accès immédiat aux dix paramètres de base habituellement utilisés pour la programmation du variateur. Dans de nombreux cas, la programmation du variateur ATV212 est terminée lorsque ces 10 paramètres ont été correctement définis (voir le chapitre « Menu rapide », page [59\)](#page-58-1).

### **G**  $\overline{L}$  **U** [PARAM UTILISATEUR]

Le sous-menu  $L \ncup L$  affiche tous les paramètres ayant été modifiés par rapport à leurs réglages d'usine. Lors de chaque accès au sous-menu  $L \cdot U$ , son contenu est actualisé avec la liste des derniers paramètres modifiés. Si tous les paramètres sont définis sur leurs réglages usine, l'écran n'affiche rien.

Les paramètres F  $\alpha$  et F 4 7 0 – F 4 7 3 ne sont pas affichés dans le menu  $\alpha \in U$ , même si leurs valeurs ont été modifiées.

### F**– – –** [MENU PARAM ETENDU]

Le sous-menu des paramètres étendus propose l'accès aux paramètres utilisés pour des réglages et des applications spécifiques.

### 10 [MENU I/O]

Le sous-menu  $I\Box$  permet d'accéder aux paramètres utilisés pour le réglage des entrées/sorties.

#### $L$   $I$   $I$   $I$  [MENU COMMUNICATION]

Le sous-menu  $\overline{L}$   $\overline{D}$   $\overline{n}$  sert à accéder aux paramètres de réglage de la communication.

#### **SCr [MENU SCROLL]**

Le sous-menu SCr permet d'accéder aux paramètres de réglage des Moteurs de défilement synchrones.

#### $P \Pi$  [MENU MOTEUR PM]

Le sous-menu PM permet d'accéder aux paramètres de réglage du Moteur synchrone.

### <span id="page-34-0"></span>**Terminal graphique en option**

## **AAVERTISSEMENT**

### **PERTE DE CONTRÔLE**

- N'utilisez pas les terminaux VW3A21101 et VW3A1006 des ATV21 et ATV12.
- Seul le terminal VW3A1101 est compatible avec l'ATV212.

**Le non-respect de ces instructions peut entraîner la mort, des blessures graves ou des dommages matériels.**

### **Description du terminal graphique en option**

Ce terminal graphique, qui fonctionne avec FLASH V1.1 IE29 ou une version ultérieure, permet d'afficher des informations plus détaillées que sur le terminal intégré.

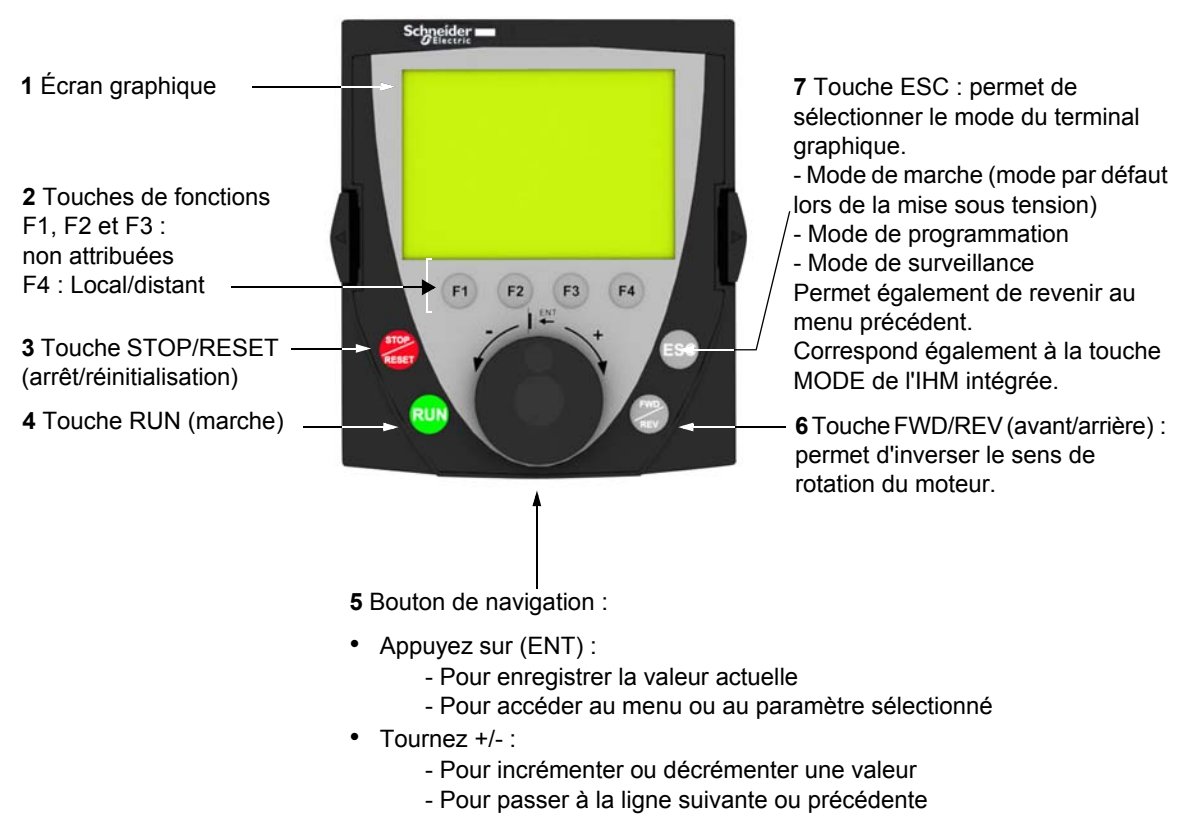

- Pour augmenter ou diminuer la consigne si la commande via le terminal graphique en option est activée

**Remarque** : Les touches **3**, **4**, **5** et **6** permettent de commander directement le variateur si la commande via le terminal graphique en option est activée.

### **Première mise sous tension du variateur avec le terminal graphique en option**

Lors de la première mise sous tension du terminal graphique, l'utilisateur doit sélectionner la langue d'affichage.

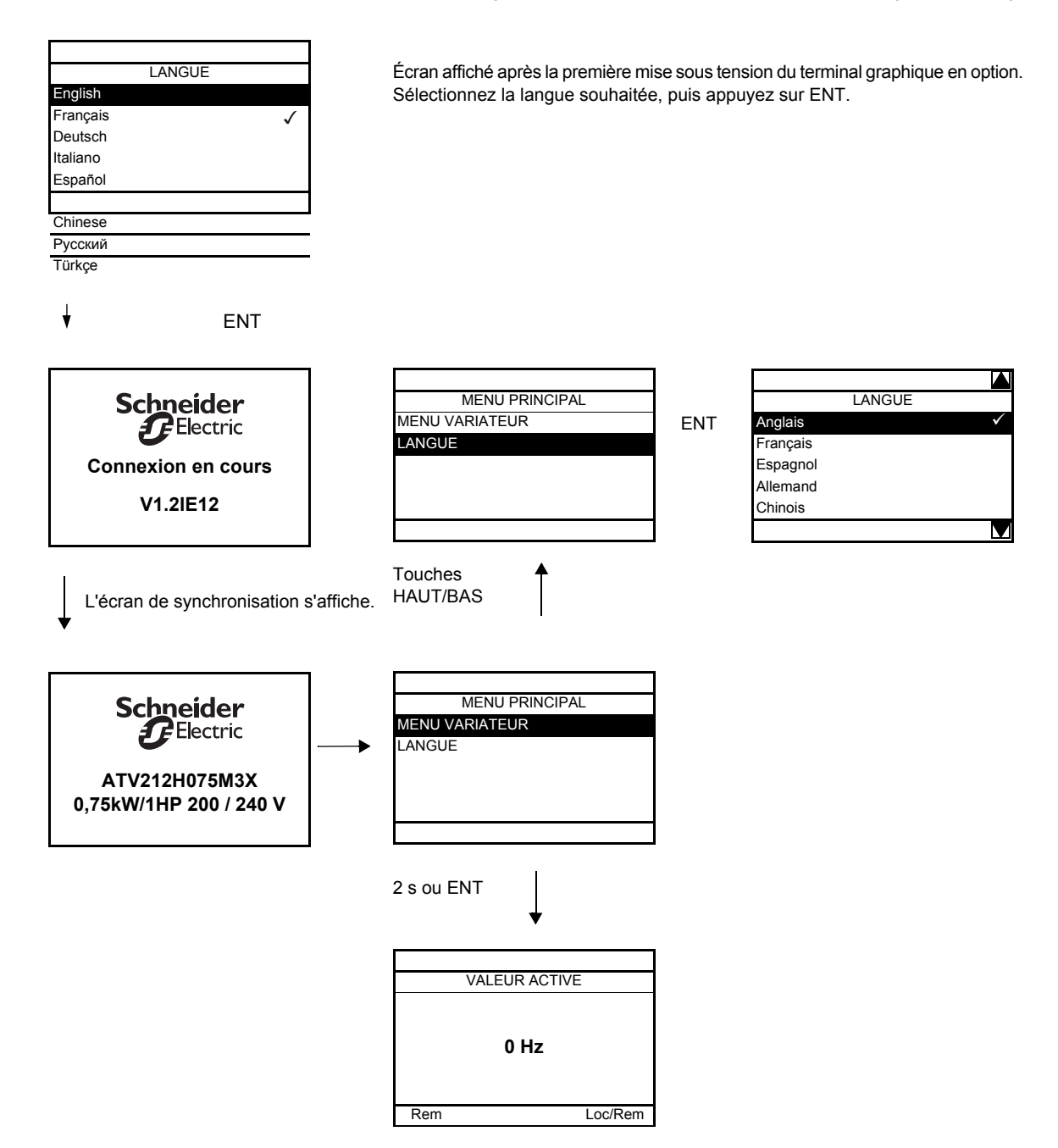
#### **Recherche d'un paramètre dans ce document**

Les fonctionnalités suivantes ont pour but de vous aider à rechercher des informations sur un paramètre :

- Avec le terminal intégré et le terminal graphique en option : utilisez directement l'index des codes de paramètres, page [205,](#page-204-0) pour trouver la page contenant des informations détaillées sur le paramètre affiché.
- Avec le terminal graphique en option : le code et le nom du paramètre sont affichés.

Exemple : ACC

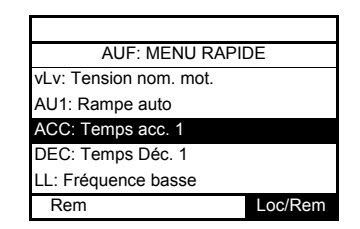

Utilisez ensuite l'index des codes de paramètres, page [205](#page-204-0), pour trouver la page donnant des détails concernant le paramètre affiché.

#### **Écrans de défauts détectés**

Exemple : Défaut perte phase mot.

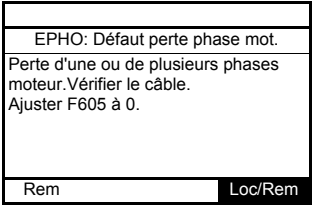

Cet écran affiche le type de défaut détecté ainsi que des informations de diagnostic relatives à ce défaut. Pour plus d'informations, utilisez ensuite le tableau des codes d'alarme, page [182](#page-181-0).

#### **Sous-tension réseau**

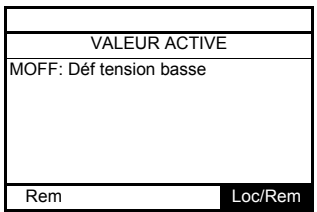

#### **Écrans de préalarmes**

Voici différents types d'écrans :

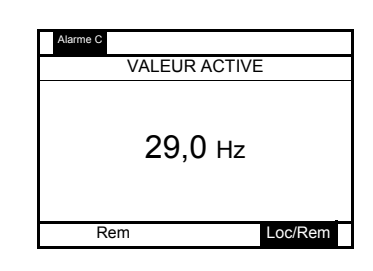

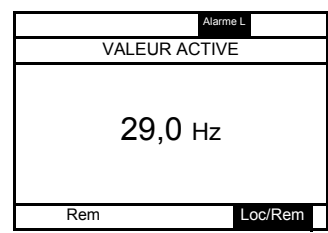

**Préalarme de limite de courant et de surtension du bus DC**

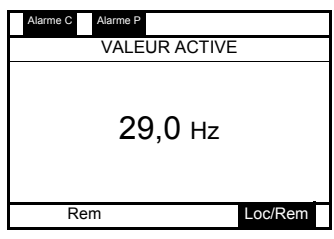

**Préalarme de limite de courant Préalarme de surtension du bus DC**

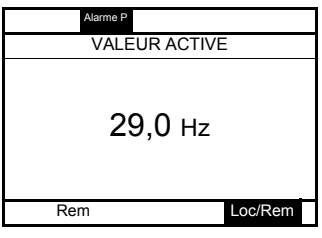

Préalarme de surcharge du moteur Préalarme de surchauffe du variateur

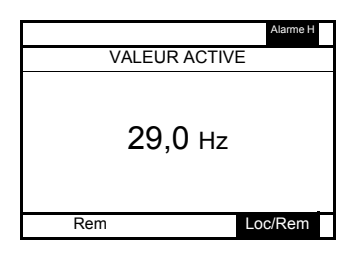

**Préalarme de surcharge du moteur et de surchauffe du variateur**

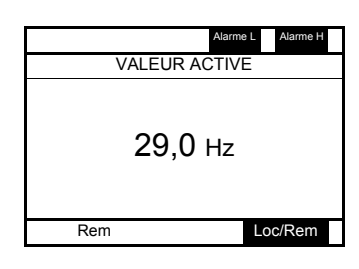

#### **État de la communication Modbus**

#### **Affichage du paramètre [Etat com MDB] (** $\overline{AB}$  $\overline{AB}$ **)**

Ce paramètre permet de contrôler la communication Modbus sur les ports RJ45 et OpenStyle.

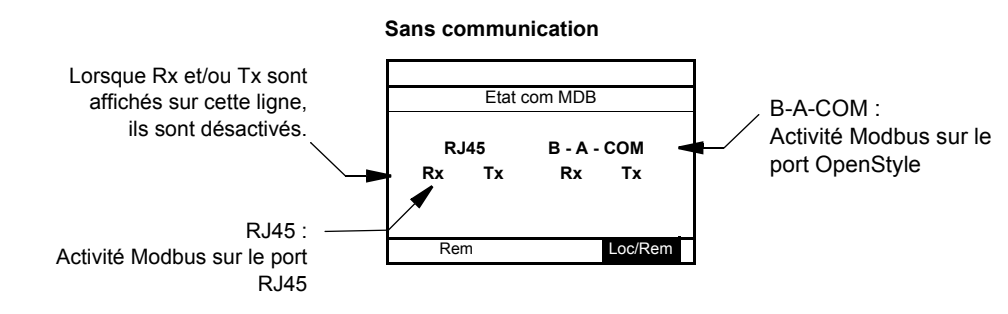

#### **Exemple : Avec communication sur le port RJ45**

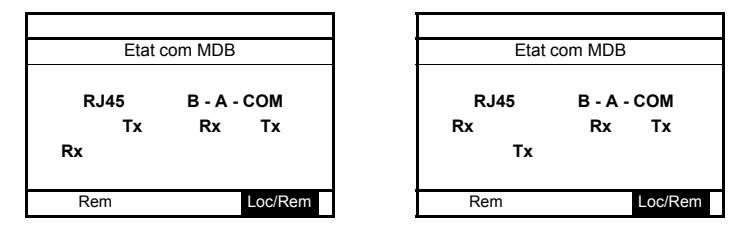

#### **Logiciel SoMove**

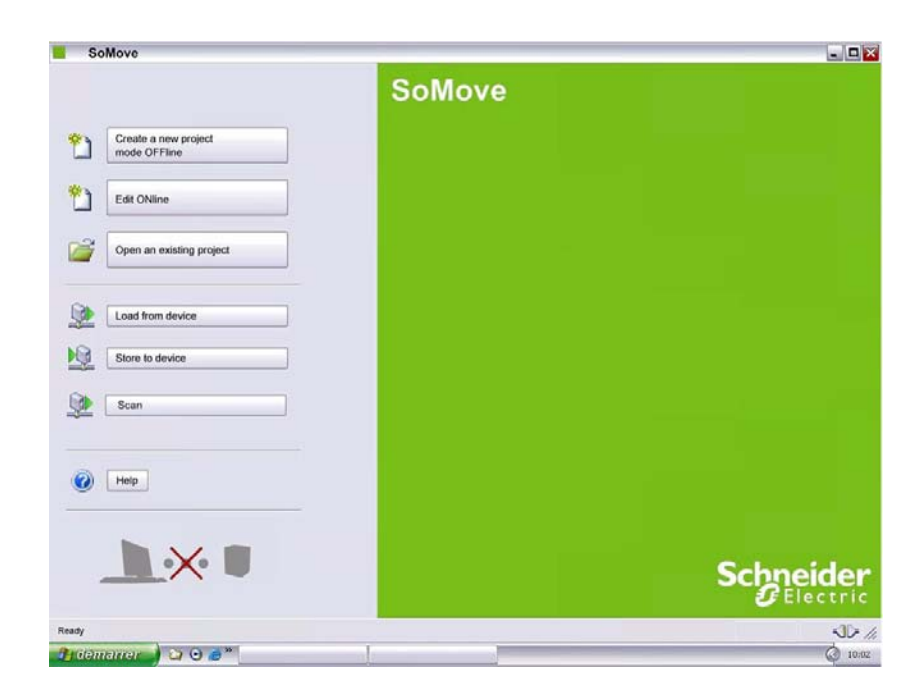

#### **Description**

SoMove est un logiciel d'installation simple d'utilisation permettant d'installer des variateurs Altivar 212. Le logiciel SoMove intègre diverses fonctionnalités adaptées aux phases d'installation de l'appareil, telles que :

- Préparation de la configuration
- Démarrage
- Maintenance

Il est téléchargeable gratuitement sur notre site Web [www.schneider-electric.com.](www.schneider-electric.com)

#### **Connexion**

Le logiciel SoMove peut utiliser une liaison directe par câble USB/RJ45 ou une liaison sans fil Bluetooth®. Voir le catalogue sur <www.schneider-electric.com>.

#### **Structure des tableaux de paramètres**

Les tableaux de paramètres contenus dans les descriptions des différents menus sont organisés comme décrit ci-dessous.

Exemple :

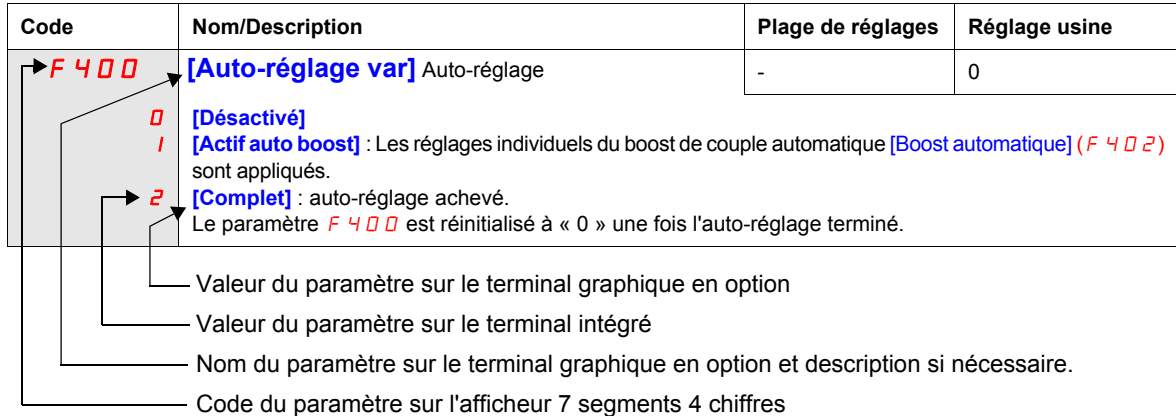

**Remarque :** Le texte entre crochets **[ ]** indique ce qui apparaîtra sur le terminal graphique en option.

#### <span id="page-40-0"></span>**Paramètres impossibles à modifier lorsque le variateur est en fonctionnement**

Le tableau ci-dessous répertorie les paramètres qui ne peuvent pas être modifiés tant que le variateur fonctionne.

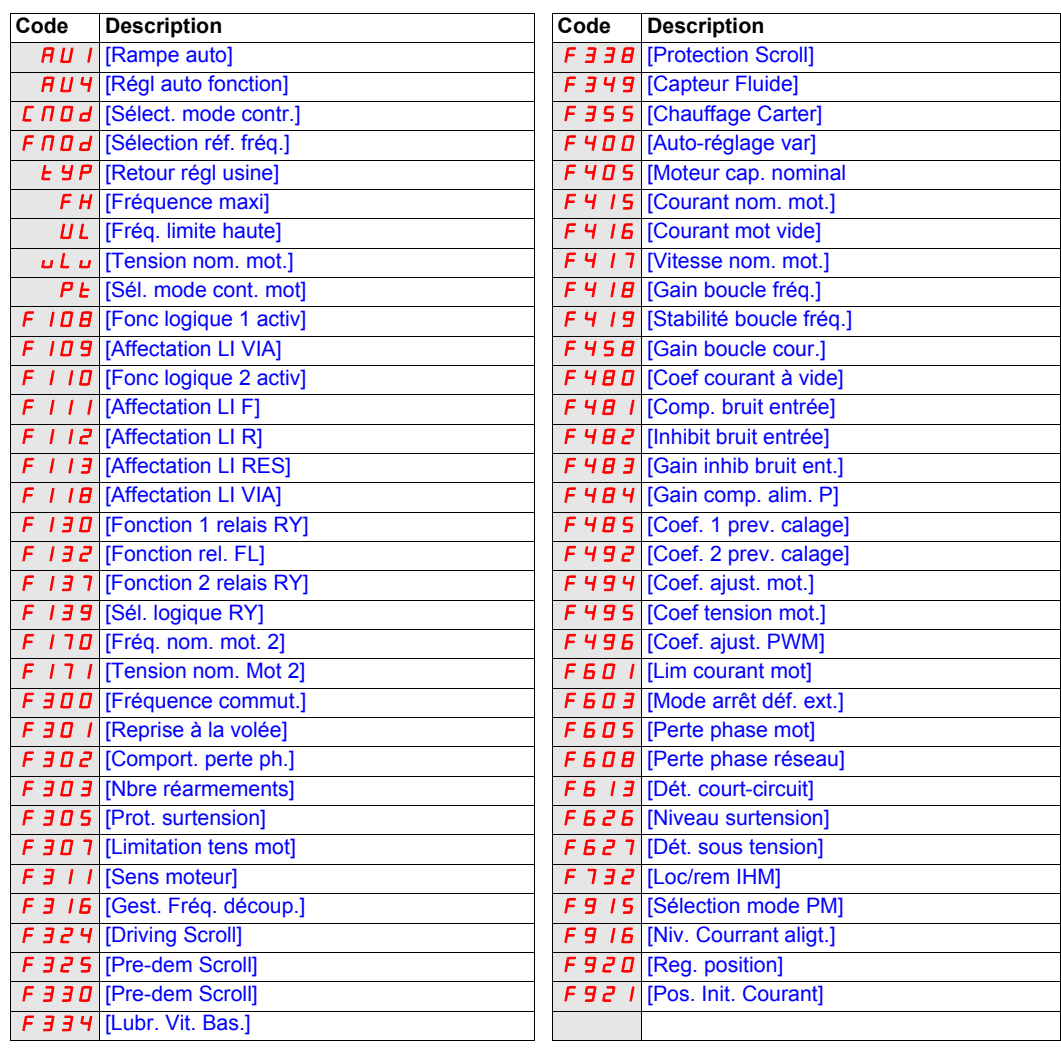

#### **Quelques schémas de câblage**

## **A A DANGER**

#### **RISQUE D'ÉLECTROCUTION, D'EXPLOSION OU D'ARC ÉLECTRIQUE**

Vous devez lire et comprendre les consignes décrites dans le chapitre « Avant de commencer » avant de réaliser cette procédure.

**Le non-respect de ces instructions entraînera la mort ou des blessures graves.**

## **DANGER**

#### **FONCTIONNEMENT IMPRÉVU DE L'APPAREIL**

- Pour modifier le réglage des commutateurs, l'appareil doit être hors tension.
- Ne changez pas le réglage du commutateur SW102 tant que votre système n'est pas câblé correctement.

**Le non-respect de ces instructions entraînera la mort ou des blessures graves.**

#### **Commande 2 fils**

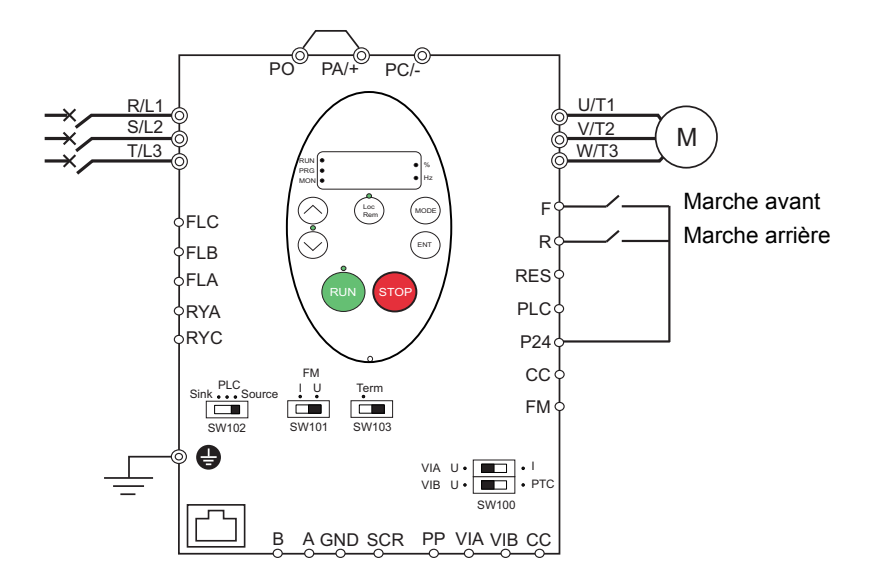

- 1. Câblez les entrées logiques comme indiqué sur le schéma ci-dessus.
- 2. Réglez l'interrupteur SW102 sur la source.

3. Programmez les paramètres communs de l'ATV212 (voir le chapitre « Menu rapide », page [59](#page-58-0)).

4. Programmez les paramètres spécifiques pour la commande 2 fils comme indiqué dans le tableau ci-dessous :

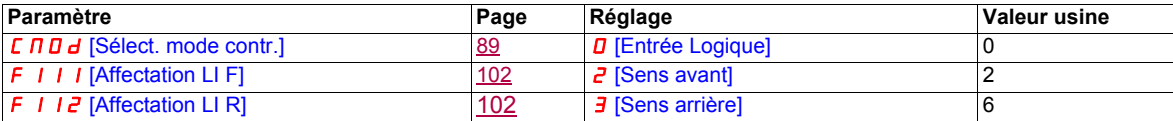

**Remarque :** Si F | | | et F | | 2 sont commutés simultanément, la vitesse du variateur sera de 0.

#### **Commande 3 fils**

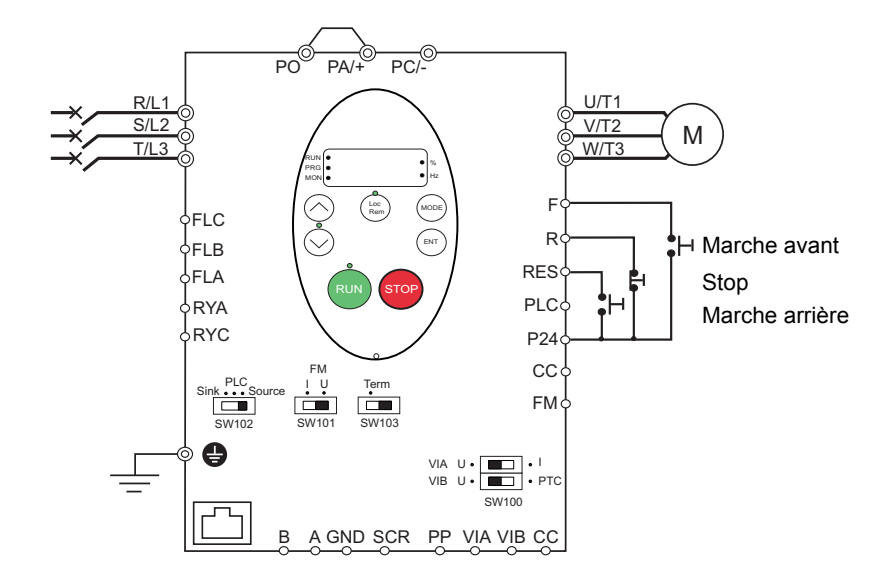

1. Câblez les entrées logiques comme indiqué sur le schéma ci-dessus.

- 2. Réglez l'interrupteur SW102 sur la source.
- 3. Programmez les paramètres communs de l'ATV212 (voir le chapitre « Menu rapide », page [59](#page-58-0)).
- 4. Programmez les paramètres spécifiques pour la commande 3 fils comme indiqué dans le tableau ci-dessous :

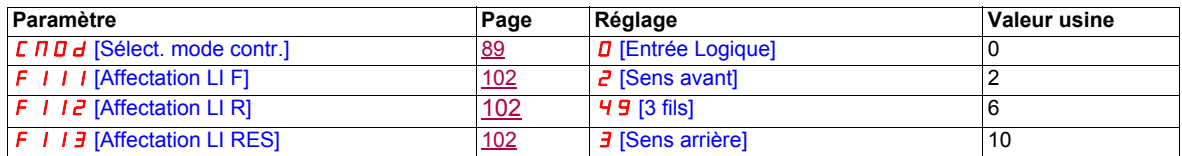

Diagramme temporel de la commande 3 fils

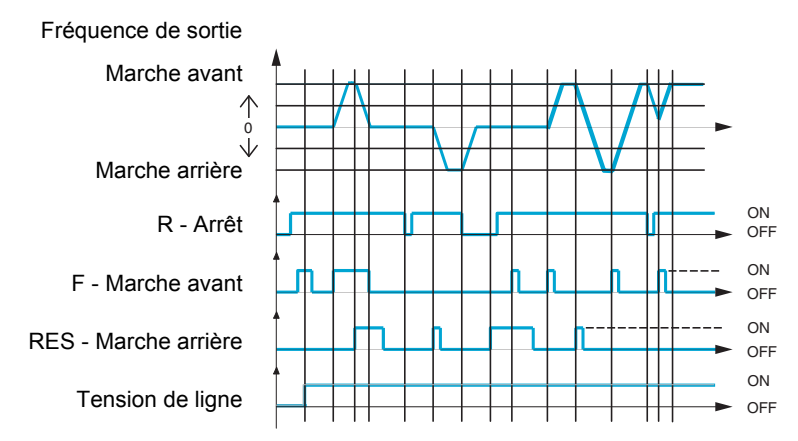

#### **Vitesse contrôlée par un potentiomètre externe**

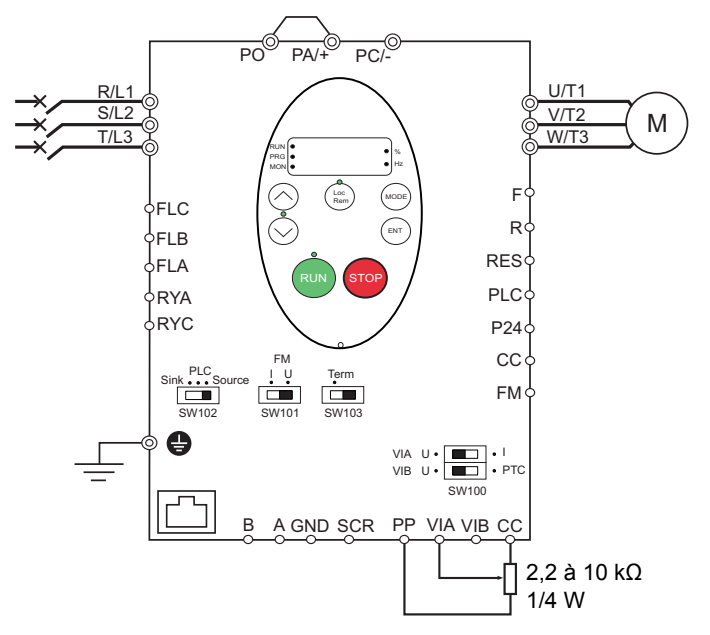

- 1. Câblez les entrées analogiques comme indiqué sur le schéma ci-dessus.
- 2. Réglez l'interrupteur SW100 sur V (tension).
- 3. Programmez les paramètres communs de l'ATV212 (voir le chapitre « Menu rapide », page [59](#page-58-0)).

4. Programmez les paramètres spécifiques pour le potentiomètre de contrôle de vitesse externe comme indiqué dans le tableau ci-dessous :

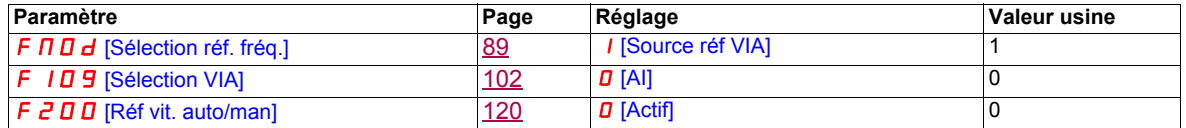

#### **Contrôle de vitesse de 4-20 mA**

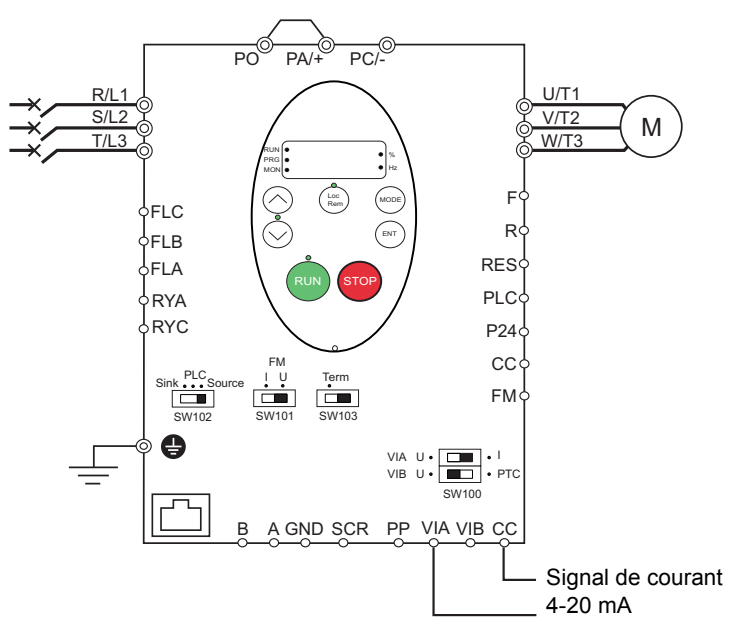

- 1. Câblez les entrées analogiques comme indiqué sur le schéma ci-dessus.
- 2. Réglez l'interrupteur SW100 sur I (intensité).
- 3. Programmez les paramètres communs de l'ATV212 (voir le chapitre « Menu rapide », page [59](#page-58-0)).

4. Programmez les paramètres spécifiques pour le contrôle de vitesse de 4-20 mA comme indiqué dans le tableau ci-dessous :

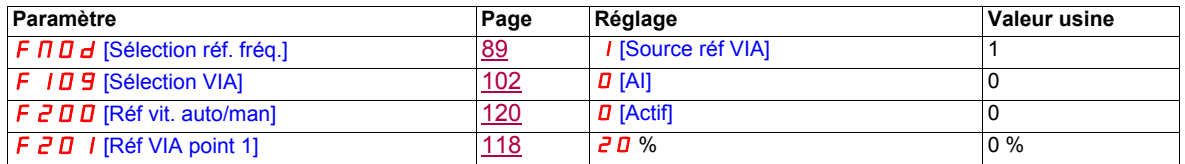

#### **Vitesses présélectionnées (jusqu'à sept)**

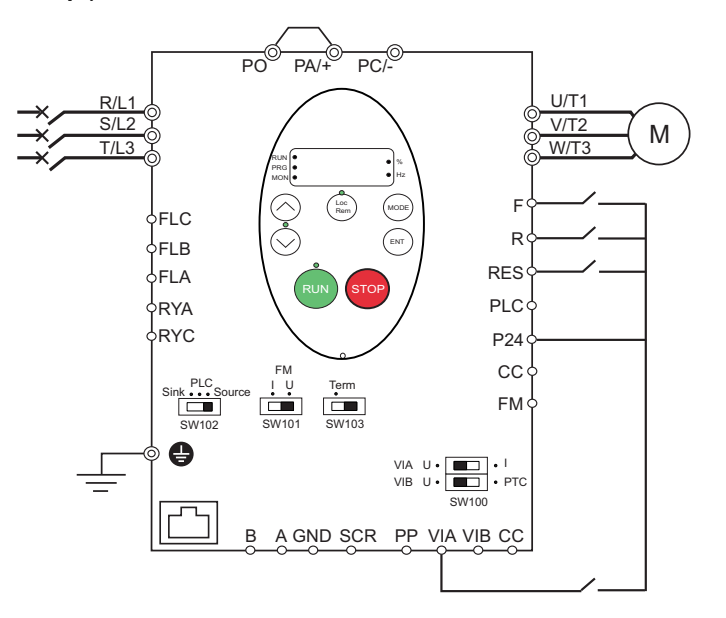

1. Câblez les entrées logiques et analogiques comme indiqué sur le schéma ci-dessus.

2. Réglez l'interrupteur SW102 sur la source.

3. Programmez les paramètres communs de l'ATV212 (voir le chapitre « Menu rapide », page [59](#page-58-0)).

4. Programmez les paramètres spécifiques pour la vitesse présélectionnée comme indiqué dans le tableau ci-dessous :

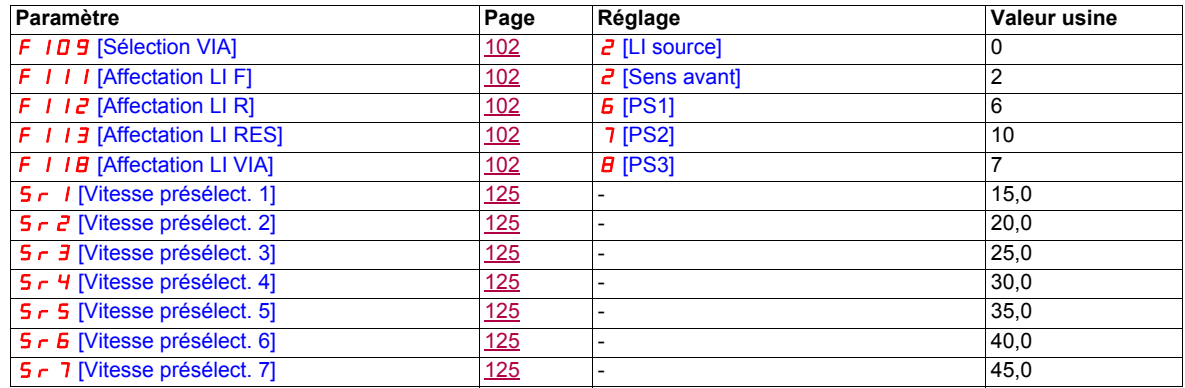

Exemple de vitesses présélectionnées en 7 étapes :

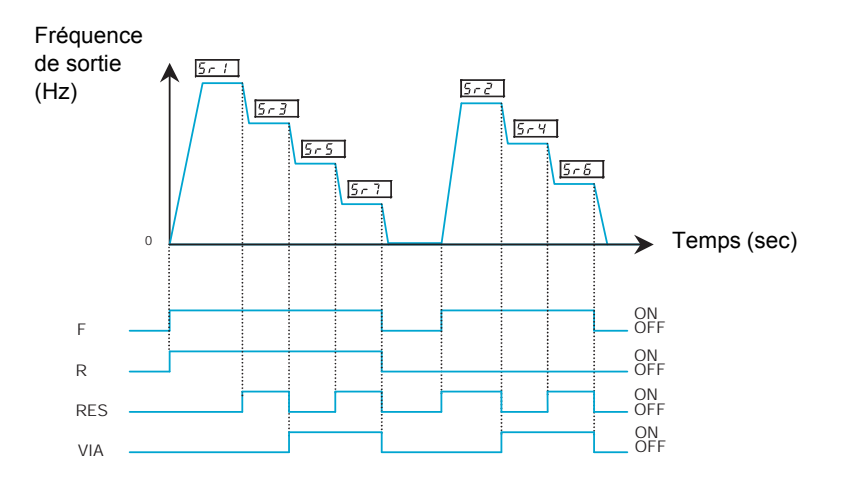

Consultez la page [124](#page-123-0) pour obtenir de plus amples informations.

#### **Liaison série**

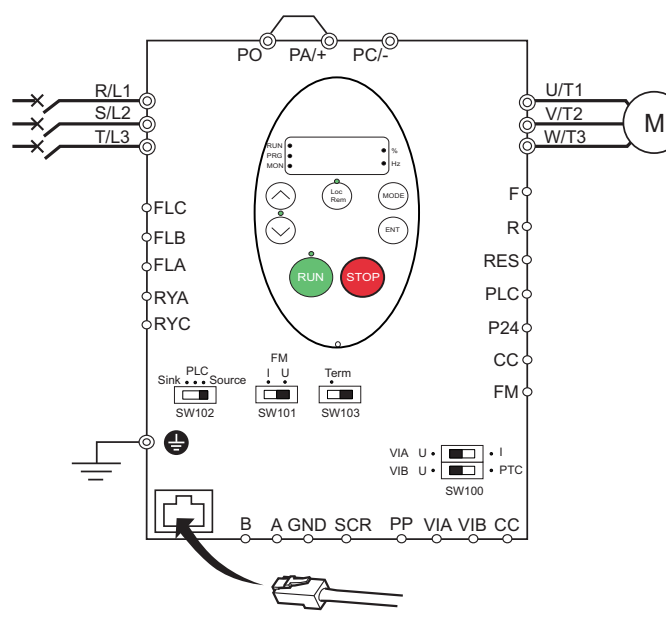

#### **Connexion RJ45 Connexion via le port OpenStyle**

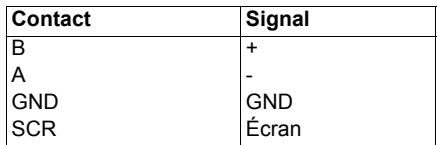

• Le câble doit être dénudé sur environ 1 cm.

• Pour procéder au câblage, utilisez un tournevis à lame plate de 0,6 mm d'épaisseur et de 3,5 mm de large.

• Le couple de serrage du bornier doit être compris entre 0,5 et 0,6 N m.

- 1. Pour la communication série Modbus, branchez le câble réseau dans le connecteur RJ45 sur la carte de commande principale. Le raccordement peut également être réalisé en utilisant le port OpenStyle.
- 2. Programmez les paramètres communs de l'ATV212 (voir le chapitre « Menu rapide », page [59](#page-58-0)).
- 3. Programmez les paramètres spécifiques pour la liaison série comme indiqué dans le tableau ci-dessous :

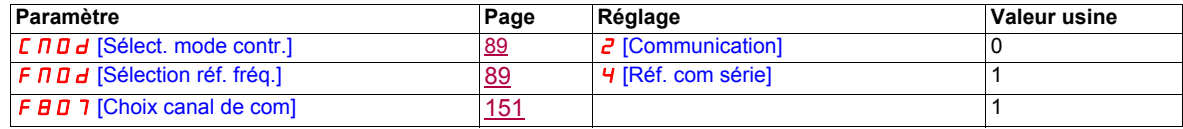

#### **Forçage local**

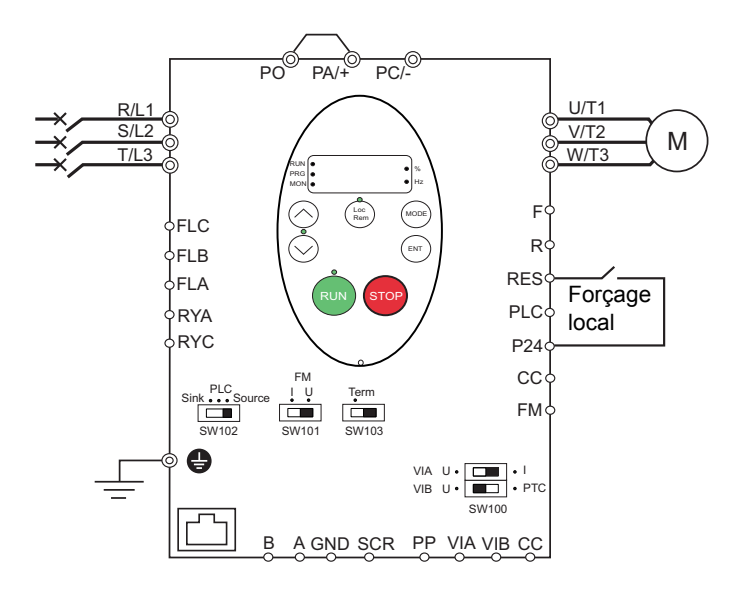

- 1. Câblez l'entrée logique comme indiqué sur le schéma ci-dessus.
- 2. Réglez l'interrupteur SW102 sur la source.
- 3. Programmez les paramètres communs de l'ATV212 (voir le chapitre « Menu rapide », page [59](#page-58-0)).
- 4. Programmez les paramètres spécifiques pour le forçage local comme indiqué dans le tableau ci-dessous :

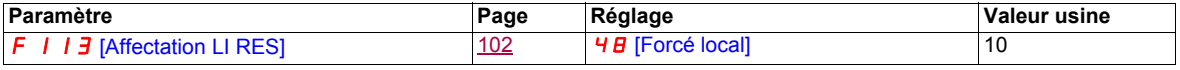

#### **Contrôle PID**

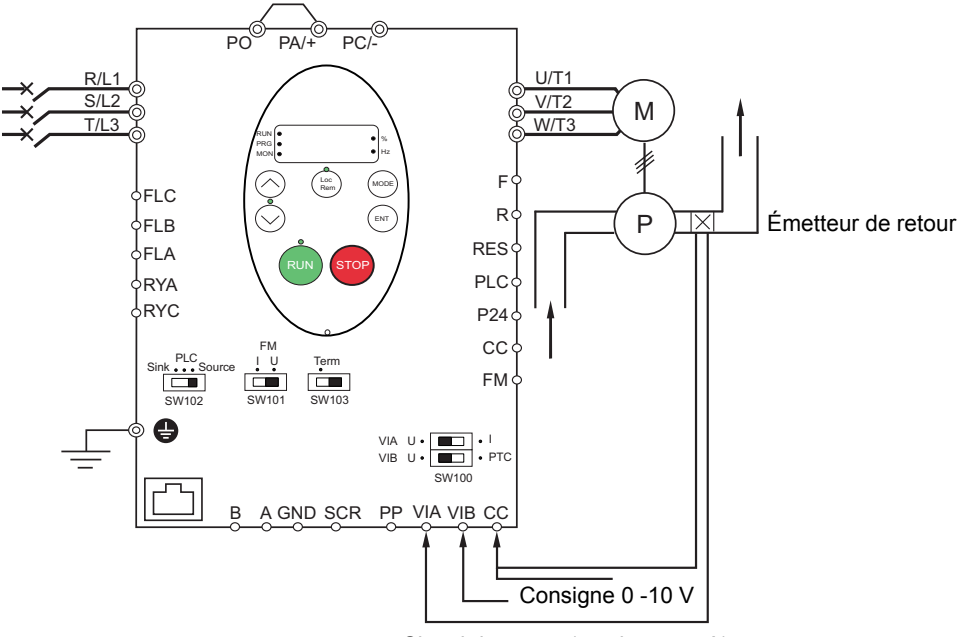

Signal de retour (tension ou mA)

- 1. Câblez les entrées analogiques comme indiqué sur le schéma ci-dessus.
- 2. Réglez l'interrupteur SW102 sur la source.

3. Si le retour est un signal en milliampères, réglez l'interrupteur SW100 sur la position I (intensité). Si le retour est un signal de tension, réglez l'interrupteur SW100 sur la position V (tension).

- 4. Programmez les paramètres communs de l'ATV212 (voir le chapitre « Menu rapide », page [59](#page-58-0)).
- 5. Programmez les paramètres spécifiques pour le contrôle PID comme indiqué dans le tableau ci-dessous :

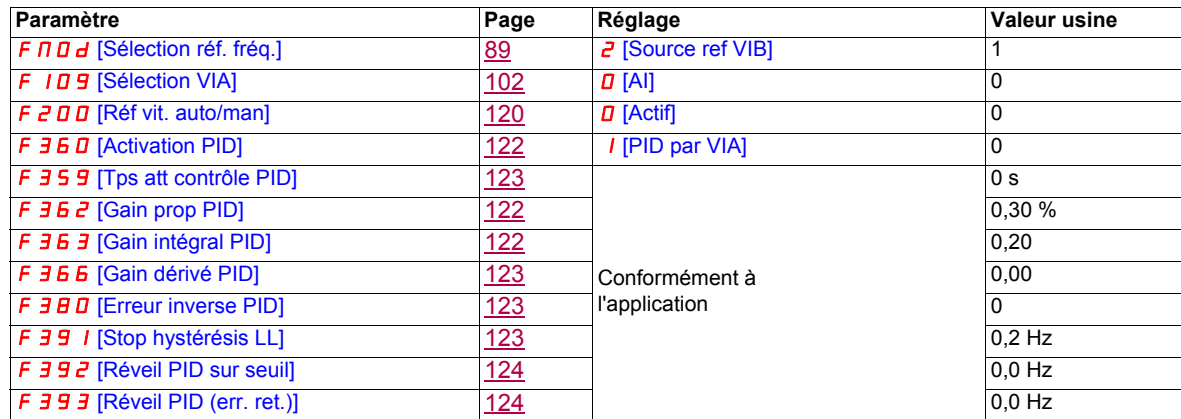

#### **Fonctionnement du variateur**

#### **Modes de fonctionnement local et distant**

#### **Présentation**

Le variateur ATV212 a deux modes de fonctionnement : local (LOC) et distant (REM).

En mode local, le variateur ATV212 fonctionne seulement à partir du terminal intégré et du terminal graphique en option :

- Utilisez les touches RUN et STOP pour le contrôle de commande.
- Utilisez les touches HAUT et BAS pour le contrôle de la vitesse.

En mode distant, le variateur ATV212 est piloté à l'aide d'une combinaison des canaux de consigne de commande et de vitesse définis en programmant les paramètres [Sélection réf. fréq.] (F n D d) et [Sélect. mode contr.] ( $\sqrt{C} \Pi \Pi d$ ) (voir page [89\)](#page-88-0).

Canaux de commande

Le paramètre [Sélect. mode contr.] ( $\mathcal{L} \Pi \mathcal{D} d$ ) permet de choisir parmi les canaux de commande suivants :

- Entrées logiques F, R, RES et VIA du bornier contrôle
- Communication série (Modbus®, Metasys® N2, Apogee® FLN P1, BACnet ou LONWORKS®)
- Touches RUN et STOP du terminal intégré ou terminal graphique en option

Canaux de consigne de vitesse

Le paramètre [Sélection réf. fréq.] ( $F \Box \Box d$ ) permet de choisir parmi les canaux de consigne de vitesse suivants :

- Entrées analogiques VIA ou VIB du bornier contrôle
- $(4-20 \text{ mA}, 0-10 \text{ Vdc})$
- Entrées logiques du bornier contrôle attribuées à la vitesse +/- vite
- Communication série (Modbus<sup>®</sup>, Metasys<sup>®</sup> N2, Apogee FLN P1<sup>®</sup>, BACnet ou LONWORKS<sup>®</sup>)
- Touches HAUT et BAS du terminal intégré ou terminal graphique en option

#### <span id="page-49-0"></span>**Priorités et sélection du mode de commande**

Le schéma ci-dessous illustre les entrées de contrôle et la logique de sélection qui déterminent la source des commandes marche/arrêt du variateur et des consignes de vitesse.

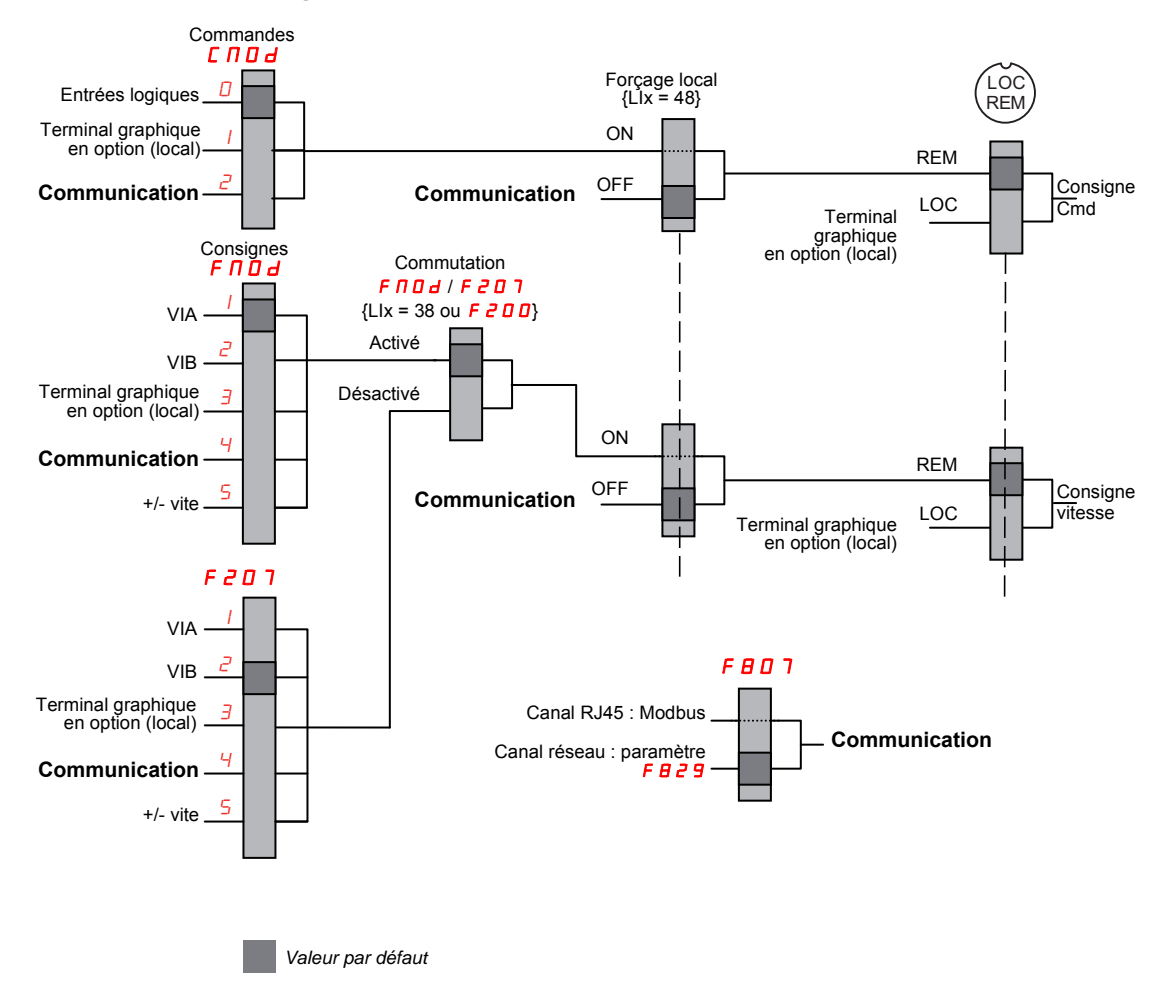

**Commutation des consignes et des commandes**

Les paramètres [Sélect. mode contr.] (C  $\Pi \Box d$ ) et [Sélection réf. fréq.] (F  $\Pi \Box d$ ) sont les premières couches de logique utilisées par le variateur pour déterminer ses canaux de commande  $\epsilon \Pi \Pi d$  et de consigne de vitesse  $F \Pi \Box d$ .

[Réf vit. 2 distante] ( $F_1P_2$  T) est un canal de consigne de vitesse secondaire qui peut annuler le canal sélectionné par  $F \cap D d$  (voir page [89\)](#page-88-1).

Le canal de consigne de vitesse identifié par  $F_1 \cap T_2$  prend la relève dans l'un des cas suivants :

- Une entrée logique attribuée à la fonction 38 (commutation de source de la consigne de fréquence) est activée.
- Le paramètre [Réf vit. auto/man] ( $FZDQ$ ) est réglé sur 1 et la fréquence de sortie du variateur est inférieure ou égale à 1 Hz (voir page [120](#page-119-0)).

Si une liaison série est établie, elle peut prendre le contrôle du variateur ATV212, en annulant les entrées identifiées par  $L \cap D$  d, F $\cap D$  d et F  $2D$  7. Le contrôle est rétabli sur  $L \cap D$  d, F $\cap D$  d et F  $2D$  7 uniquement dans les cas suivants :

- La liaison série abandonne le contrôle.
- Une entrée logique attribuée à la fonction 48 (forçage local) est activée.

La dernière couche de logique utilisée par le variateur pour déterminer son canal de commande est la touche LOC/REM sur le terminal graphique en option.

Lorsque le variateur et le terminal intégré sont réglés sur le mode local (en appuyant sur la touche LOC/REM, le voyant du mode local s'allume), le variateur répond uniquement aux commandes du terminal intégré et du terminal graphique en option.

#### **Sélection du mode local ou distant**

## **DANGER**

#### **FONCTIONNEMENT IMPRÉVU DE L'APPAREIL**

- Prenez connaissance de l'état des commandes de marche et de fréquence du canal distant avant de quitter le mode local.
- En entrant en mode distant, le variateur répond à la commande la plus récente du canal distant, même si celle-ci a été reçue avant le passage en mode distant ou lorsque le variateur était en mode local.

**Le non-respect de ces instructions entraînera la mort ou des blessures graves.**

Le basculement entre le mode local et le mode distant s'effectue à l'aide de la touche Loc/Rem sur le terminal intégré du variateur ou de la touche F4 sur le terminal graphique en option.

La touche Loc/Rem peut être désactivée en réglant le paramètre [Loc/rem IHM] (F 7 3 2) sur 1 (voir page [92\)](#page-91-0).

Lorsque le paramètre [Transition rem/loc] ( $F \neq 95$ ) est réglé sur 1 (réglage usine), le transfert du

fonctionnement du moteur est réalisé sans à-coups lors du passage du mode distant au mode local (voir page [90\)](#page-89-0).

Par exemple, si la fonctionnalité de transfert sans à-coups est activée et si le moteur tourne à plein régime avec le variateur en mode distant, le moteur continuera de tourner à plein régime après le passage du variateur en mode local.

À l'inverse, en passant du mode local au mode distant, la commande de marche et de vitesse n'est pas transférée au mode distant. En entrant en mode distant, le variateur fonctionne selon la commande de marche et de vitesse définie par le canal distant, même si celle-ci a été reçue avant de passer en mode distant ou lorsque le variateur était en mode local.

Le schéma ci-dessous est un exemple de diagramme temporel.

#### **Basculement entre le mode local et le mode distant**

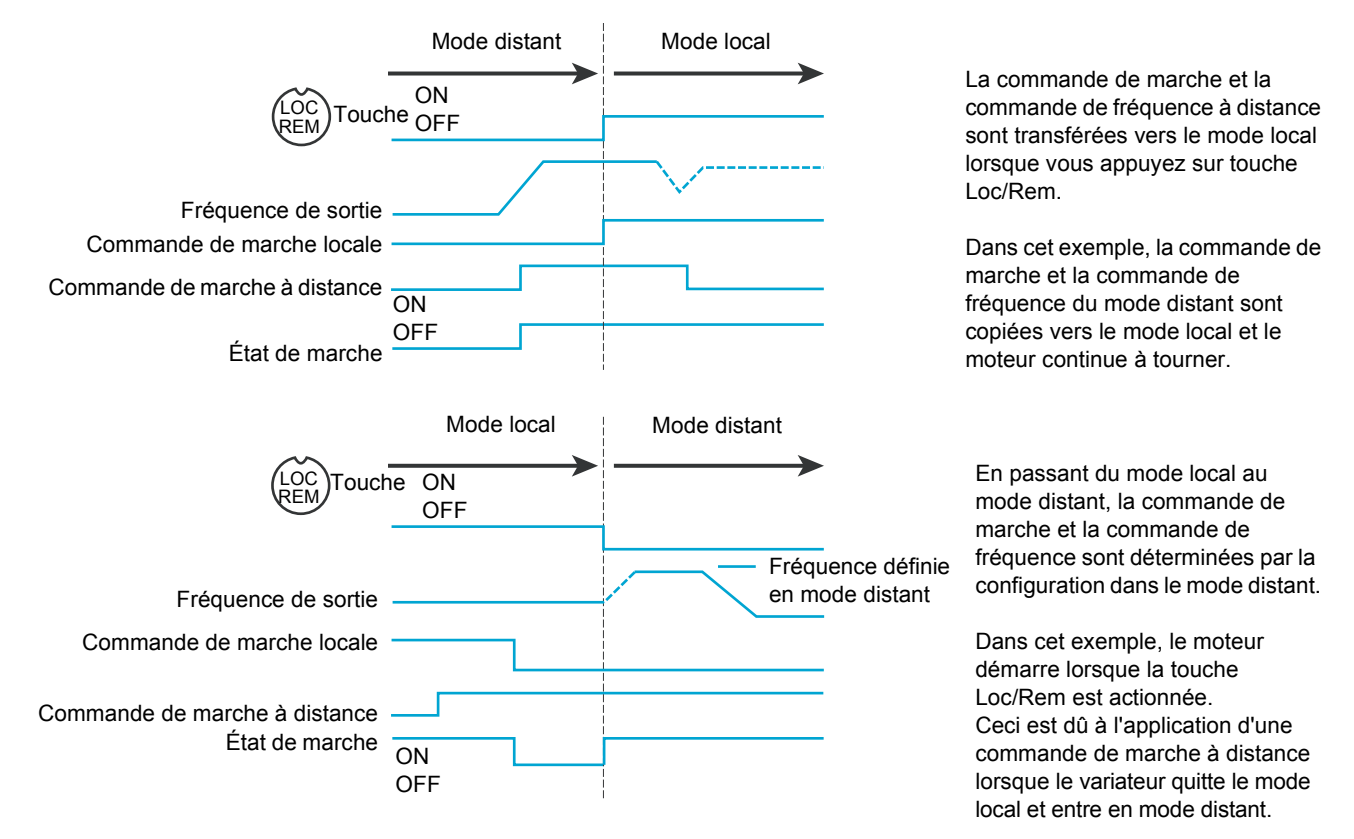

#### **Mode local**

Lorsque le variateur ATV212 est en mode local, le voyant au-dessus de la touche Loc/Rem est allumé.

Sur le terminal graphique en option :

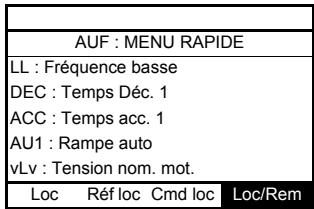

#### **Démarrage et arrêt du moteur en mode local**

Démarrez et arrêtez le moteur à l'aide des touches RUN et STOP du terminal intégré/terminal graphique en option.

Le réglage du paramètre  $[Mode$  arrêt mot loc.] ( $F 721$ ) détermine comment le moteur s'arrête lorsque le variateur est en mode local (voir page [90](#page-89-1)) :

- $\bullet$  Si F 7  $\bar{c}$  I est réglé sur 0 (réglage usine), le moteur effectue un arrêt sur rampe, en fonction de la valeur temporelle du paramètre [Temps Déc. 1] ( $d \in \mathbb{C}$ ) ou [Tps décélération 2] ( $F \in \mathbb{C}$ ]).
- $\bullet$  Si  $F$  7  $\bar{c}$  1 est réglé sur 1 et que vous appuyez sur la touche STOP, l'alimentation du moteur est coupée. Le moteur s'arrête alors progressivement selon la durée de la rampe de décélération déterminée par l'inertie et les frottements.

La fonctionnalité des touches RUN et STOP en mode local peut être désactivée avec le paramètre [Run/stop] IHM]  $(F 733)$  (voir page [92\)](#page-91-1).

#### **Réglage de la vitesse du moteur en mode local**

Réglez la vitesse du moteur en utilisant les touches HAUT et BAS du terminal intégré/terminal graphique. Elle peut être réglée pendant que le variateur fonctionne.

Normalement, la fréquence du moteur change de 0,1 Hz à chaque fois que vous appuyez sur la touche HAUT ou BAS. Vous pouvez modifier cette valeur en attribuant un nouveau pas de changement de fréquence au paramètre [Résol. réf. vit. loc.] (F 707) (voir page [89\)](#page-88-2).

Si vous appuyez sur la touche ENT après avoir réglé la vitesse du moteur, cette valeur de consigne de vitesse est affectée au paramètre F L. Au prochain démarrage du variateur en mode local, le moteur accélérera directement jusqu'à la consigne de vitesse définie pour le paramètre [Réf. vitesse local] (F [ ) (voir page [89](#page-88-3)).

#### **Sélection du sens de rotation du moteur en mode local**

Le sens de rotation du moteur est défini par le paramètre [Direction mot. local] ( $F \rightharpoonup$ ) (voir page [89](#page-88-4)). Les quatre possibilités sont les suivantes :

- 0: sens avant uniquement (réglage usine)
- 1: sens arrière uniquement
- 2: sens avant, avec possibilité de sélectionner le sens arrière à partir du terminal intégré/graphique (1)
- 3: sens arrière, avec possibilité de sélectionner le sens avant à partir du terminal intégré/graphique (1)
- (1)Si  $F r$  est réglé sur 2 ou 3, la rotation du moteur peut être réglée sur le sens avant en appuyant sur la touche HAUT, tout en maintenant la touche ENT enfoncée. Pour choisir le sens arrière, appuyez sur la touche BAS, tout en maintenant la touche ENT enfoncée.

Le sens de rotation du moteur est indiqué sur le terminal intégré par  $F - F$  pour le sens avant et  $F - F$  pour le sens arrière.

Le fonctionnement en sens avant ou arrière peut être défini à l'aide du paramètre [Sens moteur] ( $F=3+1$ ) (voir page [98\)](#page-97-0).

#### **Réinitialisation d'un défaut détecté au niveau du variateur en mode local**

Il est impossible de supprimer un défaut détecté au niveau du variateur si la cause du défaut persiste. Veillez à identifier et corriger le problème à l'origine de ce défaut avant d'essayer de réinitialiser le variateur.

#### **Avec la touche STOP**

Pour supprimer un défaut détecté au niveau du variateur en mode local :

1. Appuyez sur la touche STOP. Pour consulter la liste des défauts détectés pouvant être supprimés à l'aide de la touche STOP, reportez-vous à la section « Codes des défauts détectés pouvant être supprimés à l'aide de la fonction de redémarrage automatique une fois la cause supprimée », page [137](#page-136-0). S'il est possible de réinitialiser le variateur, le code  $\sum L_r$  s'affiche sur le terminal intégré.

2. Pour supprimer le défaut détecté, appuyez une deuxième fois sur la touche STOP.

3. Si le problème à l'origine du défaut persiste, le code  $L \lt L$  n'est pas affiché. Identifiez et supprimez le défaut détecté avant d'essayer de réinitialiser le variateur.

La touche STOP peut être réglée pour supprimer un défaut détecté par l'intermédiaire du paramètre [Reset bouton IHM]  $(F 735)$  (voir page  $92$ ).

En cas de défaut  $\overline{a}L_1$  ou  $\overline{a}L_2$ , il convient de respecter les délais suivants avant de pouvoir supprimer le défaut détecté en question :

- $\bullet$   $\Box L$  (surcharge du variateur) : environ 30 secondes après l'apparition du défaut détecté
- $\bullet$   $\Box$   $\Box$  (surcharge du moteur) : environ 120 secondes après l'apparition du défaut détecté

#### **En coupant, puis en rétablissant l'alimentation électrique**

Vous pouvez également supprimer un défaut détecté au niveau du variateur en coupant, puis en rétablissant l'alimentation électrique. Assurez-vous que le problème à l'origine du défaut est résolu, puis coupez l'alimentation le temps que tous les voyants situés à l'avant du variateur s'éteignent.

Cette méthode peut toutefois entraîner la perte de l'historique des défauts détectés. Voir le paramètre [Mémoire défaut var]  $(F 5 0 2)$ , page [140.](#page-139-0)

#### **Fonctions d'entrées logiques activées en mode local**

Les fonctions d'entrées logiques répertoriées dans le tableau ci-dessous sont activées, même si [Sélect. mode contr.] ( $\sqrt{L} \Pi \Pi d$ ) est réglé sur 1 (via le terminal intégré). Pour en savoir plus sur les réglages des fonctions d'entrées logiques, consultez le tableau page [102.](#page-101-5)

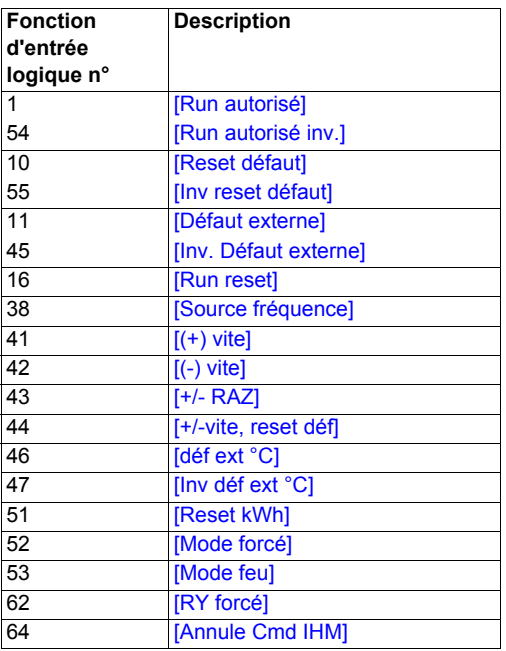

#### **Mode distant**

Lorsque le variateur ATV212 est en mode distant, le voyant Loc/Rem est éteint.

#### **Démarrage et arrêt du moteur en mode distant**

Le schéma en page [50](#page-49-0) illustre le canal de commande marche/arrêt lorsque le variateur est en mode distant.

#### **Avec les bornes d'entrées logiques**

Utilisez les bornes d'entrées logiques F, R, RES ou VIA pour démarrer le variateur si le paramètre [Sélect. mode contr.] (C  $\Pi$  D d) est réglé sur [Entrée Logique] (D) (réglage usine).

#### **Avec les terminaux**

Le variateur répond aux commandes provenant du terminal intégré ou du terminal graphique en option, comme en mode local, si le paramètre [Sélect. mode contr.] ( $E \cap B \neq 0$ ) est réglé sur [IHM] (1).

#### **Avec la liaison série**

Le variateur répond aux commandes envoyées via la liaison série (Modbus<sup>®</sup>, Metasys<sup>®</sup> N2, Apogee<sup>®</sup> FLN, BACnet ou LONWORKS<sup>®</sup>) si le paramètre [Sélect. mode contr.] ( $[[] \cap[] \Box]$ ) est réglé sur [Communication] ( $[[] \Box]$ ).

Le variateur répond aux commandes envoyées via le port de communication RJ45 si le paramètre [Choix canal de com] (FBD 7) est réglé sur 0. D'autres protocoles sont disponibles si FBD 7 est réglé sur 1 pour le port OpenStyle.

#### **Avec la touche STOP du terminal intégré/terminal graphique**

La touche STOP du terminal intégré/terminal graphique est activée lorsque le variateur est en mode distant. Si vous appuyez sur la touche STOP, le variateur s'arrête en fonction du réglage des paramètres [Mode arrêt déf. ext.] (F  $\bar{5}$  D  $\bar{3}$ ), [Temps I DC déf ext] (F  $\bar{5}$  D 4) et [Courant frein DC] (F  $\bar{c}$  5 1) (voir pages [128](#page-127-0) et [100\)](#page-99-0). Une fois le variateur arrêté, le code  $E$  s'affiche sur le terminal intégré/terminal graphique et le relais de défaut est activé.

#### **Réglage de la vitesse du moteur en mode distant**

Le schéma page [50](#page-49-0) illustre le canal de consigne de vitesse lorsque le variateur est en mode distant.

#### **Par l'entrée analogique VIA**

Un signal de 0-10 Vdc ou de 4-20 mA connecté à VIA et CC permet de régler la vitesse du moteur si :

- le paramètre  $[Sélection$  réf. fréq.] ( $F \cap B \neq 0$ ) est réglé sur 1 (réglage usine) ;
- un autre paramètre de canal de consigne de vitesse [Réf vit. 2 distante] ( $FZDT$ ) n'a pas été activé (voir page [90\)](#page-89-2).

Le type de signal analogique dépend du réglage de l'interrupteur SW100 et des paramètres  $F \mid \Box G$ . F201–F204 et F470–F471.

#### **Par l'entrée analogique VIB**

Un signal de 0-10 Vdc connecté à VIB et CC permet de régler la vitesse du moteur si :

- le paramètre [Sélection réf. fréq.] ( $F \Pi \Pi d$ ) est réglé sur 2 ;
- un autre paramètre de canal de consigne de vitesse  $[Ref \text{ vit. 2 distance}]$  ( $F \neq 0$ 7) n'a pas été activé.

Le contrôle de VIB sur la vitesse du moteur dépend du réglage de l'interrupteur SW100 et des paramètres F210–F213, F472–F473 et F645.

#### **Par la commande de terminal**

La commande de vitesse du moteur est activée si :

- $\bullet$  le paramètre [Sélection réf. fréq.] ( $F \cap U d$ ) est réglé sur 3.
- un autre paramètre de canal de consigne de vitesse [Réf vit. 2 distante] ( $FZD7$ ) n'a pas été activé.

#### **Par la commande via la liaison série**

La commande de la vitesse du moteur via la liaison série (Modbus, Metasys N2, Apogee FLN, BACnet ou LONWORKS) est activée si :

- $\bullet$  le paramètre [Choix canal de com] (F  $B\Box$  7) est réglé sur 0 (uniquement pour Modbus via le port RJ45) ;
- $\bullet$  le paramètre [Choix canal de com] ( $F \oplus T$ ) est réglé sur 1 ;
- $\bullet$  le paramètre [Sélection réf. fréq.] (F  $\Pi \Box d$ ) est réglé sur 4.
- un autre paramètre de canal de consigne de vitesse [Réf vit. 2 distante] ( $FZDT$ ) n'a pas été activé.

#### **Par le contrôle de la vitesse du moteur +/-**

La commande de la vitesse du moteur +/- est activée si :

- le paramètre [Sélection réf. fréq.] ( $F \cap D d$ ) est réglé sur 5 ;
- un autre paramètre de canal de consigne de vitesse [Réf vit. 2 distante] ( $FZD7$ ) n'a pas été activé.

#### **Sélection du sens de rotation du moteur en mode distant**

Le schéma page [50](#page-49-0) illustre le canal de commande de rotation du moteur lorsque le variateur est en mode distant.

#### **Avec les bornes d'entrées logiques**

Utilisez les bornes d'entrées logiques F, R, RES ou VIA pour sélectionner le sens de rotation du moteur si le paramètre [Sélect. mode contr.] ( $\sqrt{L} \Pi \Pi d$ ) est réglé sur 0 (réglage usine).

#### **Avec le terminal intégré ou le terminal graphique en option**

Le sens de rotation du moteur peut être défini en appuyant sur les touches HAUT et ENT du terminal si :

- $\bullet$  le paramètre [Sélect. mode contr.] ( $[[] \square \square \square]$ ) est réglé sur 1 ;
- la commande via la liaison série n'a pas été activée.
- $\bullet$  le paramètre [Direction mot. local] ( $F \rightharpoonup$ ) est réglé sur 2 ou 3.

#### **Avec la liaison série**

Le variateur répond aux commandes envoyées par la liaison série (Modbus, Metasys N2, Apogee FLN, BACnet ou LONWORKS) si le paramètre  $[**Sélect.** mode contr.]$  (*) est réglé sur 2.* 

#### **Réinitialisation des défauts détectés au niveau du variateur en mode distant**

Le schéma page [50](#page-49-0) illustre le canal de commande de réinitialisation des défauts détectés lorsque le variateur est en mode distant.

Il est impossible de supprimer un défaut détecté au niveau du variateur si la cause du défaut persiste. Veillez à identifier et corriger le problème à l'origine de ce défaut avant d'essayer de réinitialiser le variateur.

Pour consulter la liste des défauts détectés pouvant être réinitialisés en mode distant, reportez-vous à la page [137.](#page-136-0)

#### **Avec les bornes d'entrées logiques**

Utilisez les bornes d'entrées logiques F, R, RES ou VIA pour réinitialiser un défaut détecté si le paramètre [Sélect. mode contr.] ( $\sqrt{L} \Pi \Pi d$ ) est réglé sur 0 (réglage usine).

#### **Avec le terminal intégré/terminal graphique**

La touche STOP permet de supprimer un défaut détecté au niveau du variateur si le parmètre [Sélect. mode contr.] ( $\mathcal{L} \cap \mathcal{L}$ ) est réglé sur 1.

Appuyez sur la touche STOP. S'il est possible de réinitialiser le variateur, le code  $L L \sim$  s'affiche. Appuyez une deuxième fois sur la touche STOP pour supprimer le défaut détecté.

Si le problème à l'origine du défaut persiste, le code  $L \lt L$  n'apparaît pas. Identifiez et supprimez le défaut détecté avant d'essayer de réinitialiser le variateur.

La touche STOP peut être réglée pour supprimer un défaut détecté par l'intermédiaire du paramètre [Reset bouton IHM]  $(F 735)$ .

#### **Avec la liaison série**

Un défaut de variateur peut être réinitialisé par la liaison série (Modbus, Metasys N2, Apogee FLN, BACnet ou LONWORKS) si le paramètre [Sélect. mode contr.] ( $\sqrt{L} \sqrt{d} d$ ) est réglé sur 2.

En cas de défaut  $\overline{a}L_1$  ou  $\overline{a}L_2$ , il convient de respecter les délais suivants avant de pouvoir supprimer le défaut détecté en question :

- $\bullet$   $\overline{DL}$  / (surcharge du variateur) : environ 30 secondes après l'apparition du défaut.
- $\bullet$   $\Box$  2 (surcharge du moteur) : environ 120 secondes après l'apparition du défaut.

#### **En coupant, puis en rétablissant l'alimentation électrique**

Vous pouvez également réinitialiser un défaut détecté au niveau du variateur en coupant, puis en rétablissant l'alimentation électrique. Assurez-vous que le problème à l'origine du défaut est résolu, puis coupez l'alimentation le temps que tous les voyants situés à l'avant du variateur s'éteignent.

Cette méthode peut toutefois entraîner la perte de l'historique des défauts détectés. Pour consulter les options d'enregistrement des défauts du variateur, reportez-vous au paramètre  $F602$ , page [140.](#page-139-0)

## **Programmation**

# **II**

#### **Dans cette partie**

Cette partie contient les chapitres suivants :

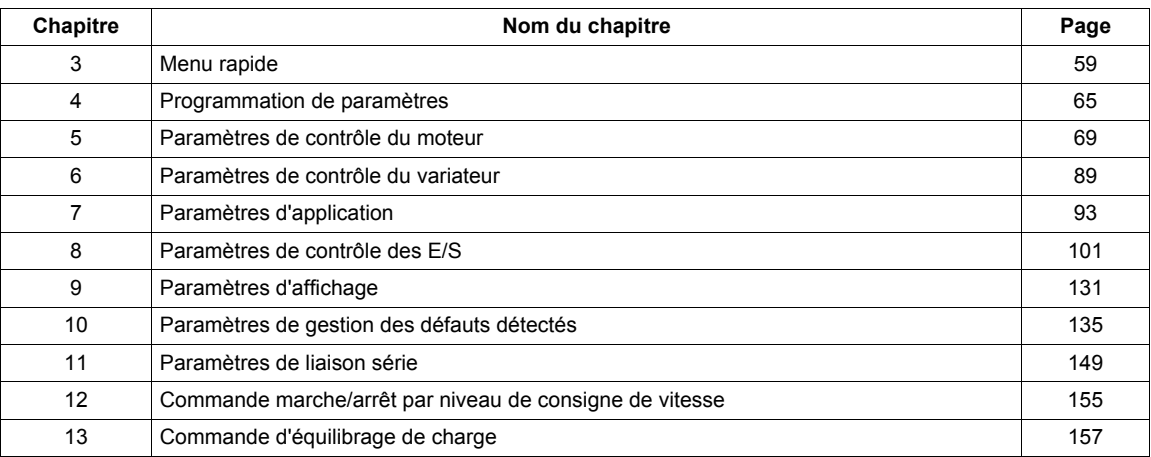

## <span id="page-58-0"></span>**Menu rapide**

#### **Dans ce chapitre**

Ce chapitre aborde les sujets suivants :

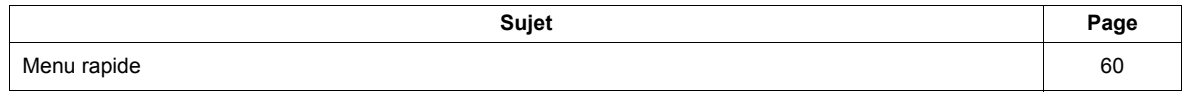

#### <span id="page-59-0"></span>**Menu rapide**

Le sous-menu *RUF* offre un accès immédiat aux dix paramètres de base habituellement utilisés pour la programmation du variateur.

Dans de nombreux cas, la programmation du variateur ATV212 est achevée lorsque ces 10 paramètres et les paramètres du moteur ont été correctement réglés.

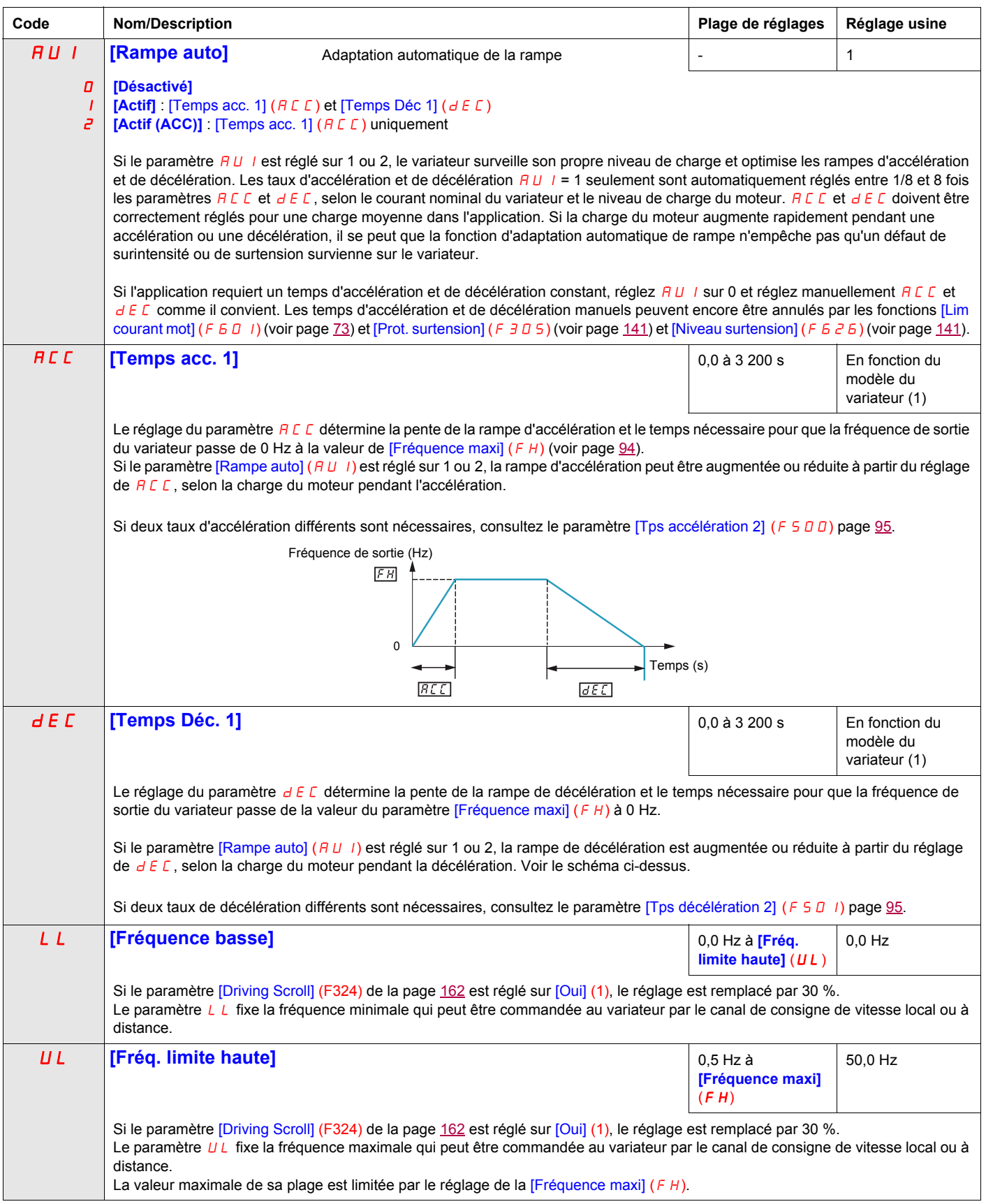

(1) Voir le tableau page [201](#page-200-0)

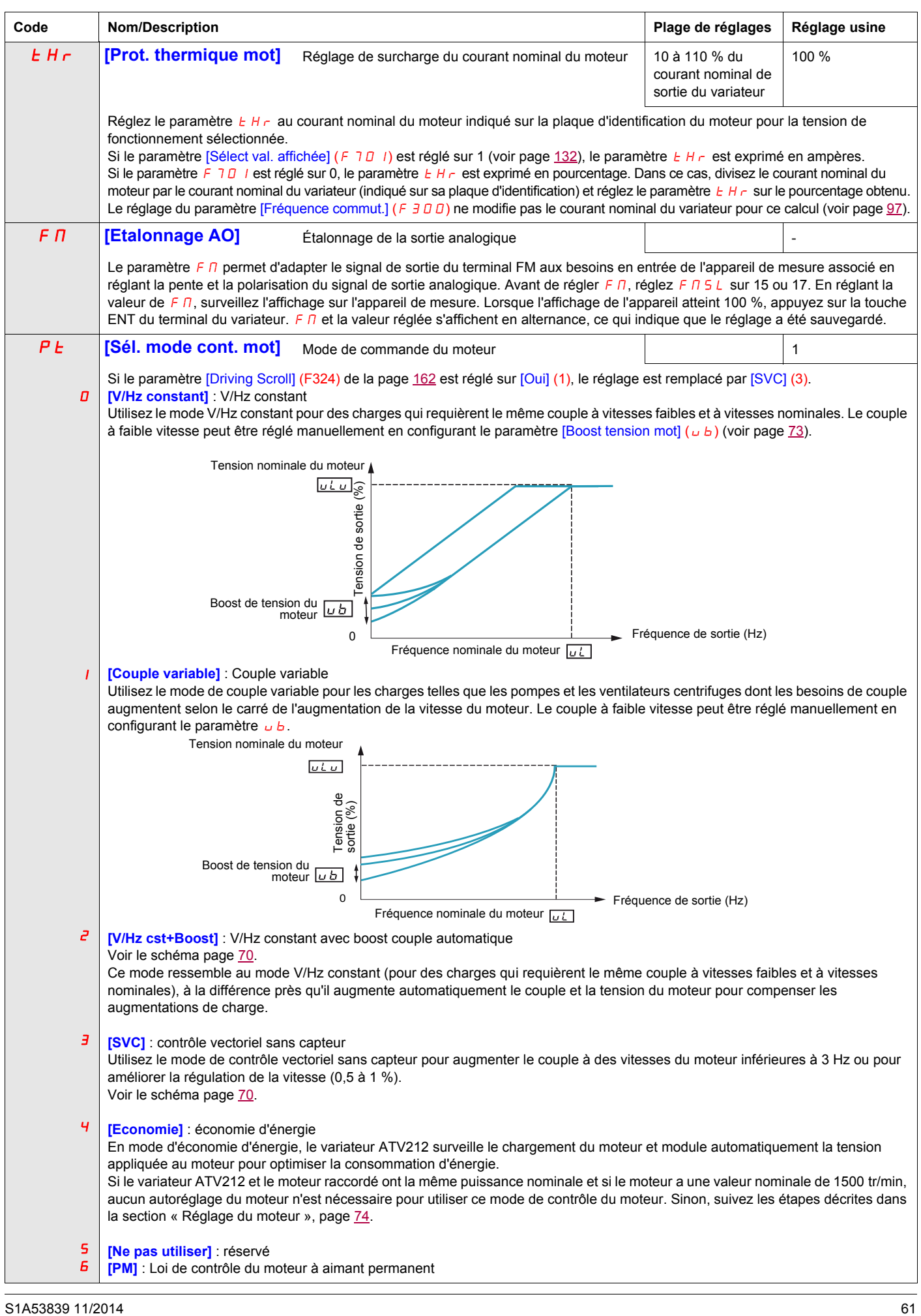

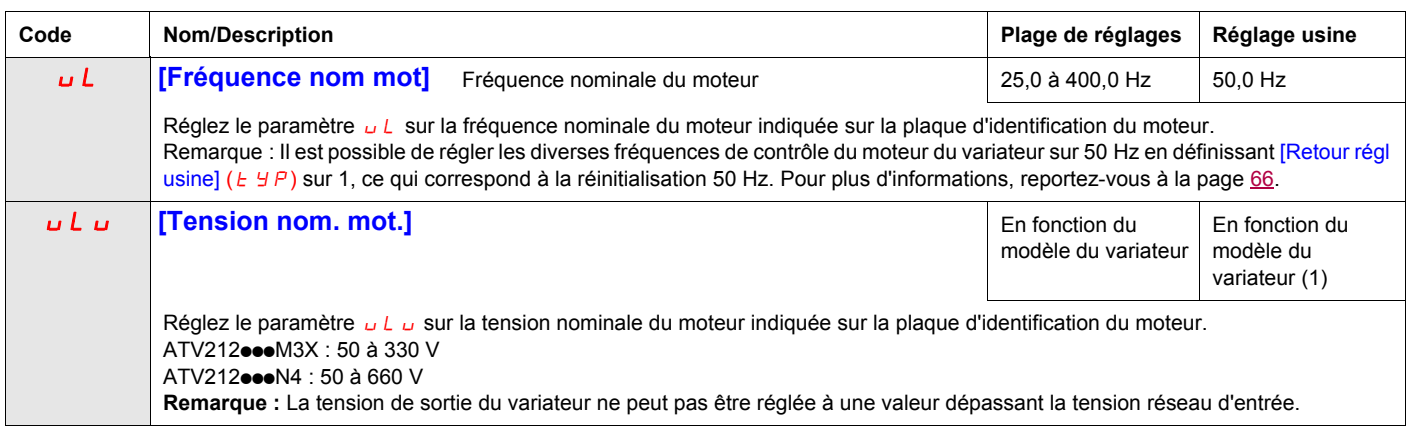

(1) Voir le tableau page [201](#page-200-0)

#### **Paramètres moteur**

Configurez les paramètres du moteur et effectuez un autoréglage ([Auto-réglage var] (*F ч 0 0*) = 2, voir page <u>[75](#page-74-0)</u> pour l'autoréglage).

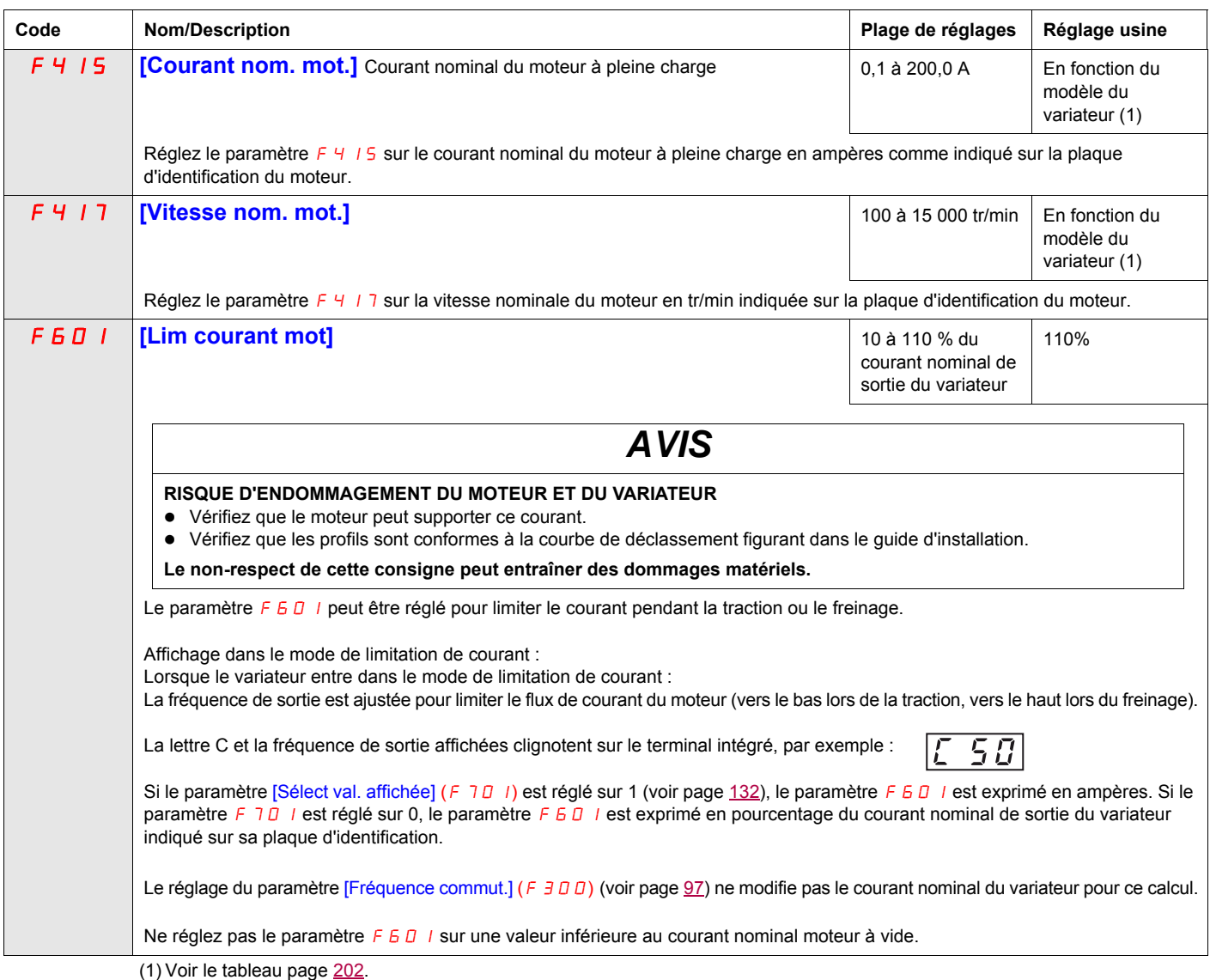

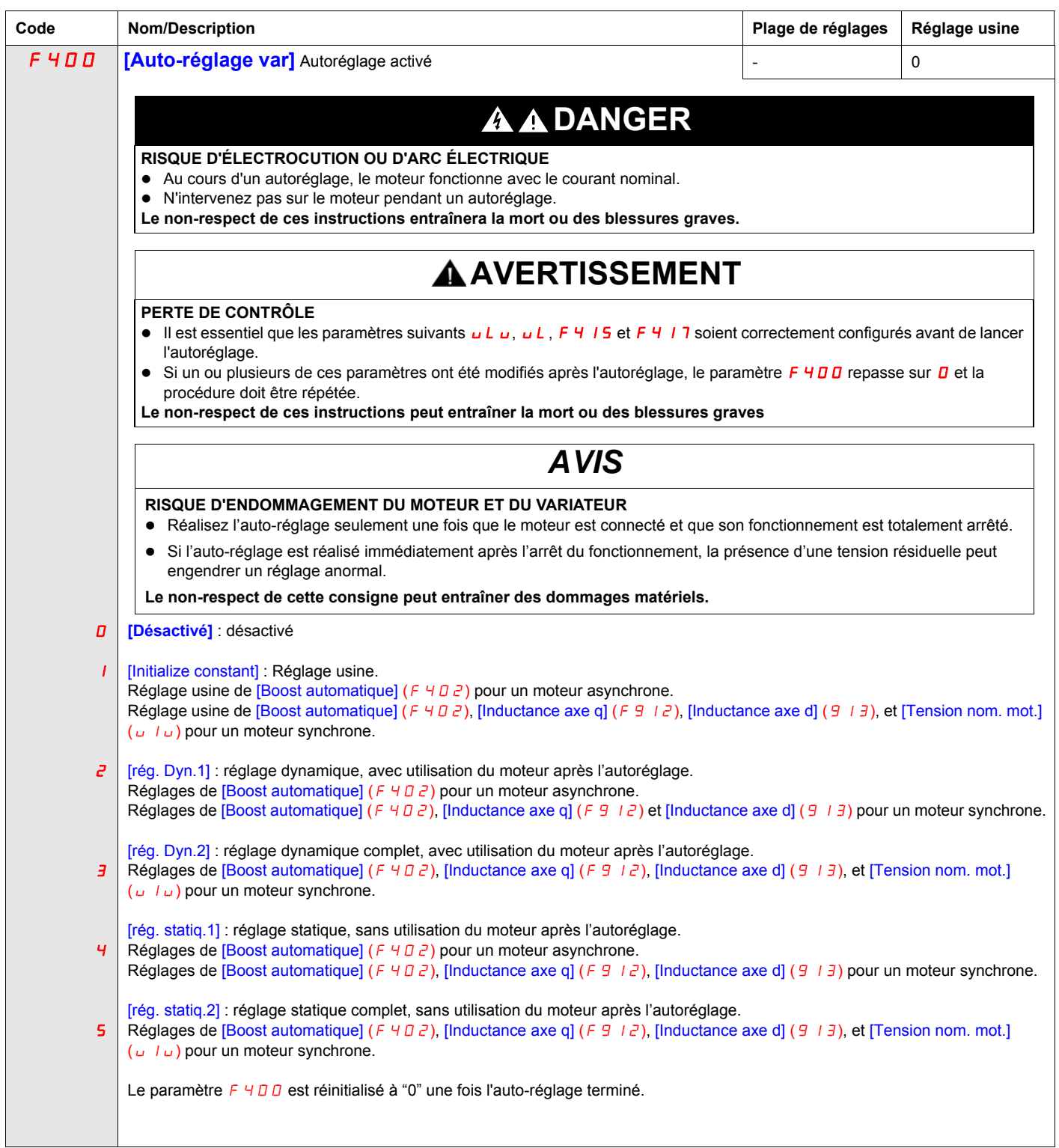

## <span id="page-64-0"></span>**Programmation de paramètres**

**4**

#### **Dans ce chapitre**

Ce chapitre aborde les sujets suivants :

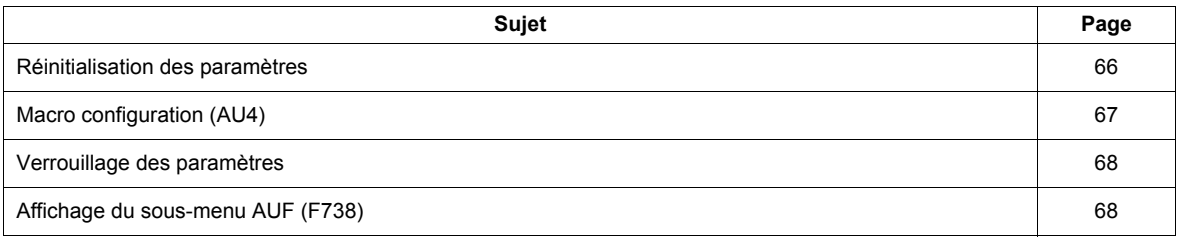

#### <span id="page-65-1"></span>**Réinitialisation des paramètres**

#### **Options de réinitialisation des paramètres**

Le variateur ATV212 propose trois options pour rétablir les réglages usine par défaut des paramètres :

- Réinitialisation usine : réglez le paramètre [Retour régl usine] ( $E \nsubseteq P$ ) sur 3.
- Réinitialisation 50 Hz : réglez le paramètre  $R$ etour régl usine]  $(E \oplus P)$  sur 1.
- <span id="page-65-0"></span>• Réinitialisation 60 Hz : réglez le paramètre  $[Retour$  régl usine]  $(E \oplus P)$  sur 2.

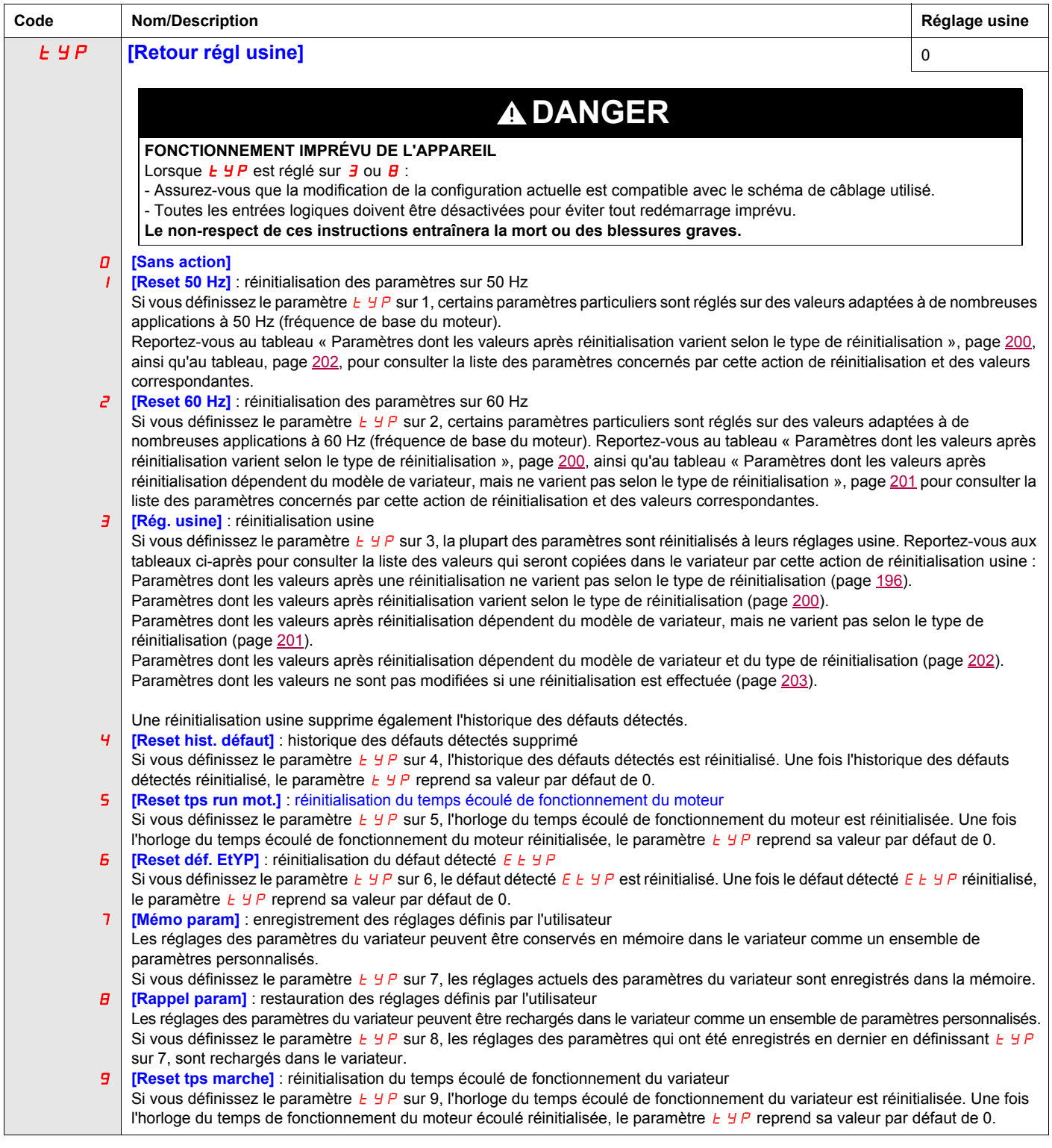

#### <span id="page-66-0"></span>**Macro configuration (AU4)**

Le variateur ATV212 peut être configuré pour quatre schémas de câblage courants en réglant le paramètre AU4 :

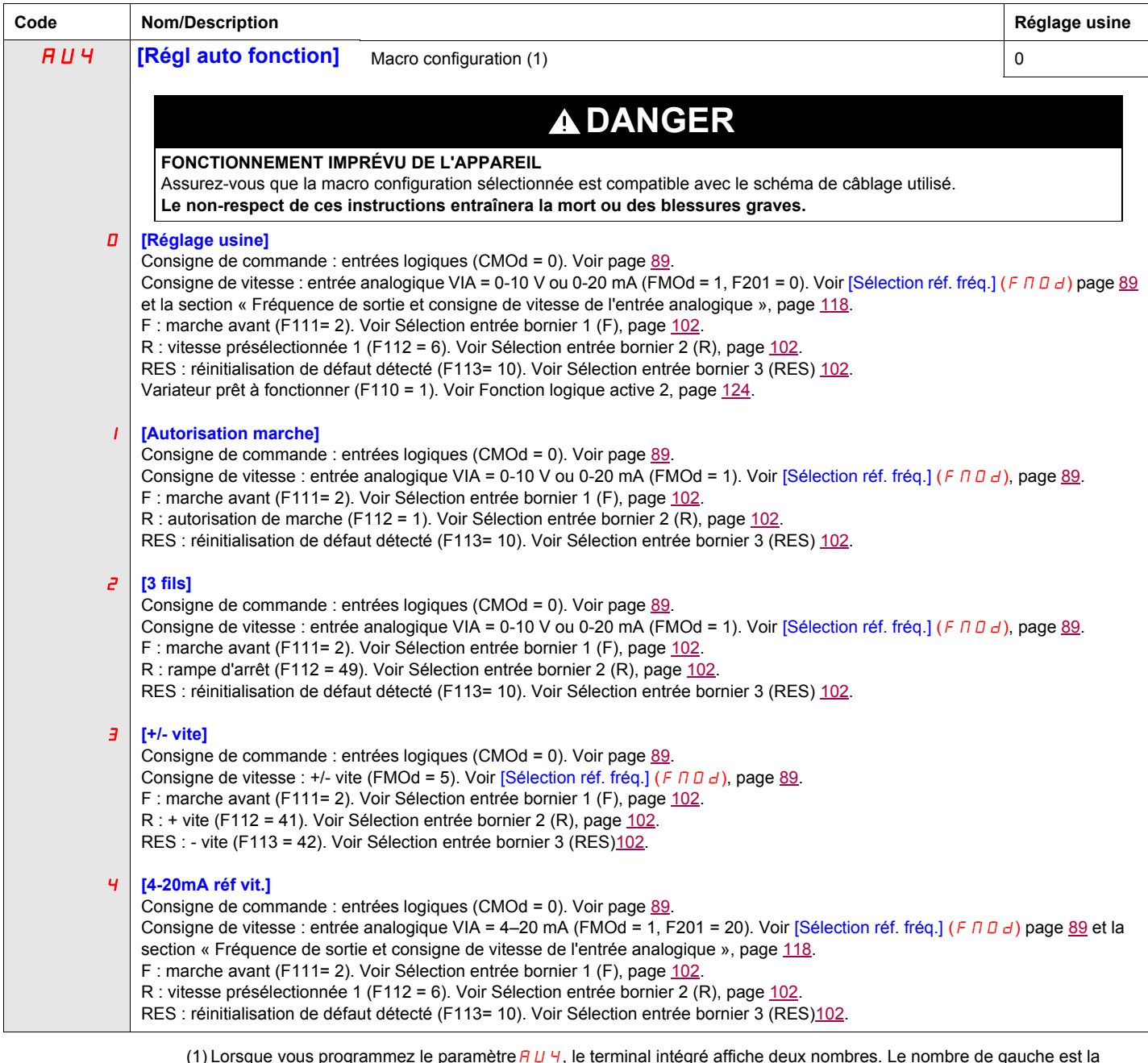

(1) Lorsque vous programmez le paramètre A U 4, le terminal intégré affiche deux nombres. Le nombre de gauche est la<br>valeur entrée en dernier dans A U 4. Le nombre de droite est 0. Utilisez les touches HAUT/BAS pour modifi de droite et régler la valeur souhaitée, puis appuyez sur ENT. Si vous entrez 0 dans *R U Ч* , cela n'a aucun effet sur le<br>variateur. La programmation de 0 dans *R U Ч* ne rétablit pas les sept paramètres à leurs valeurs u

## <span id="page-67-0"></span>**Verrouillage des paramètres**

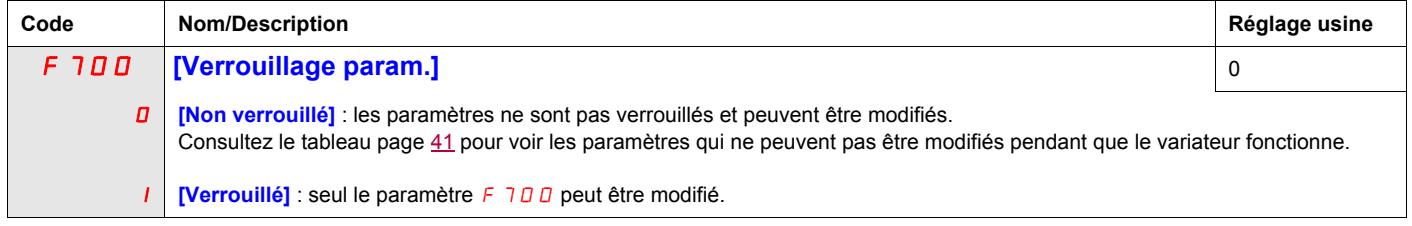

## <span id="page-67-1"></span>**Affichage du sous-menu AUF (F738)**

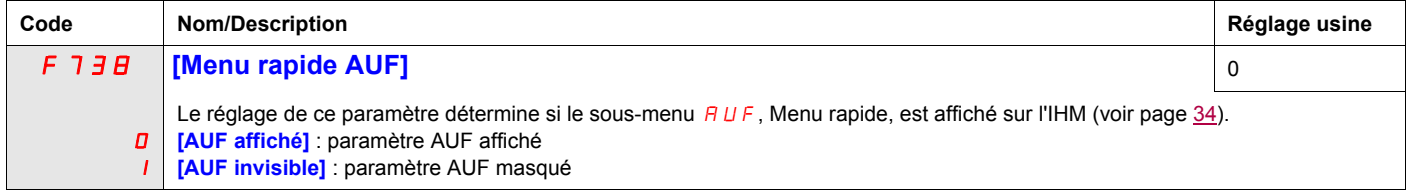

## <span id="page-68-0"></span>**Paramètres de contrôle du moteur**

## **5**

#### **Dans ce chapitre**

Ce chapitre aborde les sujets suivants :

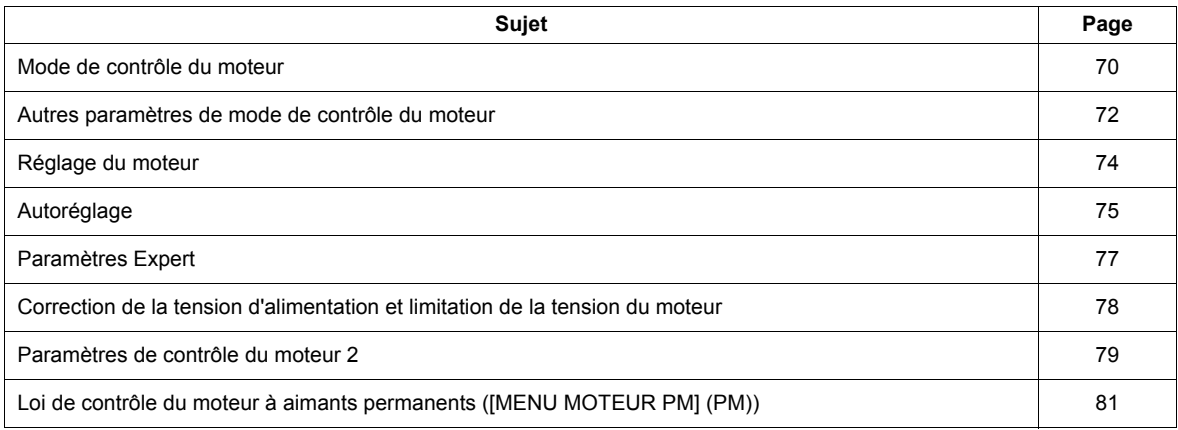

#### <span id="page-69-2"></span>**Mode de contrôle du moteur**

#### <span id="page-69-3"></span><span id="page-69-0"></span>**Mode V/Hz constant avec boost couple automatique ([Sél. mode cont. mot] (** $P E$ **) = 2)**

Utilisez le paramètre [Boost automatique] (F 4 D 2) pour régler la quantité de boost couple automatique (voir page [79\)](#page-78-1).

Si le variateur ATV212 et le moteur raccordé ont la même puissance nominale et si le moteur a une valeur nominale de 1500 tr/min, aucun autoréglage du moteur n'est nécessaire pour utiliser ce mode de contrôle du moteur. Sinon, suivez les étapes décrites dans la section « Réglage du moteur », page [74](#page-73-1).

En raison du circuit de retour utilisé dans ce mode, la vitesse du moteur peut osciller. Si cela se produit, sélectionnez le mode V/Hz constant ([Sél. mode cont. mot] ( $PL$ ) = 0) et réglez manuellement le boost couple avec le paramètre [Boost tension mot]  $(u b)$ .

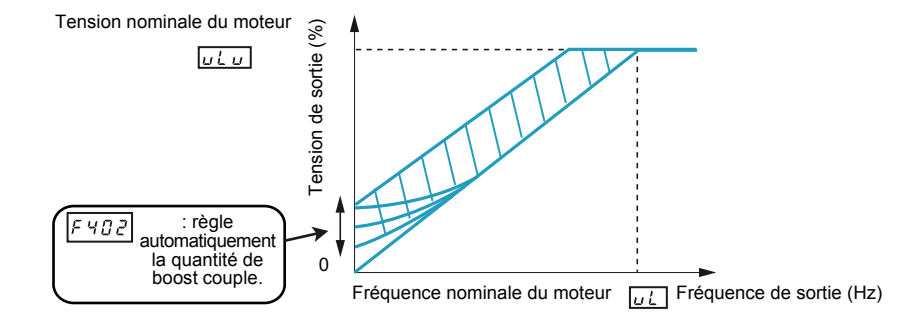

#### <span id="page-69-4"></span><span id="page-69-1"></span>**Mode de contrôle vectoriel sans capteur ([Sél. mode cont. mot] (** $PL$ **) = 3)**

Le mode de contrôle vectoriel sans capteur est uniquement utilisé dans des applications où :

- Chaque moteur est alimenté par son propre variateur ATV212 (ne convient pas aux applications multimoteurs).
- La puissance nominale du moteur est égale à celle du variateur ATV212 ou inférieure à celle-ci de moins de 1 HP.
- Le moteur a entre deux et huit pôles (750 à 3000 tr/min).

Le contrôle vectoriel sans capteur n'améliore pas le contrôle du moteur au-dessus de la vitesse nominale du moteur.

Le contrôle vectoriel sans capteur est plus efficace si les fils du moteur mesurent moins de 30 m (100 pieds) de long. Si des fils de moteur de plus de 30 m (100 pieds) sont nécessaires, effectuez un autoréglage avec les fils longs du moteur inclus dans le circuit. Il est possible que le couple moteur ne soit pas optimisé à la fréquence nominale du moteur en raison de la baisse de tension dans les fils du moteur.

Le raccordement d'une réactance de charge ou d'un filtre du moteur à la sortie du variateur ATV212 peut réduire le couple généré par le moteur en mode de contrôle vectoriel sans capteur. L'autoréglage ne sera probablement pas possible avec une réactance ou un filtre fixé au variateur. Un réglage manuel sera nécessaire.

#### **Mode moteurs à aimant permanent ([Sél. mode cont. mot] (P Ł) = 6 [PM control])**

Les moteurs à aimant permanent, sont légers, petits et ultra-performants par rapport aux moteurs à induction, peuvent fonctionner en mode de fonctionnement sans capteur.

Cette fonctionnalité ne peut être utilisée que pour des moteurs à aimant permanent spécifiques :

- IPM, moteur à aimant permanent intégré à l'intérieur (Interior-buried Permanent Magnet).
- SPM, moteur à aimant permanent monté en surface (Surface-mounted Permanent Magnet).

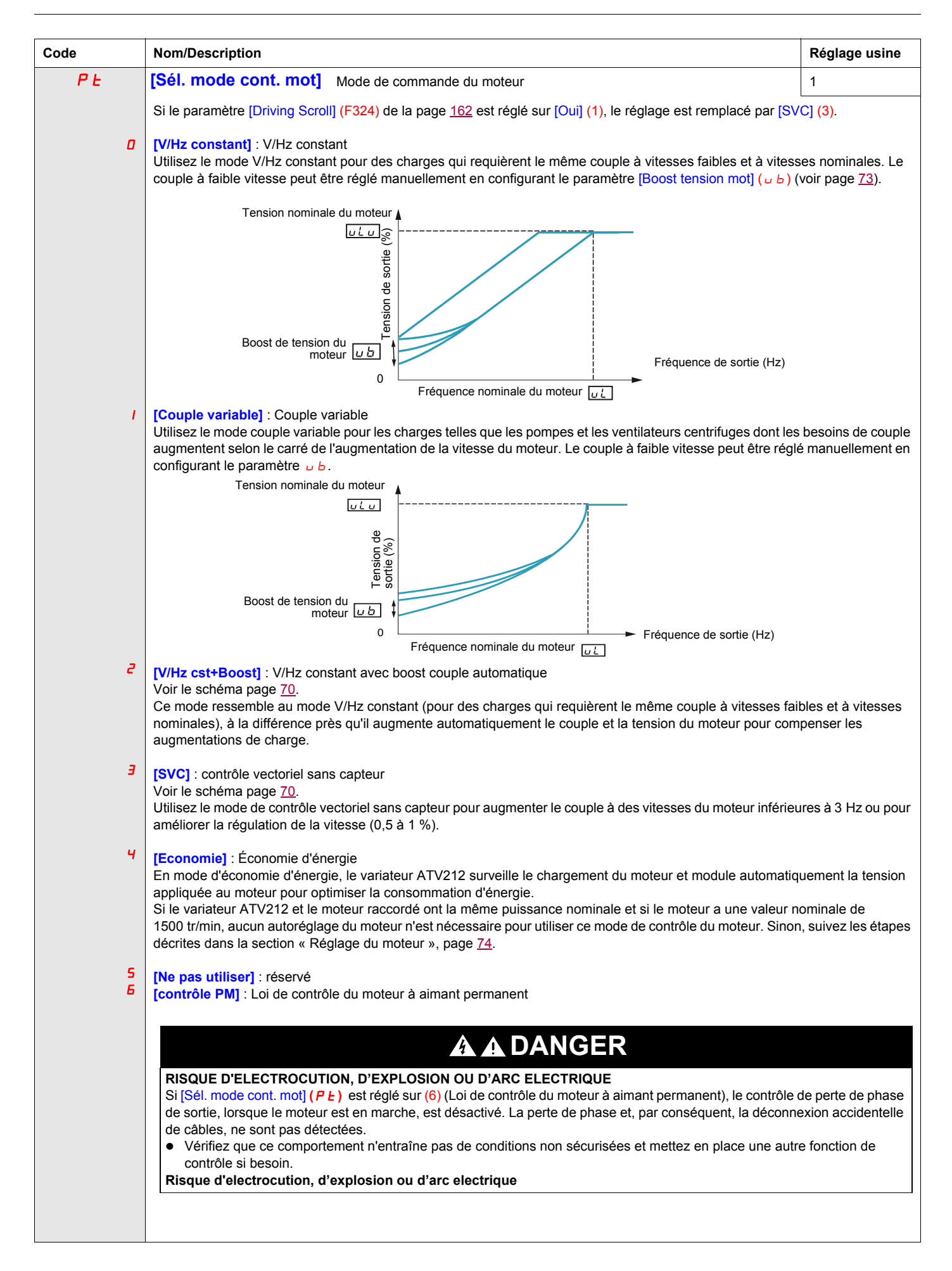

#### <span id="page-71-0"></span>**Autres paramètres de mode de contrôle du moteur**

Le tableau ci-dessous répertorie d'autres paramètres qui peuvent avoir besoin d'être réglés, en fonction du réglage du paramètre  $[SeI]$ . mode cont. mot $]$  ( $P_t$ ).

#### Relations entre le paramètre [Sél. mode cont. mot] (P E) et d'autres paramètres du moteur

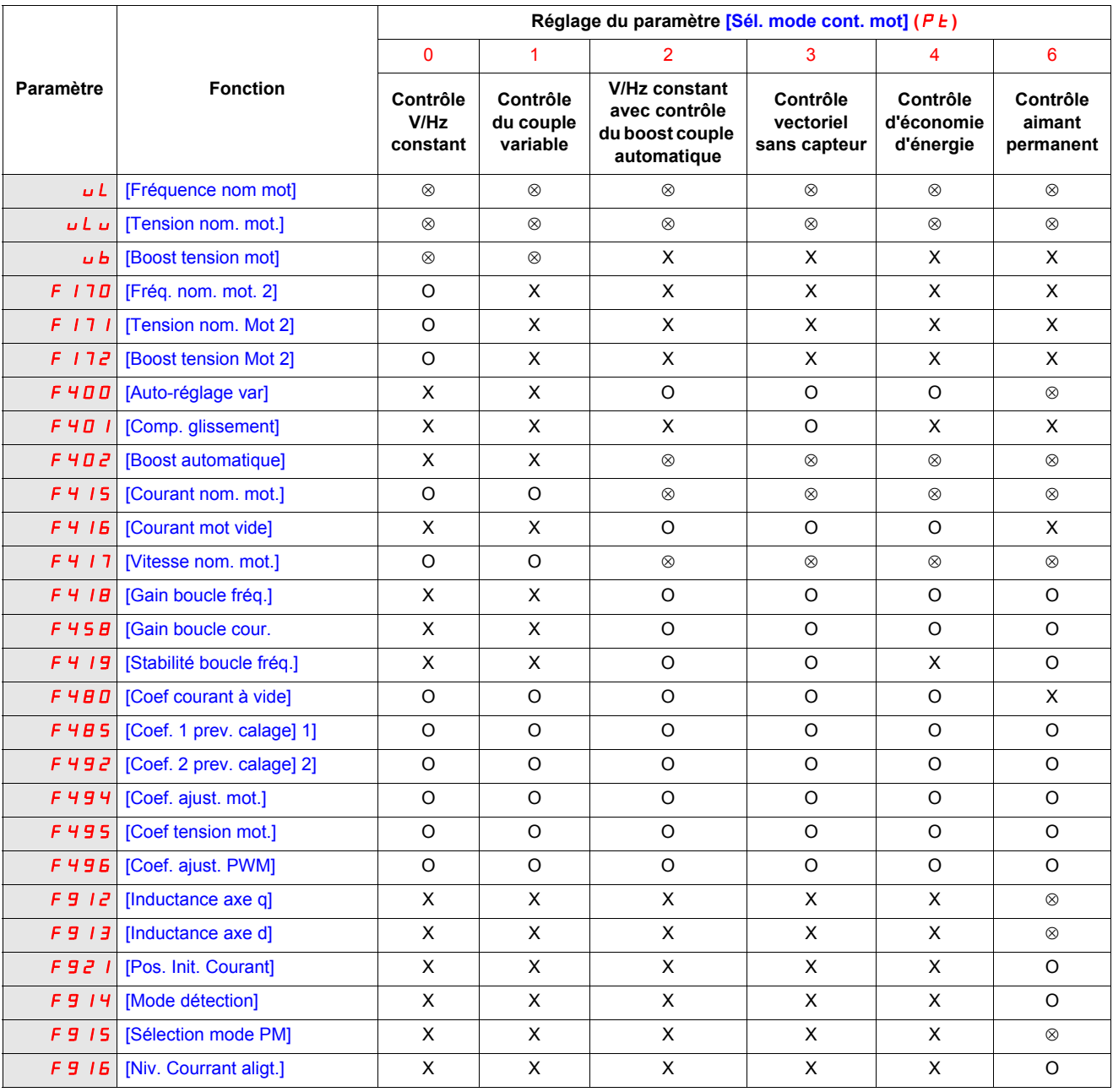

X : Non applicable pour le réglage du paramètre [Sél. mode cont. mot] ( $P t$ )

: vous devez obligatoirement régler ce paramètre.

O : réglez ce paramètre si nécessaire.
<span id="page-72-0"></span>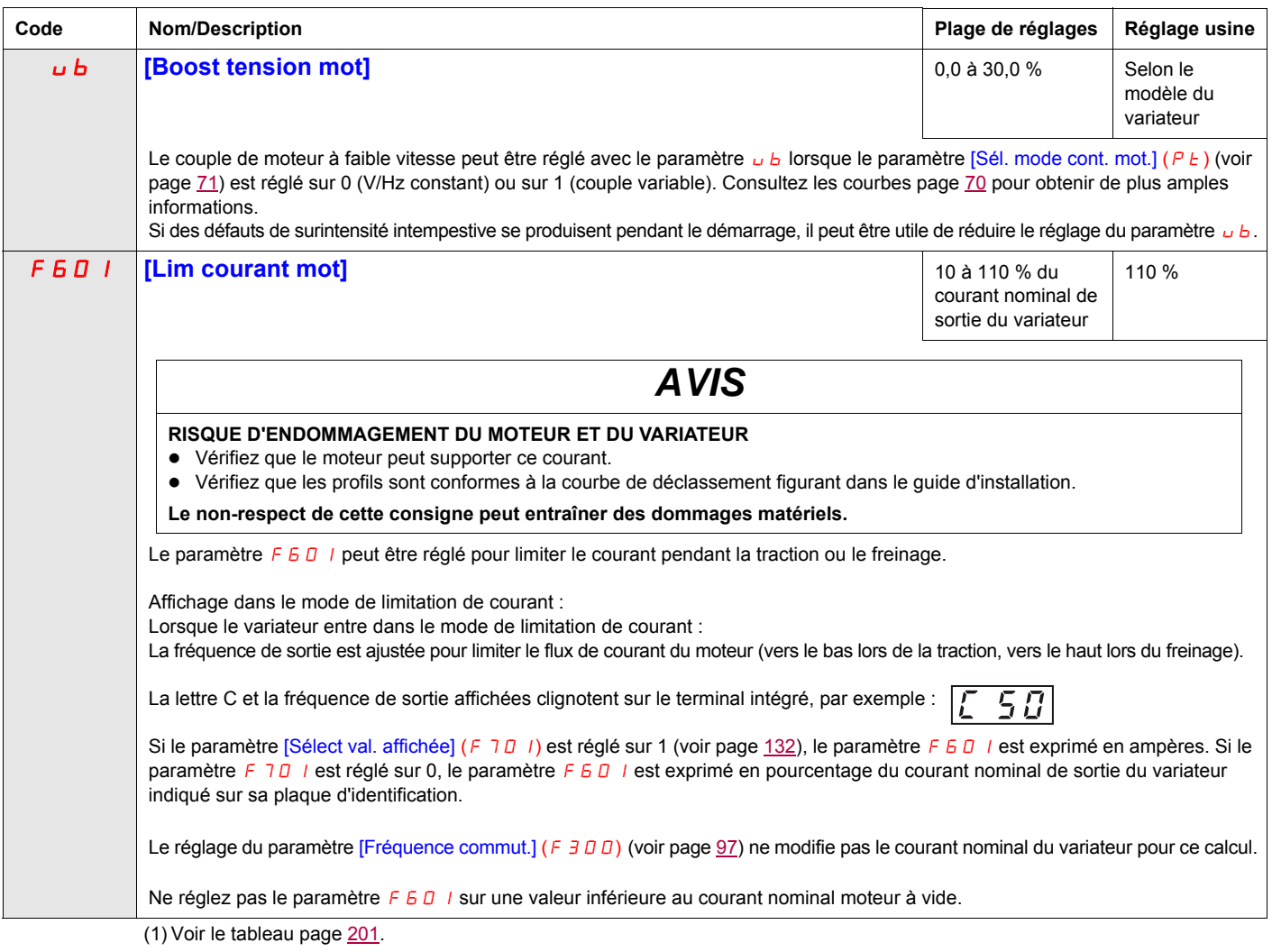

### **Réglage du moteur**

Le réglage du variateur sur des valeurs de moteur spécifiques optimise les performances du moteur si le paramètre [Sél. mode cont. mot.] ( $P E$ ) (voir page [71\)](#page-70-0) est réglé sur :

- 2 (V/Hz constant avec boost automatique),
- 3 (contrôle vectoriel sans capteur) ou
- 4 (économies d'énergie).

Réglez au moins manuellement les paramètres  $uL$ ,  $uL$ ,  $F$  415,  $F$  416 et  $F$  417.

Les paramètres [Comp. glissement] (F401), [Boost automatique] (F402), [Gain boucle fréq.] (F418) et [Stabilité boucle fréq.] (F 4 + 9) peuvent être réglés manuellement ou automatiquement à l'aide de la fonction d'autoréglage, c'est-à-dire du paramètre [Auto-réglage var] (F 400).

Des réglages plus précis du contrôle du moteur peuvent être effectués avec les paramètres F 307, F 4B0, F485, F492 et F494 à F496.

<span id="page-73-1"></span><span id="page-73-0"></span>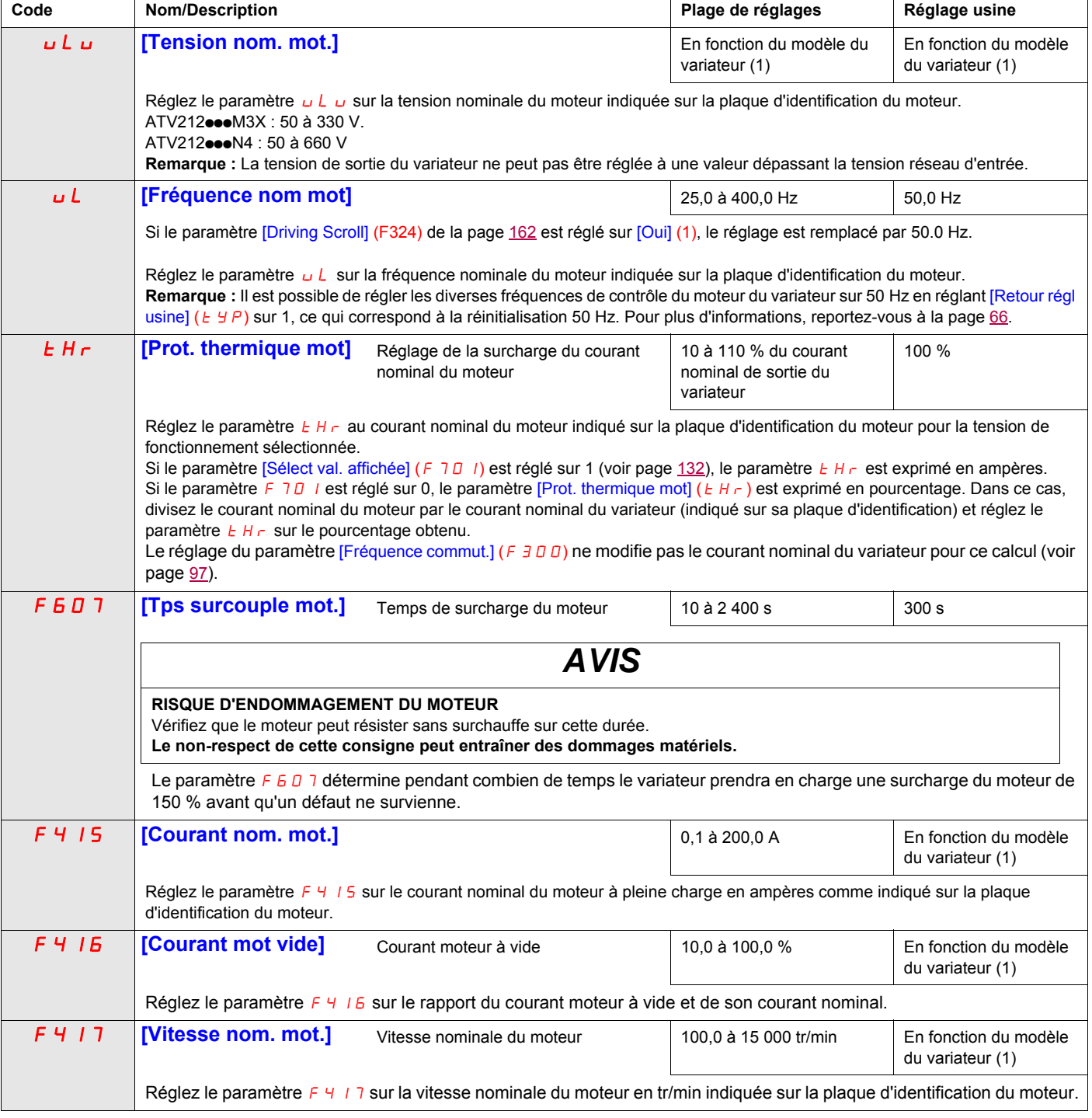

### **Autoréglage**

Avant de réaliser un autoréglage, vérifiez les éléments suivants :

- Un moteur est raccordé et toute déconnexion du côté charge est fermée.
- Le moteur est complètement arrêté et hors tension.
- Le moteur doit être froid (température ambiante).
- Un seul moteur est connecté au variateur.
- Tous les fils du moteur qui seront utilisés dans l'installation finale sont inclus dans le circuit de sortie pendant le processus d'autoréglage.
- Les fils du moteur ne mesurent pas plus de 30 m (100 pieds). Les fils du moteur de plus de 30 m (100 pieds) peuvent entraîner un couple de moteur réduit et un contrôle du moteur non optimal.
- Aucun filtre ni réactance de charge ne sont inclus dans le circuit du moteur. Les filtres et réactances de sortie peuvent entraîner un défaut détecté d'autoréglage  $E E n$  / et réduire l'efficacité du contrôle vectoriel sans capteur.
- La puissance du moteur n'est pas inférieure à celle du variateur de plus de 1 HP.
- Le moteur possède entre 2 et 8 pôles (750 à 3000 tr/min).
- Le moteur n'a pas une valeur de glissement élevée.

L'autoréglage est réalisé à la première commande de démarrage une fois le paramètre [Auto-réglage var] (F400) ci-dessous réglé sur 1 ou 2, et prend en principe 3 secondes. Pendant le processus d'autoréglage, le terminal intégré affiche  $R_t$  n  $\top$ .

Pendant le processus d'autoréglage, une tension est appliquée au moteur, mais celui-ci tourne à peine et produit très peu de couple.

Pendant le processus d'autoréglage, le variateur vérifie les éventuelles pertes de phase de sortie quel que soit le réglage du paramètre  $F_0$   $F_1$ . Une perte de phase de sortie  $F_1$   $F_2$  interrompt le processus d'autoréglage.

Si le processus d'autoréglage échoue, le variateur affiche  $E E n I$ . Dans ce cas, aucun résultat de l'autoréglage interrompu ne sera sauvegardé dans le variateur et un réglage manuel des paramètres [Comp. glissement] (F  $401$ ), [Boost automatique] (F  $402$ ), [Gain boucle fréq.] (F  $418$ ) et [Stabilité boucle fréq.] (F  $419$ ) sera nécessaire.

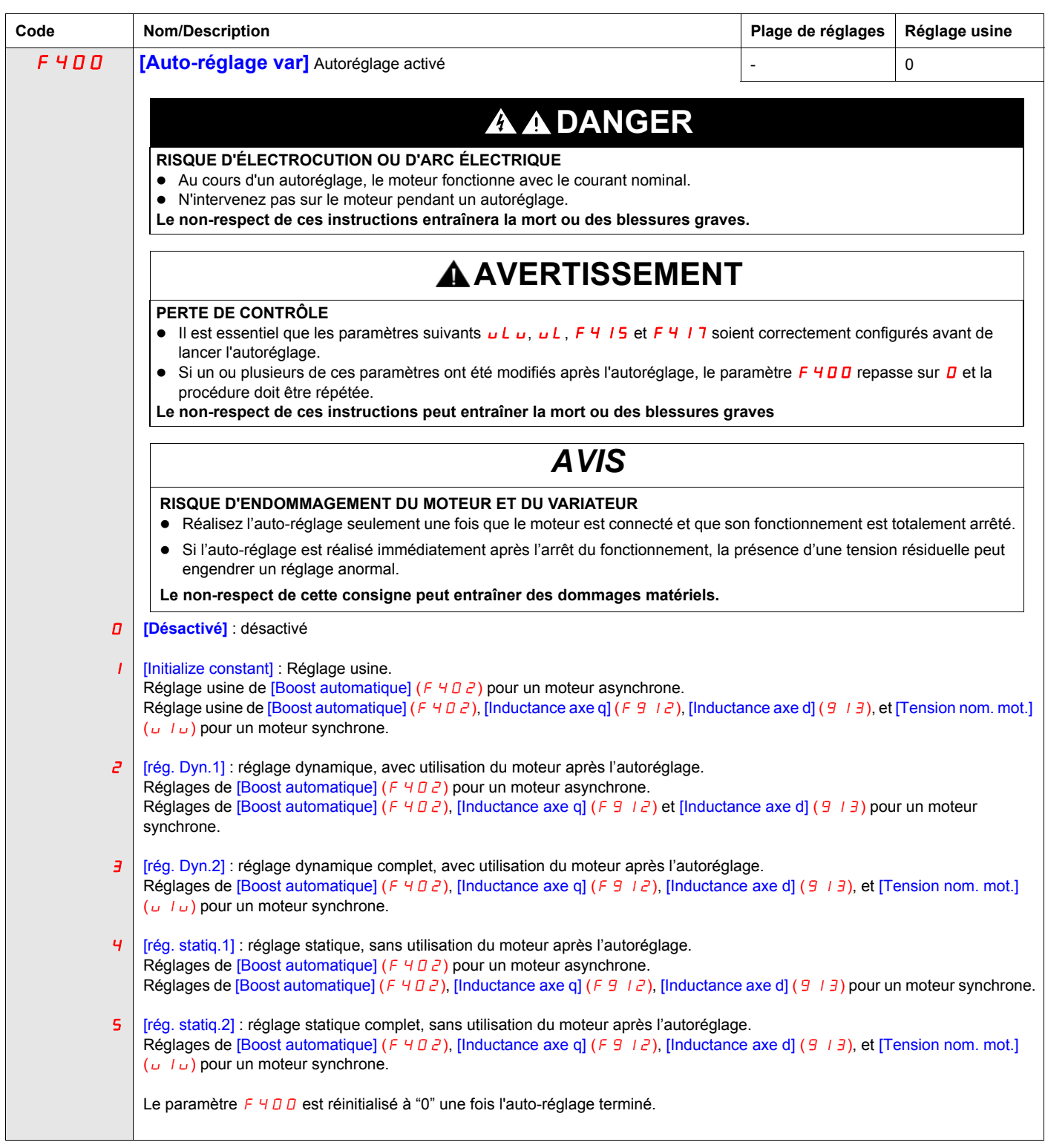

## **Paramètres Expert**

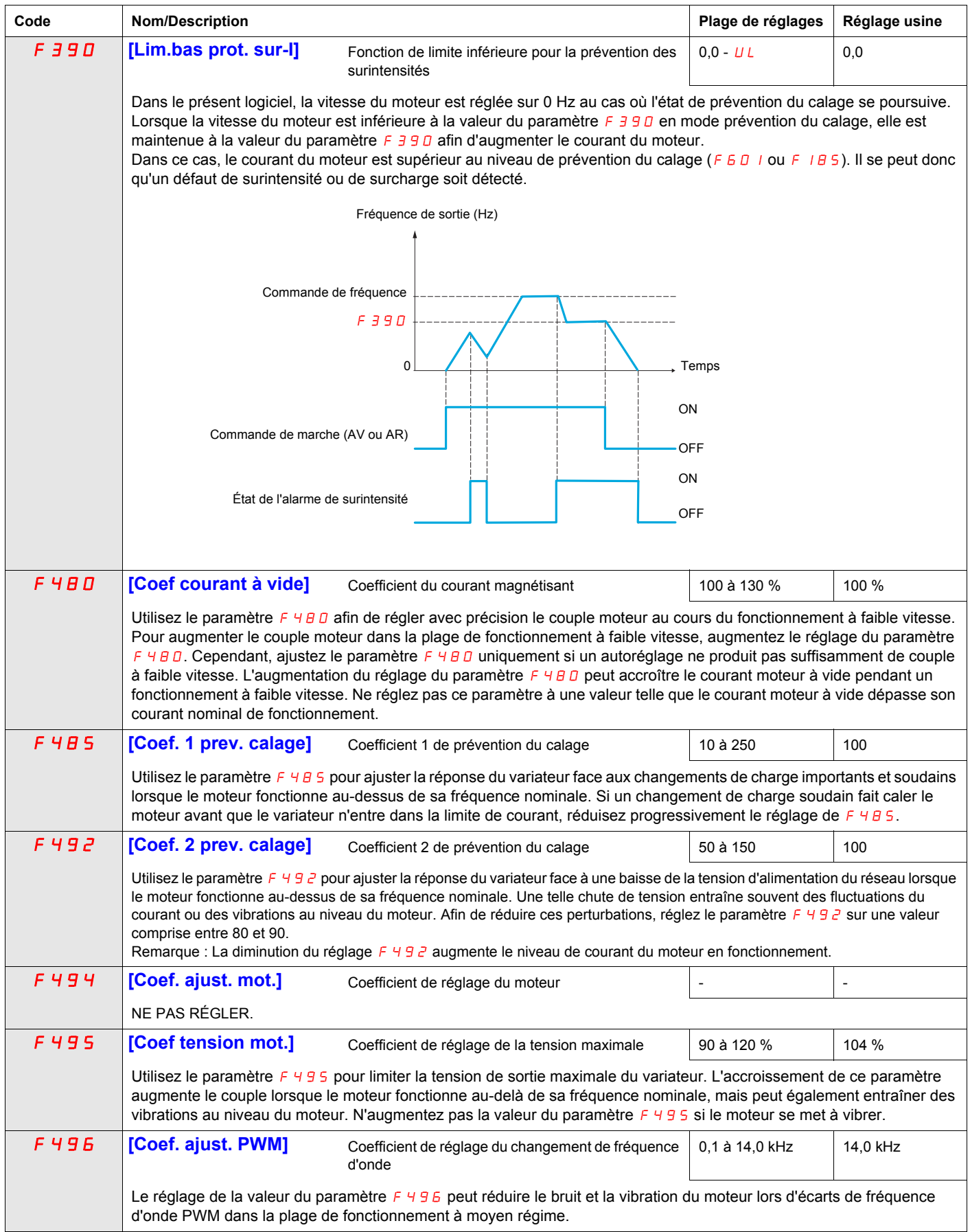

### **Correction de la tension d'alimentation et limitation de la tension du moteur**

Le réglage du paramètre  $F \exists D \exists d$  détermine :

- si la tension de sortie du variateur est corrigée pour les fluctuations de la tension d'alimentation du réseau, ou
- si la tension de sortie du variateur est limitée malgré les augmentations de la tension d'alimentation du réseau.

La tension de sortie du variateur ne dépasse pas la tension d'alimentation d'entrée.

Si le paramètre  $F_1$   $\bar{F}_2$   $\bar{F}_3$  est réglé sur 0 ou 2, aucune correction n'est apportée au processus de commande de la tension du moteur face aux fluctuations de la tension d'alimentation. Par conséquent, la valeur V/Hz de l'onde de sortie du moteur change proportionnellement à la tension d'entrée. À l'inverse, si F 307 est réglé sur 1 ou 3, la valeur V/Hz de l'onde de sortie est maintenue à une valeur constante, malgré les changements de niveau de la tension d'alimentation.

Si le paramètre  $F_1$   $\bar{F}_2$   $\bar{F}_3$  est réglé sur 0 ou 1, la tension du moteur de sortie est limitée à la valeur réglée par le paramètre [Tension nom. mot.] (uLu) (voir page [74](#page-73-0)), même si la tension d'alimentation d'entrée augmente. Si  $F \exists D$  7 est réglé sur 2 ou 3, la tension du moteur de sortie peut s'élever au-dessus du niveau réglé par  $ULU$ si la tension d'alimentation d'entrée augmente au-delà de la tension nominale du moteur.

Si le paramètre [Sél. mode cont. mot.] ( $PL$ ) est réglé à une valeur de 2, 3, 4, 5 ou 6, la tension d'alimentation est corrigée, quel que soit le réglage du paramètre F 307.

Faible

Fréquence de sortie  $\overline{L}$   $\overline{L}$   $\overline{L}$  Fréquence de sortie

Les schémas ci-dessous illustrent l'impact de chaque réglage du paramètre  $F \exists D \exists$ .

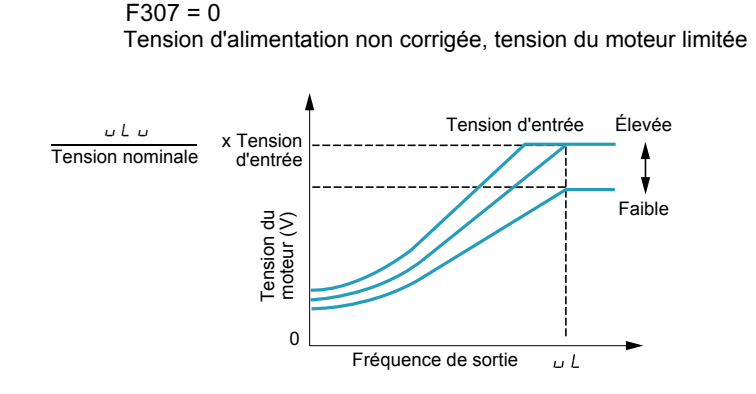

 $\Omega$ 

Tension du Tension du<br>moteur (V)

x Tension d'entrée

 $u \cdot L$ Tension nominale

 $F307 = 1$ Tension d'alimentation corrigée, tension du moteur limitée

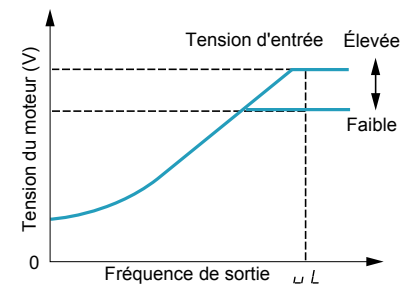

 $F307 = 2$ Tension d'alimentation non corrigée, tension du moteur non limitée Tension d'entrée Élevée

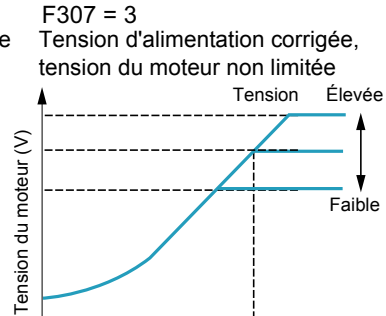

 $\overline{11}$ 

 $\Omega$ 

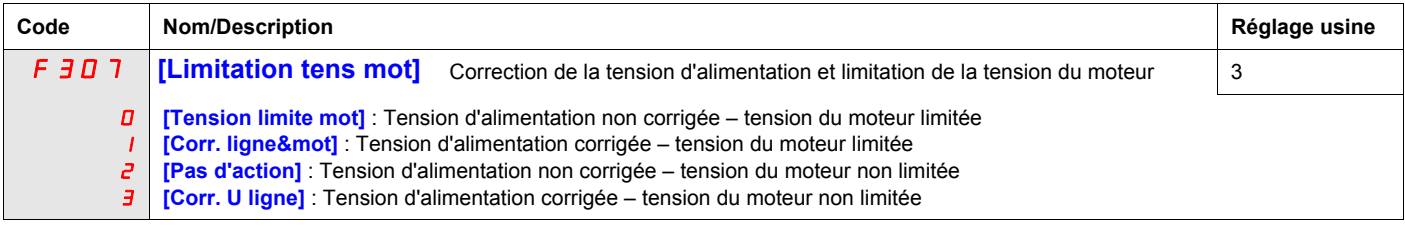

### **Paramètres de contrôle du moteur 2**

Lorsque les entrées logiques attribuées aux fonctions 39 ou 40 sont activées, les paramètres F 170 à F 173 et F185 représentent l'ensemble activé des paramètres de contrôle du moteur.

Lorsque les paramètres de contrôle du moteur 2 sont activés, seul le mode de contrôle du moteur V/Hz constant ([Sél. mode cont. mot.]  $(P \t{=} ) = 0$ ) est disponible (voir page [71\)](#page-70-0).

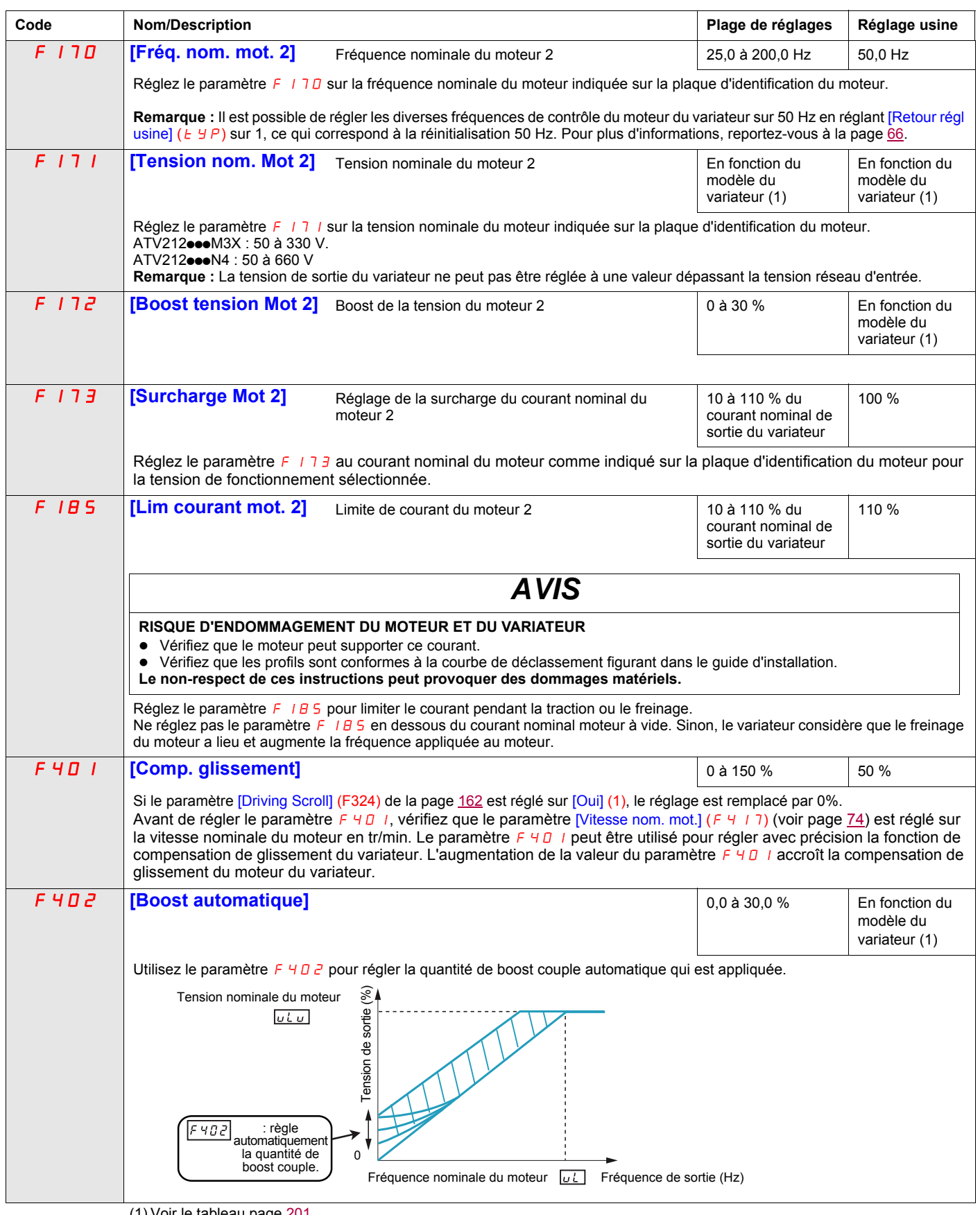

(1) Voir le tableau page [201](#page-200-0).

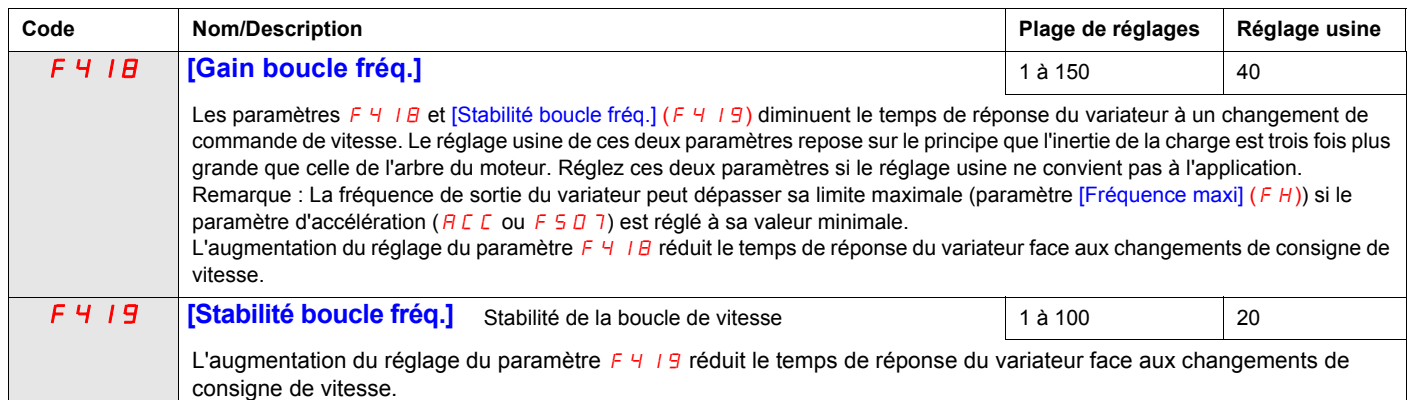

### Loi de contrôle du moteur à aimants permanents ([MENU MOTEUR PM] (Pn))

Le variateur peut être réglé de sorte de contrôler un moteur synchrone. Lorsque le paramètre [PM control] est activé, les paramètres du moteur sont définis sur la nouvelle valeur par défaut. Vous pouvez accéder aux réglages supplémentaires afin d'optimiser le contrôle du moteur.

#### **Réglage des paramètres du moteur.**

Les paramètres ci-dessous du moteur sont nécessaires pour :

1 - Régler [Sél. mode cont. mot] **(**Pt**)** sur [contrôle PM] (6) voir page [82.](#page-81-1)

2 - Régler [Fréquence nom mot.] **(**uL**)**, voir page [82](#page-81-0) :

Remarque : [Motor rated freq.] **(**uL**)** = [Vitesse nom. mot.] **(**F417**)** / (60 / np)

Valeur [Vitesse nom. mot.] **(**F417**)**, voir page [74](#page-73-1), indiquée sur la plaque signalétique du moteur ou suivre l'étape 4 de la procédure ci-dessus.

**np** = nombre de paires pôles, indiqué sur la plaque signalétique du moteur.

3 - Régler la puissance nominale du moteur (en kW) avec [Moteur cap. nominal] **(**F405**)**, voir page [82](#page-81-5) Remarque :  $P = C x \omega$ **P** = puissance en W **C** = N.m, indiqué sur la plaque signalétique du moteur. **ω** = rad s-1 **ω** = 2π x (FRS/np) **FRS** = [Fréquence nom mot.] **(**uL**)**, voir page [82,](#page-81-0) indiqué sur la plaque signalétique du moteur. **np** = nombre de paires pôles syn., indiqué sur la plaque signalétique du moteur.

4 - Le courant nominal du moteur (en ampères) est défini par [Courant nom. mot.] **(**F415**)**, voir page [82](#page-81-2).

5 - Régler [Vitesse nom. mot.] (F 4 1 7), voir page [82](#page-81-3), sans informations :

Régler la vitesse nominale du moteur avec FRS x (60 / np)

**FRS** = [Vitesse nom. mot.] (F 4 17), voir page [82](#page-81-3), indiqué sur la plaque signalétique du moteur.

**np** = nombre de paires pôles syn., indiqué sur la plaque signalétique du moteur.

6 - Configurer [Auto-réglage var] (F 4 0 0) sur [rég. statig.2] (5) voir page [83.](#page-82-0) Faire l'auto réglage (un ordre de marche est nécessaire pour commencer l'auto réglage).

- La tension nominale du moteur est définie par [Tension nom. mot.] **(**uLu**) <sup>a</sup>**, voir page [82.](#page-81-4)
- La résistance du stator est définie par [Boost automatique] **(**F402**) <sup>a</sup>**, voir page 84.
- L'inductance du stator de l'axe "q" en mH est définie par [Inductance axe q] (F 9 12)<sup>a</sup>, voir page [85.](#page-84-0)
- L'inductance du stator de l'axe "d" en mH est définie par [Inductance axe d] (F 9 1 3), voir page [85](#page-84-1).

7 - Vérifier la valeur de [Niveau saillance] (F 9 3 6), voir page [84](#page-83-0).

8 - Régler [Sélection mode PM] (F 9 15) conformément à la valeur [Niveau saillance] (F 9 3 6) (voir page [84\)](#page-83-0).

9 - Si ( $F936$ ) est  $\ge 0,2$ , augmenter la valeur de [Pos. Init. Courant] ( $F921$ ) voir page [86](#page-85-0).

Configurer [Auto-réglage var] (F 400) sur [rég. statiq.2] (5), voir page [83](#page-82-0). Faire l'auto réglage (un ordre de marche est nécessaire pour commencer l'auto réglage).

10 - Démarrer le moteur,

- s'il y a une limitation de courant au démarrage, augmenter la valeur [Niv. Courrant aligt.] (F 9 15) (voir page [86\)](#page-85-1).
- si son comportement n'est pas optimal, réduire la valeur [Tension nom. mot.] ( $\mu L \mu$ ) de 20 % (voir page [82\)](#page-81-4).
- après cette procédure, si vous avez besoin de plus d'aide, contactez votre support Schneider Electric.

(a) [Boost automatique] (F  $402$ ), [Inductance axe q] (F  $912$ ), [Inductance axe d] (F  $913$ ), et [Tension nom. mot.] (uLu) peuvent être définis automatiquement après l'activation de [Auto-réglage var] (F 400) = [rég. Dyn.2] (3) ou [rég. statiq.2] (5) voir page [83](#page-82-0).

<span id="page-81-4"></span><span id="page-81-1"></span>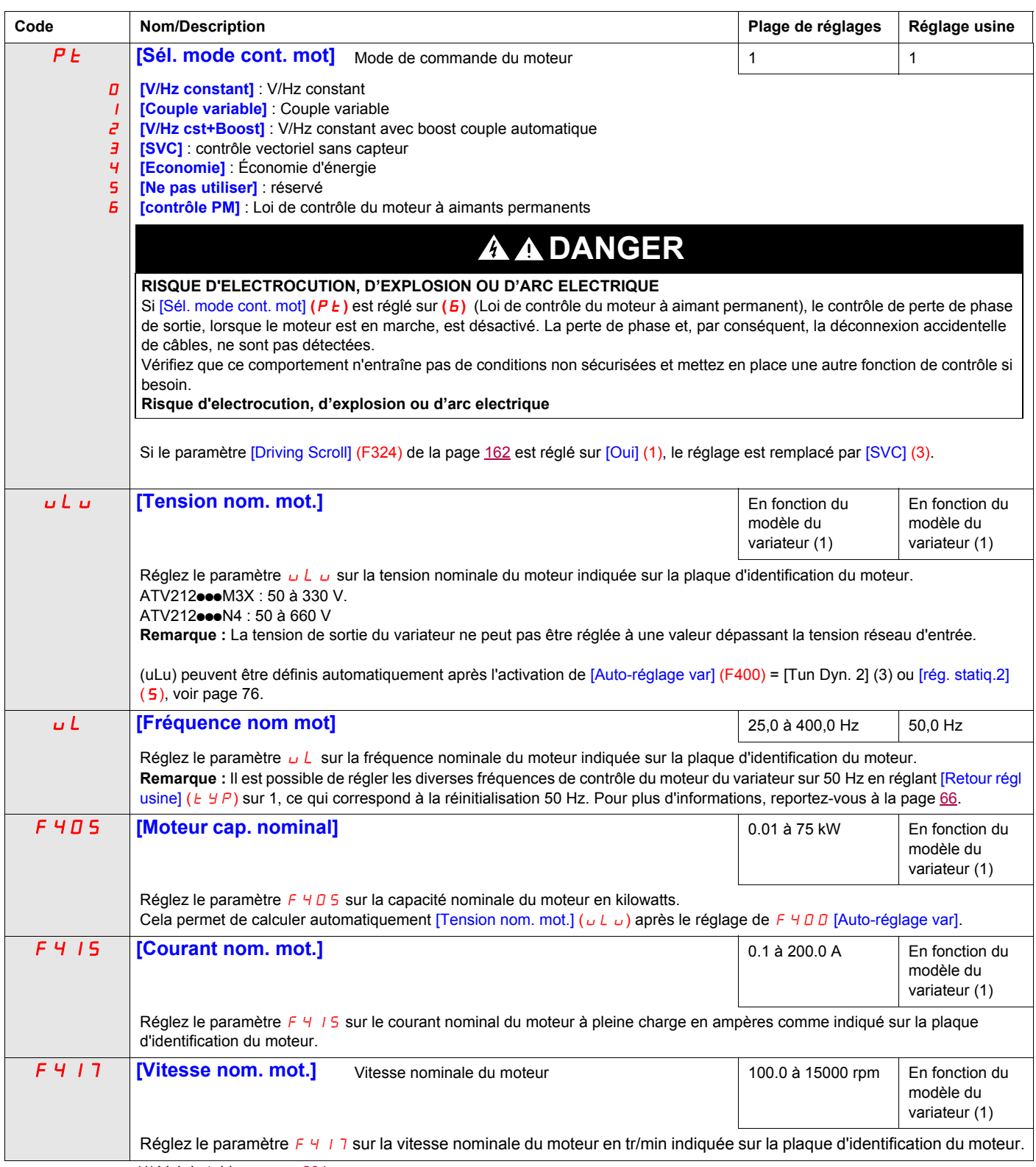

<span id="page-81-5"></span><span id="page-81-3"></span><span id="page-81-2"></span><span id="page-81-0"></span>(1) Voir le tableau page [201](#page-200-0).

<span id="page-82-0"></span>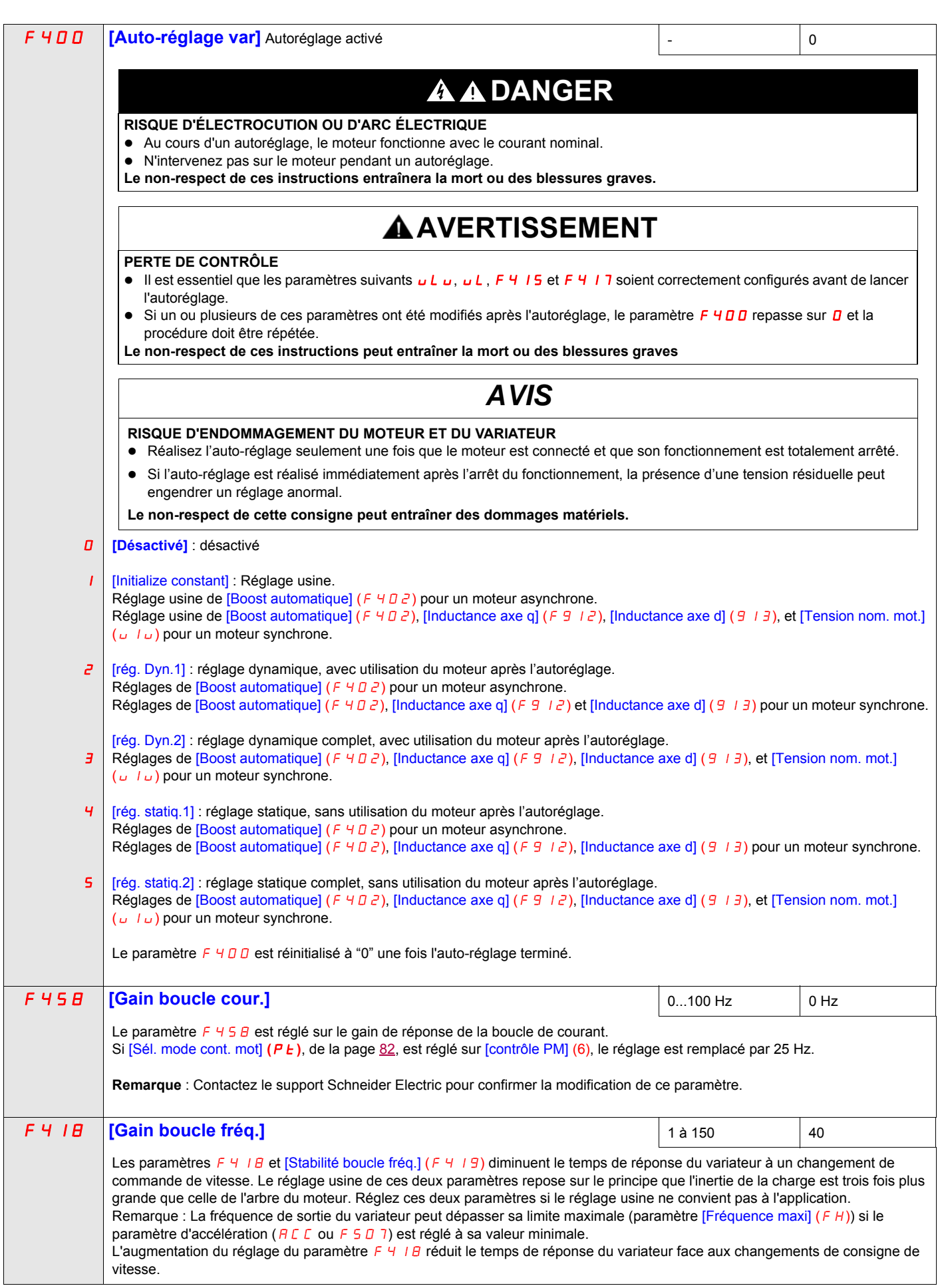

<span id="page-83-0"></span>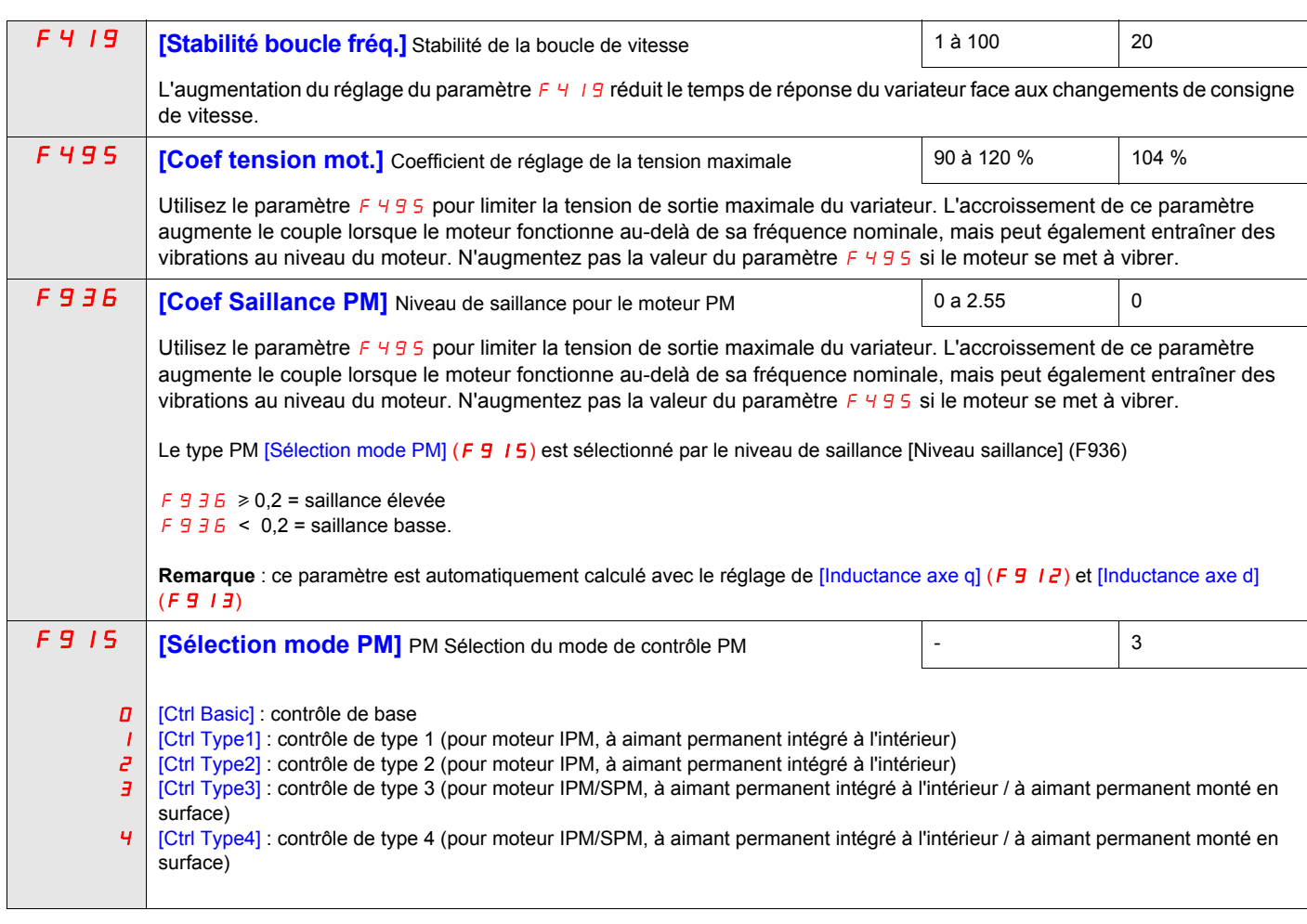

Reportez-vous aux tableaux suivants pour choisir le réglage du paramètre F 9 15; F 9 15 est sélectionné par le niveau de saillance F 9 3 6

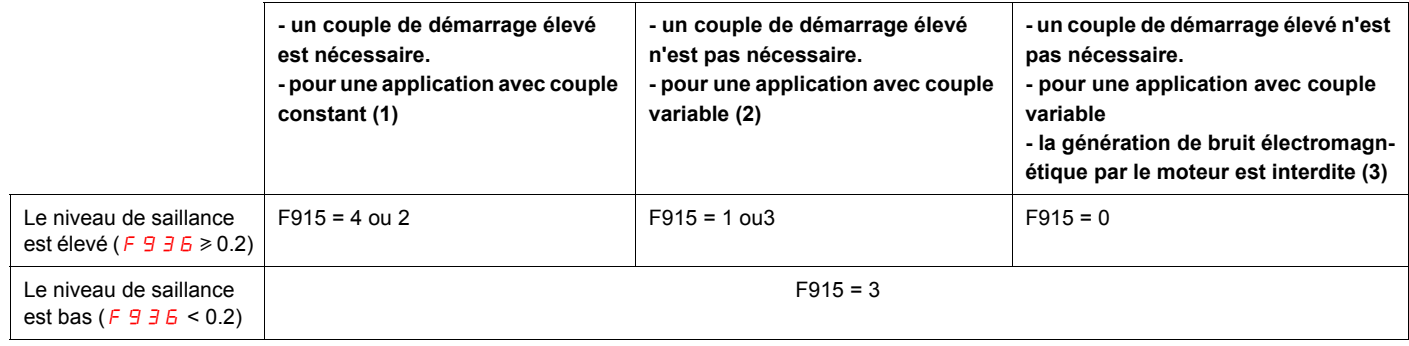

(1) Le moteur génère un peu de bruit électromagnétique au démarrage et dans une zone à faible vitesse.

(2) Le moteur génère un peu de bruit électromagnétique au démarrage. Il ne peut pas être démarré en cas de couple de démarrage élevé.

(3) Il va parfois dans le sens opposé au démarrage. Il ne peut pas être démarré lorsque le niveau de saillance du rotor est élevé.

<span id="page-84-1"></span><span id="page-84-0"></span>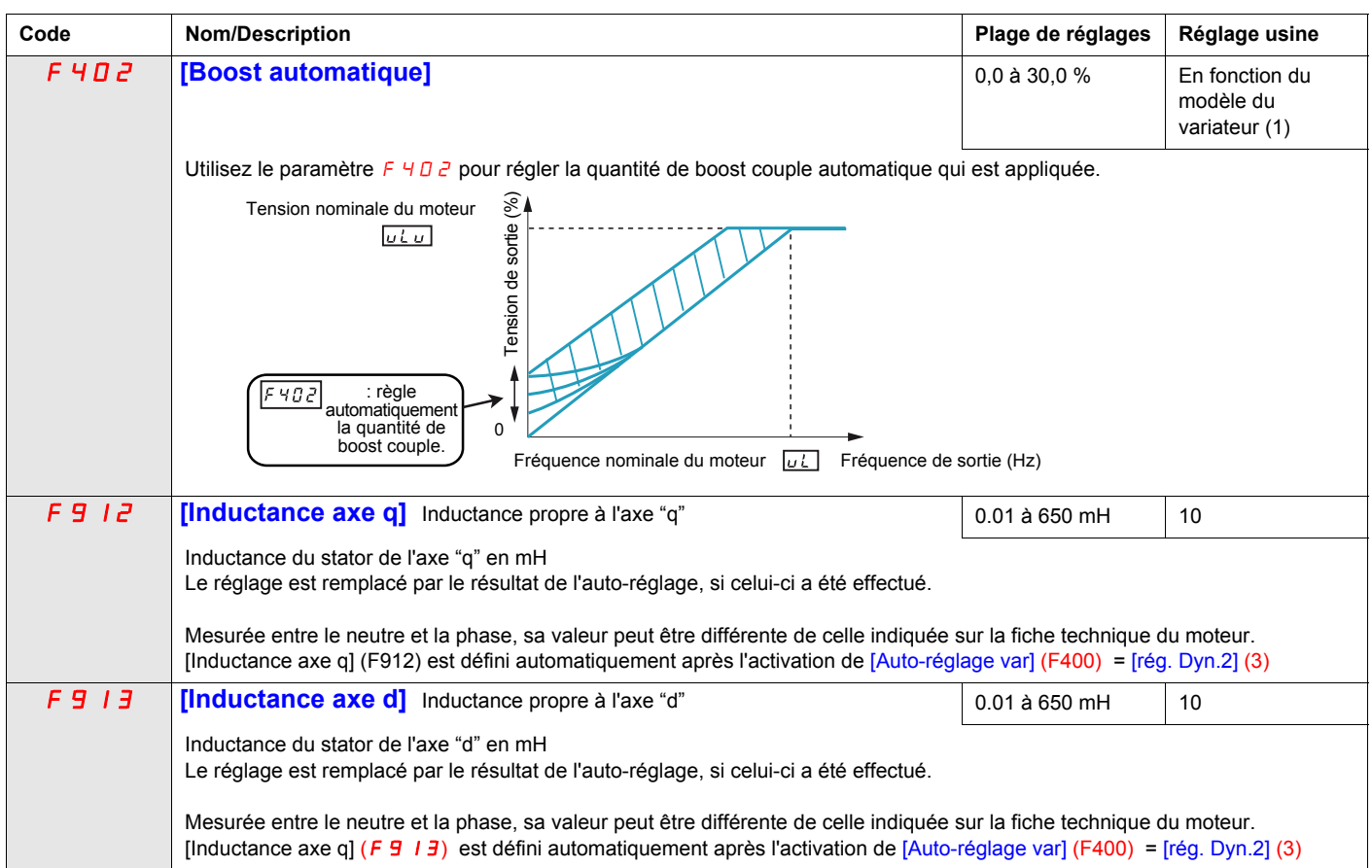

<span id="page-85-1"></span><span id="page-85-0"></span>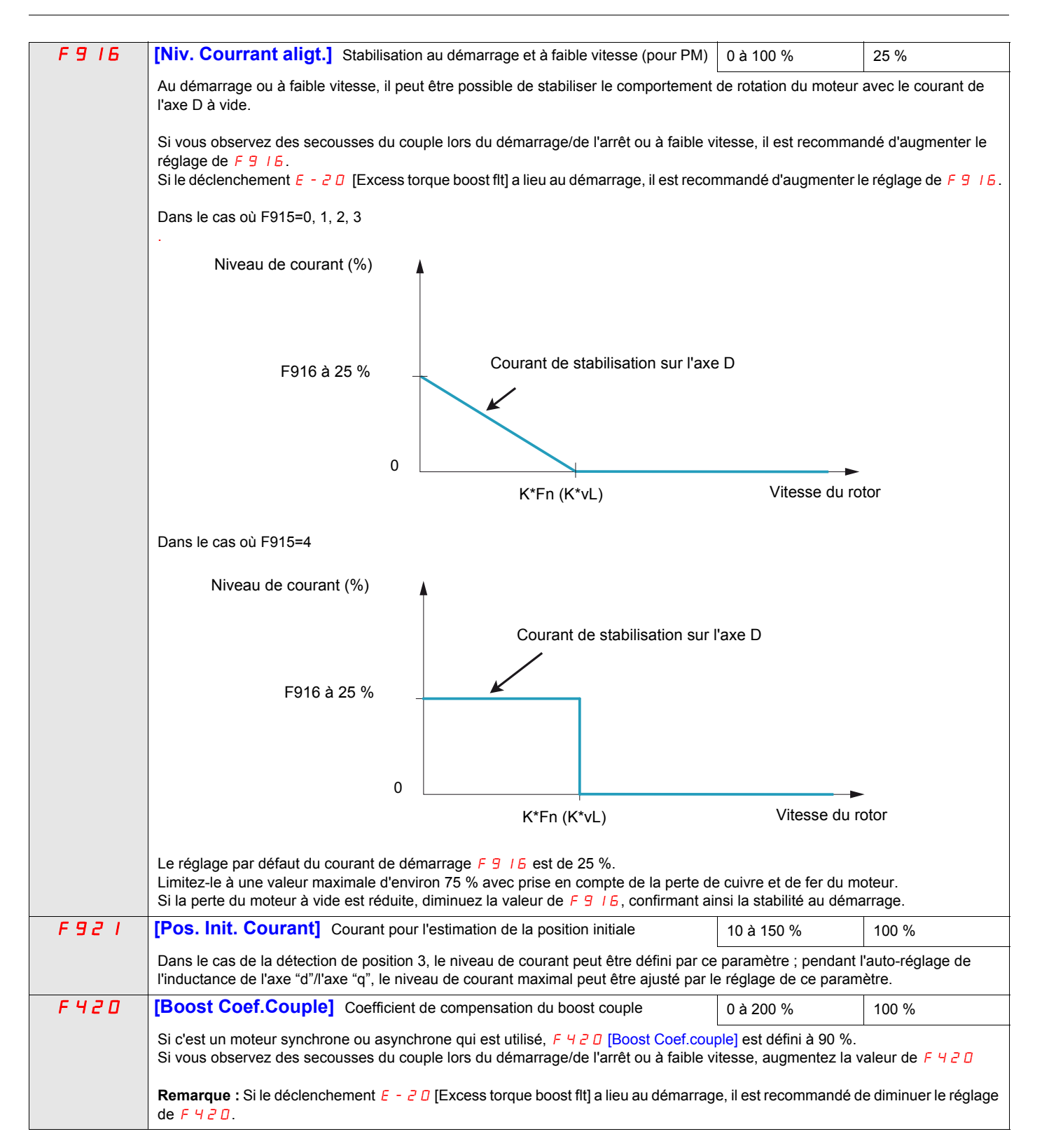

## **Les paramètres décrits dans cette page peuvent être accessibles par le menu étendu**

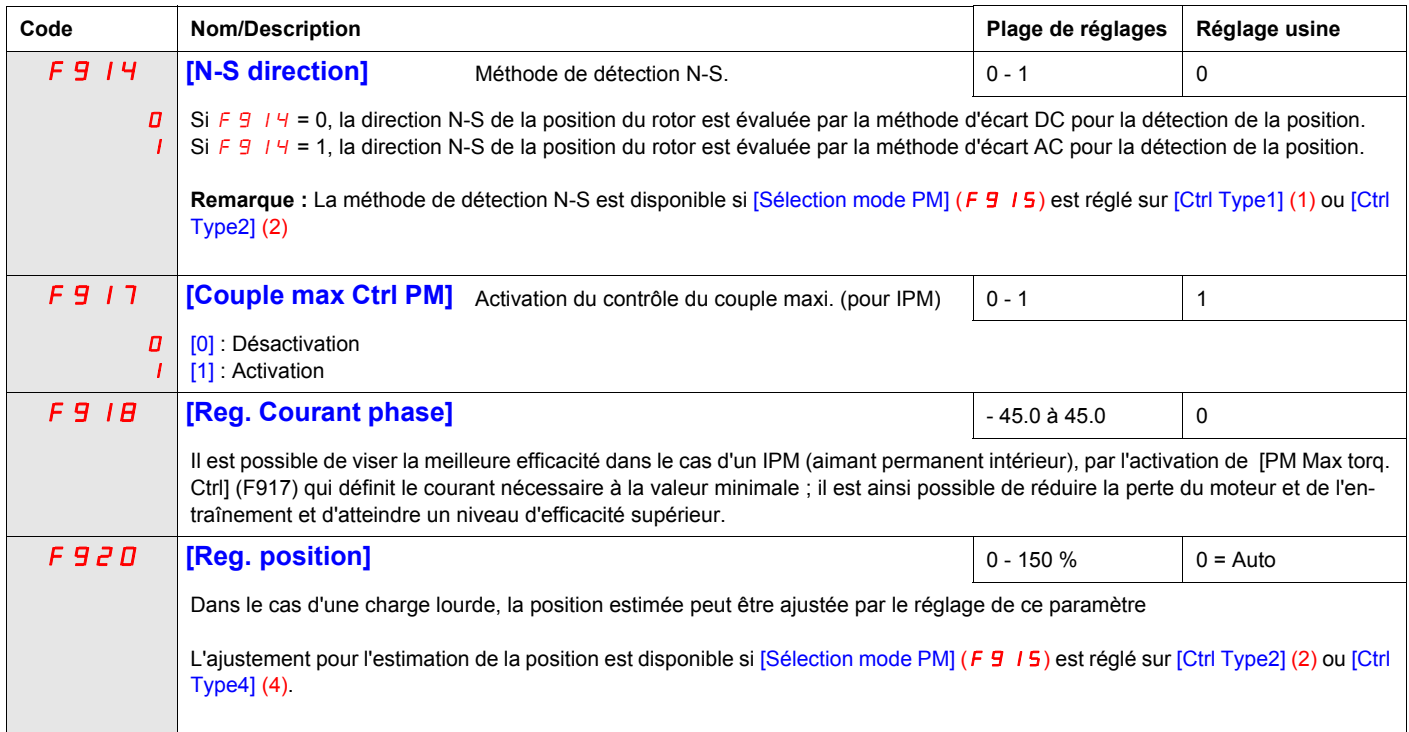

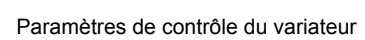

# **Paramètres de contrôle du variateur**

<span id="page-88-0"></span>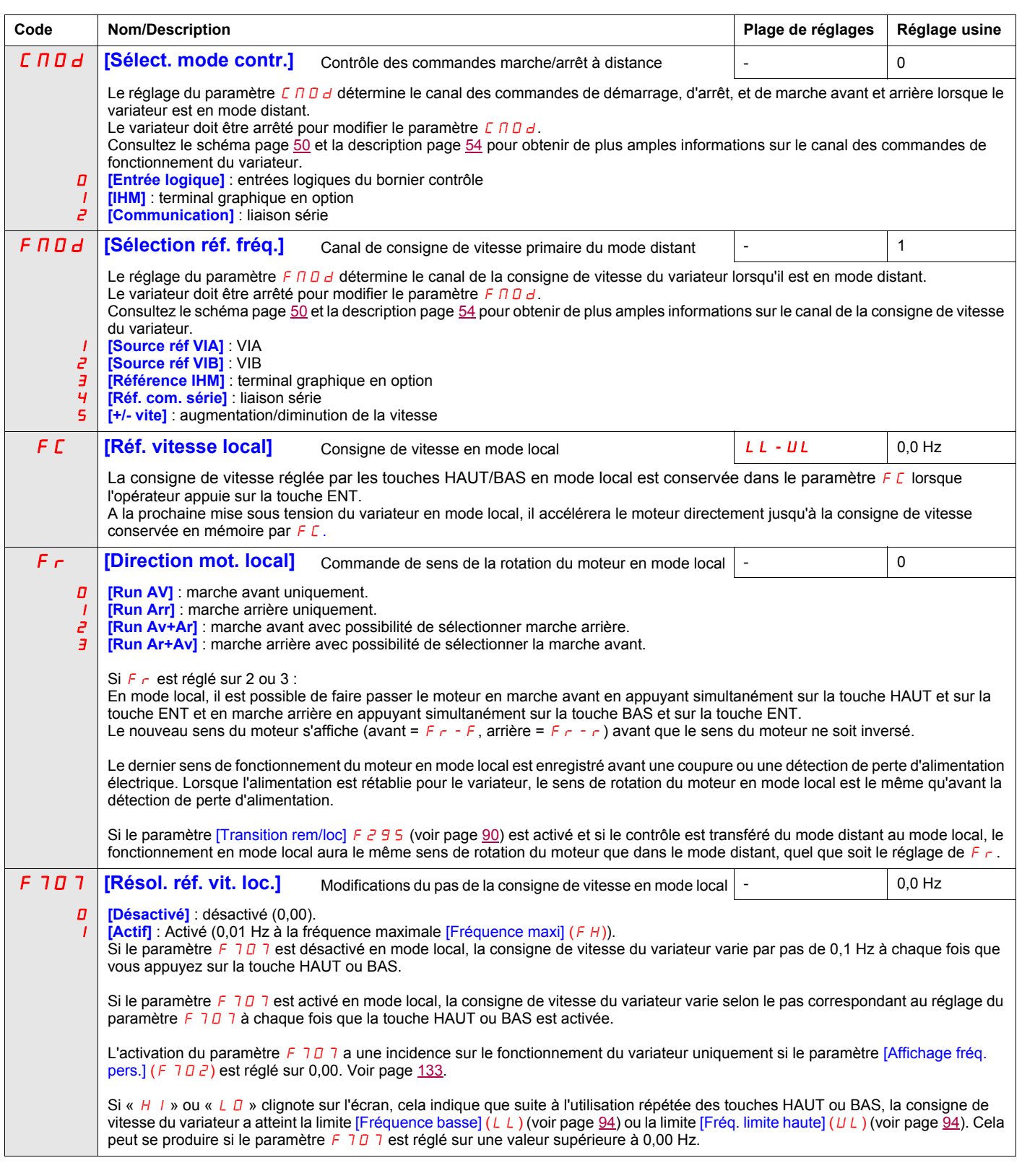

<span id="page-89-0"></span>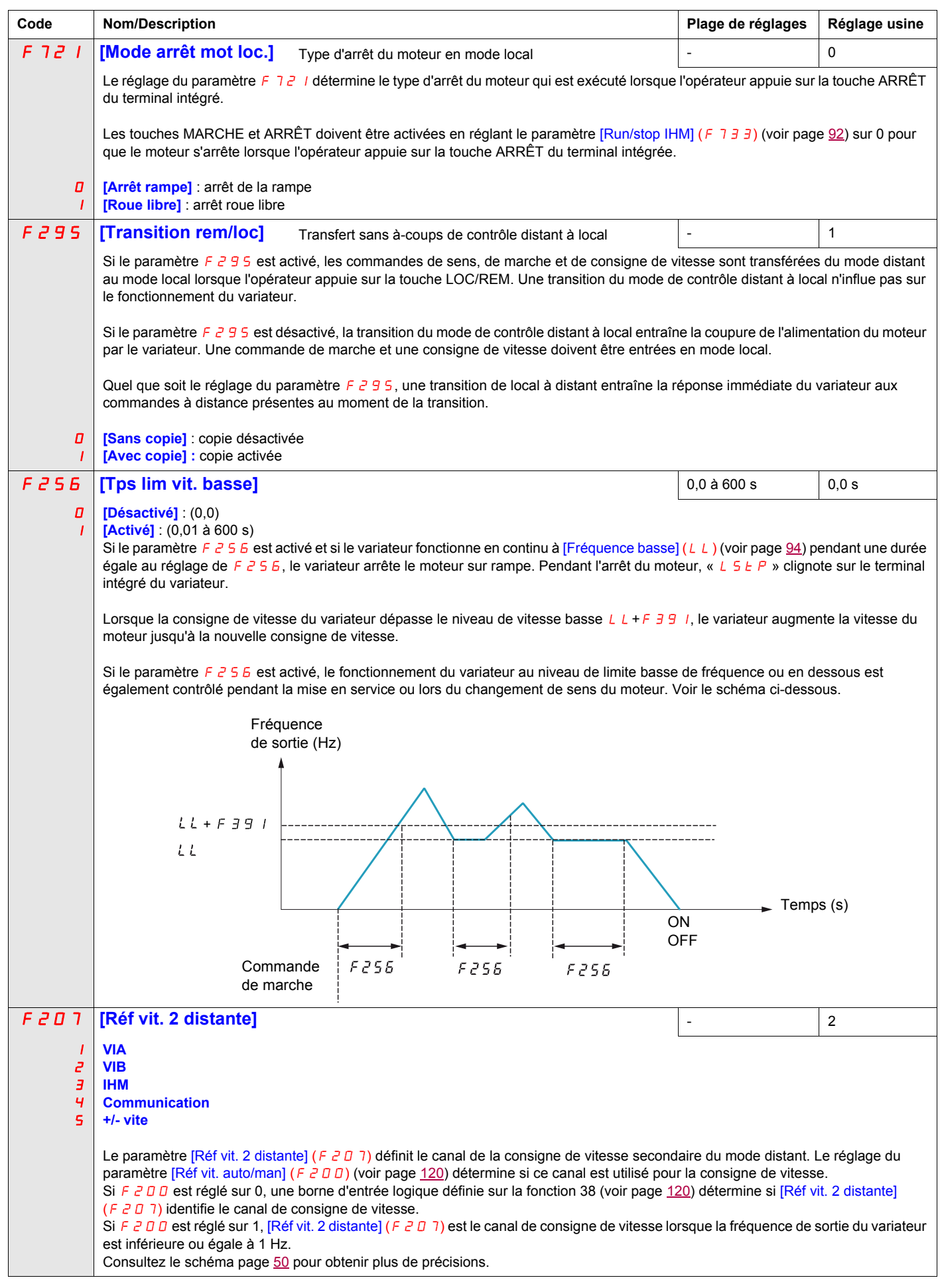

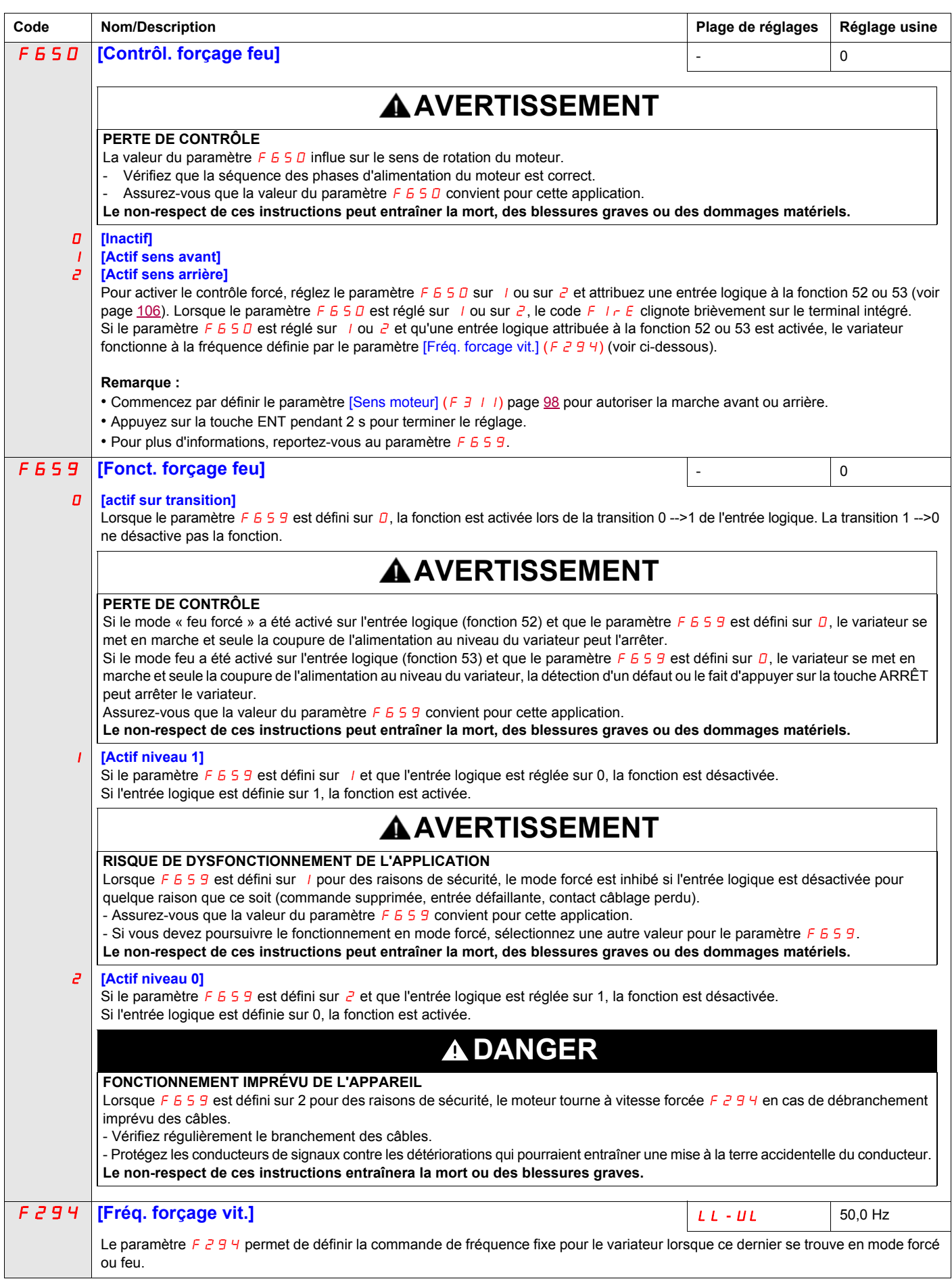

<span id="page-91-0"></span>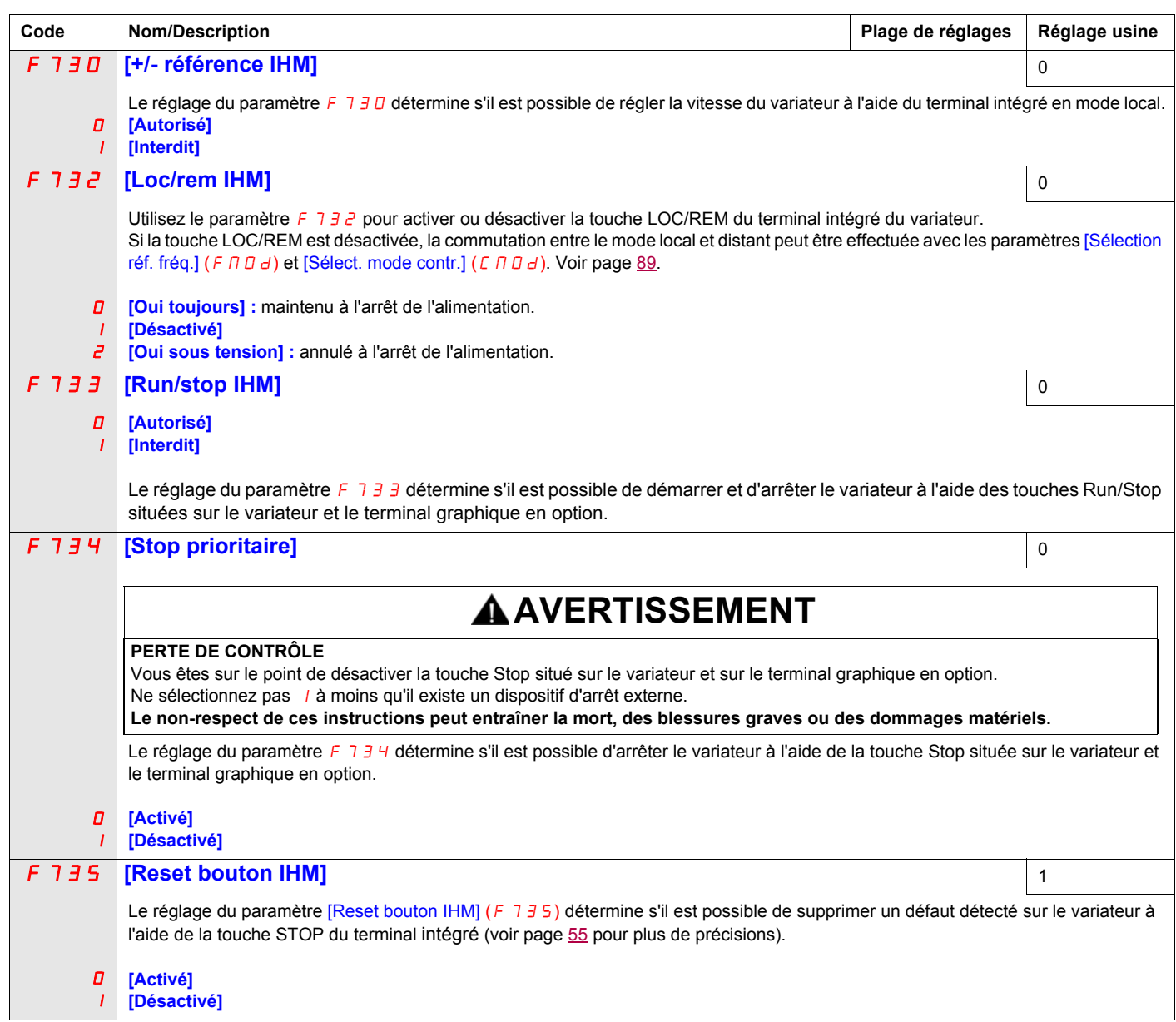

# **Paramètres d'application**

### **Dans ce chapitre**

Ce chapitre aborde les sujets suivants :

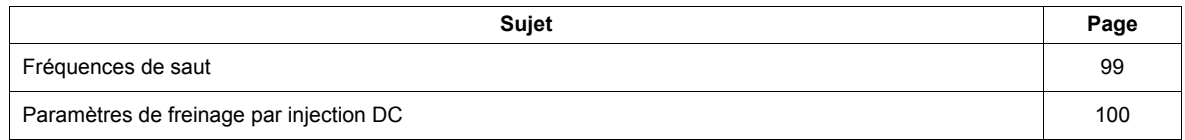

## **Paramètres d'application**

<span id="page-93-3"></span><span id="page-93-2"></span><span id="page-93-1"></span><span id="page-93-0"></span>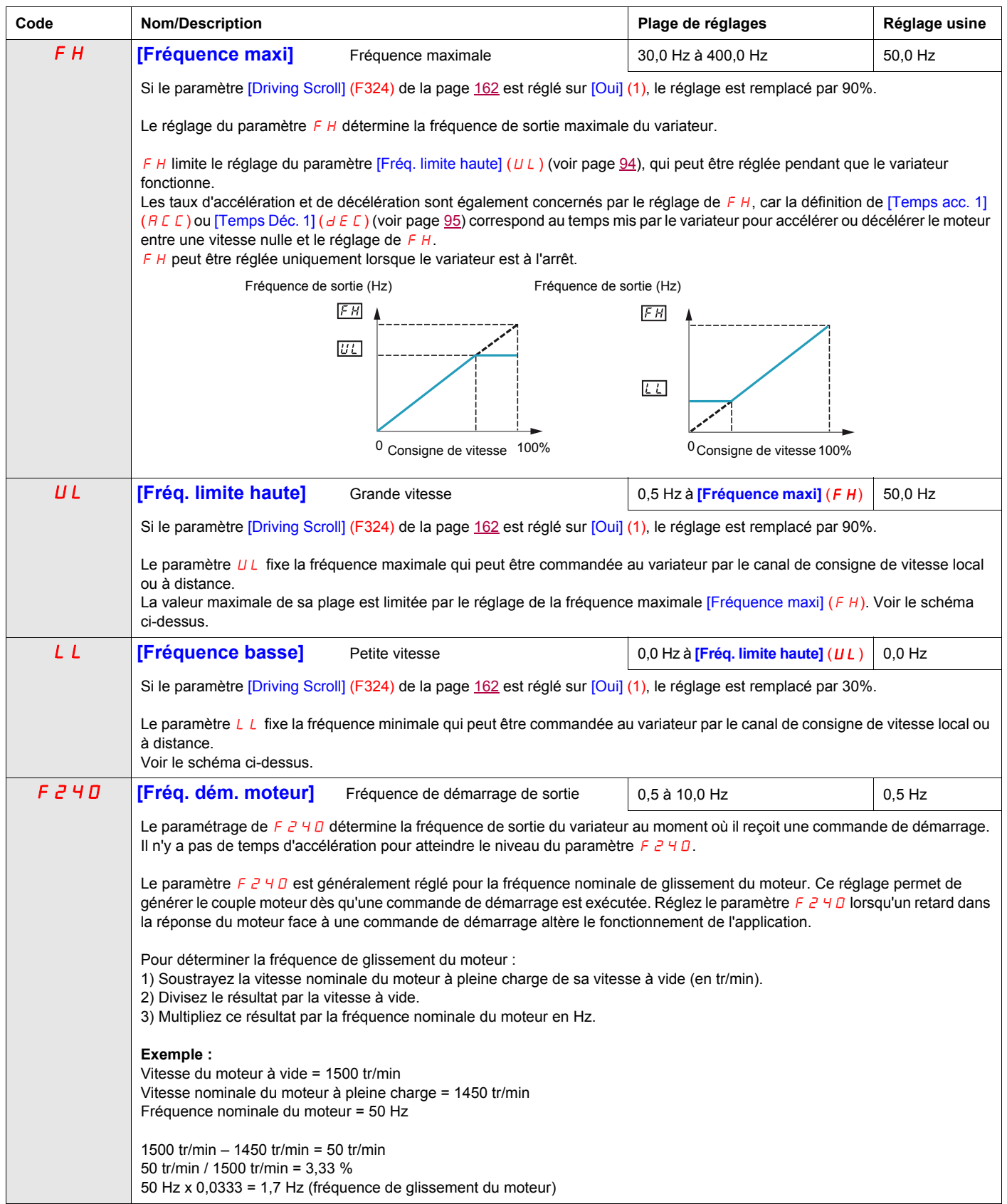

<span id="page-94-0"></span>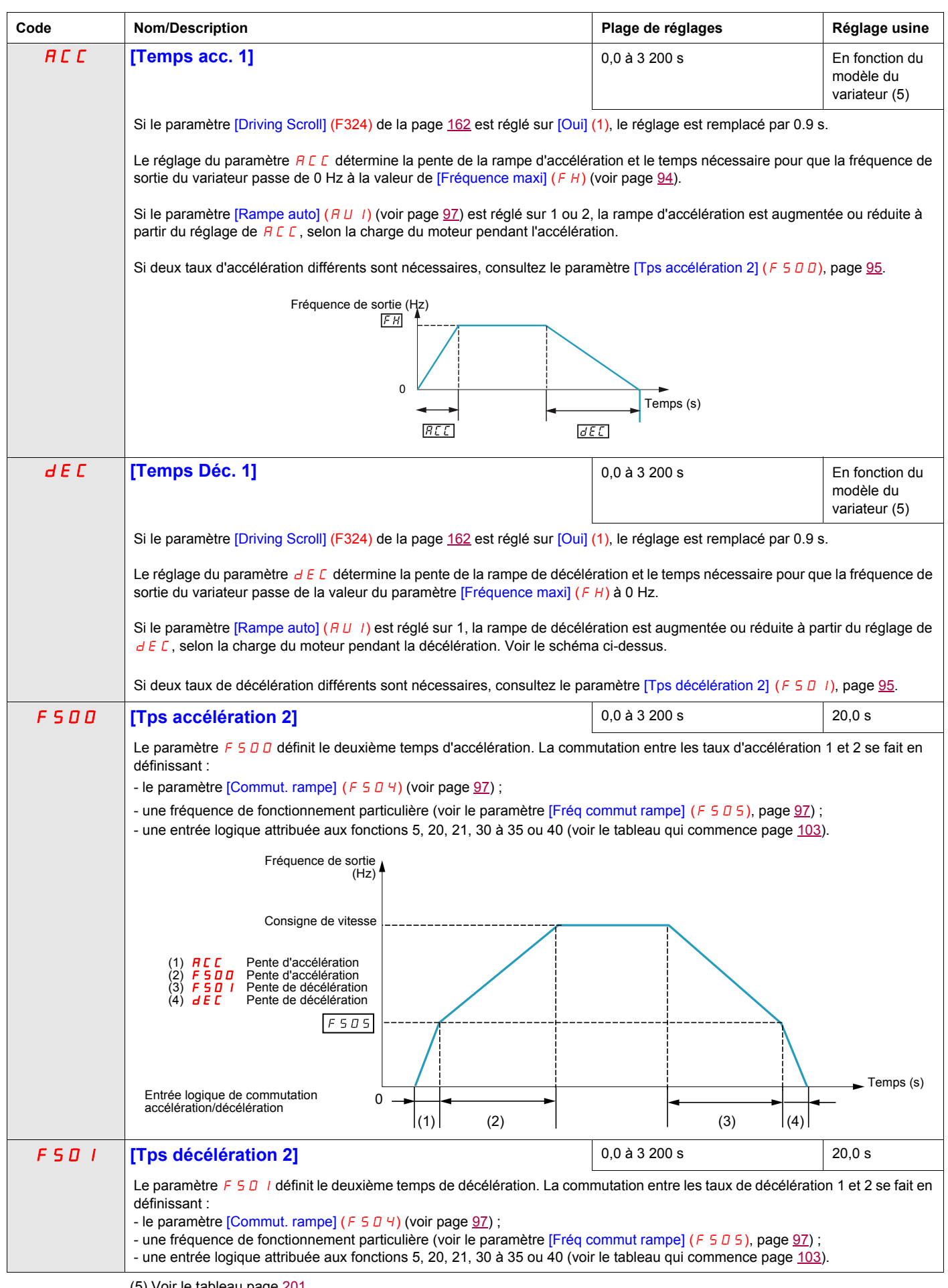

<span id="page-94-2"></span><span id="page-94-1"></span>(5) Voir le tableau page [201](#page-200-0).

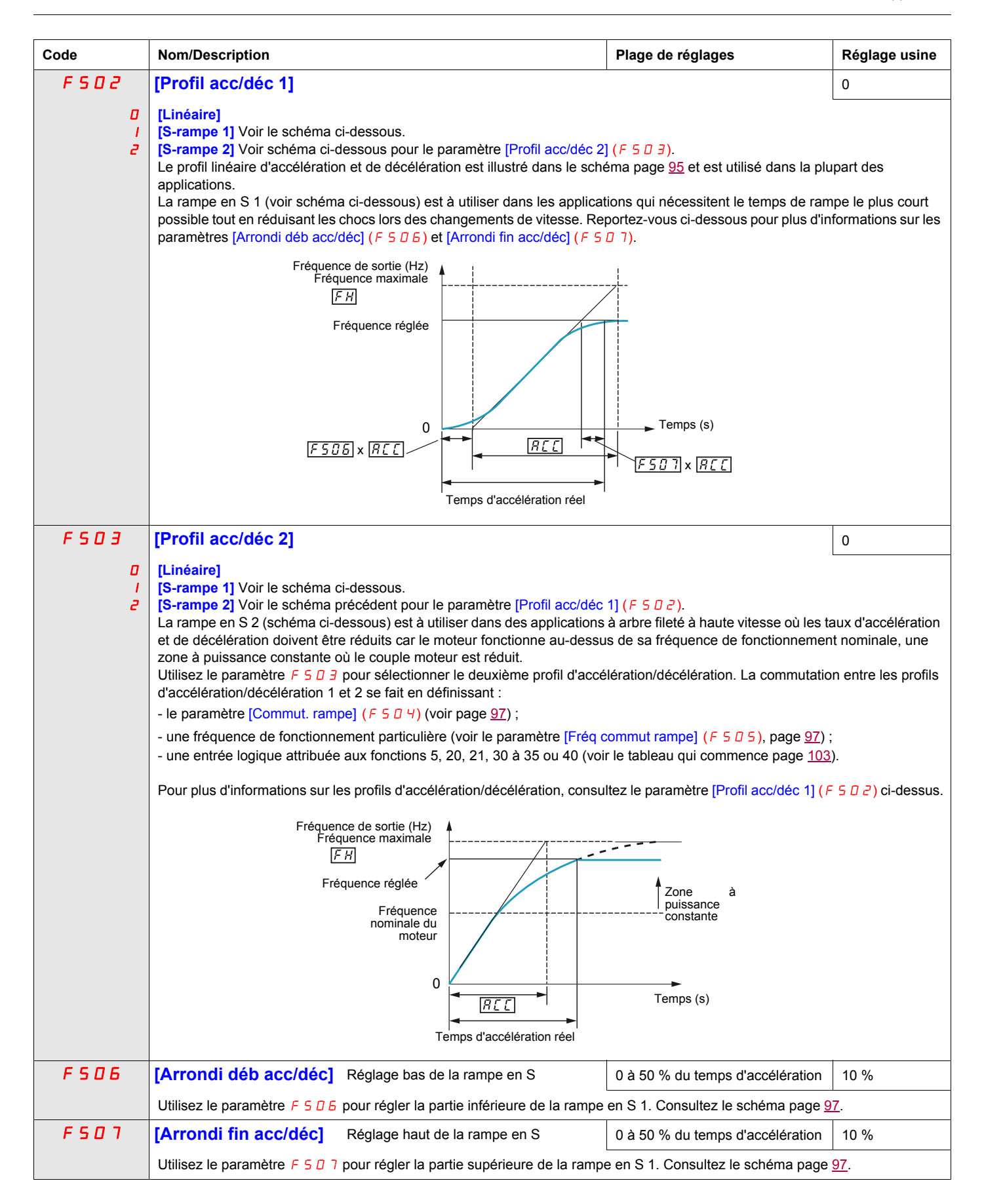

<span id="page-96-3"></span><span id="page-96-2"></span>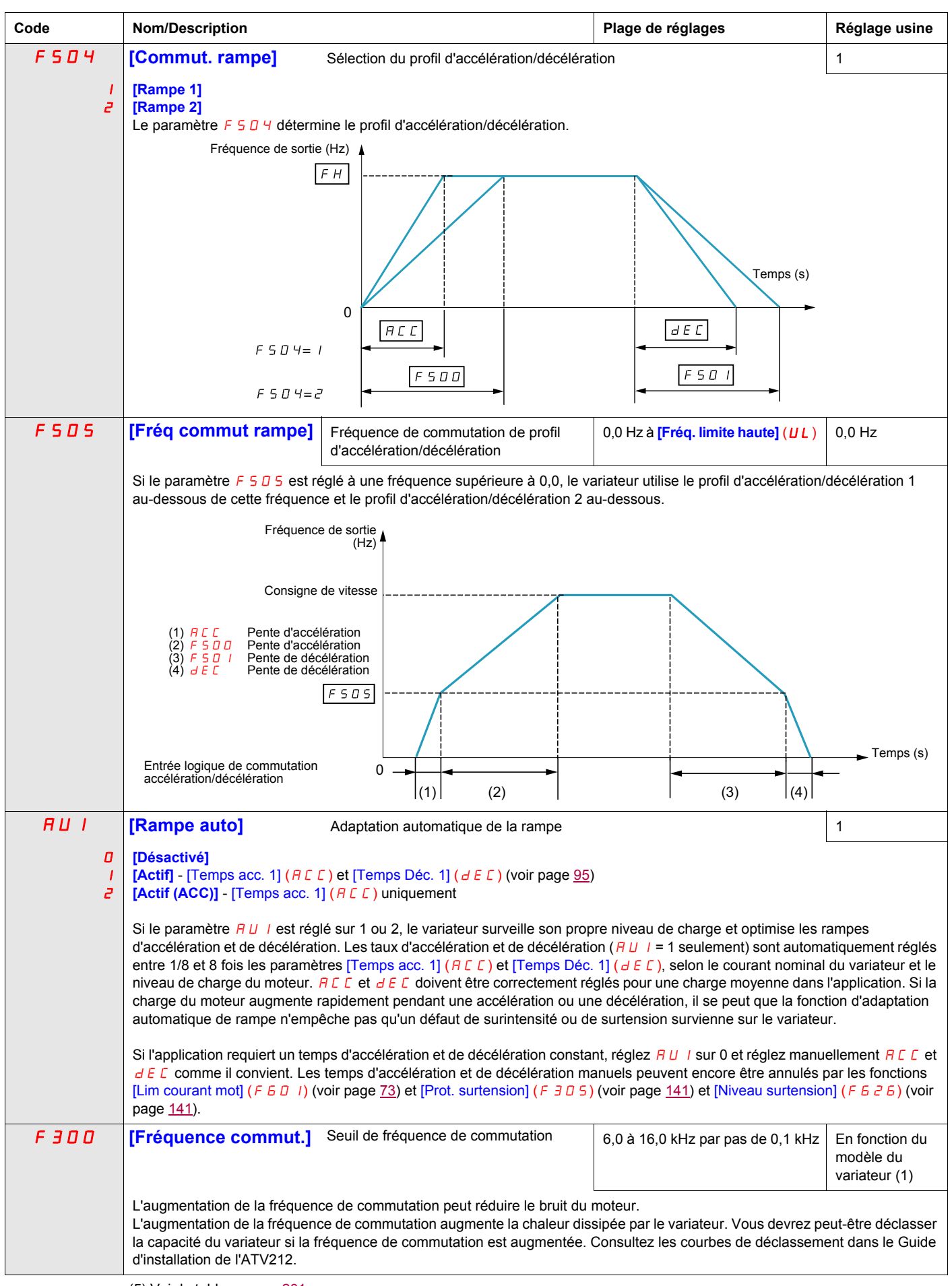

<span id="page-96-4"></span><span id="page-96-1"></span><span id="page-96-0"></span>(5) Voir le tableau page [201](#page-200-0).

<span id="page-97-0"></span>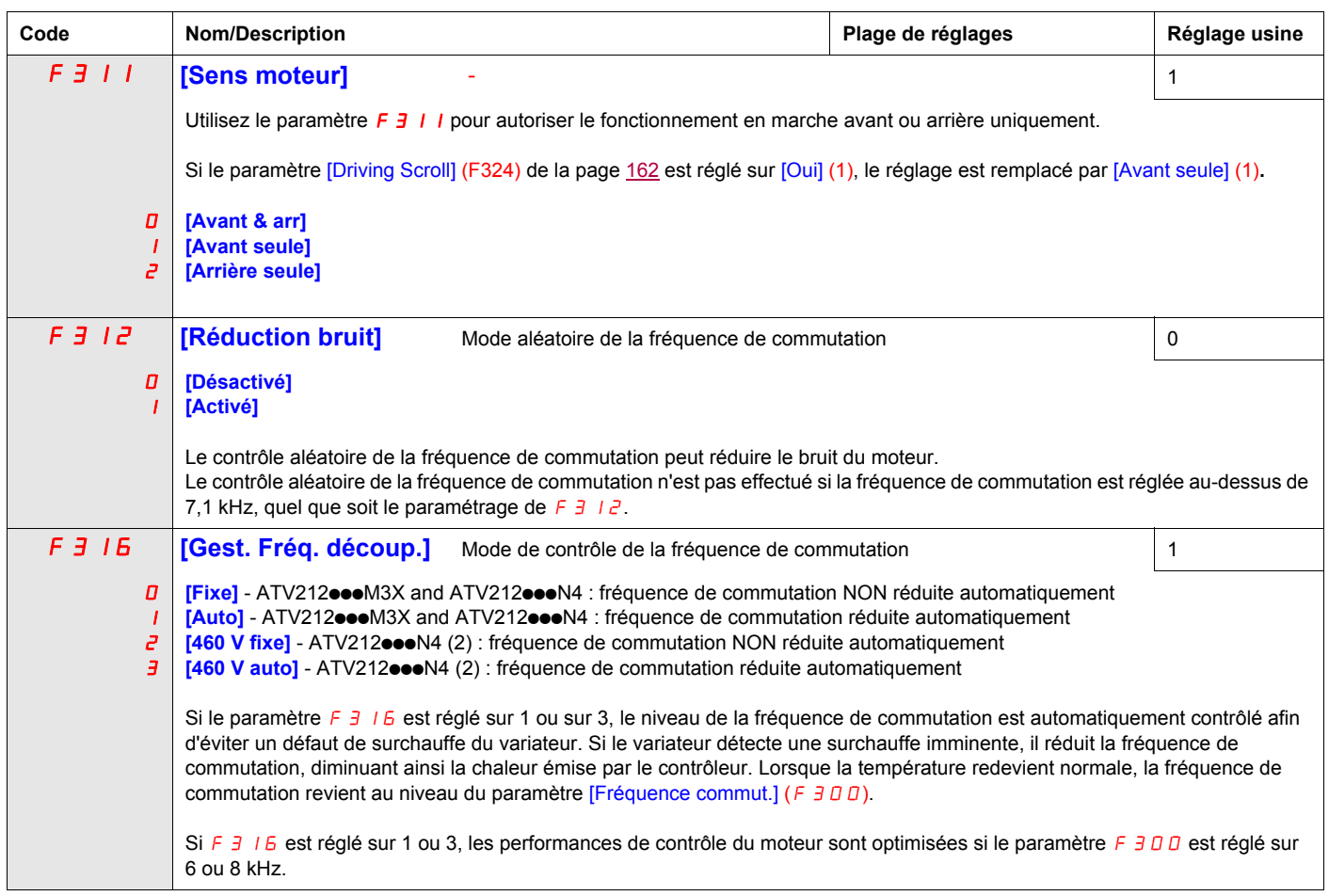

(1) Voir le tableau page <u>202</u>.<br>(2) Pour les applications de 400 V avec des fils de moteur de plus de 30 m (100 pieds).

### <span id="page-98-0"></span>**Fréquences de saut**

Réglez les bandes de fréquence de saut de telle manière qu'elles ne se chevauchent pas.

Alors que le variateur ne fonctionne pas au sein de ces bandes de fréquence de saut au cours du fonctionnement en régime établi, les bandes de fréquence de saut sont ignorées par le variateur pendant l'accélération et la décélération du moteur.

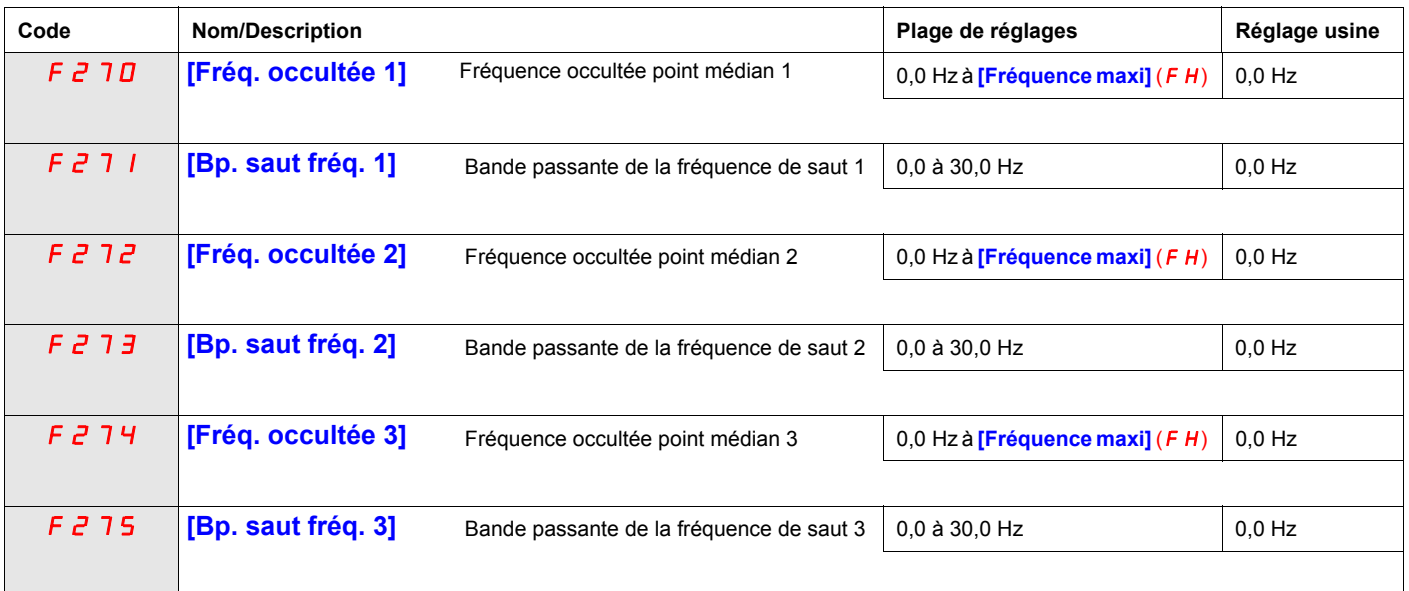

### <span id="page-99-0"></span>**Paramètres de freinage par injection DC**

Le variateur peut injecter du courant DC dans le moteur pour appliquer un couple de freinage à la charge. Les paramètres [Fréq dem. frein. DC] (F 2 5 0), [Courant frein DC] (F 2 5 1) et [Temps frein. DC] (F 2 5 2) définissent la fréquence de démarrage, le niveau de courant et le temps de freinage.

Pendant le freinage par injection DC, la fréquence de commutation du variateur est de 6 kHz quel que soit le réglage du paramètre [Fréquence commut.] ( $F \exists D D$ ) (voir page  $97$ ).

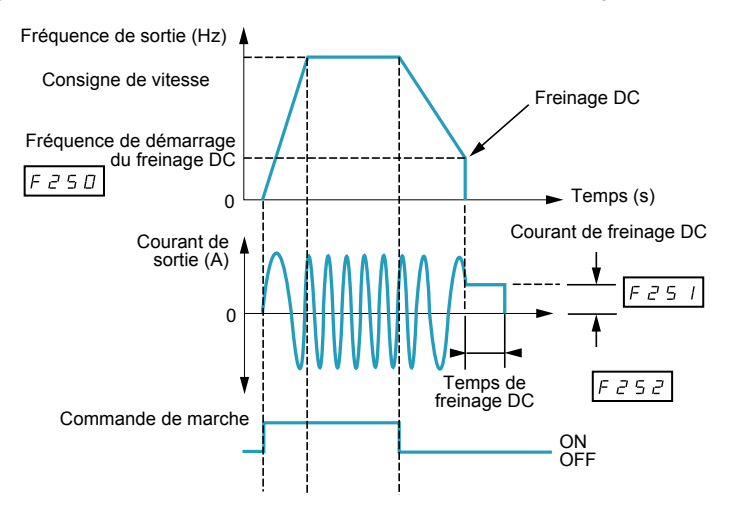

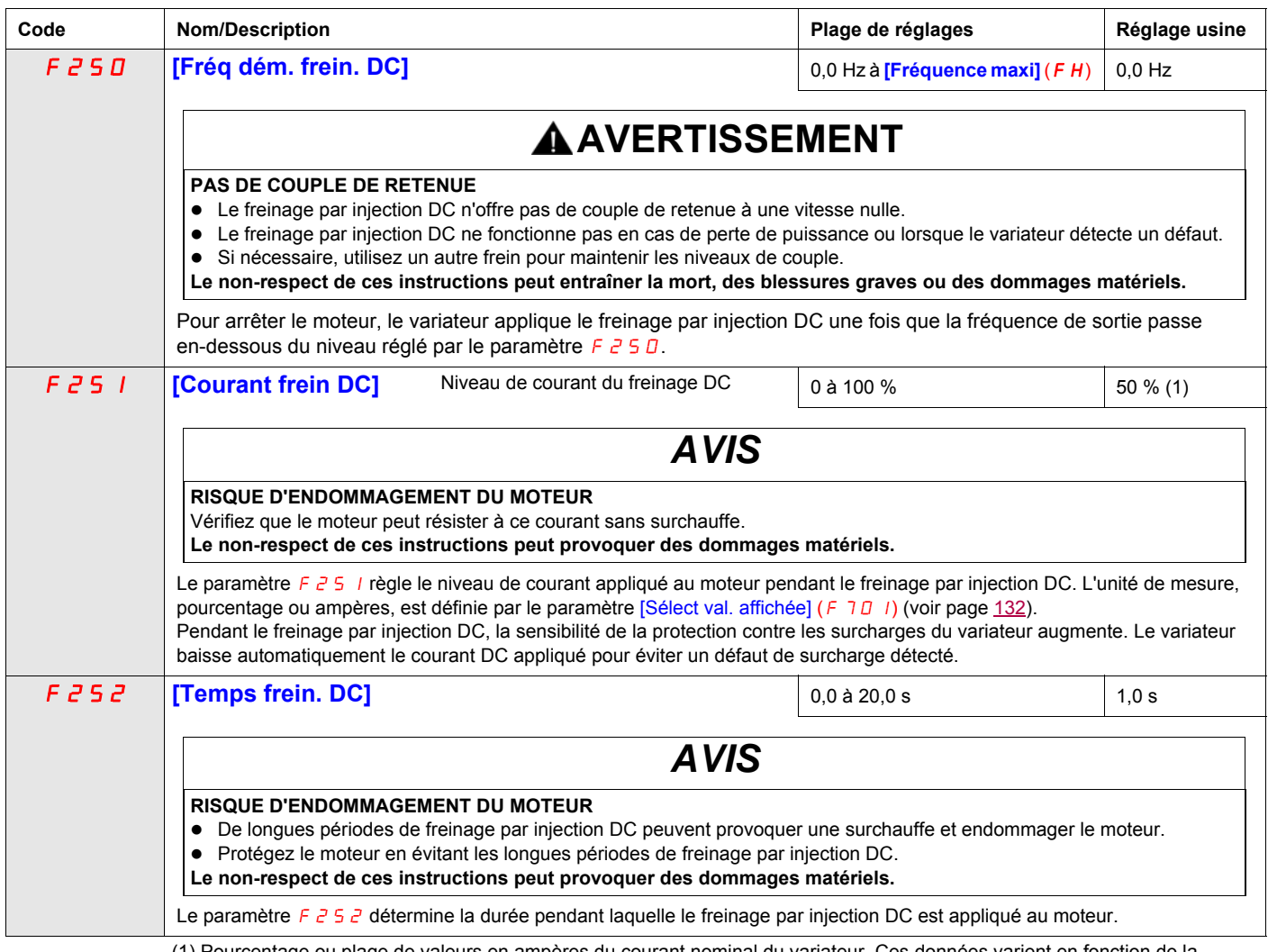

(1) Pourcentage ou plage de valeurs en ampères du courant nominal du variateur. Ces données varient en fonction de la puissance nominale du variateur.

# **Paramètres de contrôle des E/S**

**8**

### **Dans ce chapitre**

Ce chapitre aborde les sujets suivants :

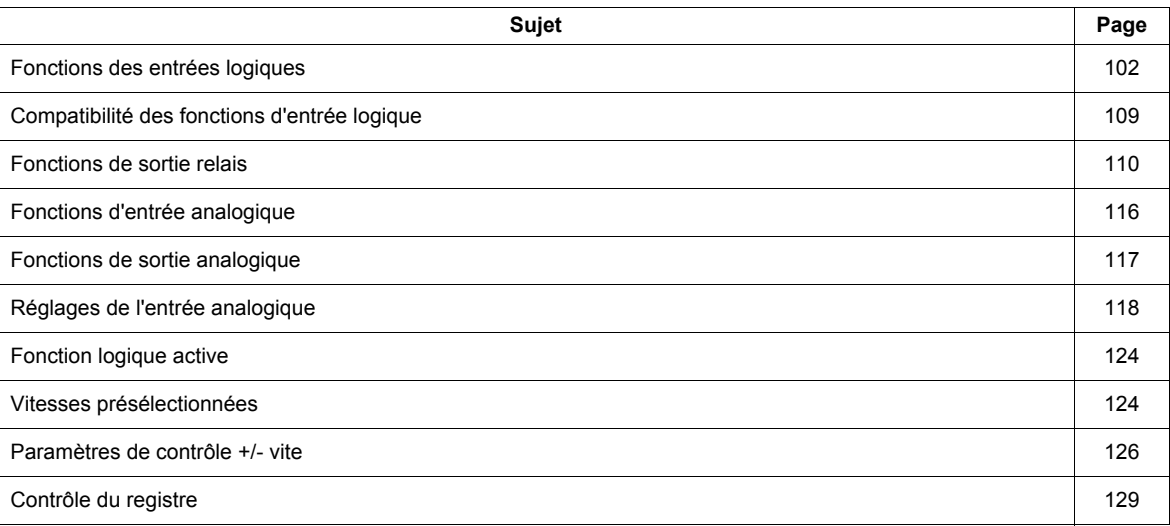

## <span id="page-101-0"></span>**Fonctions des entrées logiques**

Consultez le tableau page [103](#page-102-1) pour obtenir la liste complète des affectations des entrées logiques F, R et RES.

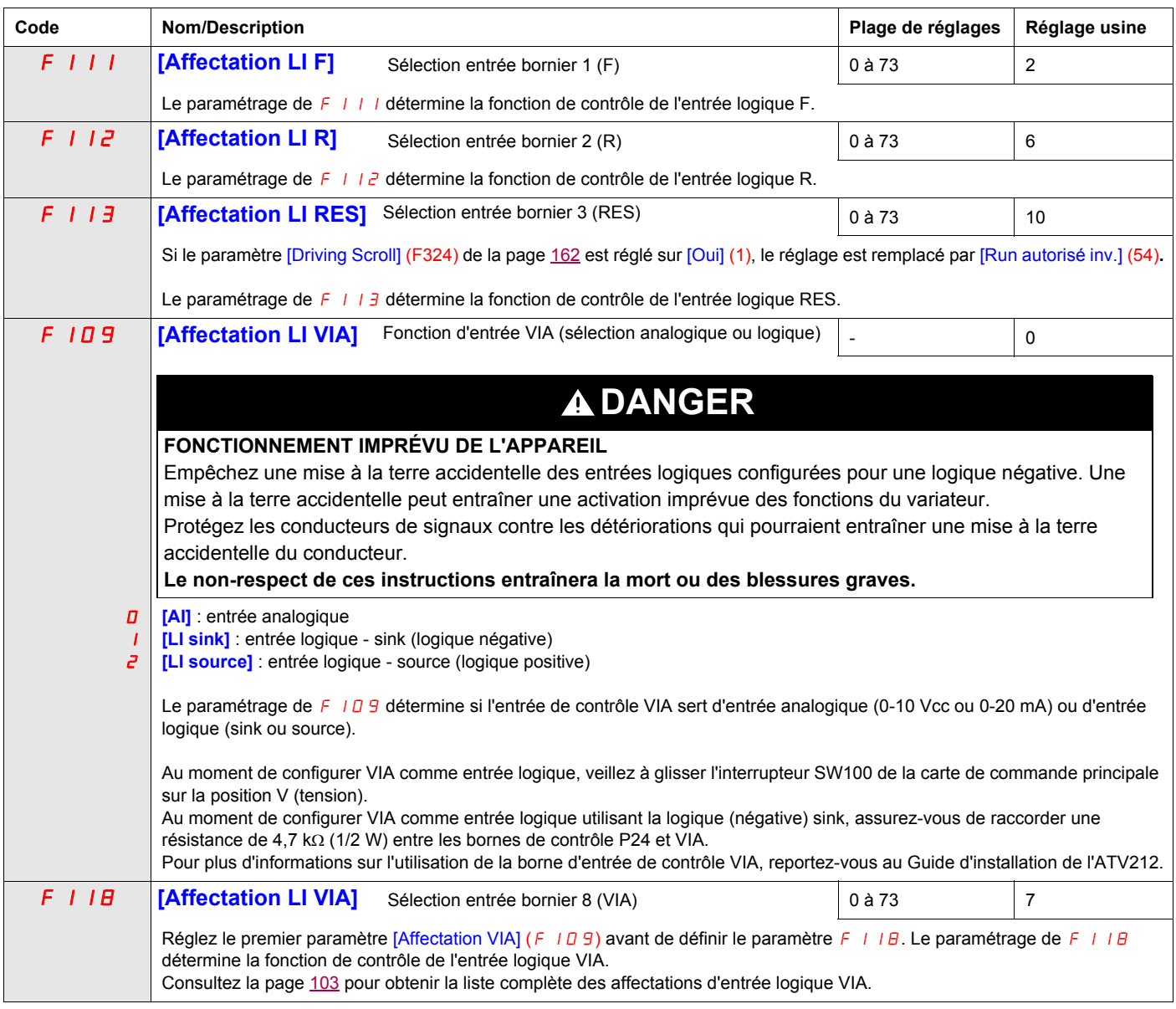

Les entrées logiques F, R, RES et VIA (si le paramètre [Affectation VIA] (F 109) est défini sur 1 ou 2) peuvent être réglées sur les fonctions décrites dans le tableau ci-dessous. Consultez le tableau page [109](#page-108-0) pour la compatibilité des fonctions d'entrée logique.

<span id="page-102-4"></span><span id="page-102-3"></span><span id="page-102-2"></span><span id="page-102-1"></span><span id="page-102-0"></span>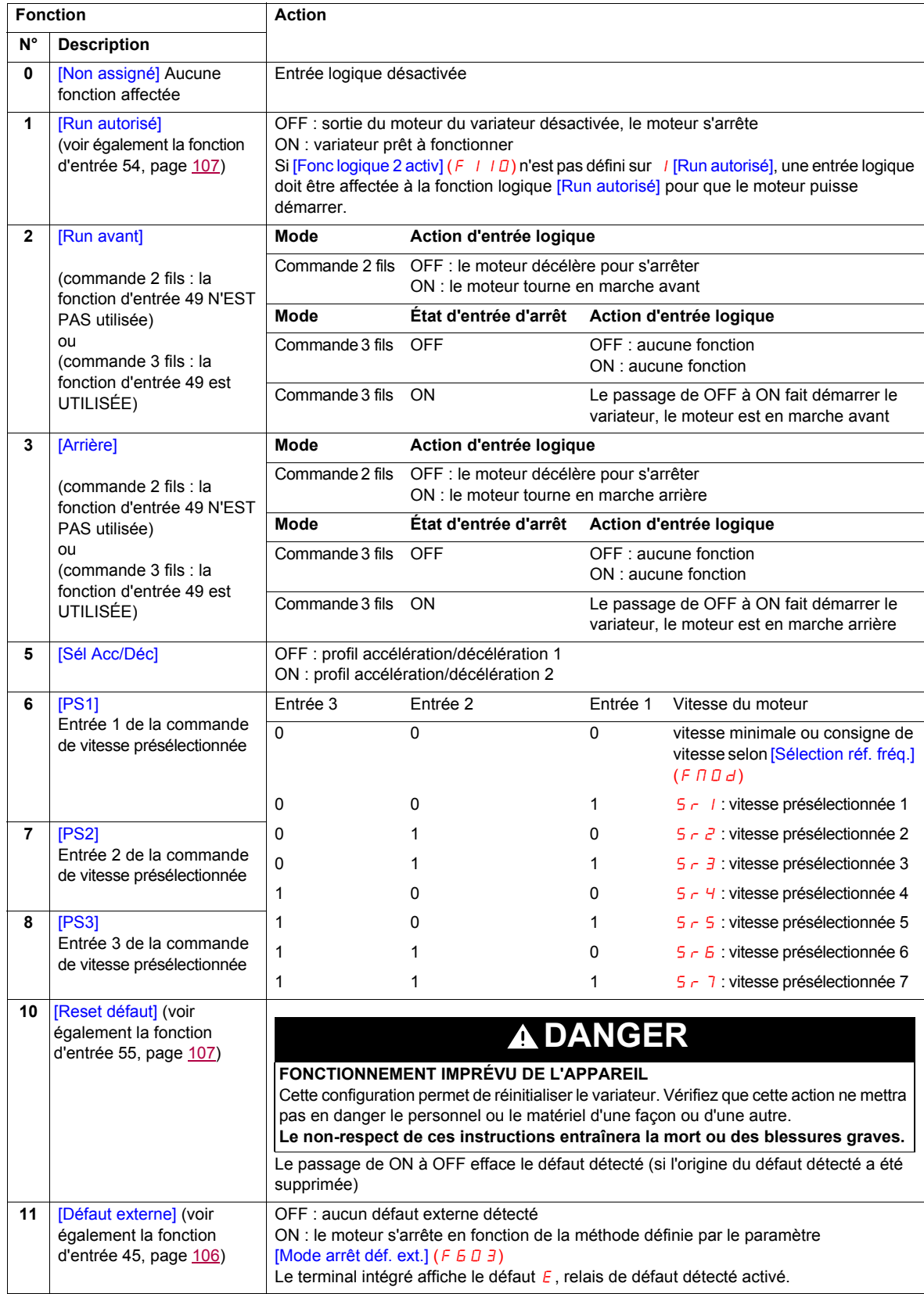

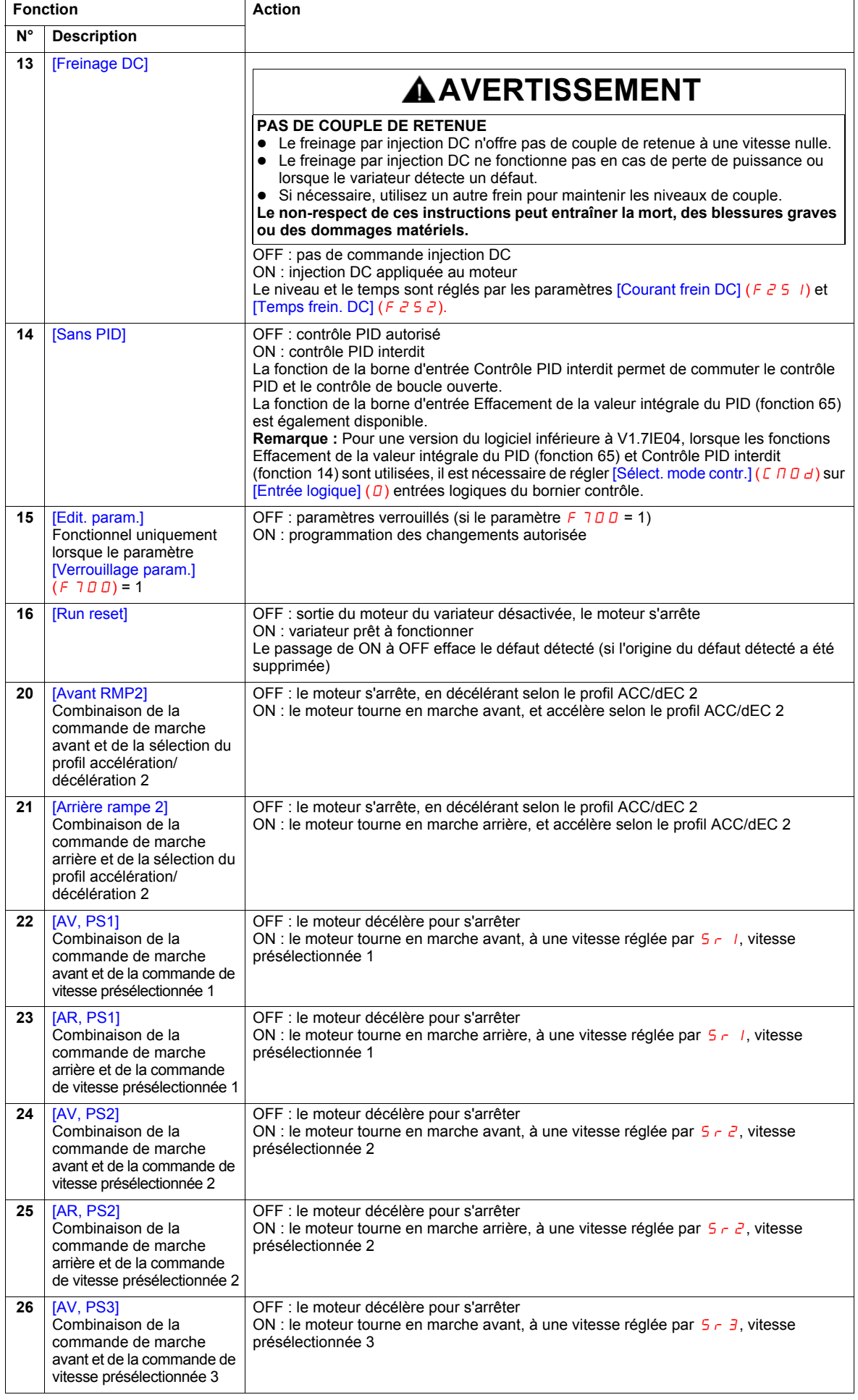

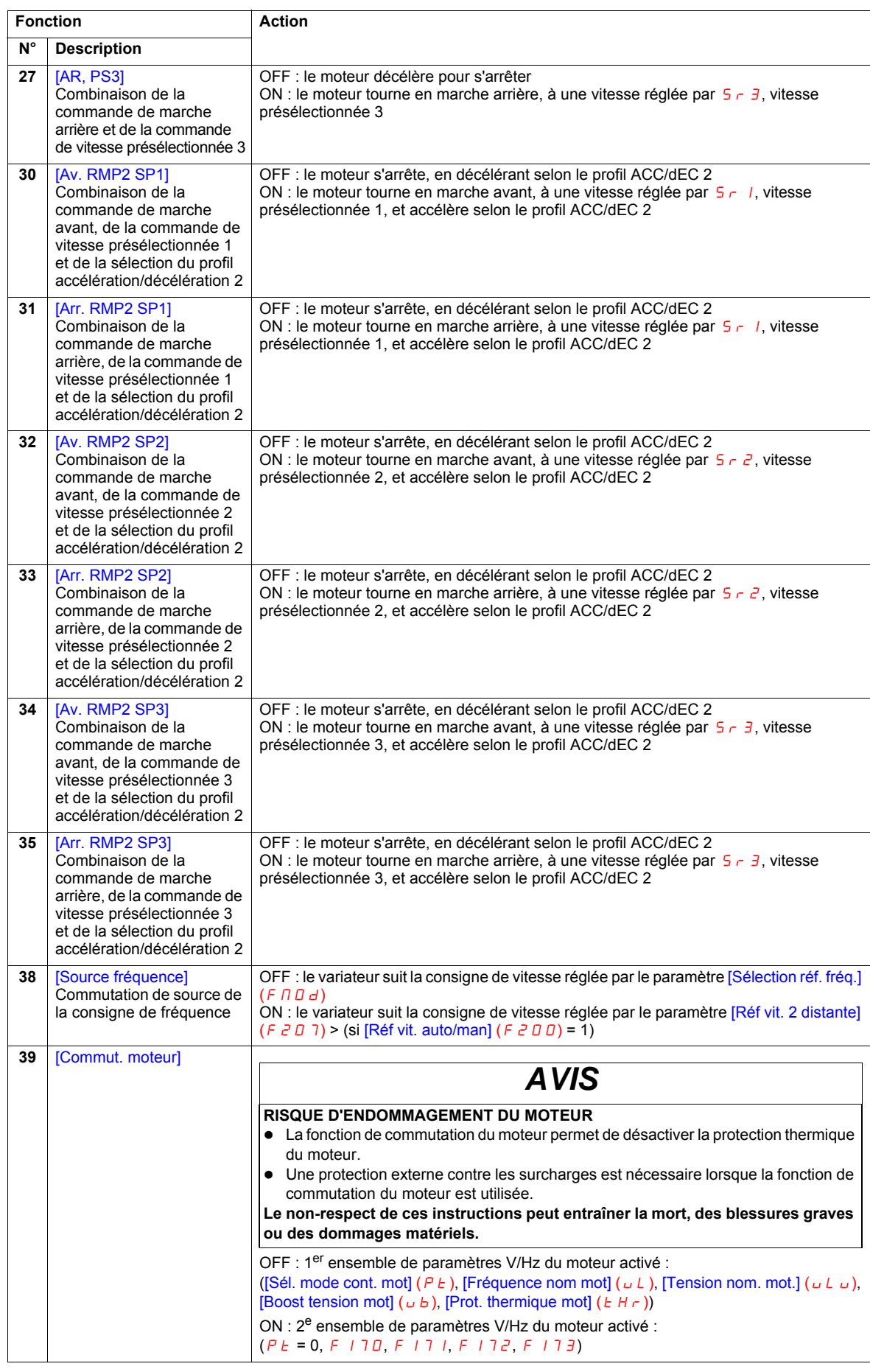

<span id="page-105-1"></span><span id="page-105-0"></span>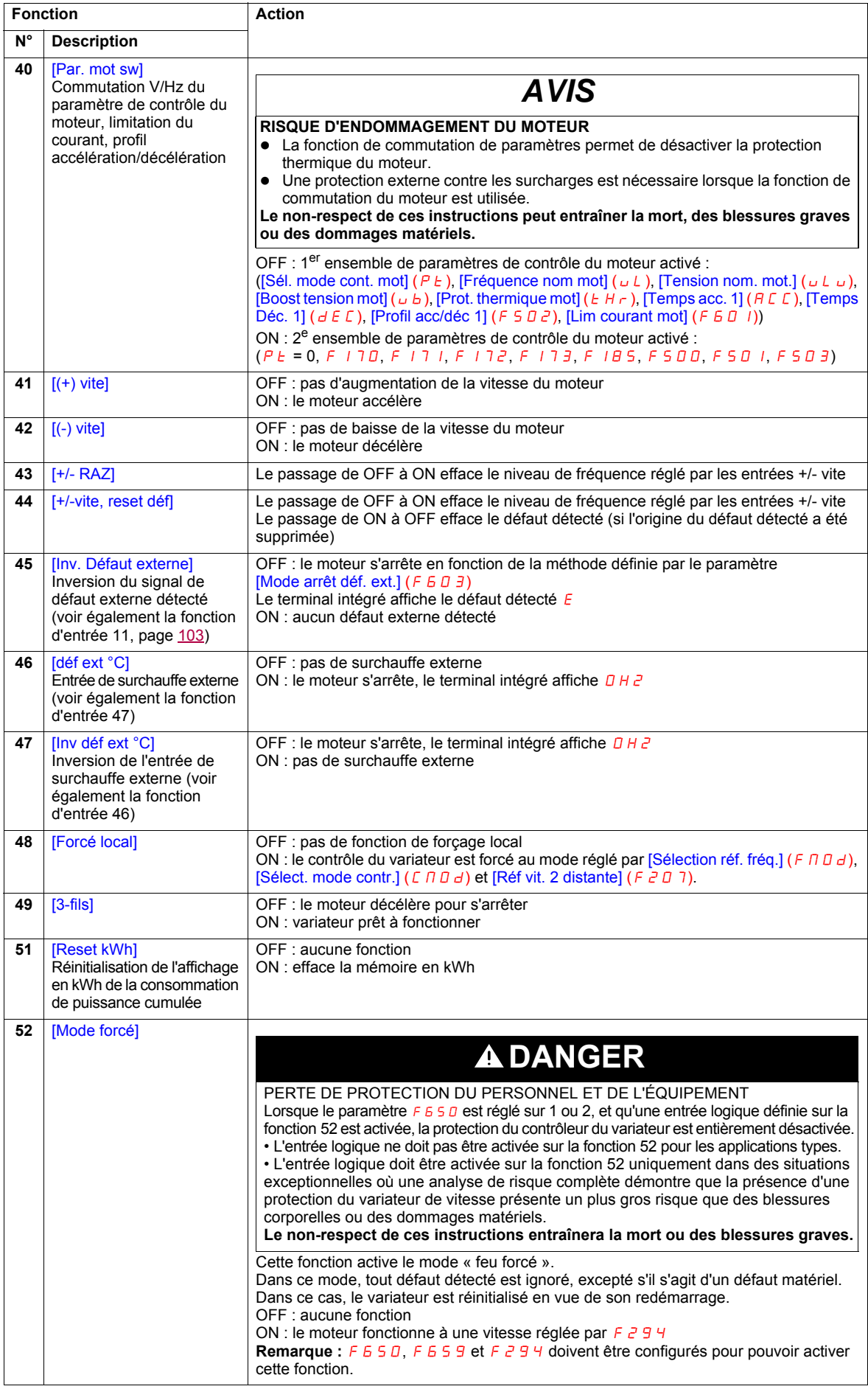

<span id="page-106-1"></span><span id="page-106-0"></span>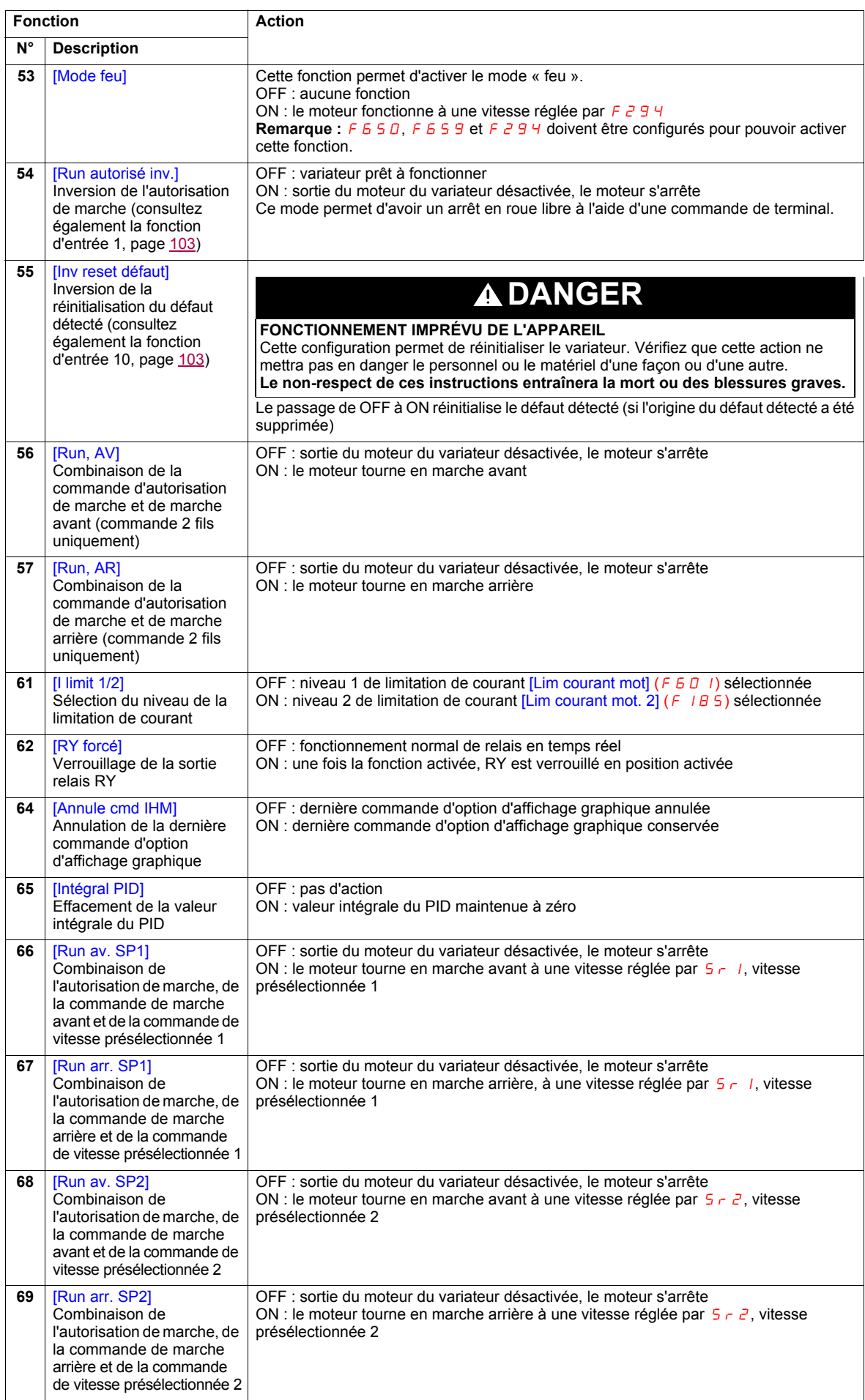

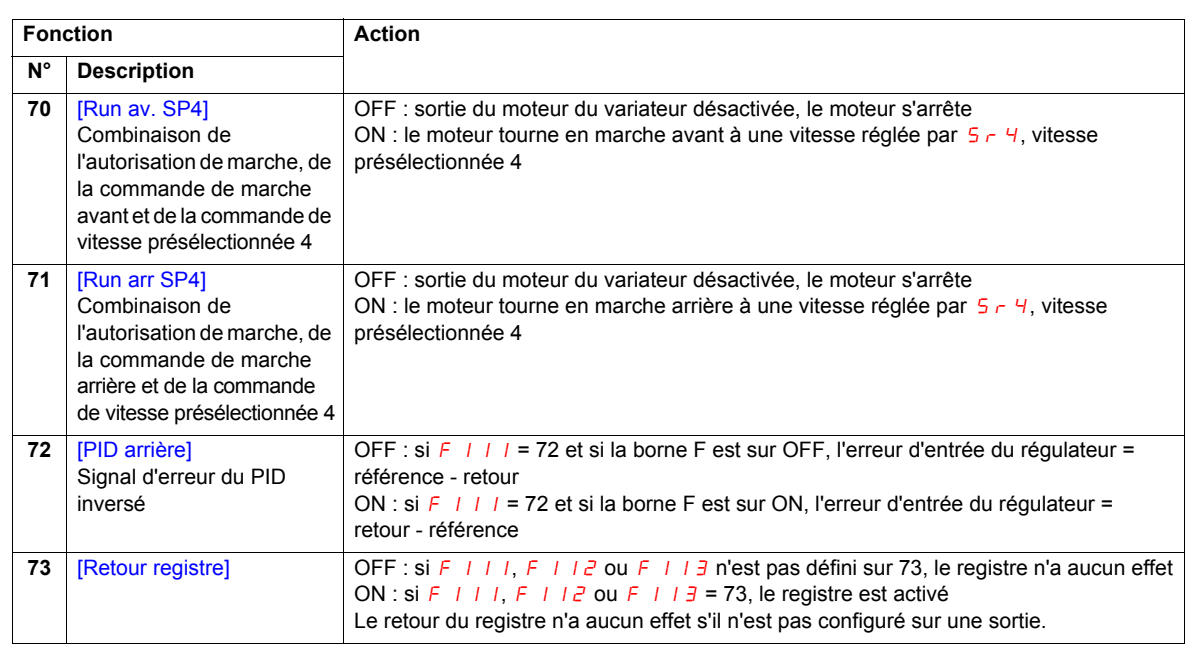
# **Compatibilité des fonctions d'entrée logique**

- O = compatible
- $X = incompatible$
- + = compatible dans certaines conditions
- $@ =$  priorité

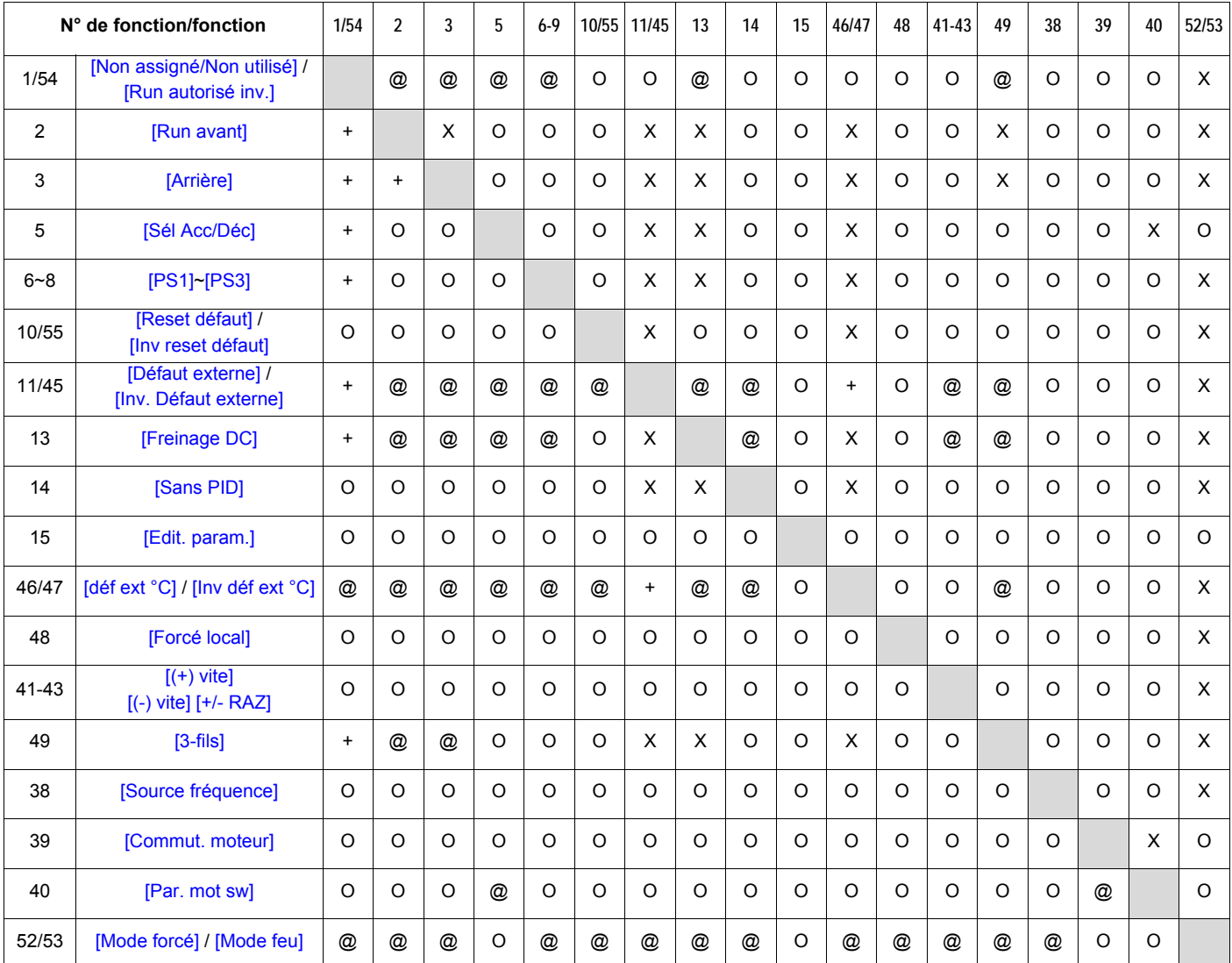

Les fonctions d'entrée logique suivantes sont TOUJOURS activées, quel que soit le réglage de [Sélection réf. fréq.] ( $F \cap D d$ ) et [Sélect. mode contr.] ( $C \cap D d$ ).

- (1) Autorisation de marche
- (10) Effacement défaut détecté
- (11) Défaut externe détecté

Au moment de déterminer la compatibilité des fonctions à l'aide du tableau ci-dessus, la fonction indiquée horizontalement est activée en premier et la fonction indiquée verticalement est activée en deuxième.

# <span id="page-109-1"></span>**Fonctions de sortie relais**

Les deux sorties relais (FL et RY) peuvent être réglées sur les fonctions décrites dans le tableau ci-dessous.

<span id="page-109-3"></span><span id="page-109-2"></span><span id="page-109-0"></span>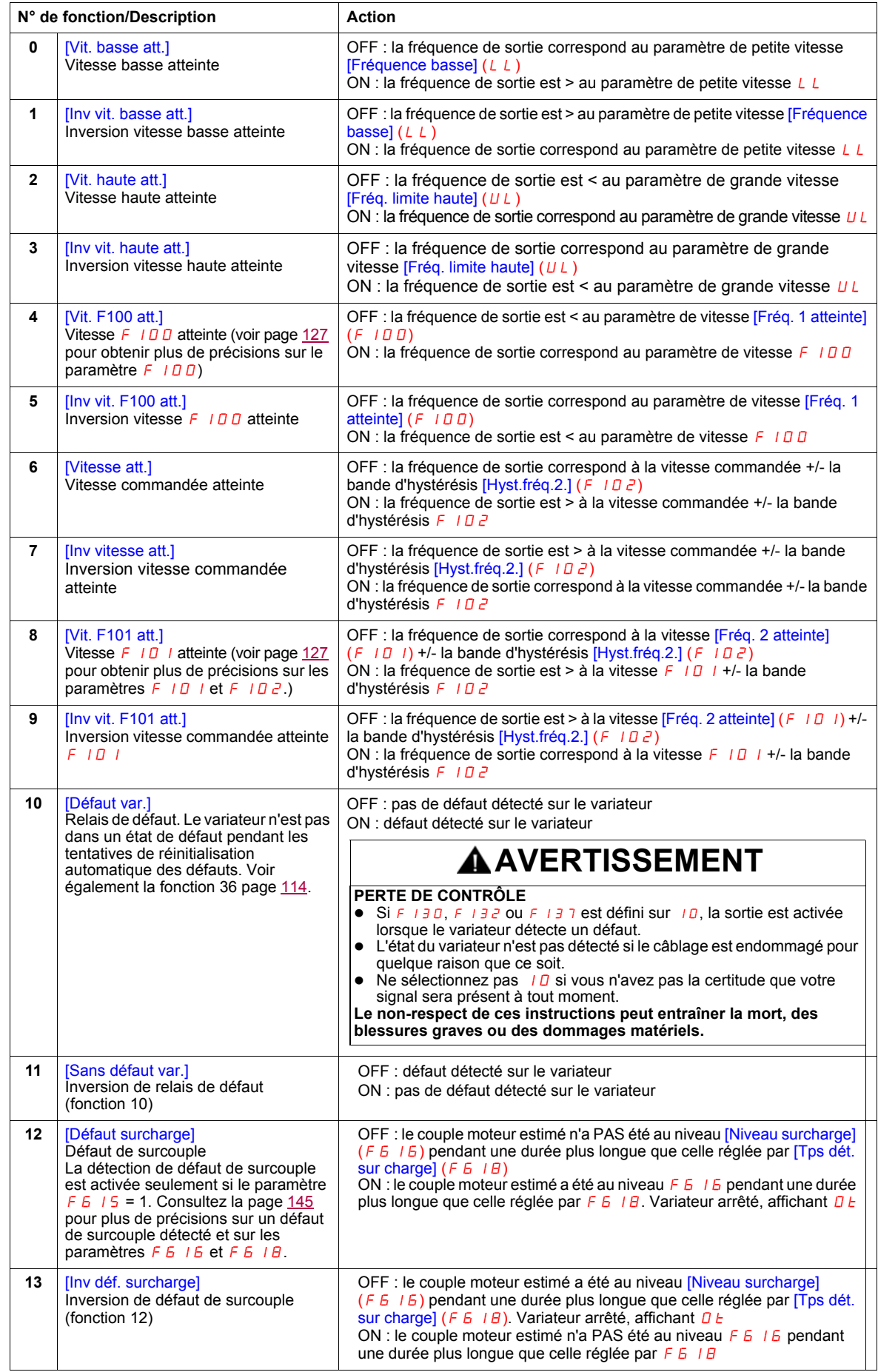

<span id="page-110-0"></span>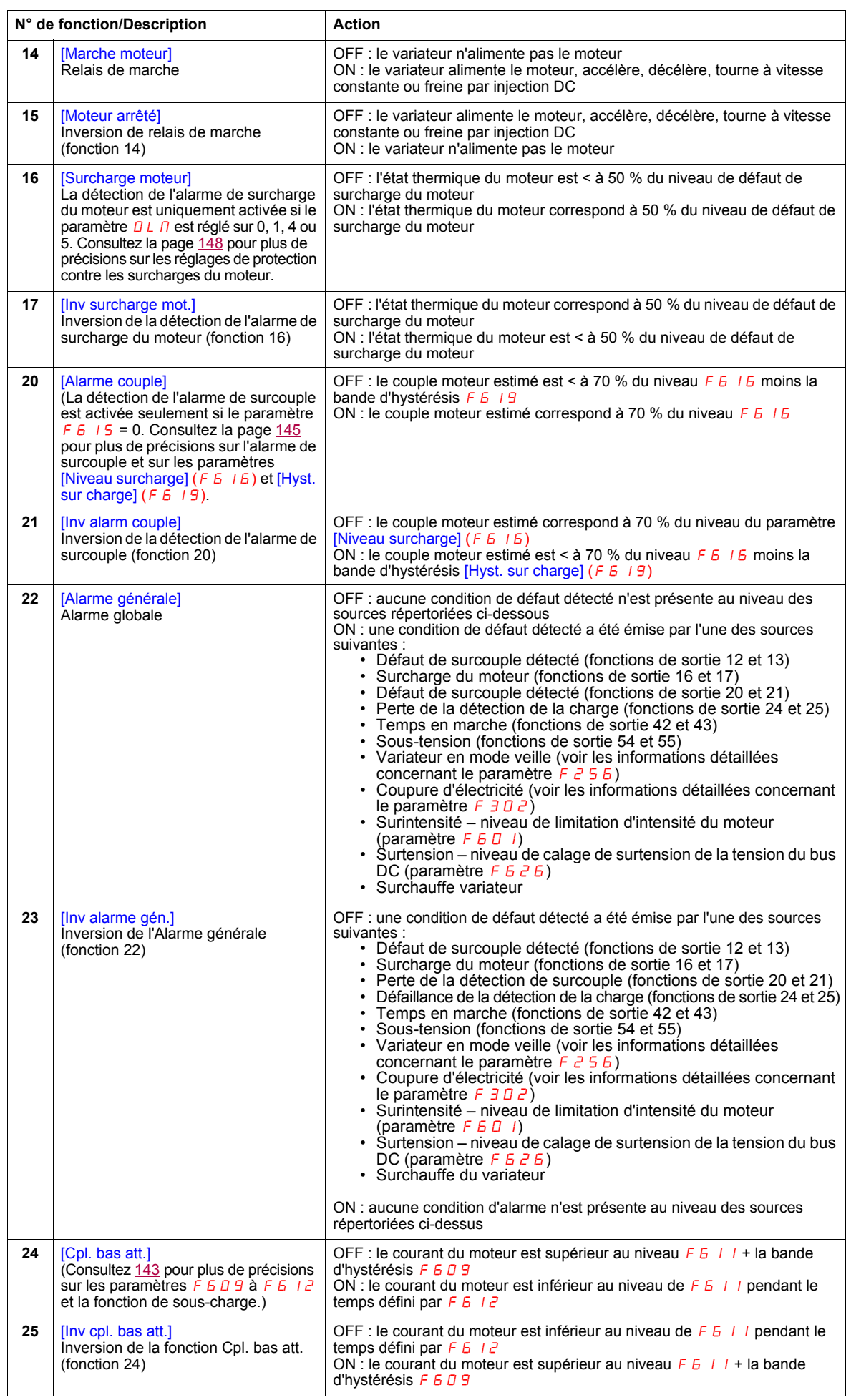

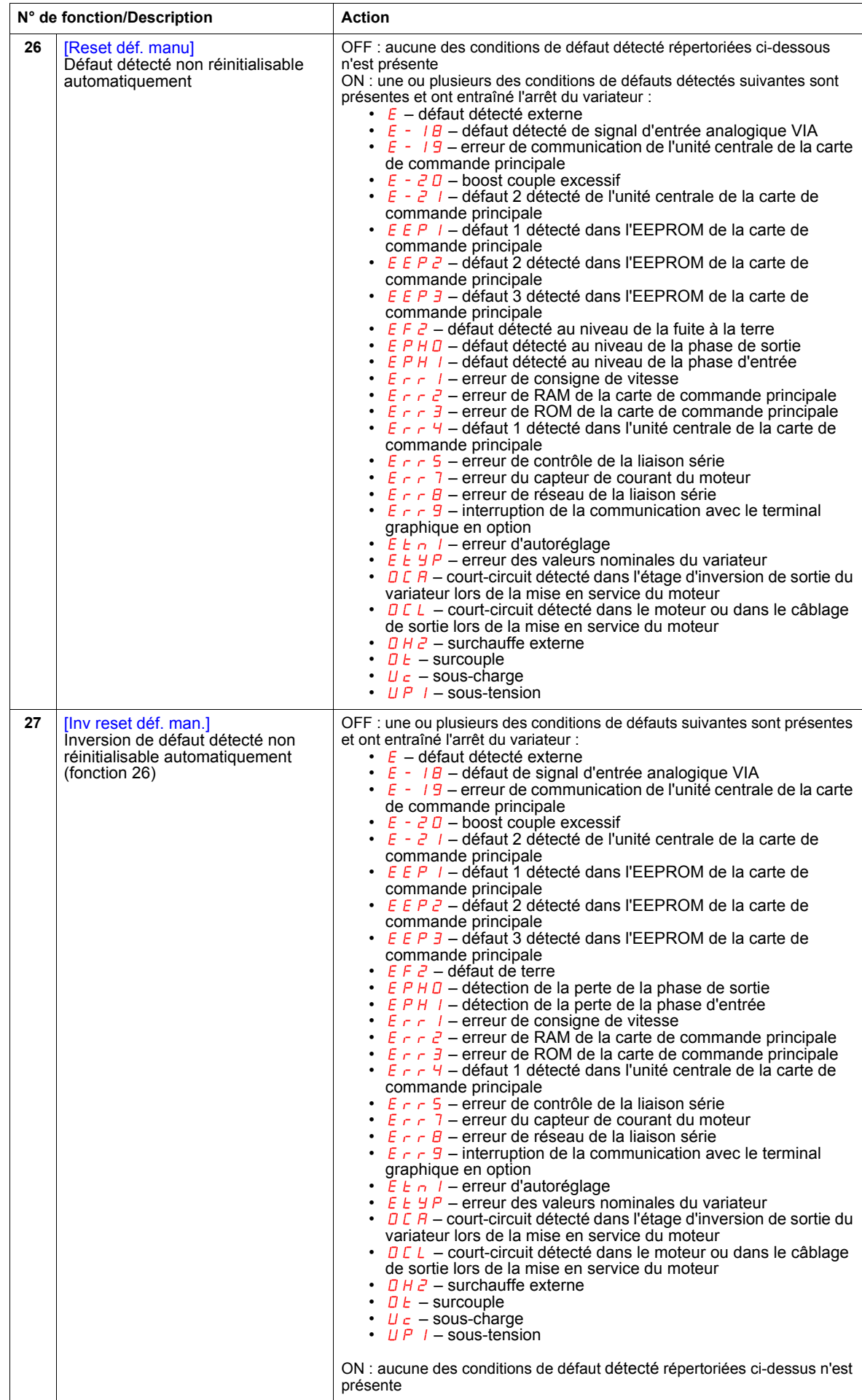

<span id="page-112-0"></span>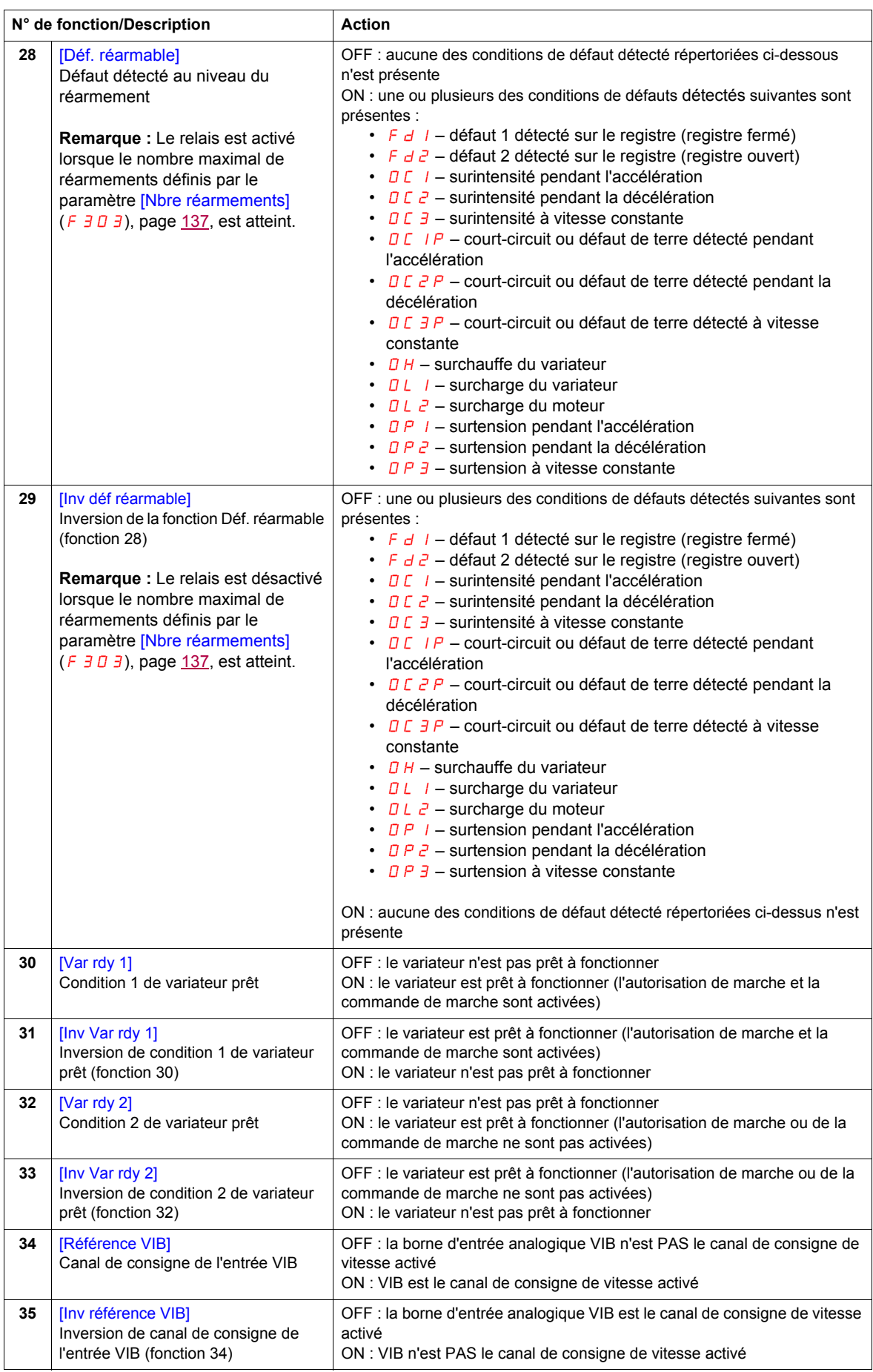

<span id="page-113-2"></span><span id="page-113-1"></span><span id="page-113-0"></span>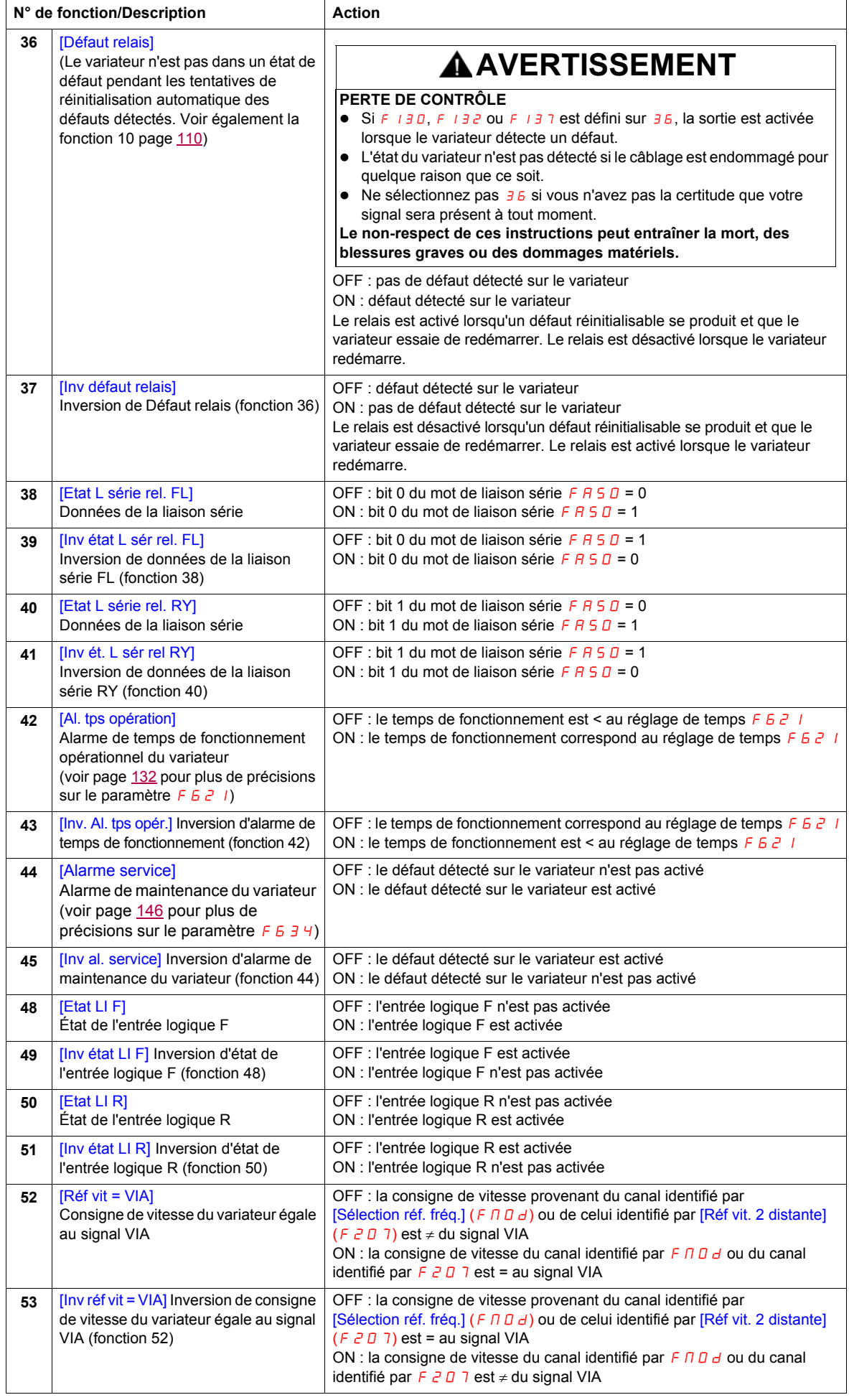

<span id="page-114-1"></span><span id="page-114-0"></span>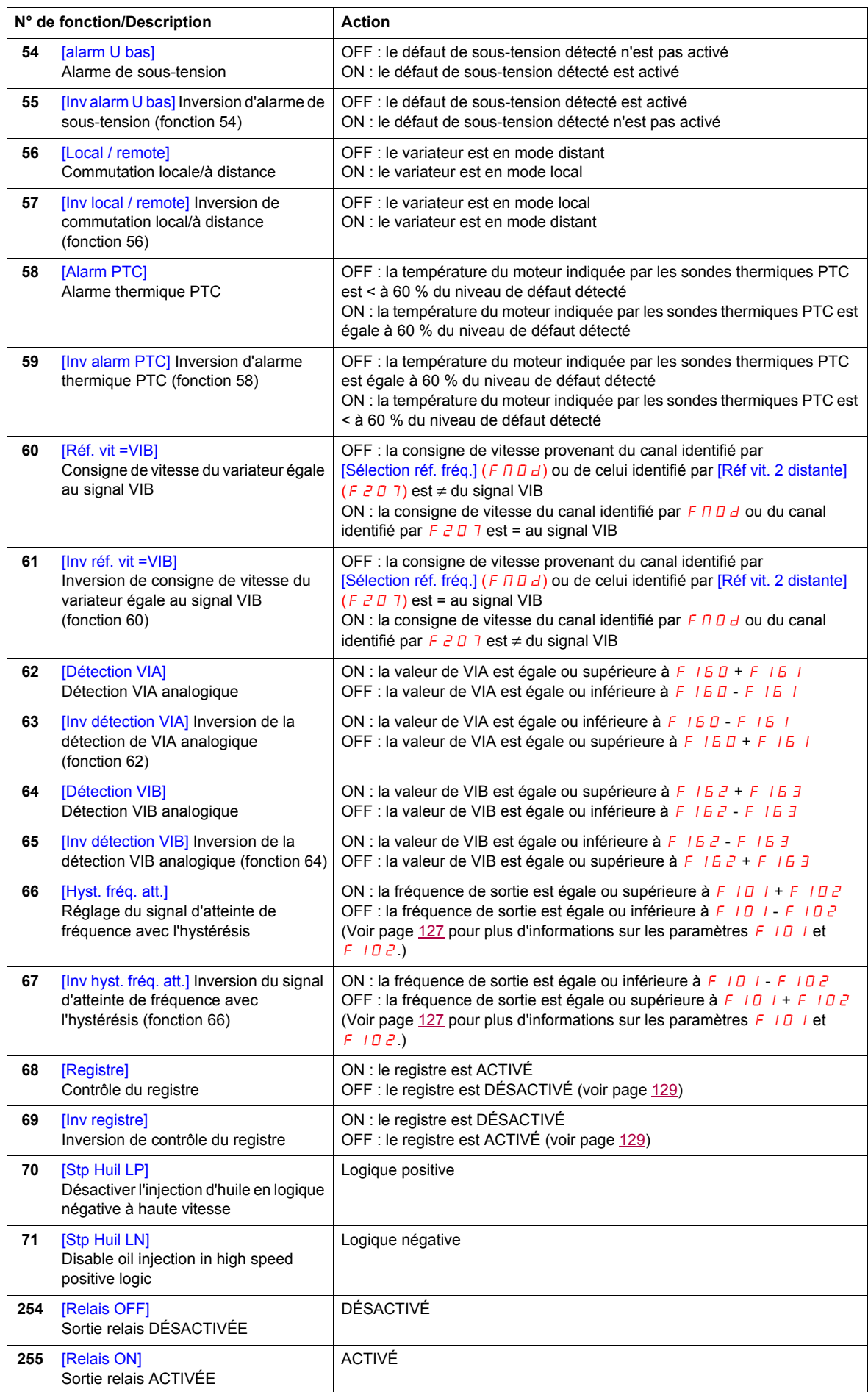

# **Fonctions d'entrée analogique**

Deux entrées analogiques sont fournies avec le variateur ATV212. Les bornes sont appelées VIA et VIB.

### **Entrée analogique VIA**

- VIA accepte les types de signaux suivants :
	- Tension (V) : 0–10 V, tension d'entrée ou entrée du potentiomètre
	- Intensité (I) : 0–20 mA ou 4–20 mA
	- Le type de signal (V ou I) est sélectionné en réglant SW100 sur la carte de commande principale.
	- Pour obtenir des informations sur le câblage, consultez le Guide d'installation de l'ATV212.
- La pente et la polarisation du signal d'entrée sont réglées à l'aide des paramètres  $FZD I-FZD H$  et  $F$  470– $F$ 471. Pour plus d'informations, reportez-vous à la page [118](#page-117-0).
- VIA est configuré comme l'entrée de la consigne de vitesse dans les macroconfigurations suivantes : - autorisation de marche ;
	- 3 fils ;
	- 4-20 mA.
- Les fonctions de sortie relais 34 et 35 peuvent signaler à quel moment VIA est utilisé comme canal de consigne de vitesse. Pour obtenir de plus amples informations, reportez-vous au tableau page [113](#page-112-0) et consultez les « Paramètres de contrôle des E/S » page [102.](#page-101-0)
- Les fonctions de sortie relais 52 et 53 peuvent être utilisées pour signaler les résultats d'une comparaison entre le signal sur VIA et la consigne de vitesse commandée par [Sélection réf. frég.] (F n D d) ou [Réf vit. 2 distante] ( $FZDT$ ). Cette fonction peut également être utilisée pour envoyer un signal indiquant si le niveau de traitement et le niveau de retour correspondent. Pour plus d'informations, consultez le tableau page [110.](#page-109-1) Consultez également les « Paramètres de contrôle des E/S » page [102](#page-101-1) et passez en revue les informations sur le paramètre  $F$  157 à la page [128](#page-127-0).
- Le variateur peut prendre un état de défaut détecté si le signal VIA passe en dessous d'un niveau précis pendant plus de 300 ms. Pour obtenir plus d'informations, consultez le paramètre  $F_6$   $\bar{3}$  a page [143](#page-142-1) et le code  $E -1B$  page [182.](#page-181-0)
- VIA peut servir d'entrée logique ou analogique, en fonction du paramétrage de  $F$  109 (réglé sur 0 pour une entrée analogique). L'entrée analogique correspond au réglage usine. Consultez la page [102](#page-101-0) pour obtenir de plus amples informations sur le paramètre  $F$   $1 \square 9$ .

### **Entrée analogique VIB**

- VIB accepte les types de signaux suivants :
- Tension (V) : 0–10 V, tension d'entrée ou entrée du potentiomètre.
- Entrée du capteur thermique du moteur PTC. Pour plus d'informations, consultez les paramètres  $F_6$  45 et F646 page [124.](#page-123-0)
- $\bullet$  Réglez la pente et la polarisation du signal d'entrée avec les paramètres F 2 10 F 2 13 et F 4 7 2 F 4 7 3. Pour plus d'informations, reportez-vous à la page [118.](#page-117-1)
- Les fonctions de sortie relais 52 et 53 peuvent signaler à quel moment VIA est utilisé comme canal de consigne de vitesse. Pour obtenir de plus amples informations, reportez-vous au tableau page [114](#page-113-1) et consultez les « Paramètres de contrôle des E/S » page [102.](#page-101-2)
- Les fonctions de sortie relais 60 et 61 peuvent être utilisées pour signaler les résultats d'une comparaison entre le signal sur VIB et la consigne de vitesse commandée par [Sélection réf. fréq.] (F n D d) ou [Réf vit. 2 distante] ( $F$   $2$   $D$  7). Cette fonction peut également être utilisée pour envoyer un signal indiquant si le niveau de traitement et le niveau de retour correspondent. Pour plus d'informations, consultez le tableau page [110.](#page-109-1) Consultez également les « Paramètres de contrôle des E/S » page [102](#page-101-2) et passez en revue les informations sur le paramètre  $F$  167 à la page [128](#page-127-0).

## **Généralités**

- La sélection de VIA ou VIB comme entrée de consigne de vitesse en mode distant s'effectue à l'aide des paramètres [Sélection réf. fréq.] (F  $\Pi$  D d) et [Réf vit. 2 distante] (F  $\overline{c}$  D  $\overline{1}$ ). F  $\Pi$  D d est le canal de consigne de vitesse primaire, tandis que  $F_2 \square$  7 est le canal secondaire. La commutation entre les deux est déterminée par le paramétrage de [Réf vit. auto/man] F 2 0 0. Pour plus d'informations, reportez-vous à la page [120](#page-119-0).
- La sortie analogique FM peut être configurée pour fournir un signal proportionnel aux niveaux du signal VIA ou VIB. Consultez le paramètre  $F \cap S$ L, sélections 13 et 14, page [120](#page-119-1).
- Lorsque le contrôle PID est activé, VIA ou VIB peut servir d'entrée de consigne. VIA ou VIB doit être sélectionné comme entrée de retour. Consultez la page [122](#page-121-0) pour obtenir de plus amples informations sur le paramètre  $F \exists 60$  et sur le contrôle PID.
- Les informations peuvent être transférées entre le réseau de communication série et les entrées analogiques via les fonctions de lecture et d'écriture  $F B 70, F B 71$  et  $F B 75$  à  $F B 79$ . Pour plus d'informations, consultez les pages [152](#page-151-0) à [153](#page-152-0).

# **Fonctions de sortie analogique**

Une sortie analogique est fournie avec le variateur ATV212. La borne est appelée FM.

FM est une sortie analogique programmable multifonctionnelle qui fournit un signal de fréquence de sortie comme valeur usine par défaut.

La borne FM peut générer un signal de tension ou d'intensité.

- Lorsque l'interrupteur SW101 est réglé sur V (tension), FM libère un signal de 0-10 Vdc de 1 mA.
- Lorsque l'interrupteur SW101 est réglé sur I (intensité), FM libère un signal de 0-20 mA jusqu'à 24 Vdc. Pour obtenir des informations sur le câblage approprié, consultez le Guide d'installation de l'ATV212.

La valeur du variateur représentée par le signal de sortie analogique FM est déterminée par le réglage du paramètre [Sélection fonct. AO] ( $F \Pi 5 L$ ) (voir page [120](#page-119-1)).

Afin de calibrer la sortie du signal FM pour offrir une déviation pleine échelle sur un compteur analogique, réglez le paramètre [Etalonnage AO] ( $F \Pi$ ) (voir page [120\)](#page-119-2).

La pente et la polarisation du signal de sortie analogique FM peuvent être réglées à l'aide des paramètres F E 9 1 et F E 9 2. Pour plus d'informations, reportez-vous à la page [121.](#page-120-0)

# **Réglages de l'entrée analogique**

## **Fréquence de sortie et consigne de vitesse de l'entrée analogique**

Ne réglez pas les mêmes valeurs de fréquence pour les niveaux 1 et 2 de la fréquence de sortie. Cela entraînerait un défaut détecté  $E \rightharpoonup 1$ .

Lors de l'utilisation d'un signal de 4–20 mA, réglez la valeur du niveau 1 de la consigne de vitesse sur 20 %.  $(4 \div 20 = 20 \%)$ .

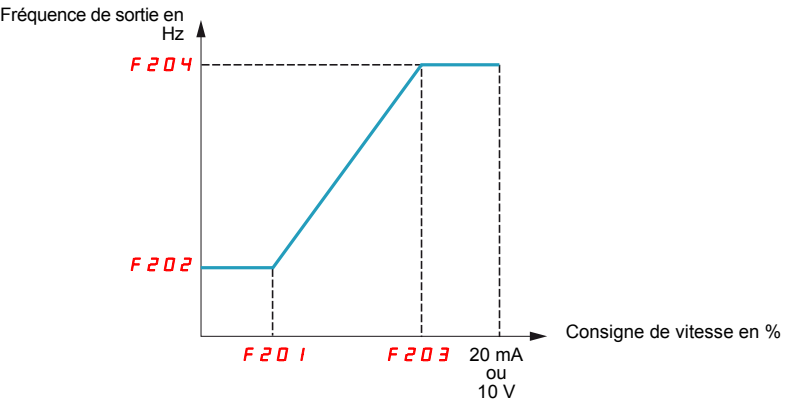

Il est possible d'affiner la polarisation et la pente des signaux d'entrée analogique à l'aide des paramètres F470 à F473.

<span id="page-117-1"></span><span id="page-117-0"></span>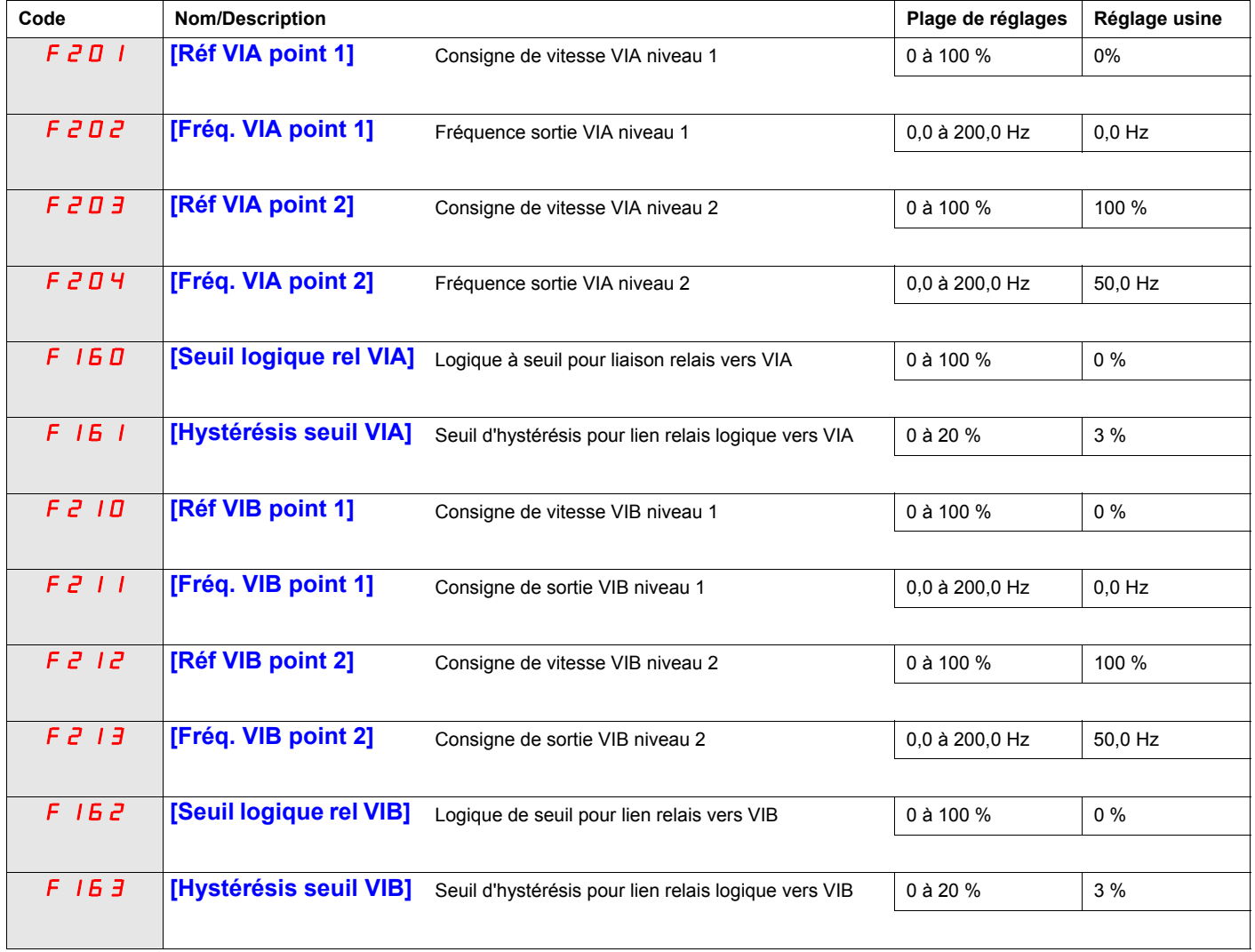

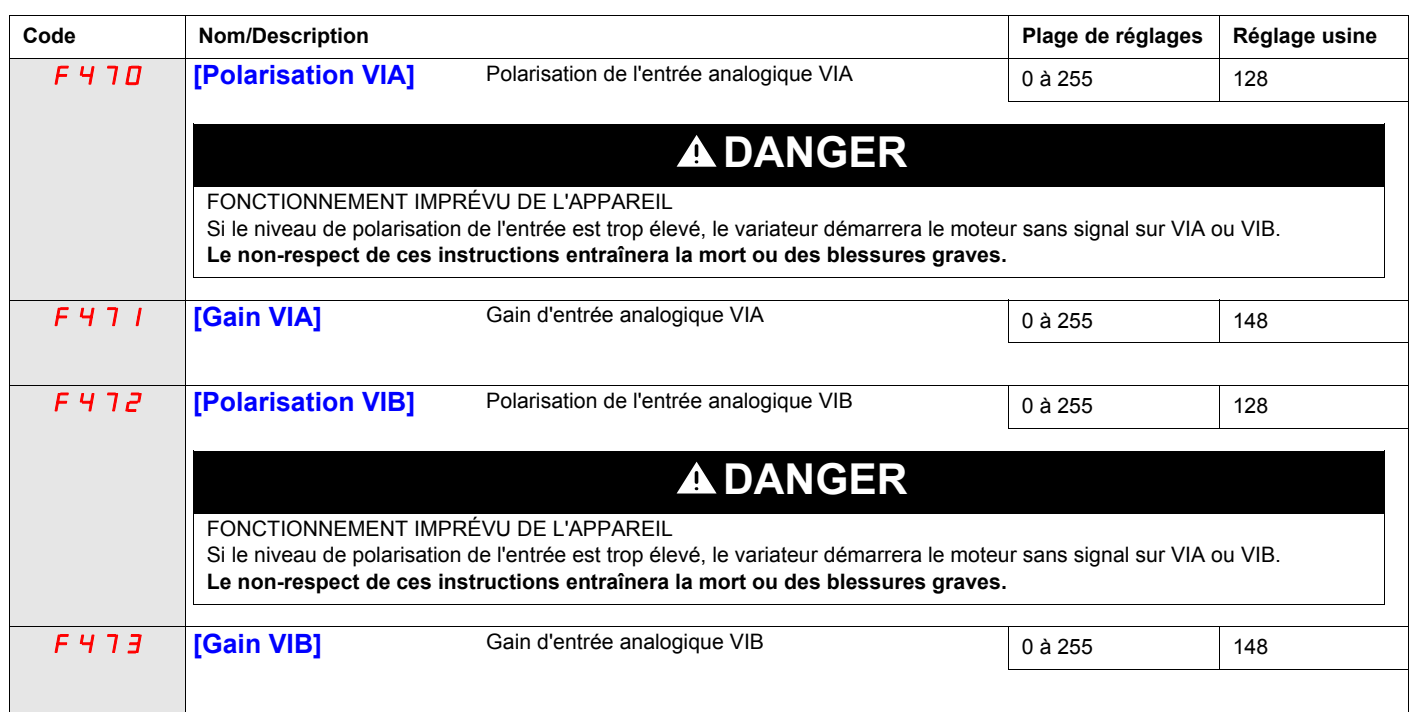

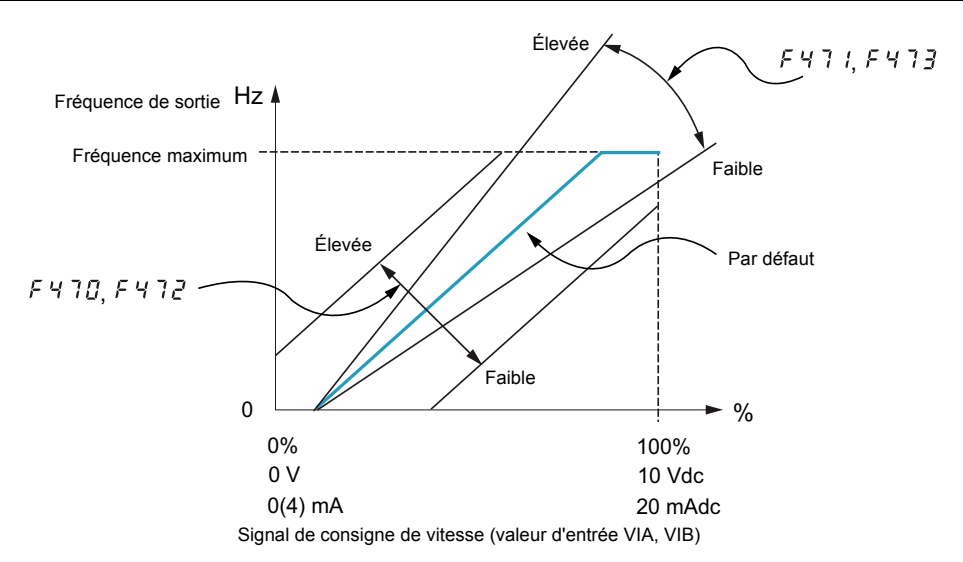

Les paramètres [Polarisation VIA] (F 4 7 0) et [Polarisation VIB] (F 4 7 2) sont réglés en usine de telle manière qu'un signal minimal doive être appliqué à VIA ou VIB pour que le variateur démarre le moteur.

- Afin d'augmenter le niveau du signal requis pour démarrer le moteur, réduisez le niveau de polarisation de l'entrée.
- Afin de baisser le niveau du signal requis pour démarrer le moteur, augmentez le niveau de polarisation de l'entrée.

# **DANGER**

### **FONCTIONNEMENT IMPRÉVU DE L'APPAREIL**

Si le niveau de polarisation de l'entrée est trop élevé, le variateur démarrera le moteur sans signal sur VIA ou VIB. **Le non-respect de ces instructions entraînera la mort ou des blessures graves.**

Les paramètres [Gain VIA] (F471) et [Gain VIB] (F473) sont réglés en usine pour que la sortie du variateur atteigne une tension et une fréquence nominales juste avant que le signal vers VIA ou VIB n'atteigne son niveau maximal.

- Pour baisser le niveau du signal requis avant que la sortie du variateur atteigne une tension et une fréquence nominales, augmentez le niveau de gain d'entrée.
- Pour augmenter le niveau du signal requis avant que la sortie du variateur atteigne une tension et une fréquence nominales, baissez le niveau de gain d'entrée.

**Remarque :** si le niveau de gain de l'entrée est réglé trop bas, la sortie du variateur n'atteindra peut-être jamais la tension et la fréquence nominales.

<span id="page-119-2"></span><span id="page-119-1"></span><span id="page-119-0"></span>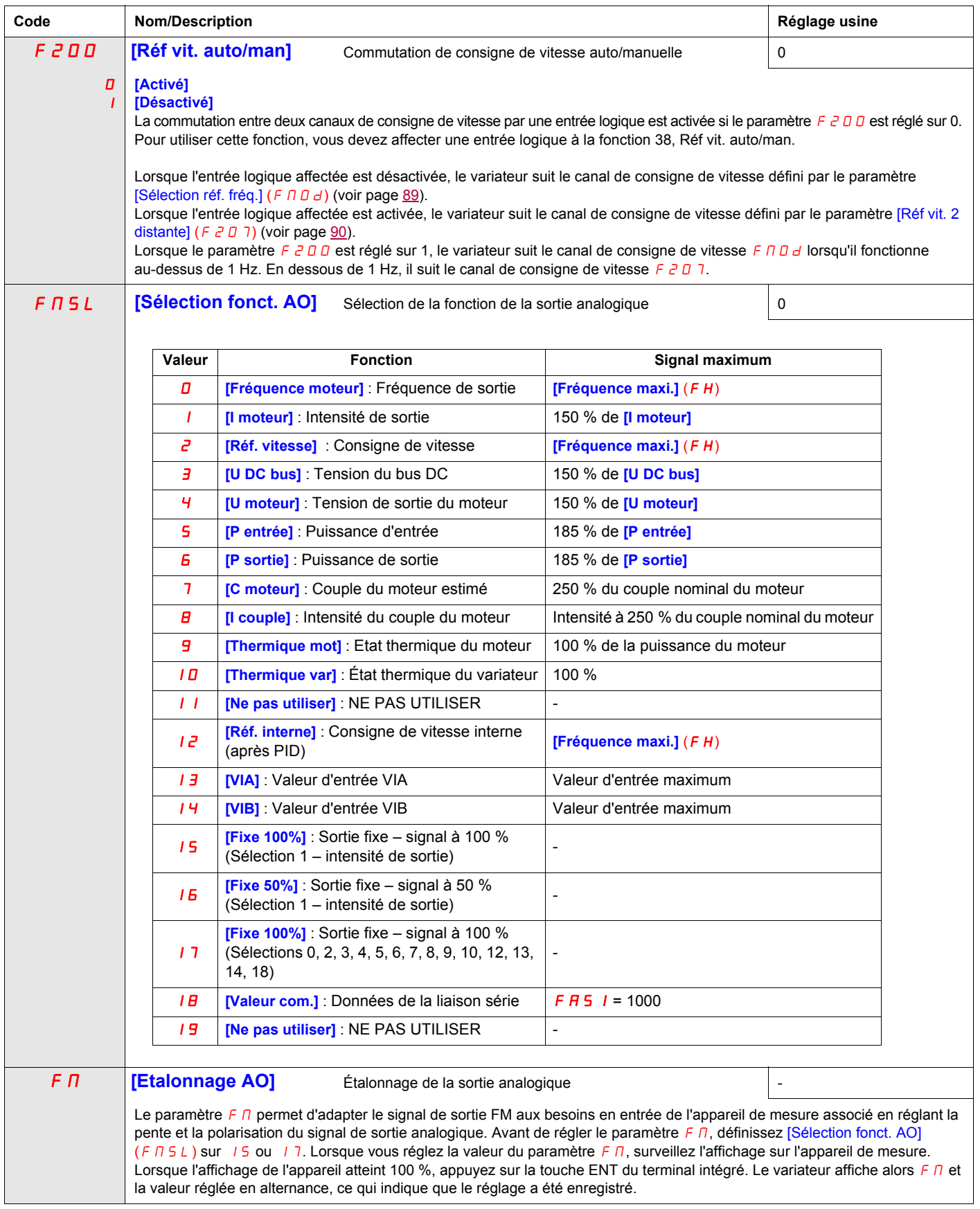

<span id="page-120-1"></span><span id="page-120-0"></span>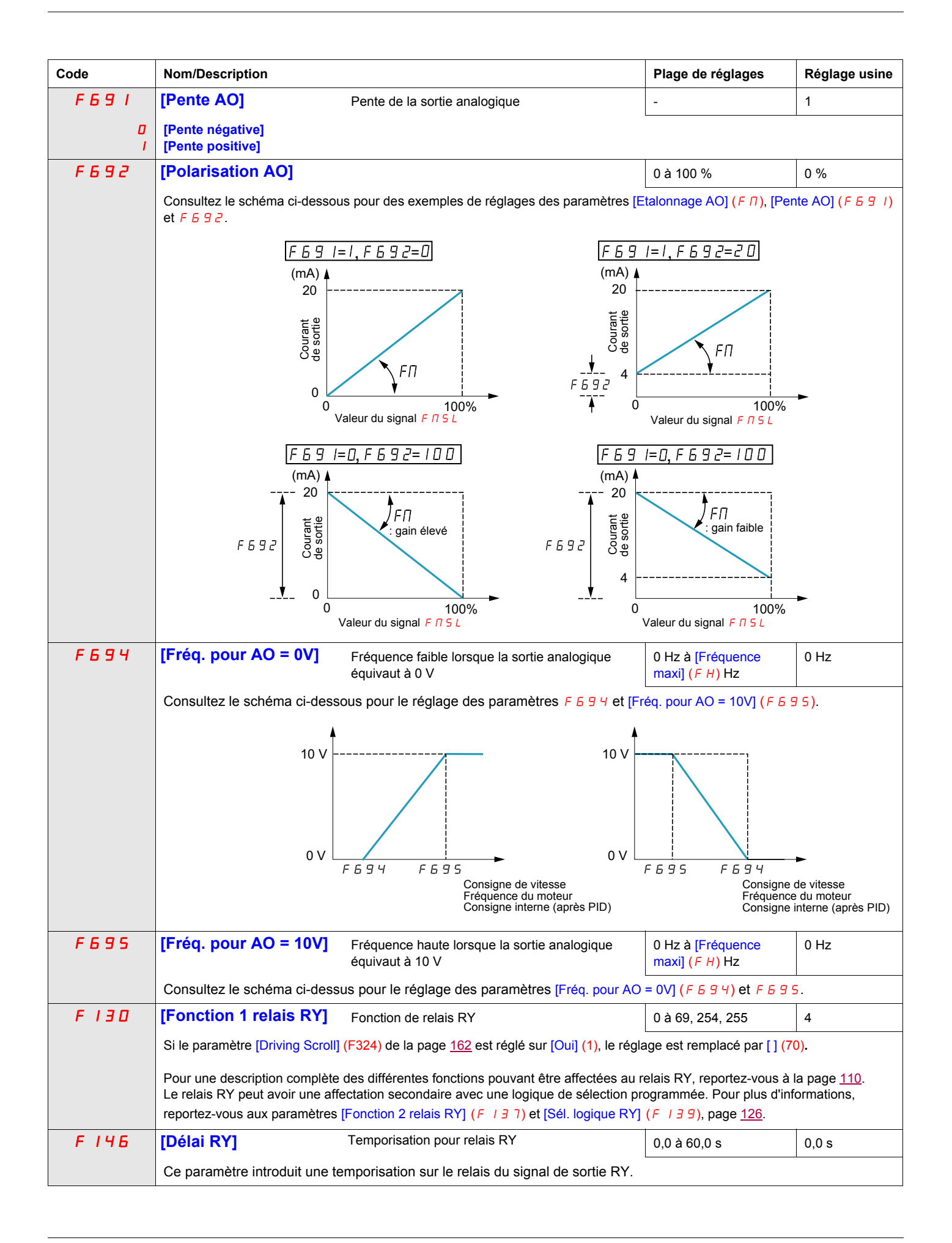

<span id="page-121-0"></span>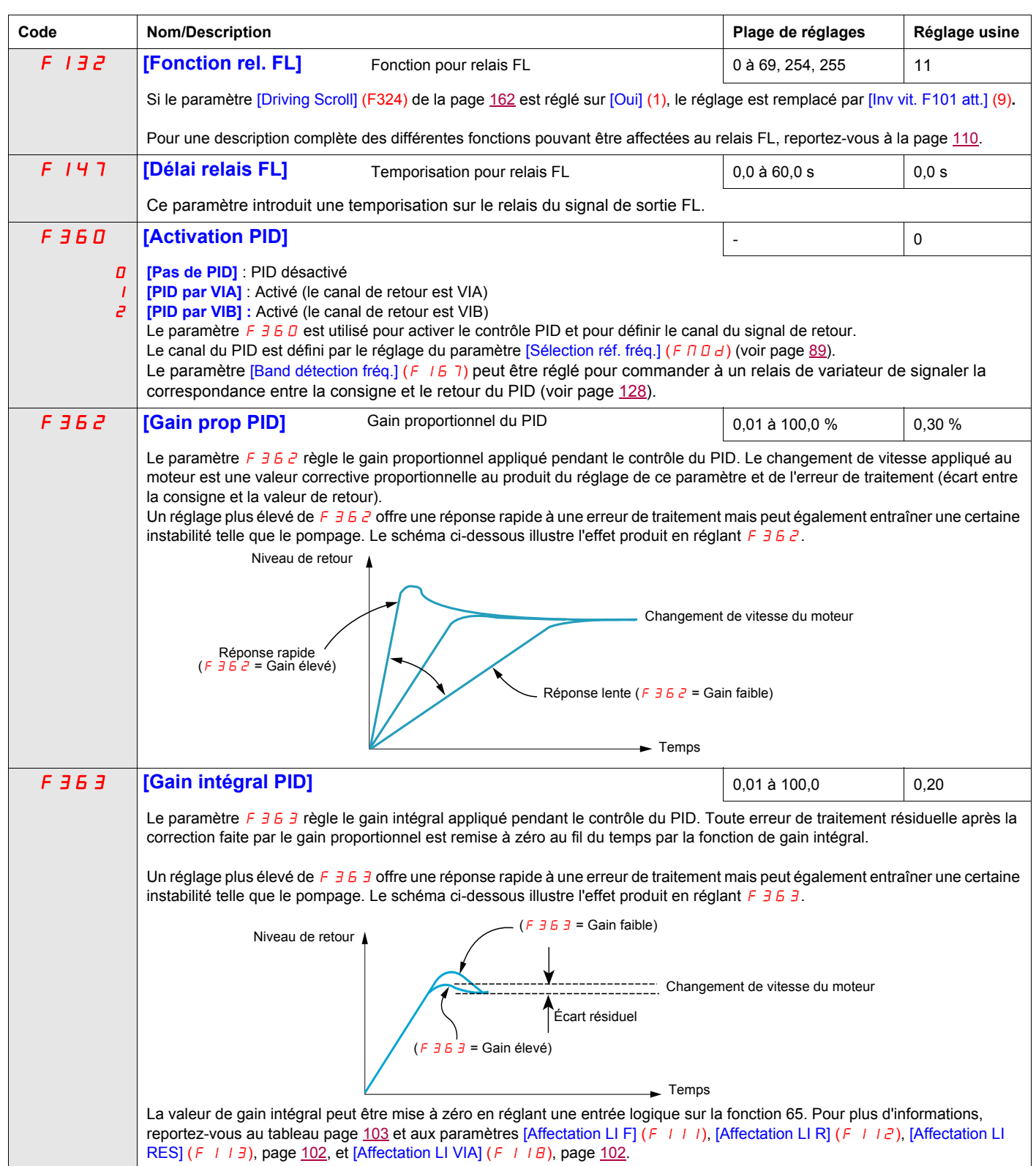

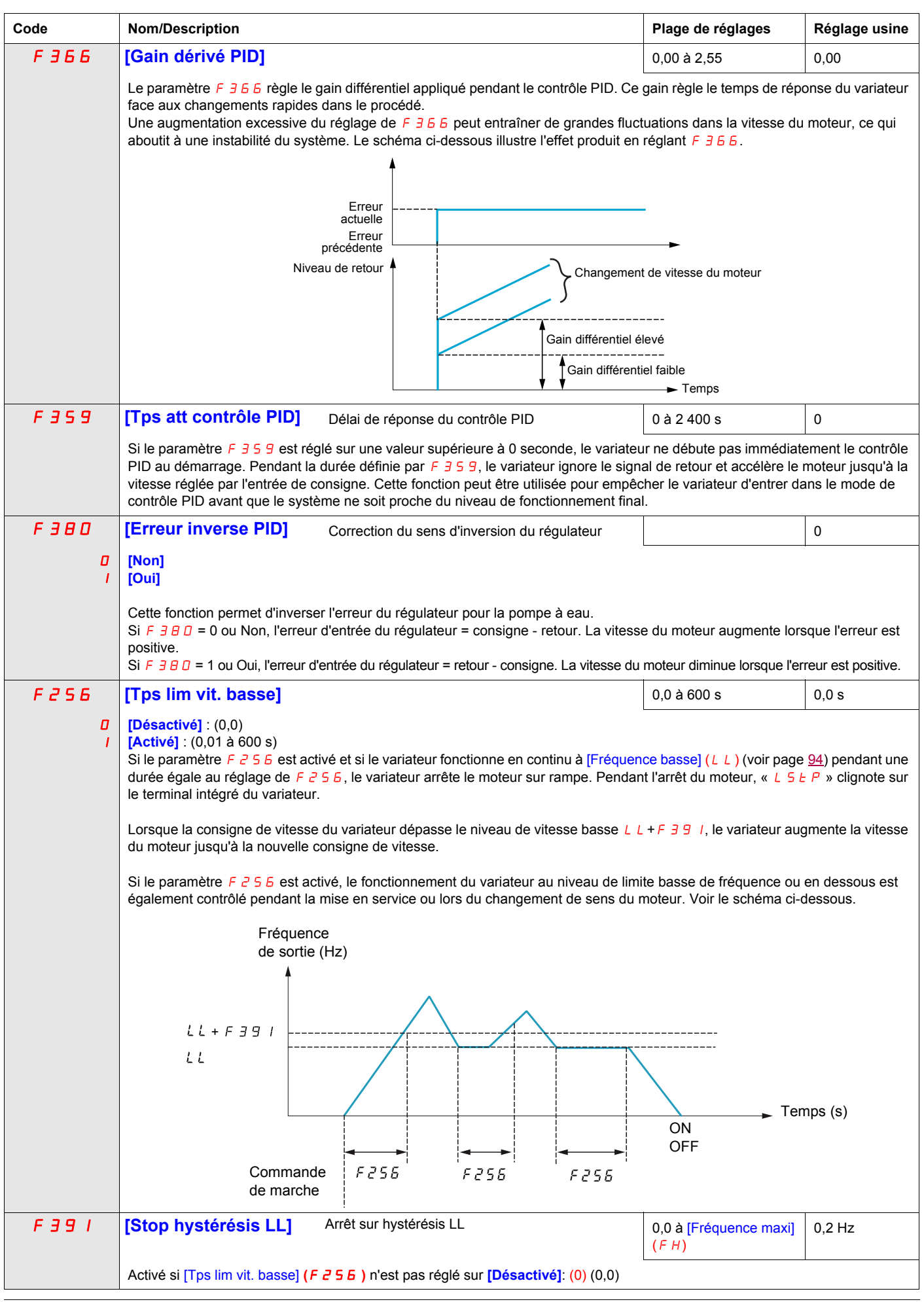

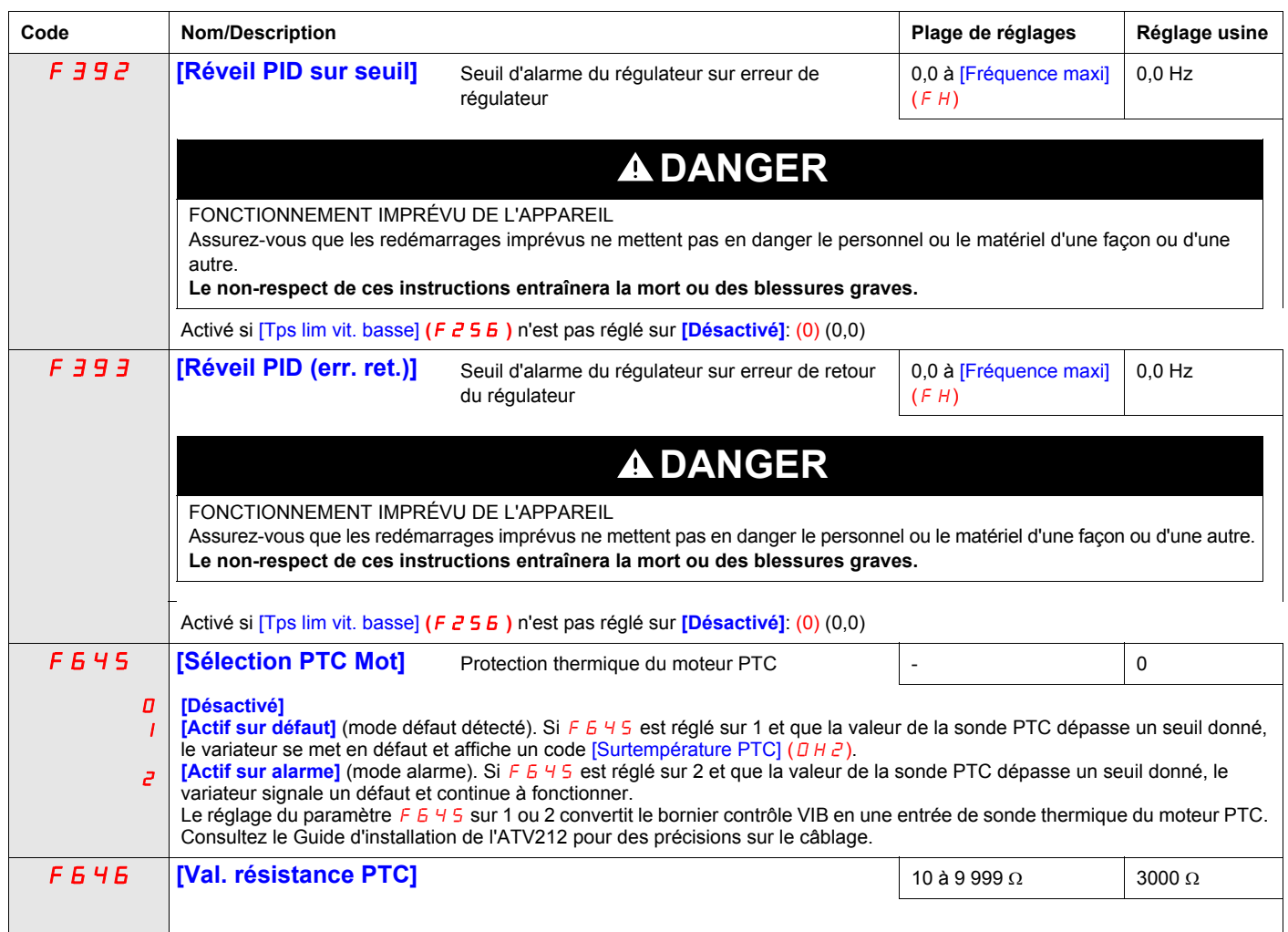

# <span id="page-123-0"></span>**Fonction logique active**

Deux fonctions d'entrée logique peuvent être configurées pour être actives. Les fonctions d'entrée logique attribuées aux paramètres [Fonc. logique 1 activ] ( $F$  1  $\Box$  B) et [Fonc logique 2 activ] ( $F$  1  $\Box$ ) ont en permanence une incidence sur le fonctionnement du variateur. Consultez le tableau qui commence page [103](#page-102-0) pour obtenir la liste des fonctions d'entrée logique disponibles.

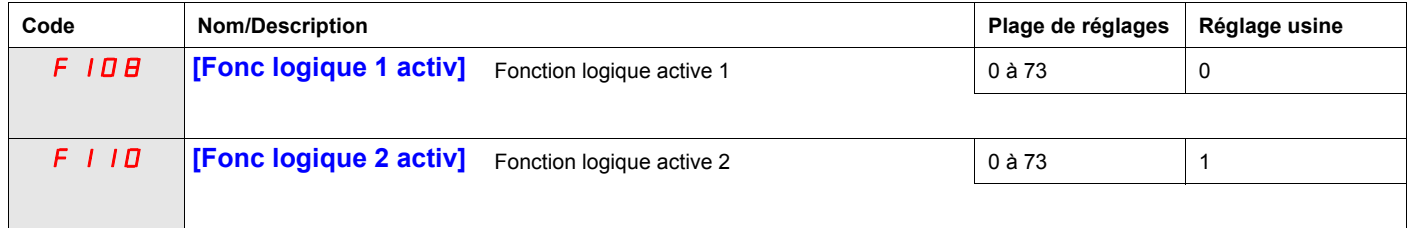

Si F 110 n'est pas défini sur 1 (fonction logique [Run autorisé]), une entrée logique doit être affectée à la fonction logique [Run autorisé] pour que le moteur puisse démarrer.

## **Vitesses présélectionnées**

Un maximum de sept vitesses présélectionnées peuvent être choisies par 4 entrées logiques (F, R, RES ou VIA). Le contrôle de vitesse présélectionnée est actif uniquement lorsque le variateur est en mode de contrôle d'entrée logique ([Sélect. mode contr.]  $(\Box \Box \Box d) = 0$ ).

Pour une vitesse présélectionnée, attribuez une entrée logique à la fonction 6.

Pour trois vitesses présélectionnées au maximum, utilisez deux entrées logiques pour les fonctions 6 et 7.

Pour sept vitesses présélectionnées au maximum, utilisez trois entrées logiques pour les fonctions 6, 7 et 8.

Les commandes de vitesse présélectionnée ont la priorité sur les commandes de vitesse de toute autre source. Pour plus d'informations sur les vitesses présélectionnées, reportez-vous à la page [103.](#page-102-1) Consultez la page [46](#page-45-0) pour des instructions sur le câblage et pour un schéma temporel.

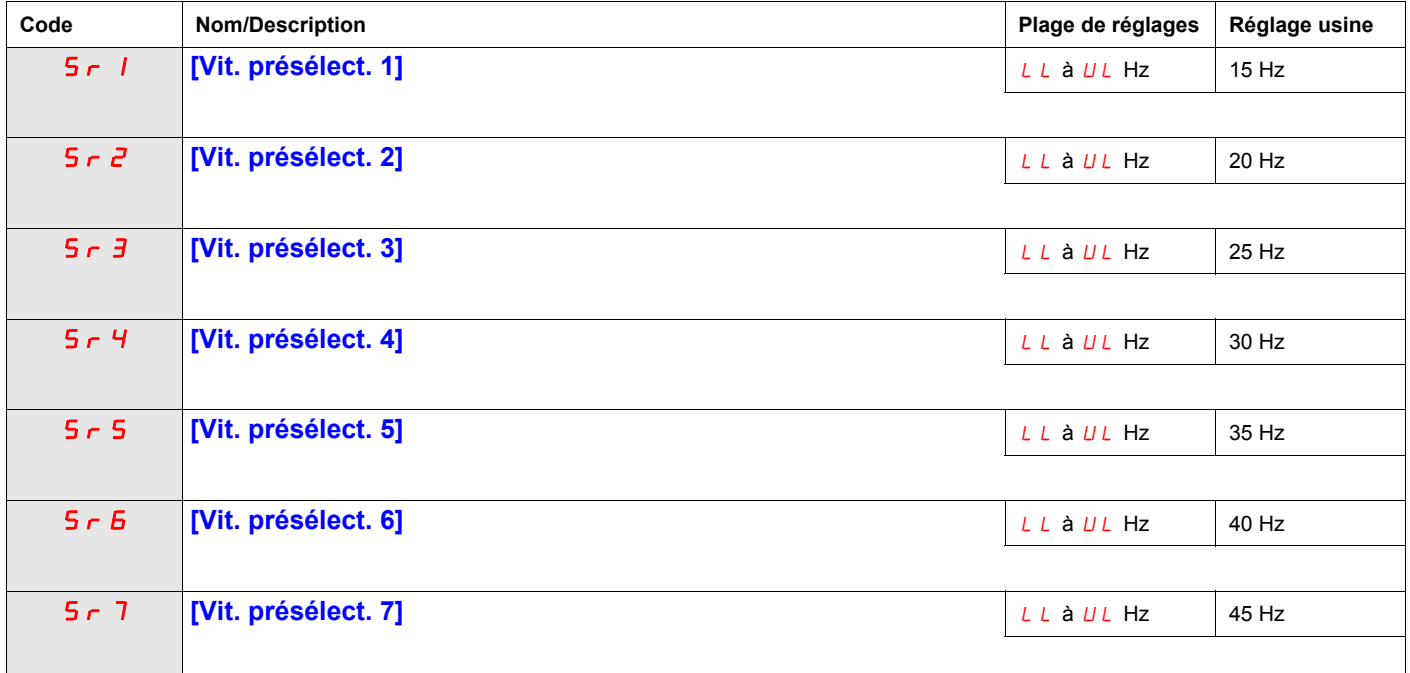

## **Paramètres de contrôle +/- vite**

Le contrôle +/- vite (potentiomètre motorisé) est défini lors du réglage du paramètre [Sélection réf. fréq.]  $(F \cap D d)$  ou [Réf vit. 2 distante]  $(F \cap D \cap T)$  sur 5 (voir pages [89](#page-88-0) et [90\)](#page-89-0). Deux entrées logiques sont nécessaires, une pour augmenter la commande de vitesse (fonction d'entrée logique 41) et une pour diminuer la commande de vitesse (fonction d'entrée logique 42). La fonction d'entrée logique 43 efface la valeur de consigne de vitesse cumulée par les entrées logiques +/- vite.

Les paramètres  $F_2F_4 - F_2F_3$  permettent d'affiner le fonctionnement du contrôle +/- vite.

Le rapport du paramètre  $F \neq 5$  sur le paramètre  $F \neq 5$  4 détermine la pente de commande de vitesse (+) : pente de commande de vitesse  $(+)$  =  $FZB5IFZB4$ 

Le rapport du paramètre  $F \, \bar{c} \, \bar{b} \, \bar{c} \, \bar{d}$  sur le paramètre  $F \, \bar{c} \, \bar{b} \, \bar{b} \, \bar{d}$  détermine la pente de commande de vitesse (-) :

pente de commande de vitesse  $(-) = FZ67$  /  $FZ66$ 

Pour plus de précisions, reportez-vous à la page [106.](#page-105-0)

<span id="page-125-0"></span>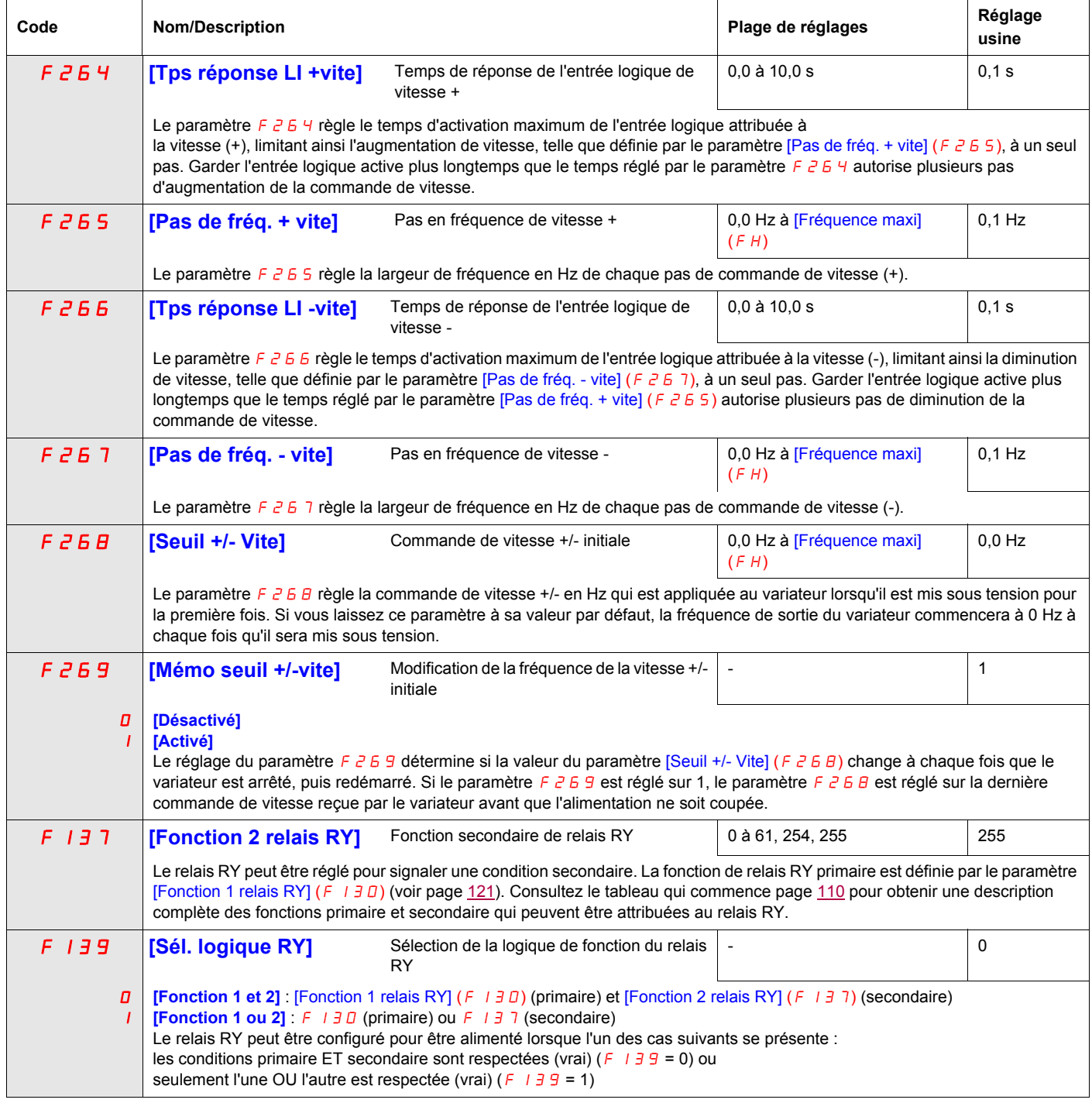

<span id="page-126-1"></span><span id="page-126-0"></span>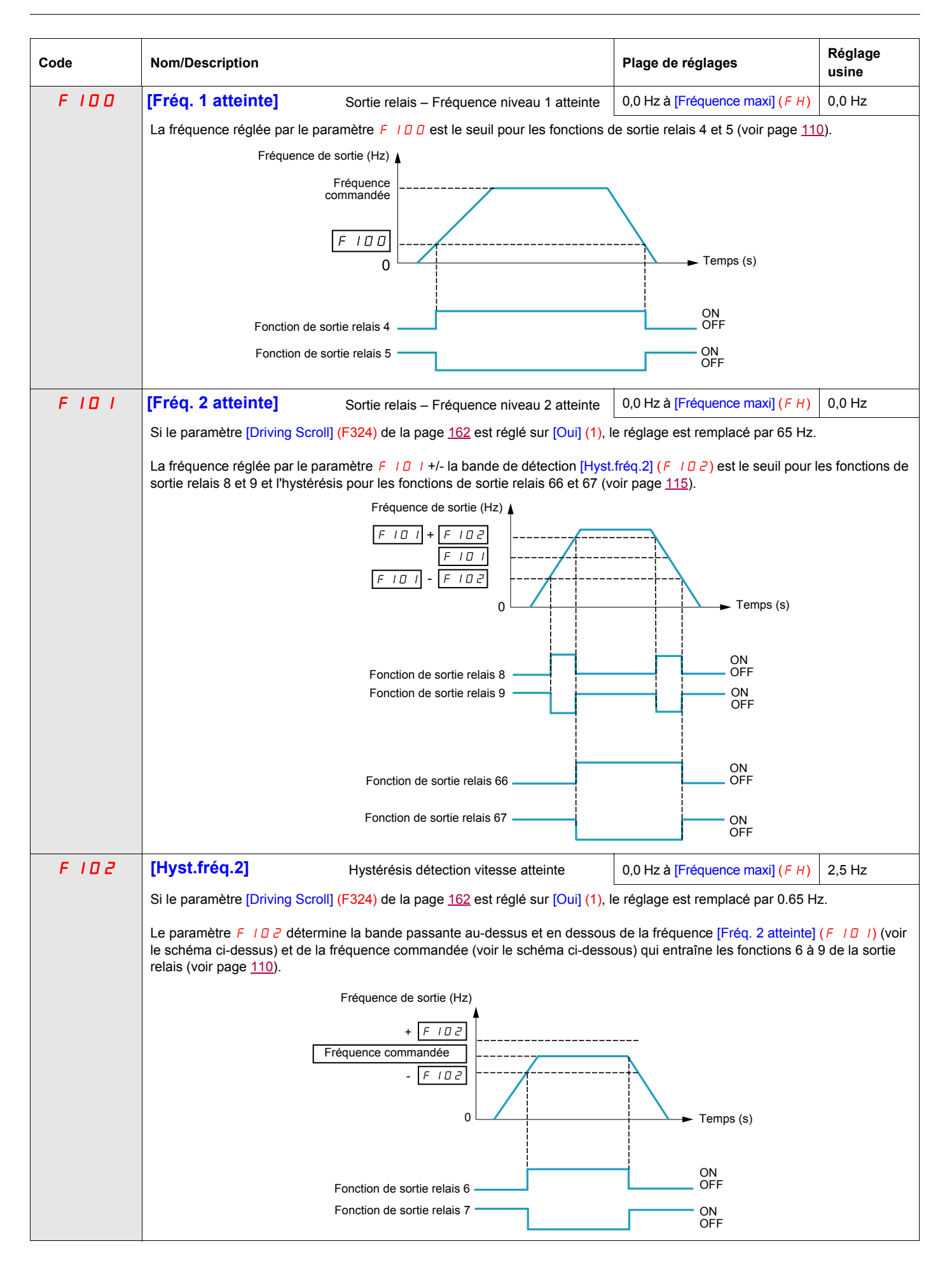

<span id="page-127-0"></span>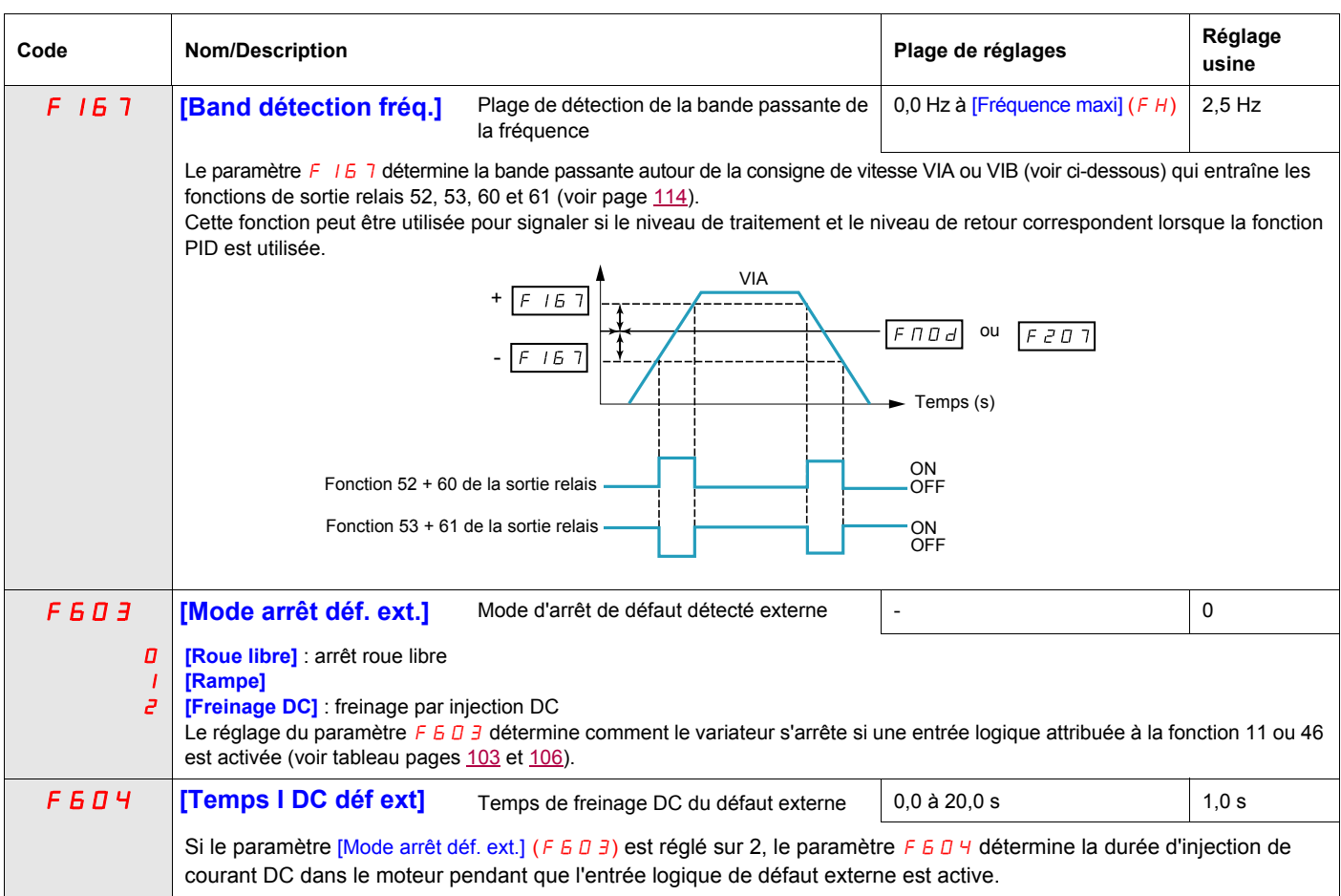

## <span id="page-128-0"></span>**Contrôle du registre**

Cette fonction concerne les conduits de ventilation. Elle permet de contrôler l'ouverture des conduits (le dispositif de fermeture s'appelle un « registre ») lorsque le ventilateur se met en route.

### **Commande d'ouverture du registre**

La commande d'ouverture du registre peut être attribuée à un relais (fonction [Registre] 68 ou [Inv registre] 69, page [115\)](#page-114-1), au moyen du paramètre  $F$  1  $\exists$  D ou  $F$  1  $\exists$   $\vec{c}$ . Le registre est fermé automatiquement lorsque la commande d'ouverture n'est plus active.

### **Retour d'ouverture du registre**

L'ouverture est contrôlée par un bit ou une entrée logique qu'il est possible d'attribuer à la fonction [Retour registre] 73, page [108,](#page-107-0) au moyen du paramètre  $F+1+1$ ,  $F+1+2$  ou  $F+1+3$ . L'entrée logique ou le bit correspondant peut être configuré à l'aide du paramètre [Type retour registre]  $F 5 B D$ .

En cas d'incohérence, le variateur émet un défaut [Défaut registre 1 fermé]  $F\,d\,I$  si le registre ne s'ouvre pas et un défaut  $[Defaut$  registre 2 ouvert]  $F d$   $\bar{d}$  s'il ne se ferme pas.

Vous pouvez utiliser le paramètre [Tps ouvert. registre] F 5 B / pour retarder le déclenchement d'un défaut d'ouverture lorsqu'une commande de marche est envoyée et le paramètre  $[Tps$  fermet. registre]  $F5BZ$  pour retarder le déclenchement d'un défaut de fermeture lorsqu'une commande d'arrêt est envoyée.

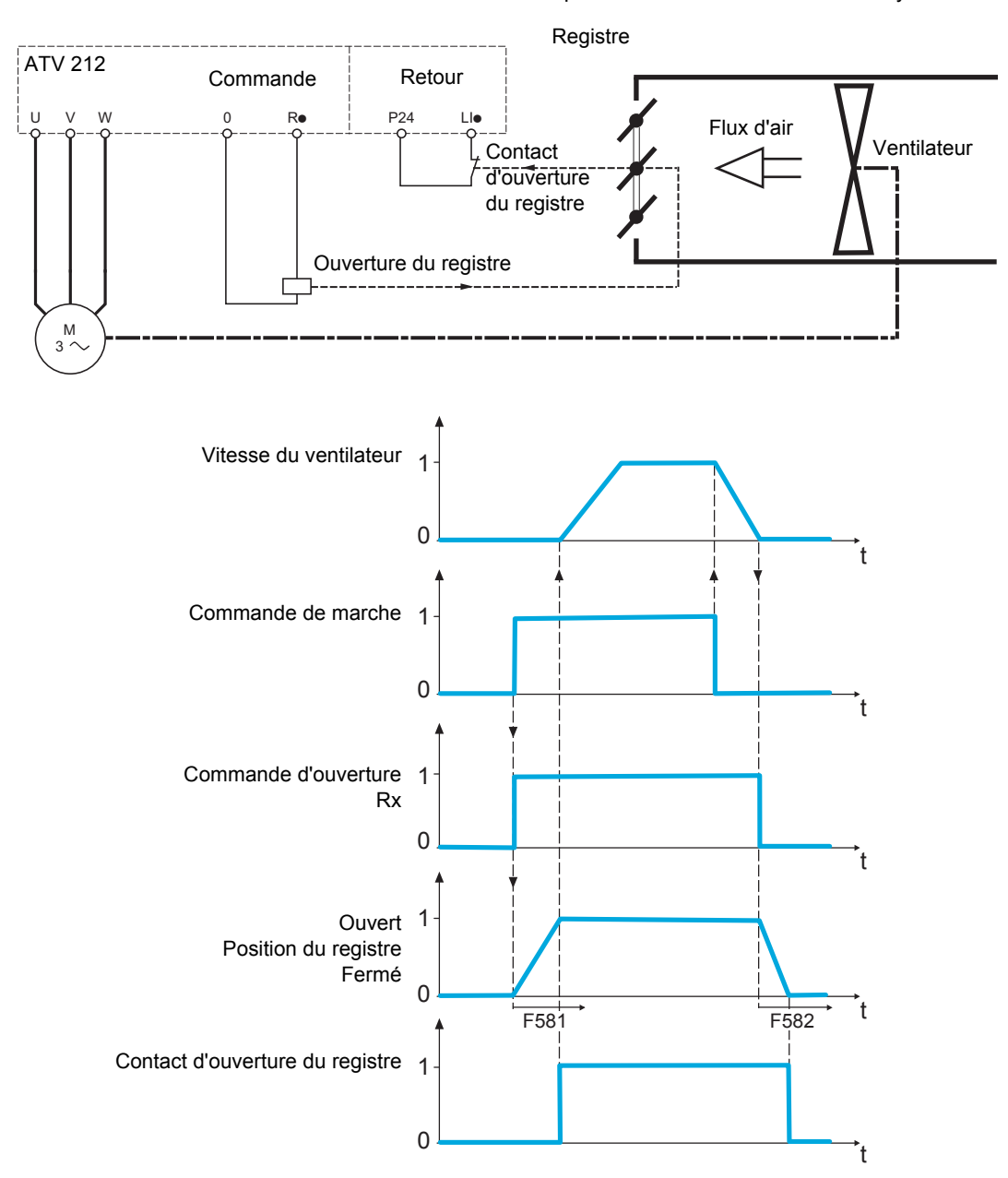

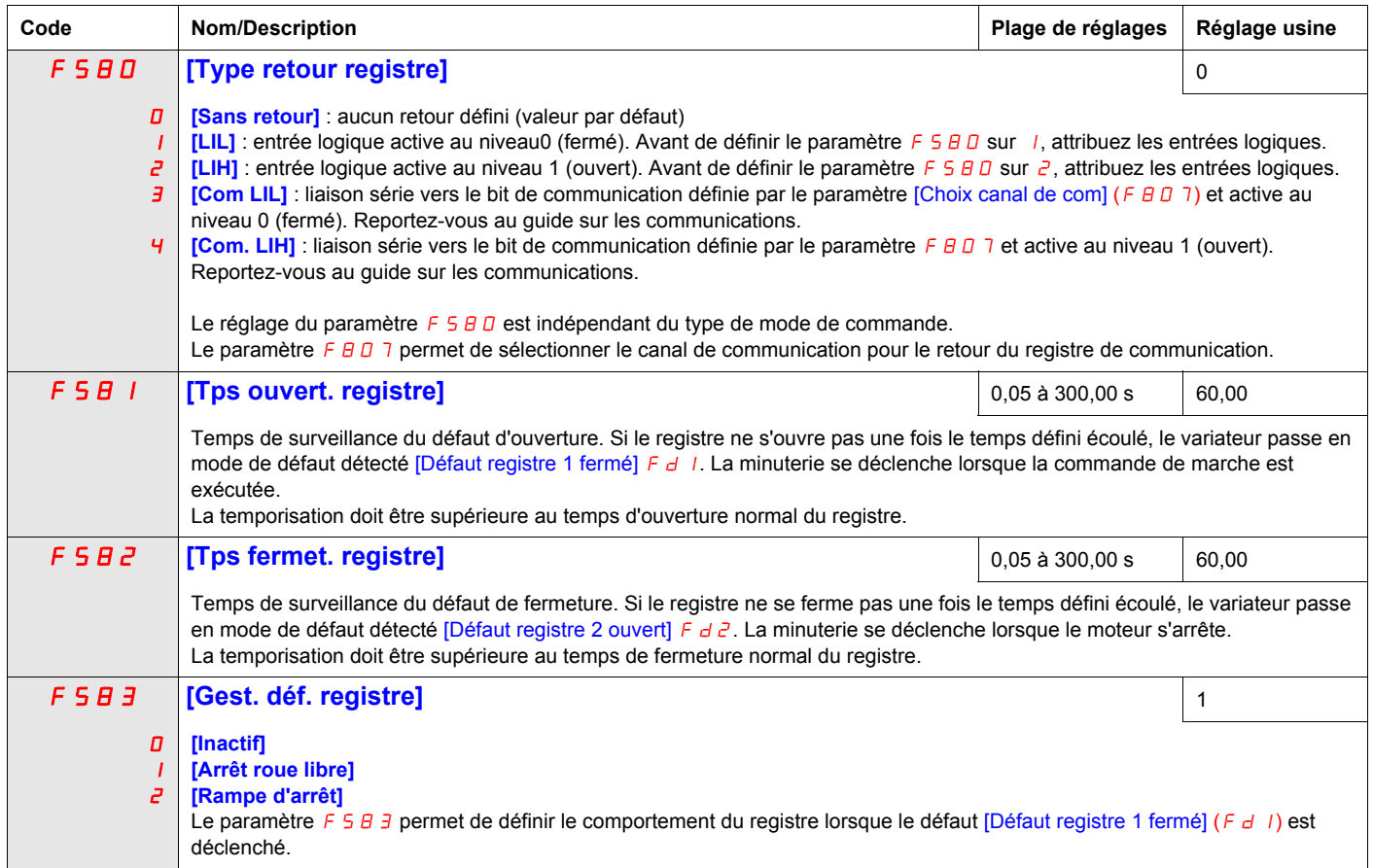

# **Paramètres d'affichage**

# **Dans ce chapitre**

Ce chapitre aborde le sujet suivant :

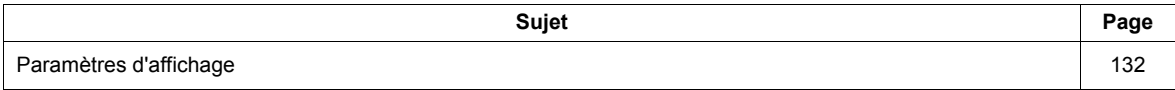

**9**

# <span id="page-131-1"></span>**Paramètres d'affichage**

<span id="page-131-3"></span><span id="page-131-2"></span><span id="page-131-0"></span>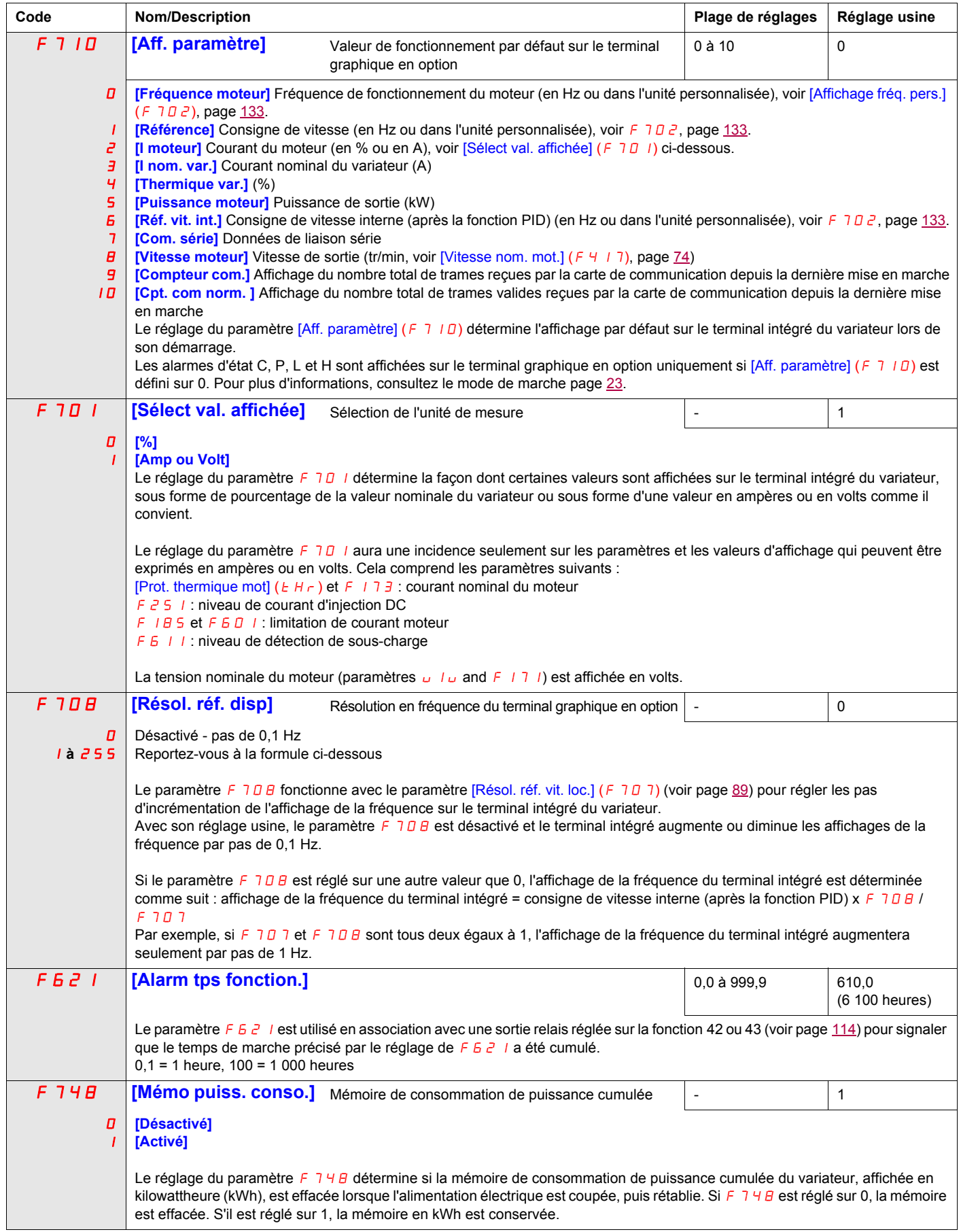

<span id="page-132-0"></span>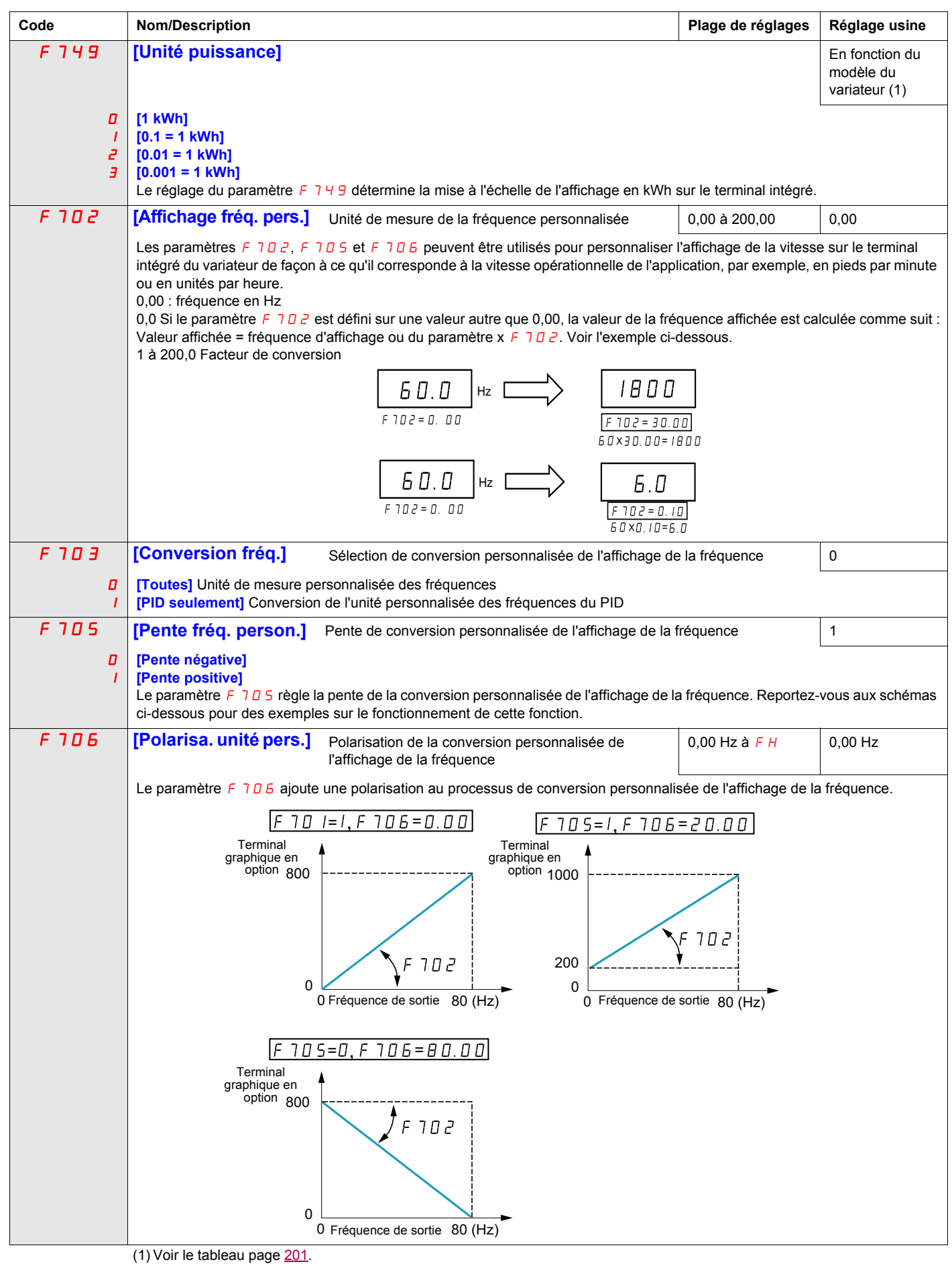

# **Paramètres de gestion des défauts détectés**

# **Dans ce chapitre**

Ce chapitre aborde les sujets suivants :

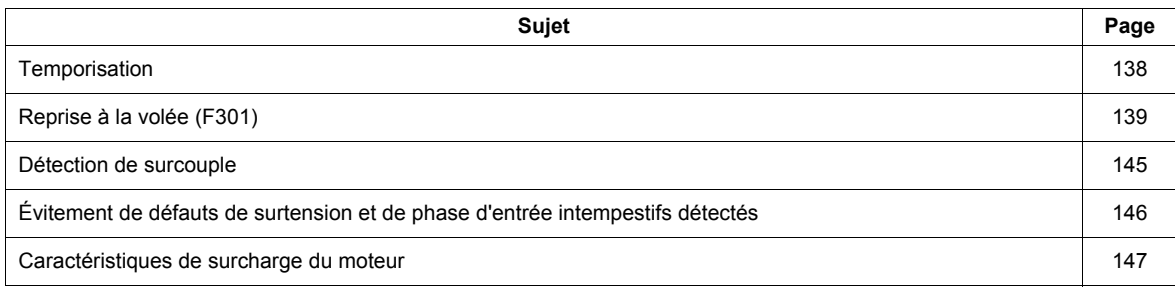

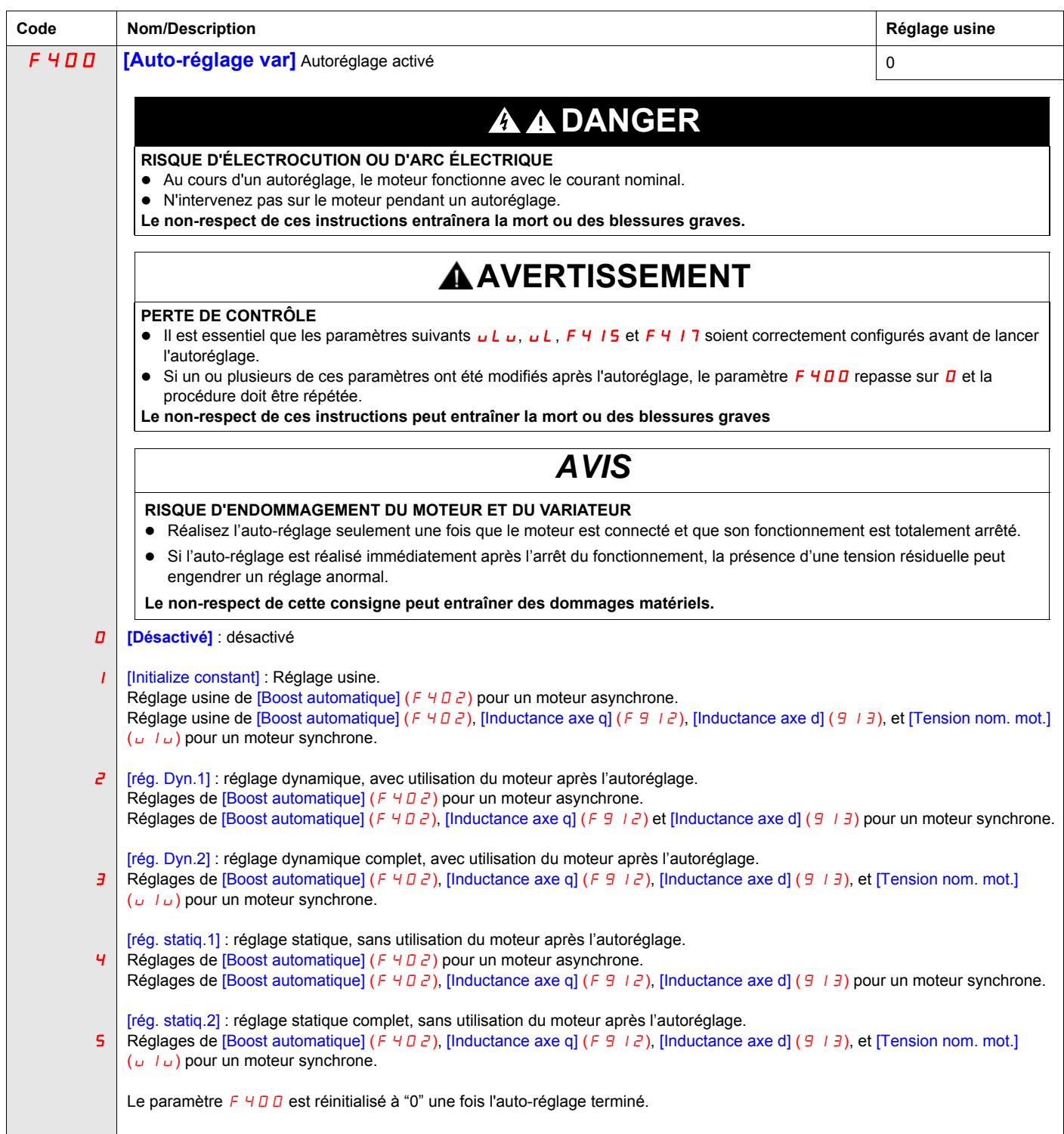

<span id="page-136-1"></span><span id="page-136-0"></span>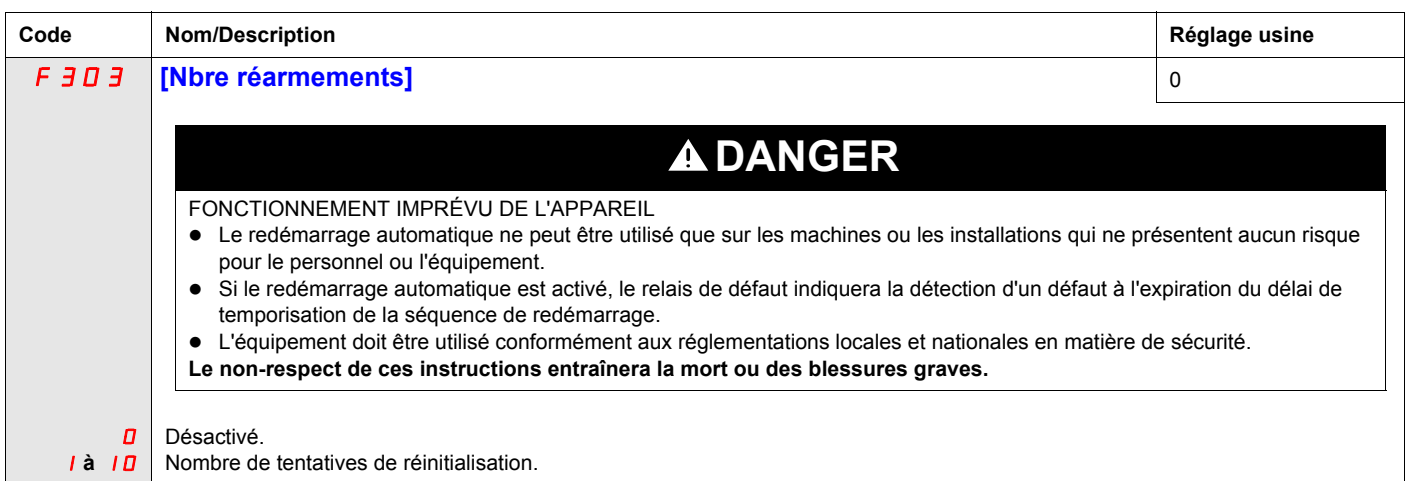

#### **Description**

Le tableau ci-dessous répertorie les défauts détectés pouvant être supprimés à l'aide de la réinitialisation automatique. Si le paramètre  $F \exists D \exists$  est réglé sur une valeur supérieure à 0 et qu'un de ces défauts se produit, le variateur essaie de supprimer automatiquement le défaut pour pouvoir ensuite redémarrer :

#### **Codes de défauts détectés pouvant être supprimés à l'aide de la réinitialisation automatique une fois la cause supprimée**

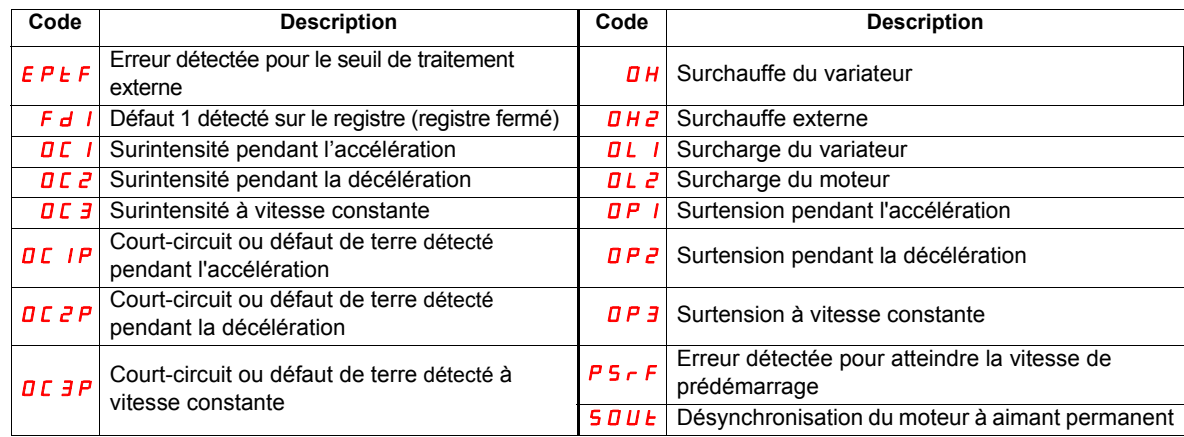

Les tentatives de réinitialisation automatique des défauts se poursuivent jusqu'à ce que le nombre de tentatives défini par le paramètre  $F \exists D \exists$  soit atteint.

Si ces tentatives n'effacent pas la condition du défaut détecté, le variateur s'arrête et vous devez effectuer une réinitialisation manuelle.

Si un autre type de défaut détecté apparaît pendant la réinitialisation automatique, le variateur s'arrête et vous devez là aussi effectuer une réinitialisation manuelle.

Si la réinitialisation automatique réussit, le variateur accélère le moteur à la vitesse commandée sans qu'un autre défaut ne survienne.

Si un délai non spécifié s'écoule après une tentative de réinitialisation automatique de défaut réussie sans qu'un autre défaut ne survienne, le compteur de tentatives de réinitialisation est remis à zéro de façon à pouvoir effectuer un autre ensemble complet de tentatives de réinitialisations lors de l'apparition d'un défaut futur.

Pendant le processus de réinitialisation automatique, le terminal intégré du variateur affiche tour à tour le code  $r \epsilon r$  9 et la valeur d'affichage sélectionnée pour le paramètre [Aff. paramètre] (F 7  $\pm 0$ ), page [132.](#page-131-2)

### **Conditions autorisant une réinitialisation automatique**

Une tentative de réinitialisation automatique ne peut s'effectuer si la cause du défaut détecté persiste.

Dans le cas d'un défaut  $\overline{DL}$  / ou  $\overline{DL}$ , le variateur calcule le temps de refroidissement nécessaire pour supprimer le défaut détecté.

Dans le cas d'un défaut détecté  $\overline{B}H$ , la thermosonde du radiateur indique à quel moment le défaut détecté peut être supprimé.

Les mesures de tension du bus DC indiquent à quel moment un défaut détecté  $D P I$ ,  $D P Z$  ou  $D P J$  peut être supprimé.

# <span id="page-137-0"></span>**Temporisation**

La première tentative de réinitialisation est effectuée 1 seconde après l'apparition du défaut détecté. Chaque tentative de réinitialisation suivante ajoute 1 seconde à l'intervalle de temps, comme illustré dans le tableau ci-dessous.

### **Tentatives de réinitialisation de défauts détectés**

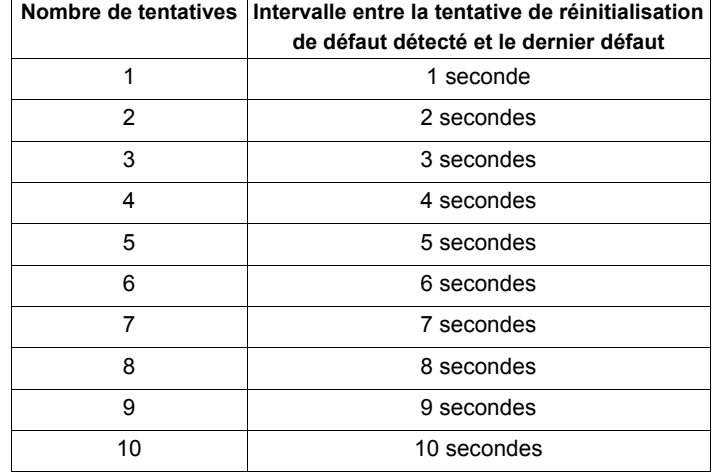

### **Action du relais de défaut**

Un relais de sortie réglé sur les fonctions 10 et 11 (voir tableau, page [110\)](#page-109-3) n'indique pas de défaut détecté tant que toutes les tentatives de réinitialisation n'ont pas été effectuées.

Les fonctions de relais de sortie 28 et 29 peuvent être utilisées pour indiquer l'apparition d'un défaut détecté réinitialisable automatiquement.

Les fonctions de relais de sortie 36 et 37 peuvent être utilisées pour signaler tout type de défaut détecté au niveau de variateur, même pendant les tentatives de réinitialisation automatique.

### **Mémoire des défauts du variateur**

Si le paramètre [Mémoire défaut var] (F 6 0 2) est réglé sur 1 et que l'alimentation du variateur est coupée, puis rétablie pendant qu'un défaut automatiquement réinitialisable est actif, la réinitialisation automatique est annulée (voir page  $140$ ).

# <span id="page-138-0"></span>**Reprise à la volée (F 301)**

Si le démarrage du moteur par reprise à la volée est activé (le paramètre  $F \exists D \bot$ n'est pas réglé sur 0), le variateur détecte le sens et la vitesse de rotation du moteur avant d'appliquer la puissance. Cela permet de réalimenter en douceur un moteur qui ralentit, sans impulsions élevées d'intensité ou de couple.

Si  $F \exists D$  I est désactivé et que le variateur est démarré dans un moteur en rotation, le variateur applique une faible fréquence de démarrage au moteur, en fonctionnant dans la limitation de courant jusqu'à ce que le moteur soit pratiquement arrêté. Le variateur accélère ensuite le moteur à la vitesse commandée.

Le démarrage du moteur par reprise à la volée est appliqué si  $F_1 \overline{10}$  lest réglé sur 1 ou 3 et :

- qu'une brève perte d'alimentation se produit (le terminal intégré ne s'éteint pas), conduisant le variateur à couper le courant du moteur ;
- en cas de commande de marche continue du variateur (commande 2 fils).

### F301 **réglé sur 1 ou 3**

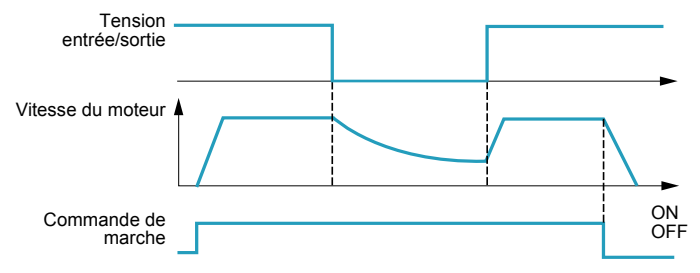

Le démarrage du moteur par reprise à la volée est appliqué si  $F \exists D \, I$  est réglé sur 2 ou 3 et :

- que l'autorisation de marche (entrée logique affectée aux fonctions 1 ou 54) est coupée et rétablie ;
- en cas de commande de marche continue du variateur (commande 2 fils).

### F301 **réglé sur 2 ou 3**

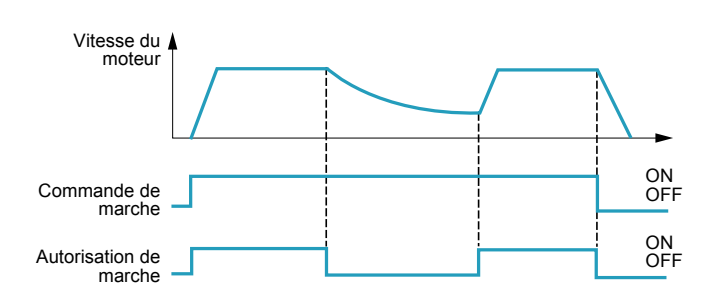

Si  $F_1$  est réglé sur 4, le variateur recherche la vitesse et le sens de rotation du moteur à chaque fois qu'il reçoit une commande de marche.

**Remarque :** L'activation de la reprise à la volée ajoute environ 300 millisecondes à l'exécution de chaque commande de démarrage du variateur.

N'utilisez pas la reprise à la volée si le variateur alimente plusieurs moteurs.

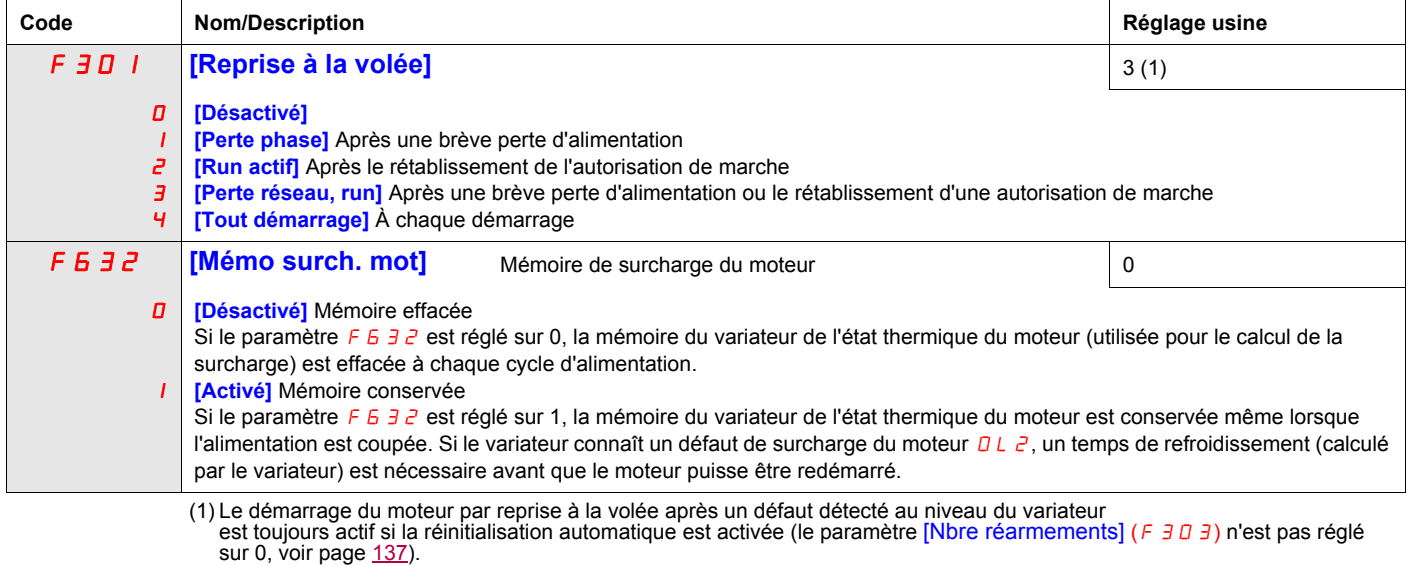

<span id="page-139-0"></span>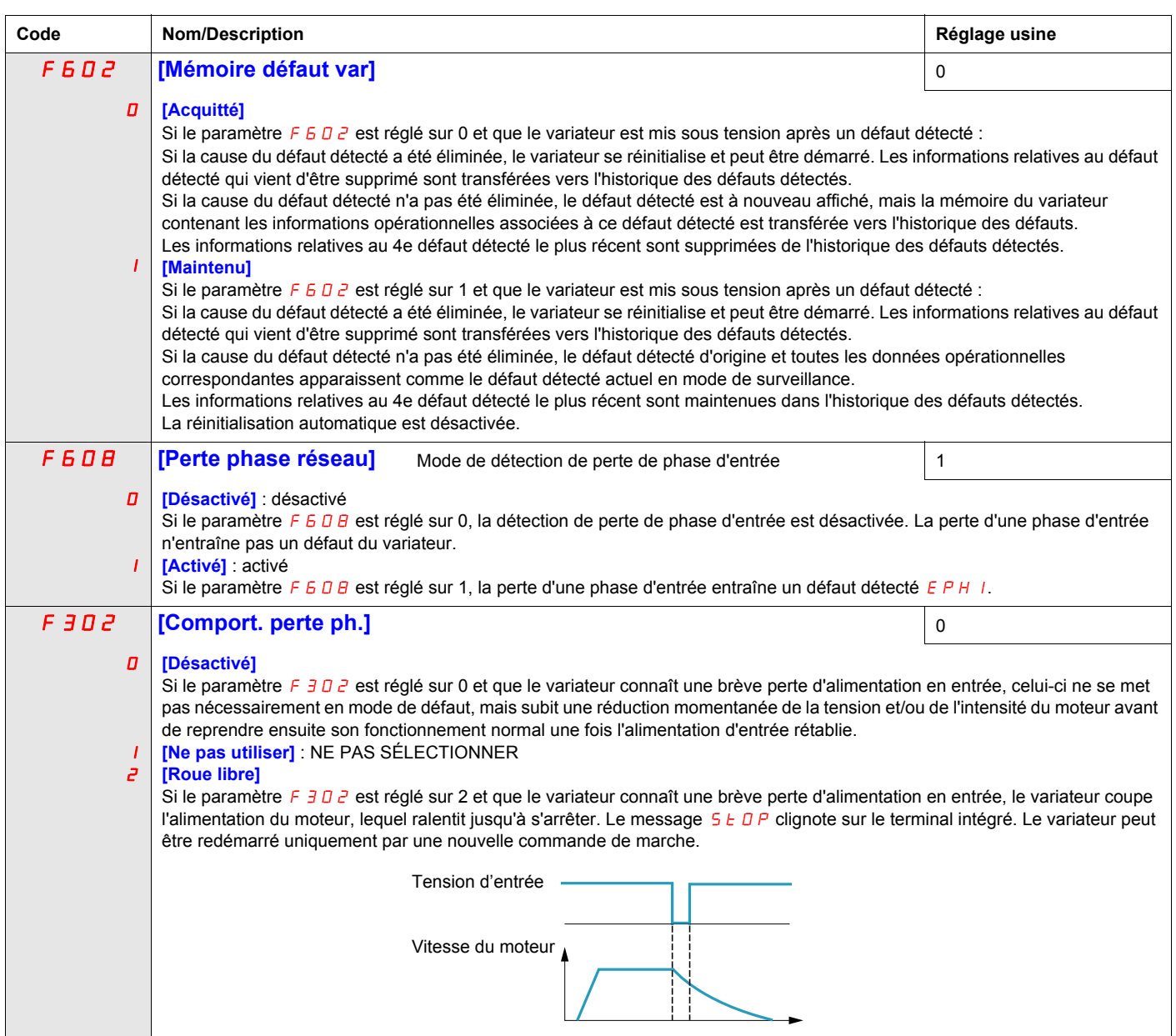

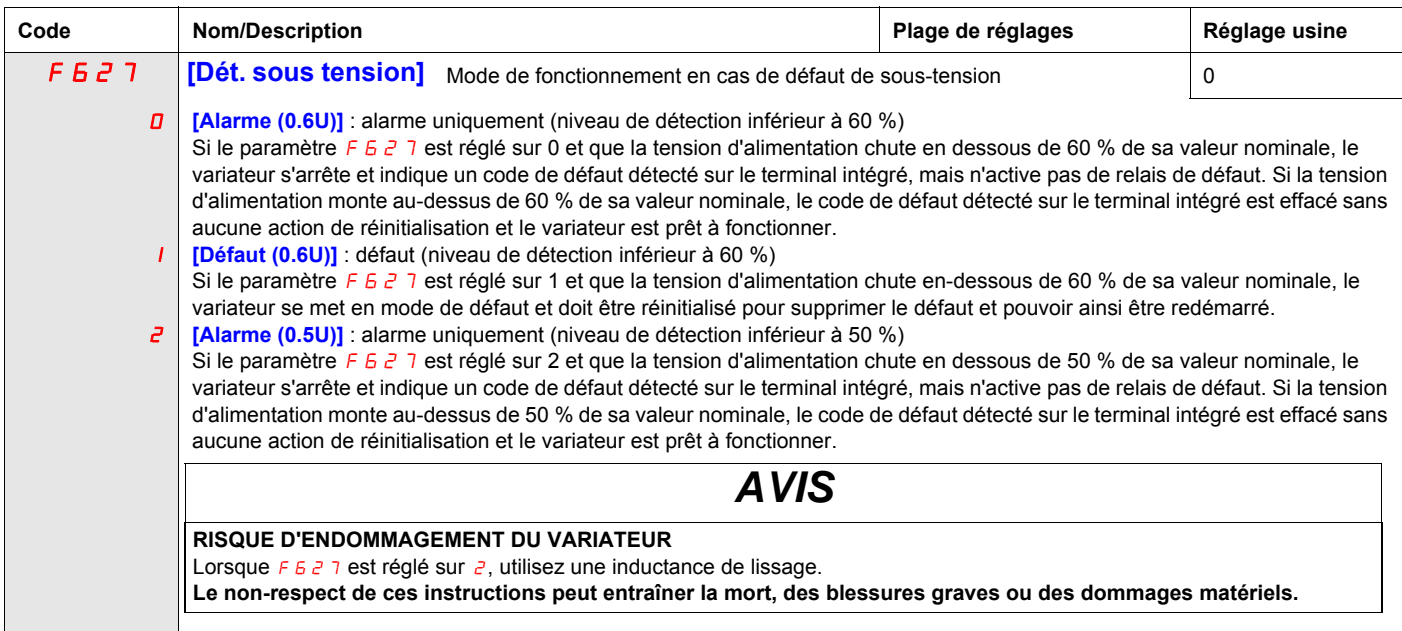

.

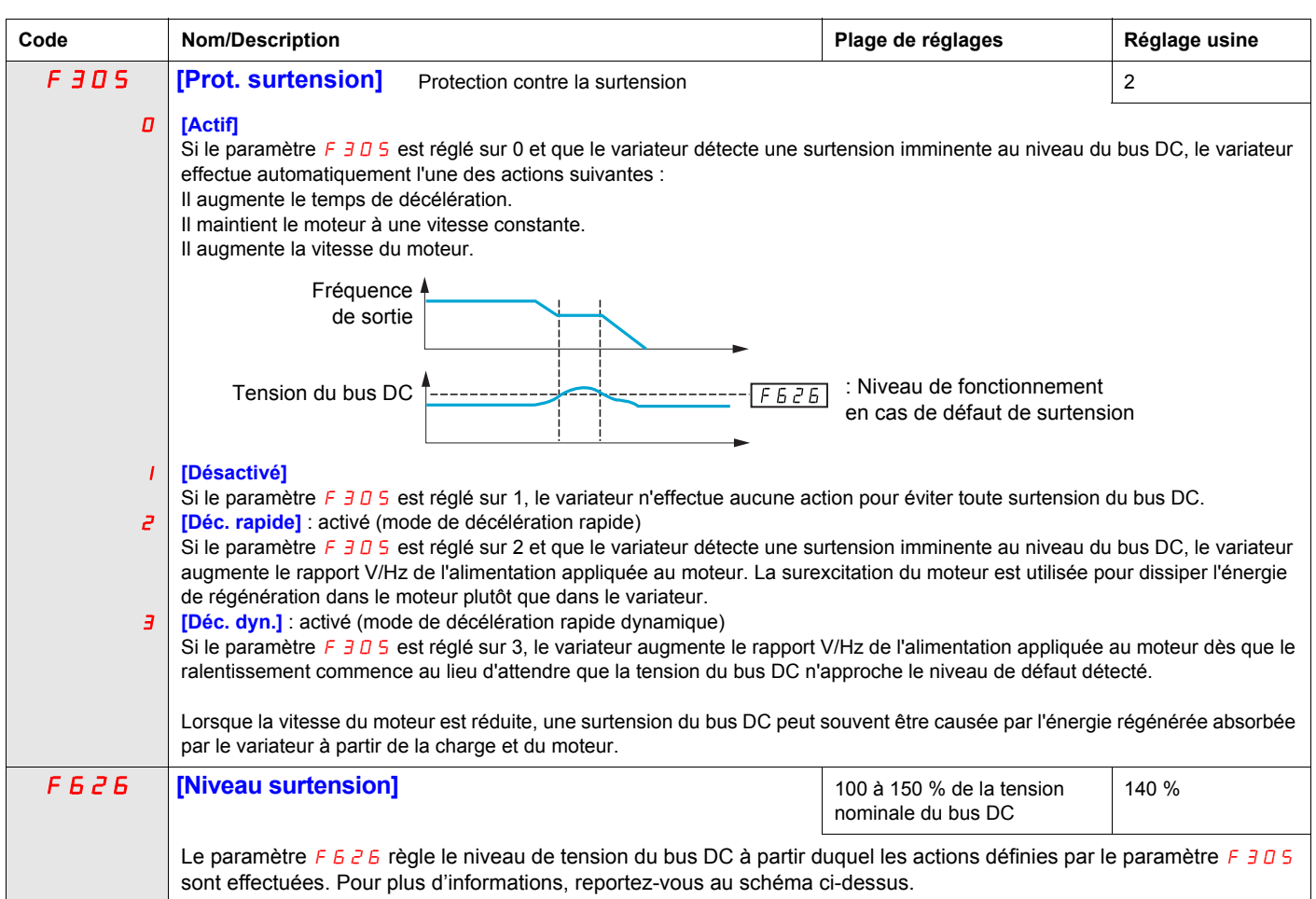

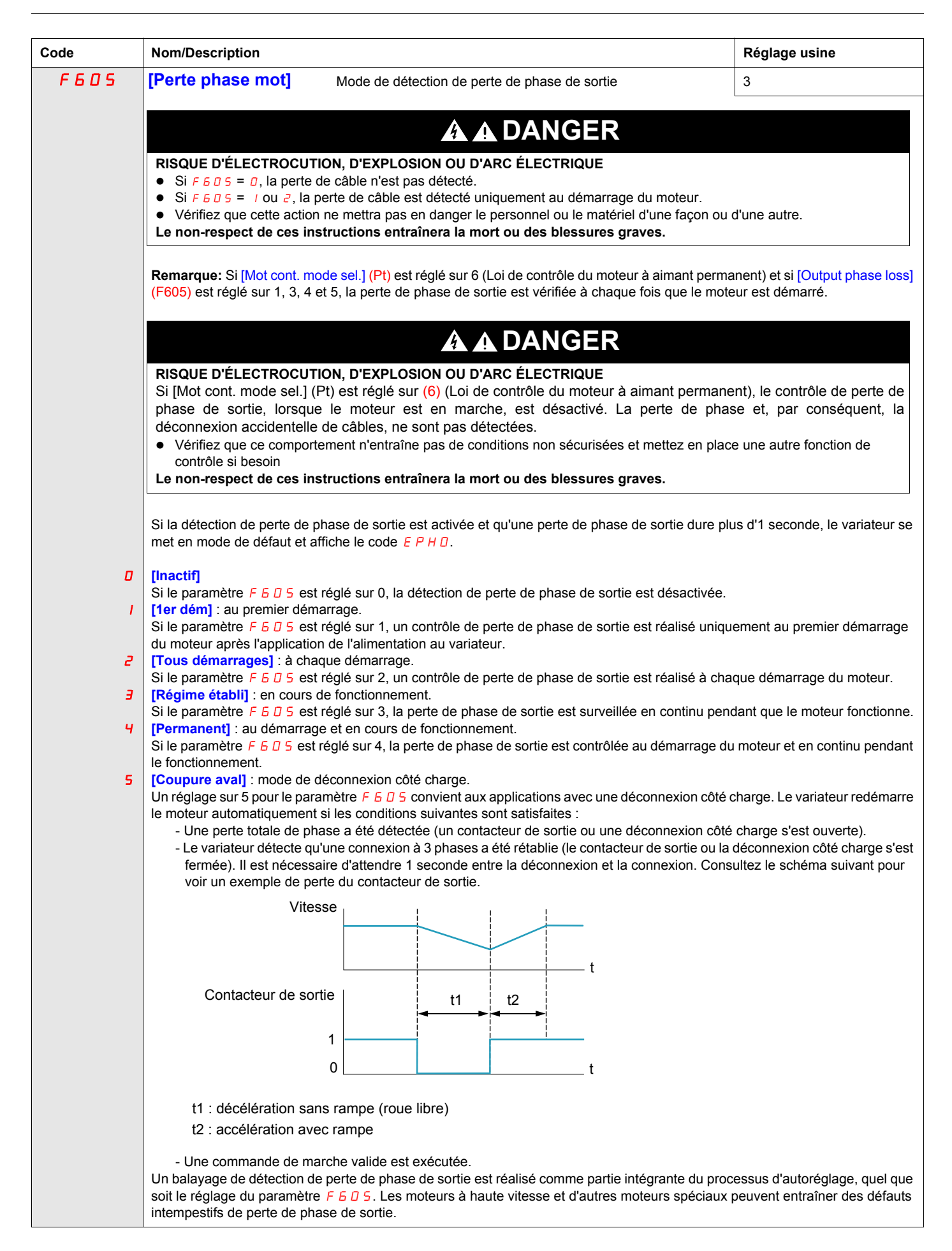

<span id="page-142-2"></span>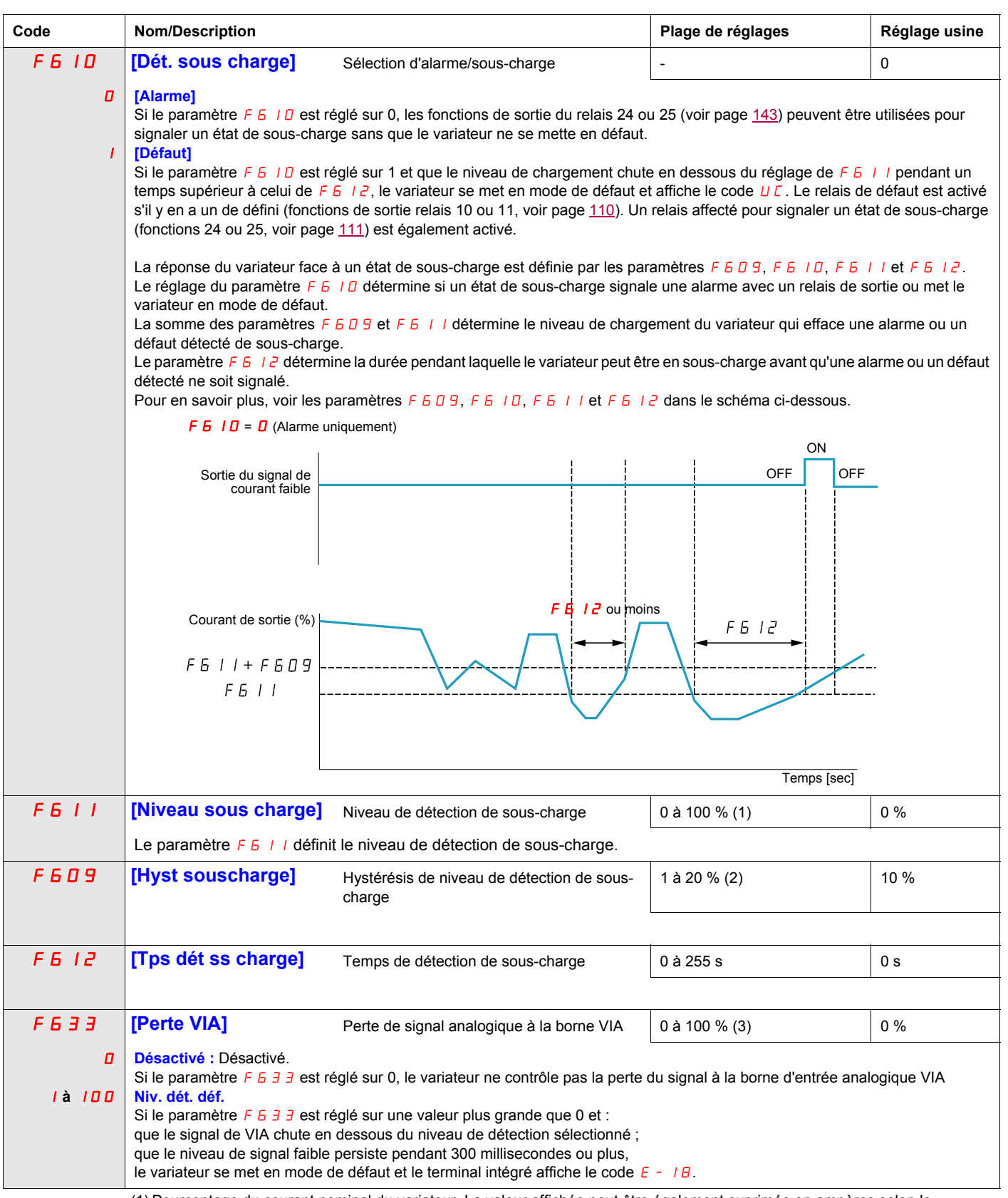

<span id="page-142-1"></span><span id="page-142-0"></span>(1) Pourcentage du courant nominal du variateur. La valeur affichée peut être également exprimée en ampères selon le réglage du paramètre [Sélect val. affichée] (F 10 1) (voir page [132](#page-131-3)).<br>(2) Pourcentage du réglage de [Niveau sous charge] (F 6 11).

(3) Pourcentage du niveau maximal de signal VIA

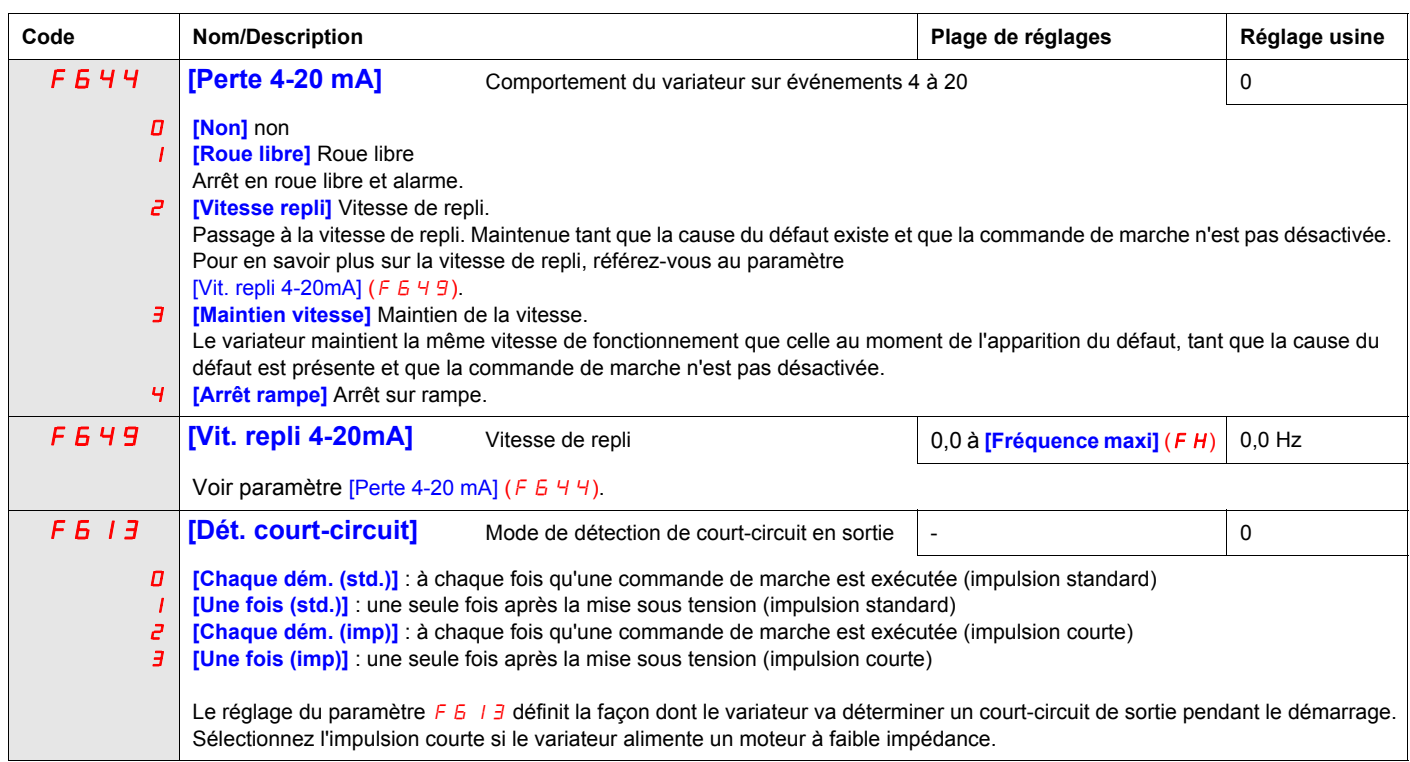
#### **Détection de surcouple**

La réponse du variateur face à un niveau de couple moteur particulier dépend du réglage des paramètres F615 à F619.

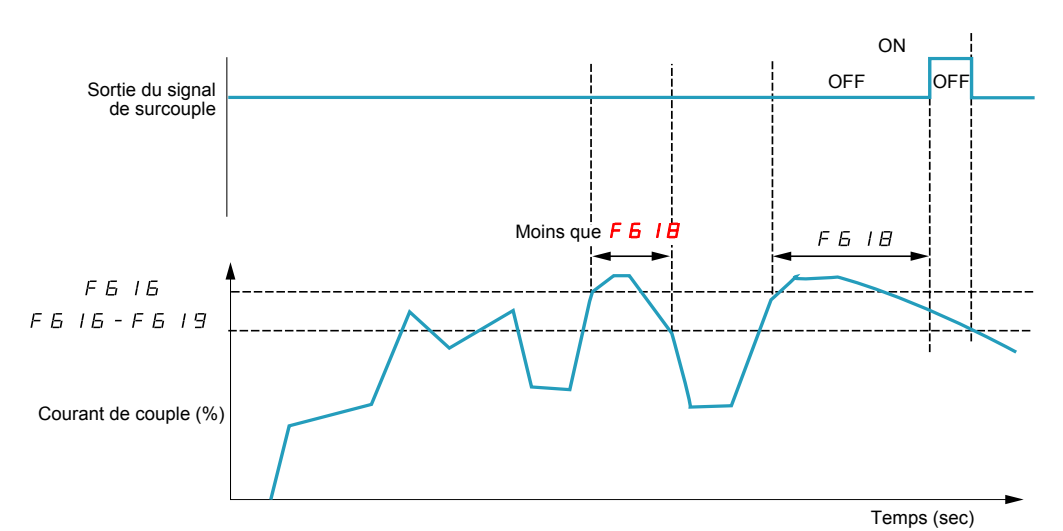

**Code** Nom/Description **Nom/Description** Plage de réglages Réglage usine F **6 15 [Dét surcharge]** Sélection d'alarme/défaut détecté de surcouple  $\vert$  - $\overline{a}$ 1 **[Alarme]** Si le paramètre  $F_6$   $\bar{3}$   $\bar{3}$  est réglé sur 0, le variateur ne contrôle pas la perte du signal à la borne d'entrée analogique VIA. **[Défaut]** Si le paramètre  $F_6$  15 est réglé sur 1 et que le variateur se met en mode de défaut, la sortie du signal de surcouple reste verrouillée jusqu'à ce que le défaut détecté soit réinitialisé. En fonction du réglage du paramètre F 6 15, le variateur peut utiliser les fonctions de relais de sortie 12 ou 13 (voir tableau, page [110\)](#page-109-0) pour signaler un défaut détecté ou une alarme de surcouple (code  $D E$ ). F 6 1 6 **[Niveau surcharge]** Niveau de détection du surcouple 0 à 250 % du couple moteur nominal 130 % Le réglage du paramètre  $F_6$  /  $F_6$  détermine le niveau à partir duquel le variateur réagit en cas de surcouple du moteur (consultez les schémas ci-dessus et ci-dessous). Les fonctions de relais de sortie 20 ou 21 peuvent être utilisées pour signaler une préalarme de surcouple lorsque le couple moteur calculé atteint 70 % de la valeur du paramètre  $F_6$  16. F 6 1 B **[Tps dét. sur charge]** Temps de détection du surcouple 0,0 à 10 s 0,5 s Le réglage du paramètre F 6 1B correspond à la durée pendant laquelle l'état de surcouple du moteur est détecté avant que le variateur ne signale une alarme ou un défaut détecté (consultez le schéma ci-dessus). **F 6 19 [Hyst. sur charge]** Hystérésis du seuil de détection du surcouple **0 à 100 % du niveau de** F616 10 % Alors que le réglage du paramètre  $F_6$  /  $F_6$  détermine le niveau auquel une alarme ou un défaut de surcouple du moteur est signalé, le réglage de  $F_6$  /  $g_1$  définit jusqu'où le couple moteur calculé doit chuter avant que l'alarme ou le défaut détecté ne soit supprimé (consultez le schéma ci-dessus).  $F E I E \times 0.7$  $F F I K 0.7 - F F I9$ Sortie du signal de préalarme du surcouple Courant de couple (%) Temps (sec) OFF | ON OFF | ON Fréquence de sortie niveau 2

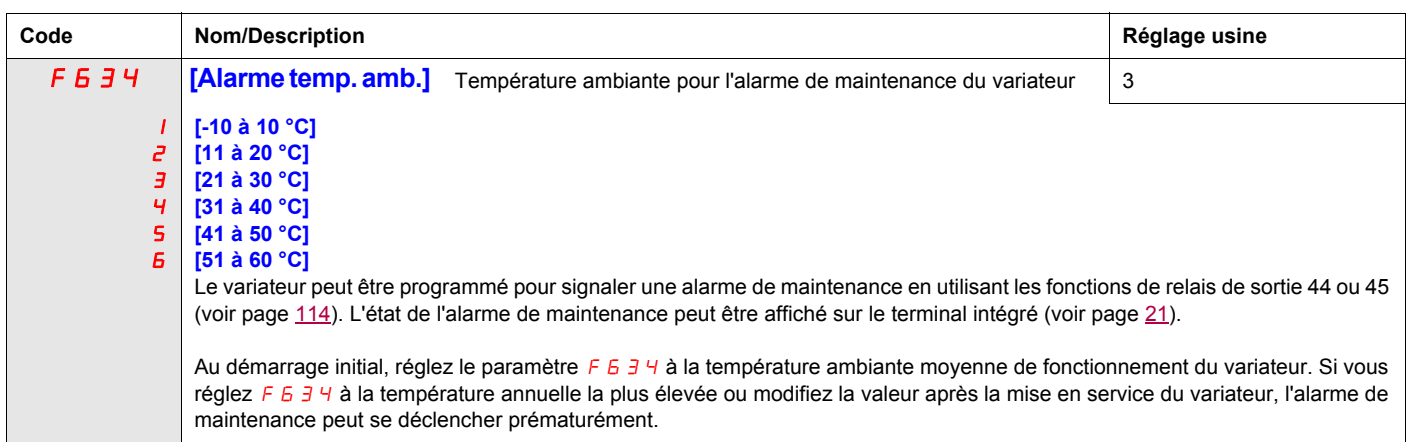

#### **Évitement de défauts de surtension et de phase d'entrée intempestifs détectés**

Les paramètres  $F H B I \nightharpoonup F H B$ 3 peuvent être utilisés pour éviter des défauts de surtension et de phase d'entrée intempestifs causés par :

- Une impédance d'entrée élevée : inductance de lissage
- Une impédance d'entrée faible : réseau de distribution à kVA élevé
- Une tension instable : alimentation du générateur

Si des défauts intempestifs surviennent, augmentez la valeur du paramètre  $F$  4  $\bar{B}$  1. Si l'augmentation de la valeur de  $F$  4  $B$  1 au-delà de1 000 ne supprime pas les défauts intempestifs, augmentez les valeurs des paramètres  $F$  4  $B$   $\geq$  et  $F$  4  $B$   $\geq$  autant que nécessaire.

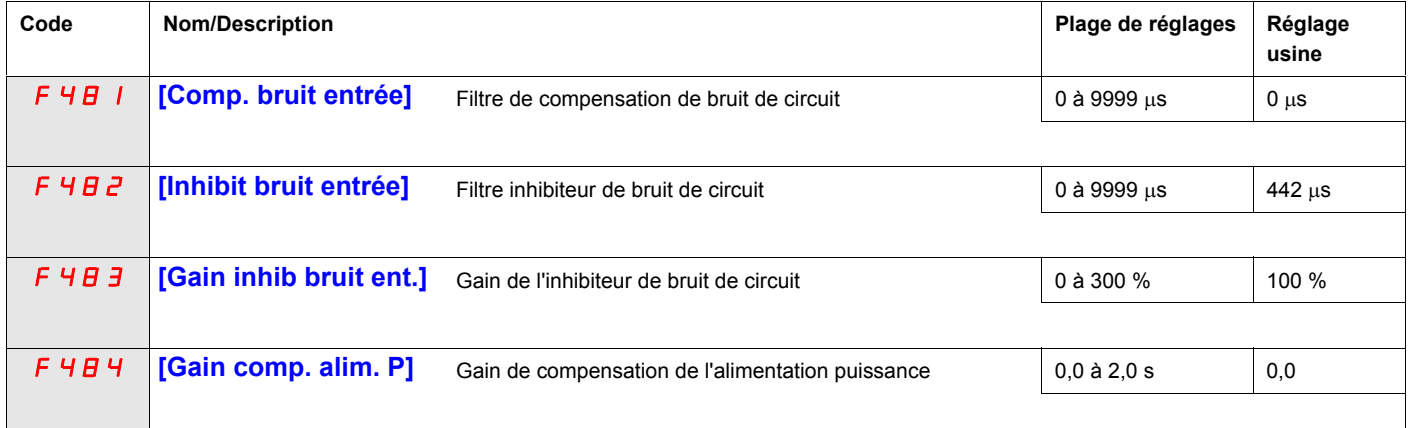

Lorsque la machine utilisée a une résonance particulière, les phénomènes suivants se produisent :

- Vibration de la machine
- Bruit inhabituel de la machine ou d'un périphérique

Si ces phénomènes se produisent, les paramètres suivants doivent être réglés :

- $\bullet$  Tout d'abord, réglez [Gain comp. alim. P] ( $F$  4  $B$  4) sur 0,5.
- Si le réglage de  $F$  4  $B$  4 sur 0,5 n'a aucun effet, spécifiez une autre valeur.
- Si [Fréquence nom mot]  $(L/L) = 50$  Hz, réglez  $F H H I$  sur la valeur suivante 531.
- Si  $UL = 60$  Hz, réglez  $F H H$  i sur la valeur suivante 442.

Remarque :  $F4B$  1 et  $F4B$  3 ne sont pas valides lorsque  $F4B4$  a une valeur à l'exception de 0,0.

#### **Caractéristiques de surcharge du moteur**

#### **Type de moteur**

Réglez  $D L \cap S$ ur  $D, I, Z$  ou  $\overline{J}$  si un moteur autorefroidi est alimenté par le variateur. Le schéma ci-dessous représente le niveau de protection contre les surcharges pour le moteur autorefroidi comme une fonction de la fréquence moteur.

#### **Protection contre les surcharges pour un moteur autorefroidi**

Facteur de réduction du courant de sortie [%] / [A]

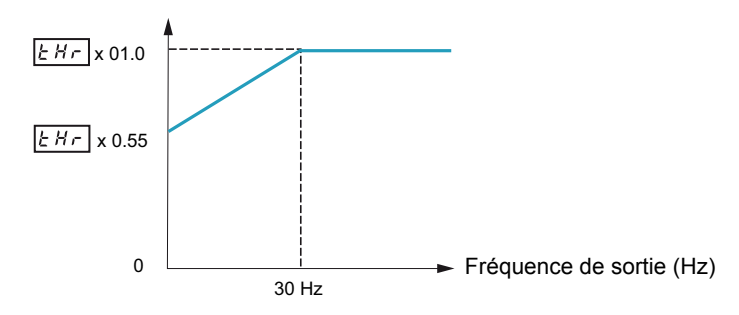

Réglez DL n sur 4, 5, 6 ou 7 si un moteur à refroidissement forcé est alimenté par le variateur. Le schéma ci-dessous représente le niveau de protection contre les surcharges pour le moteur à refroidissement forcé comme une fonction de la fréquence moteur.

#### **Protection contre les surcharges pour un moteur à refroidissement forcé**

Facteur de réduction du courant de sortie [%] / [A]

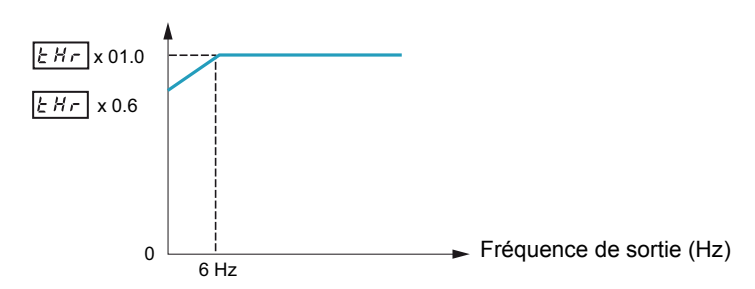

#### **Protection contre les surcharges**

Pour activer la protection contre les surcharges du moteur, réglez  $D \mid \Pi$  sur  $D$ ,  $\mid \Pi$ , 4 ou 5.

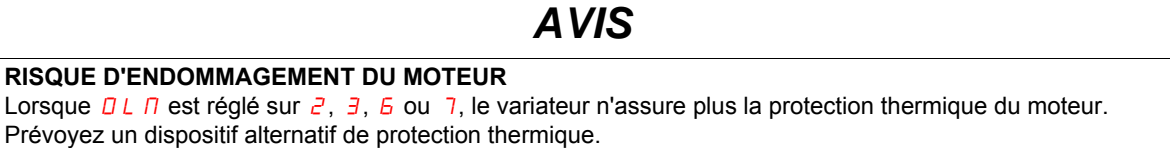

**Le non-respect de ces instructions peut provoquer des dommages matériels.**

Pour désactiver la protection contre les surcharges du moteur, réglez  $D L R$  sur  $2$ ,  $3$ ,  $6$  ou 7. Dans ce cas, un dispositif distinct de protection contre les surcharges, externe au variateur ATV212, doit être raccordé entre le variateur et le moteur.

#### **Protection contre les calages dus à une surcharge**

La fonction de protection contre les calages dus à une surcharge est compatible uniquement avec les charges à couple variable où la charge du moteur et du variateur dépend de la fréquence de fonctionnement et où elle peut être réduite en ralentissant le moteur.

Si la protection contre les calages dus à une surcharge est activée, le variateur réduit sa fréquence de sortie s'il détecte une surcharge imminente. Lorsque la condition de surcharge du moteur disparaît, le variateur rétablit sa fréquence de sortie à la valeur commandée.

Pour activer la protection contre les calages dus à une surcharge, réglez  $D L \cap S$  sur  $1, 3, 5$  ou 7.

Pour désactiver la protection contre les calages dus à une surcharge, réglez  $D \mid \Pi$  sur  $D, \partial, \nabla$ , 4 ou 6.

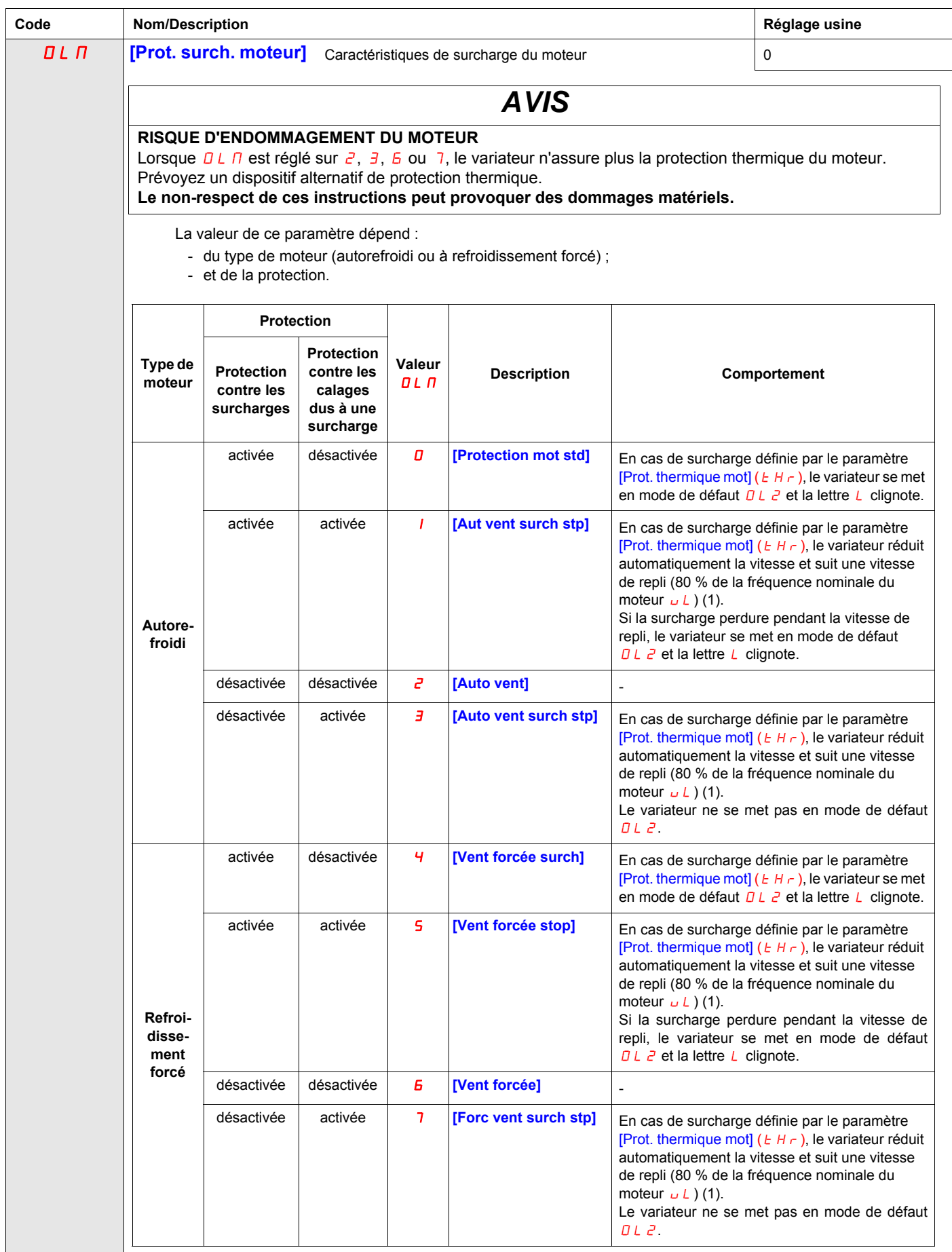

(1) Si la vitesse est inférieure à la vitesse de repli, le variateur conserve la même vitesse.

### **Paramètres de liaison série**

## **11**

#### **Dans ce chapitre**

Ce chapitre aborde les sujets suivants :

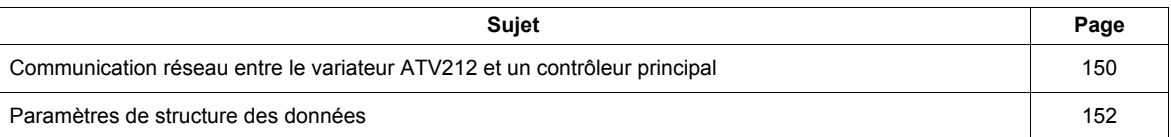

#### <span id="page-149-0"></span>**Communication réseau entre le variateur ATV212 et un contrôleur principal**

## **A AVERTISSEMENT**

#### **PERTE DE CONTRÔLE**

- Le concepteur de tout schéma de câblage doit tenir compte des modes de défaillances potentielles des canaux de commande et, pour certaines fonctions de contrôle critiques, prévoir un moyen d'atteindre un état sécurisé durant et après la défaillance d'un canal.
- L'arrêt d'urgence et l'arrêt en cas de sur-course constituent des exemples de fonctions de contrôle critiques.
- Des canaux de commande distincts ou redondants doivent être prévus pour les fonctions de contrôle critiques.
- Les canaux de commande du système peuvent inclure des liaisons de communication. Il est nécessaire de tenir compte des conséquences des retards de transmission inattendus ou des défaillances d'une liaison (1).

**Le non-respect de ces instructions peut entraîner la mort, des blessures graves ou des dommages matériels.**

(1) Pour plus d'informations, reportez-vous aux documents NEMA ICS 1.1 (nouvelle édition), « Safety Guidelines for the Application, Installation, and Maintenance of Solid State Control » et NEMA ICS 7.1 (nouvelle édition), « Safety Standards for Construction and Guide for Selection, Installation and Operation of Adjustable-Speed Drive Systems ».

La communication réseau entre le variateur ATV212 et un contrôleur principal est possible par le biais de cinq protocoles pouvant être sélectionnés grâce au terminal intégré :

- $\bullet$  Modbus<sup>®</sup> RTU
- Metasys® N2
- Apogee® P1 FLN
- BACnet
- LONWORKS<sup>®</sup>

Trois types d'échange de données sont possibles :

- Surveillance : surveillance de valeurs telles que la fréquence, la tension et l'intensité de sortie
- Programmation : lecture, édition et écriture des paramètres du variateur
- Contrôle : démarrage et arrêt du variateur et contrôle de la consigne de fréquence

Pour fonctionner sur un réseau contenant plusieurs variateurs, une adresse unique doit être attribuée à chaque variateur ATV212 en réglant le paramètre  $FBBZ$ .

Pour fonctionner sur un réseau où tous les variateurs sont des esclaves qui répondent à un système de contrôle central :

- Eles paramètres [Sélect. mode contr.] (C  $\Pi \Box d$ ) (voir page [89](#page-88-0)) et [Sélection réf. fréq.] (F  $\Pi \Box d$ ) (voir page [89\)](#page-88-1) doivent être réglés correctement :
	- Le réglage de  $\overline{L} \overline{R} \overline{B}$  sur 2 active le contrôle de marche/arrêt du variateur via la communication réseau.
	- Le réglage de  $F \cap G$  sur 4 active le contrôle de la consigne de fréquence via la communication réseau.
	- Le réglage de  $\Box$   $\Box$   $\Box$   $\Box$  sur 2 ou de  $\Box$   $\Box$   $\Box$   $\Box$  sur 4 active la détection d'erreurs de liaison série. Le réglage
	- du paramètre  $F\overline{B}5$  / détermine la réponse du variateur en cas de perte de communication.

Le contrôle du variateur ATV212 peut être établi par un contrôleur principal sur un réseau de liaison série quel que soit le réglage de  $E \cap B d$  ou de  $F \cap B d$  (voir le schéma page [50](#page-49-0)). Le contrôle peut être rétabli à la source définie par  $E \cap B$  d et  $F \cap B$  d si le réseau de liaison série abandonne le contrôle ou si une entrée logique attribuée à la fonction 48 (forçage local) est activée.

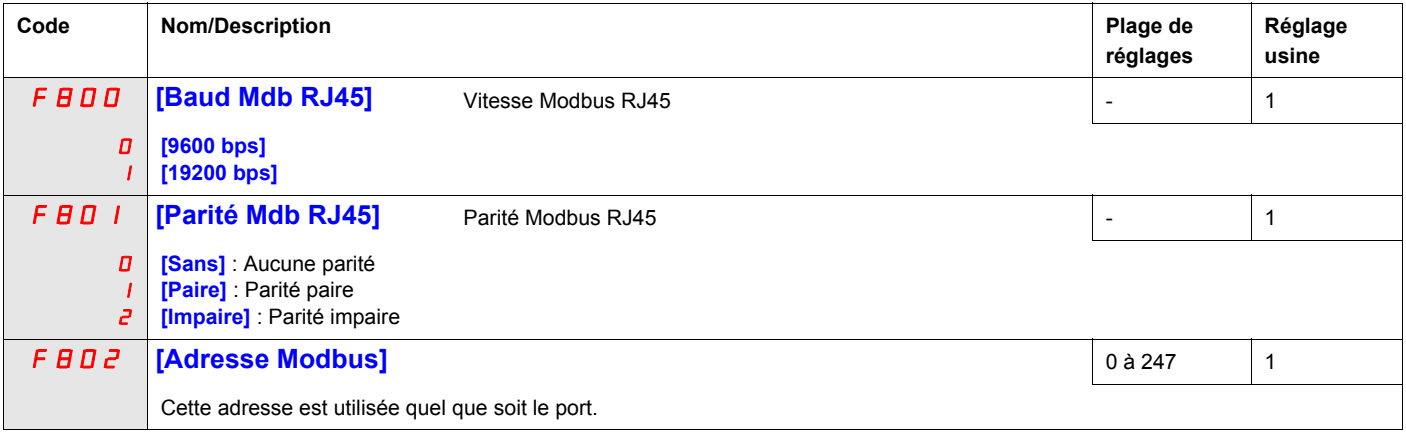

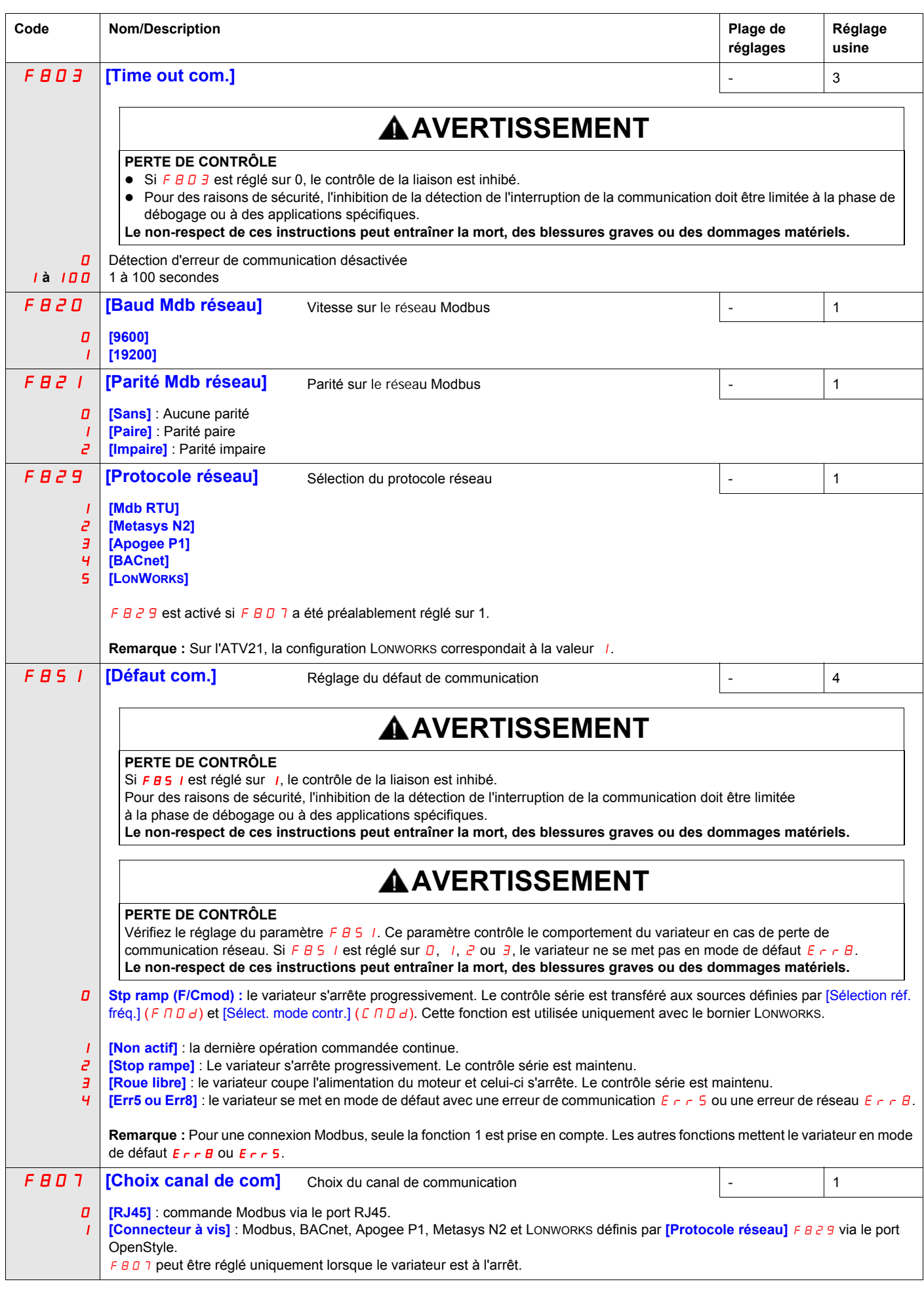

#### <span id="page-151-0"></span>**Paramètres de structure des données**

Les paramètres  $F \overline{B} 5 6 - F \overline{B} \overline{B} \overline{B}$  définissent la structure des données transmises entre le variateur et le réseau de communication des données.

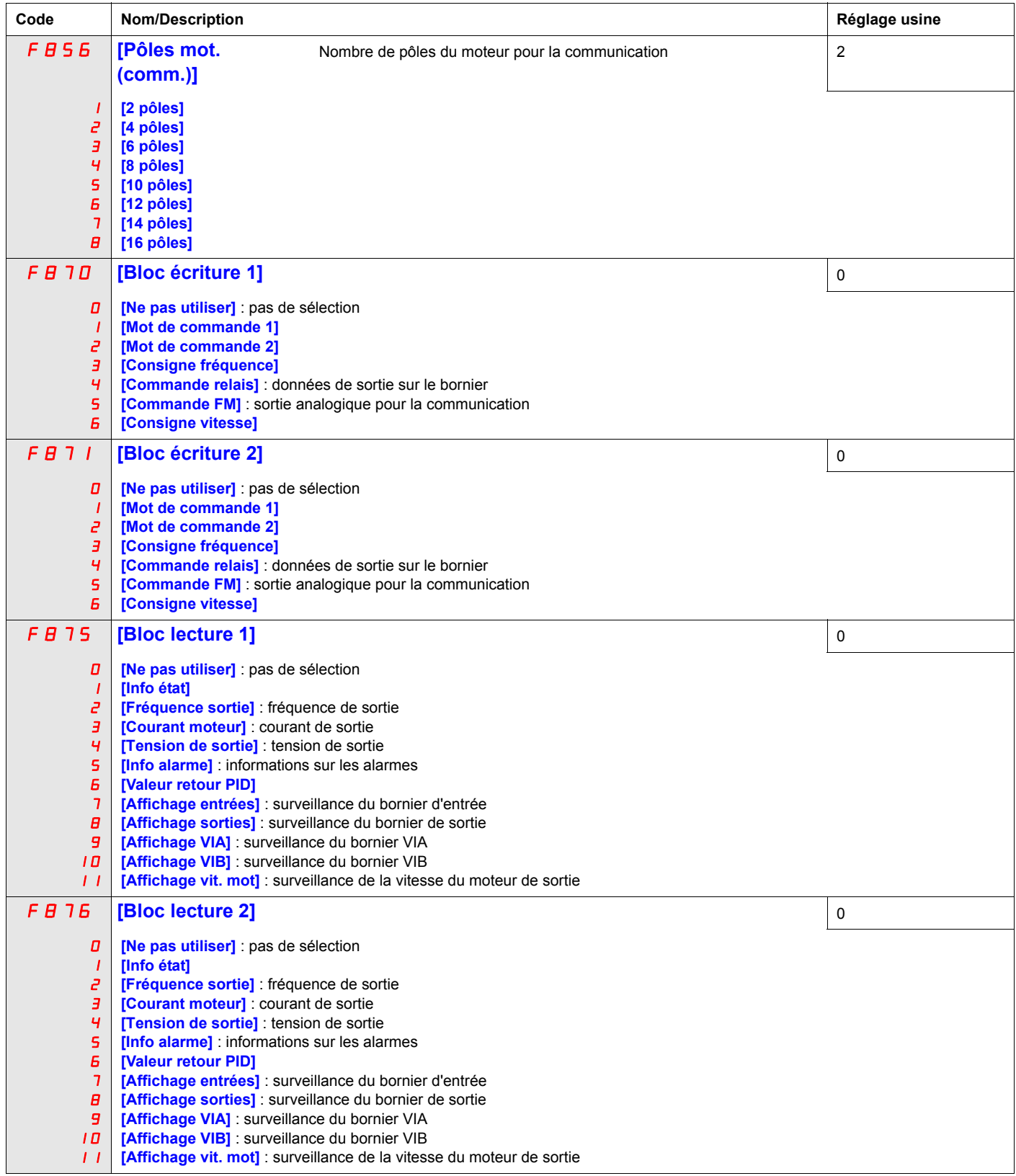

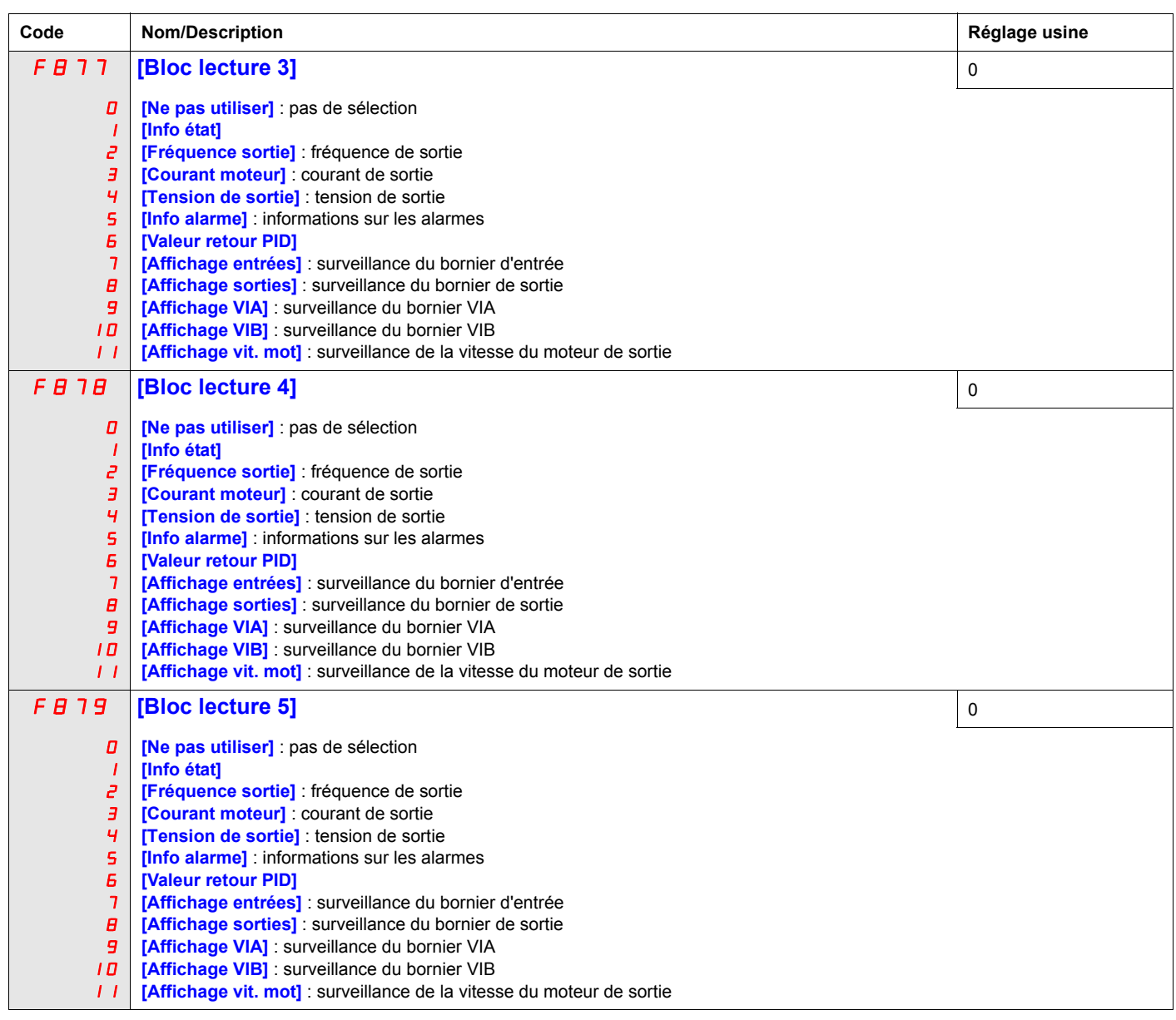

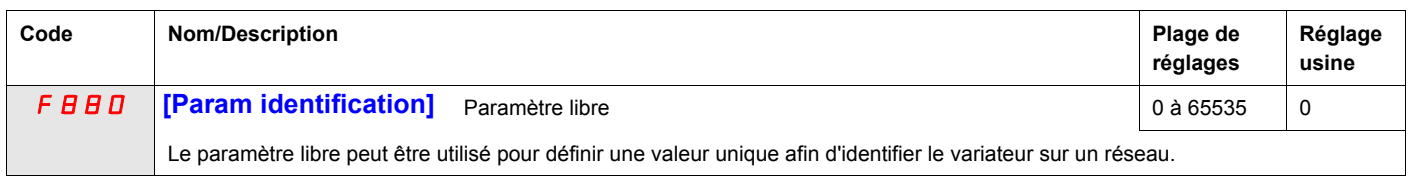

Réglez les paramètres  $F \oplus \overline{9} \oplus -F \oplus \overline{9} \oplus$  uniquement si l'équipement en option correspondant a été installé. Pour plus de détails, consultez le catalogue ATV212.

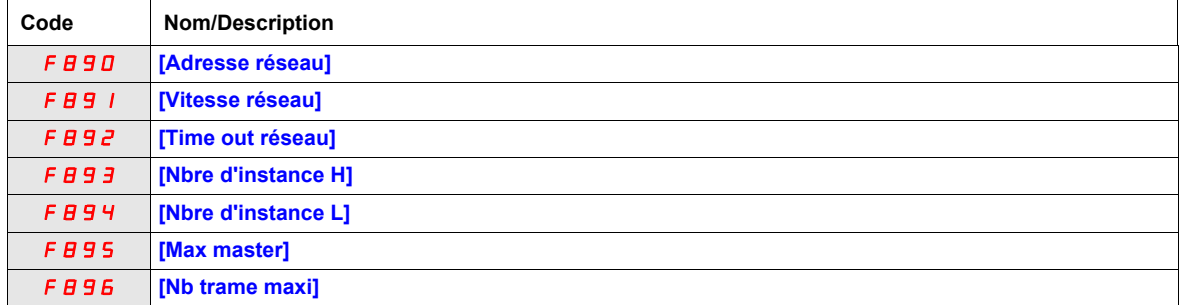

Lorsque la valeur du paramètre FB29 est modifiée, la plage de réglages et les paramètres usine de FB90  $\hat{a}$  F  $B$  9  $E$  sont configurés automatiquement.

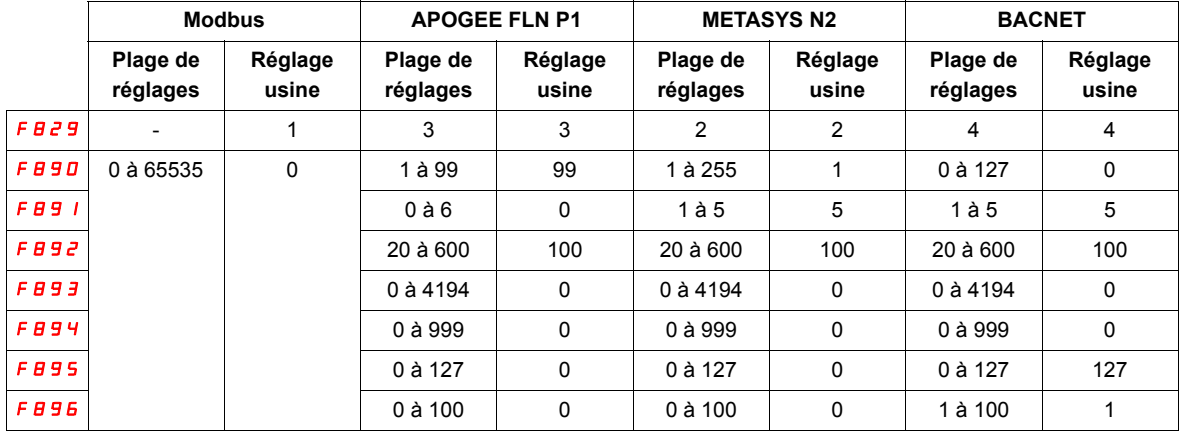

Deux ports de connexion prennent en charge différents protocoles de communication, intégrés ou avec une carte d'option.

Les deux canaux peuvent communiquer simultanément avec le produit, mais un seul d'entre eux peut envoyer la logique ou la commande de fréquence au variateur :

- Deux canaux pour la surveillance
- Un canal pour la commande (ordre de marche et vitesse) et un autre pour la surveillance

Les paramètres de configuration de la communication seront pris en compte à la prochaine mise sous tension du produit.

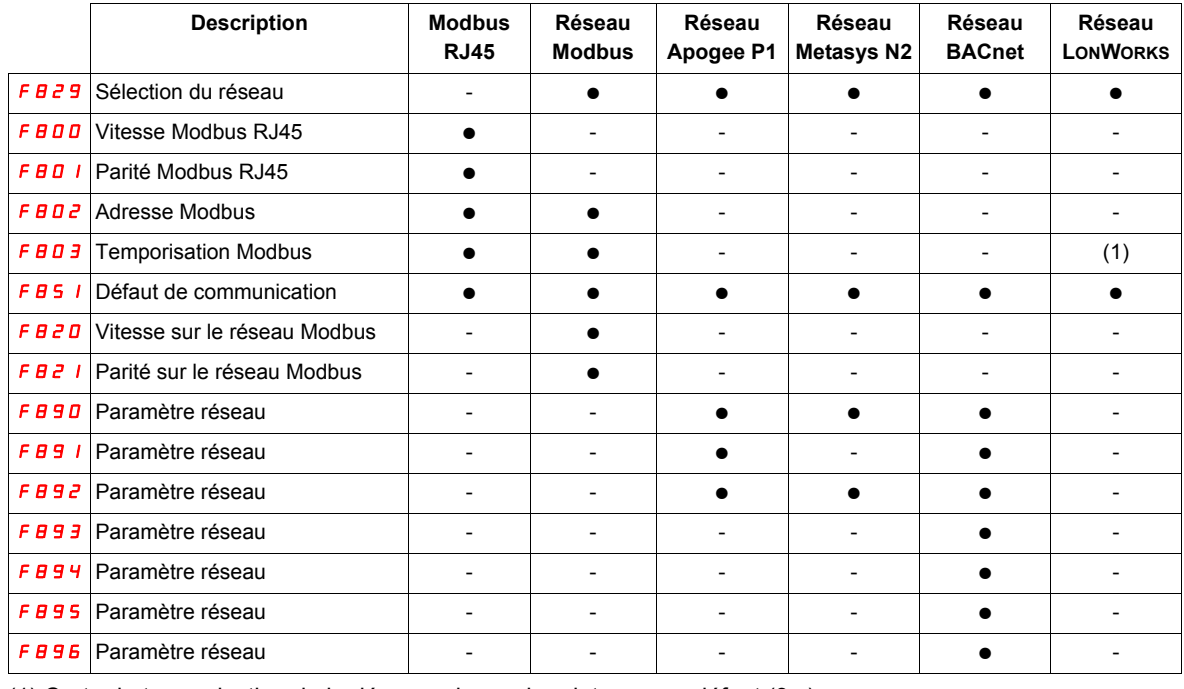

(1) Carte de temporisation de la déconnexion, valeur interne par défaut (3 s)

## **Commande marche/arrêt par niveau de consigne de vitesse**

## **12**

#### **Dans ce chapitre**

Ce chapitre aborde le sujet suivant :

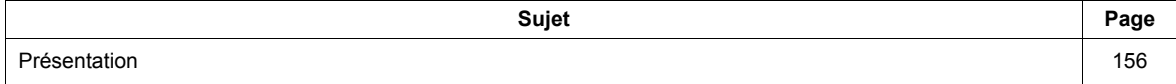

#### <span id="page-155-0"></span>**Présentation**

Les paramètres [Epiétage fréq.] (F 2 4 1) et [Hyst. épiétage fréq.] (F 2 4 2) permettent d'activer la commande marche/arrêt du variateur en fonction du niveau de consigne de vitesse.

Si le variateur fonctionne normalement et qu'il dispose d'un signal d'autorisation de marche, il commence à alimenter le moteur dès que le niveau de consigne de vitesse dépasse la fréquence définie par  $FZ + I + FZ + Z$ (point B dans le schéma ci-dessous). Il coupe l'alimentation du moteur dès que la fréquence de sortie chute en dessous du niveau réglé par  $F_1^2$   $F_2^2$  +  $F_3^2$  (point A dans le schéma ci-dessous).

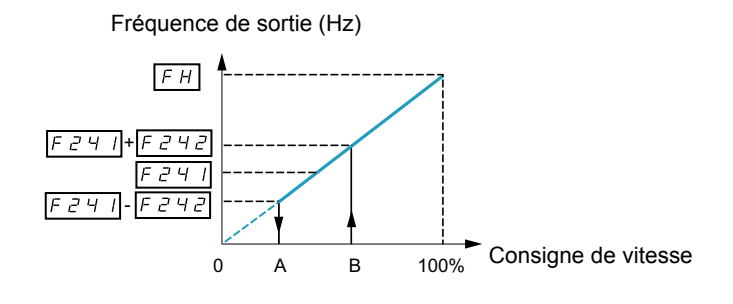

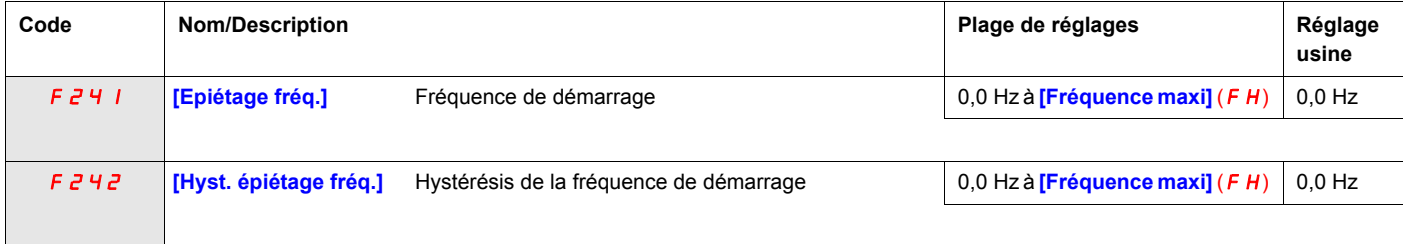

## <span id="page-156-0"></span>**Commande d'équilibrage de charge**

#### **Dans ce chapitre**

Ce chapitre aborde le sujet suivant :

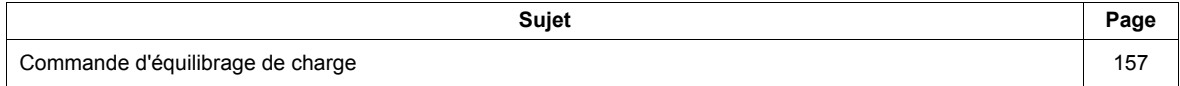

#### **Principe de la commande d'équilibrage de charge**

La commande d'équilibrage de charge (ou compensation de glissement négative) permet d'équilibrer la charge entre plusieurs moteurs dans une application de partage de charges. La valeur de l'écart de vitesse ou glissement autorisé dans le moteur alimentant la charge est déterminée par le niveau du courant de charge et par le réglage des paramètres F 320 et F 323.

Lors de l'entraînement du moteur, la commande d'équilibrage de charge réduit la fréquence de sortie du variateur. Lors du freinage régénératif, la commande d'équilibrage de charge augmente la fréquence de sortie du variateur.

Lorsqu'elle est autorisée, la commande d'équilibrage de charge s'active dans les cas suivants :

- $\bullet$  Le courant de charge dépasse le niveau défini par le paramètre  $F \exists \vec{c} \exists$ .
- La fréquence de sortie est entre [Fréq. dém. moteur]  $F Z H D$  (voir page [94](#page-93-0)) et [Fréquence maxi] (FH) (voir page  $94$ ).

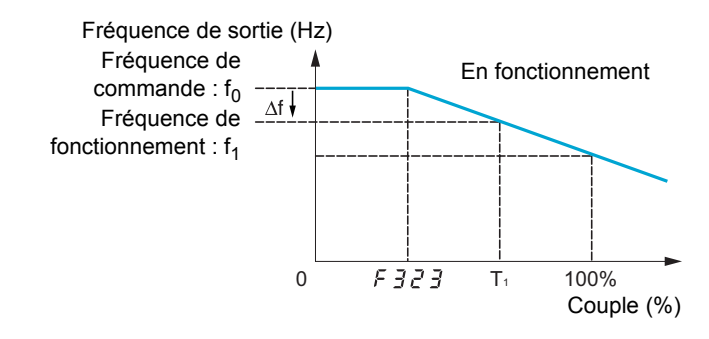

La valeur de l'écart de vitesse autorisé (f) peut être calculée en posant l'équation suivante : f =  $\mu$  L(1) x F 320 x (intensité de charge – F 323)(2)

#### **Exemple :**

 $UL = 60 Hz$  $F \bar{z} = 10 \%$  $F \overline{3}$   $\overline{2}$   $\overline{3}$  = 30 % (du courant nominal du variateur) Intensité de charge = 100 % de la valeur nominale du variateur  $f = 60 \times 0, 1 \times (1 - 0, 3)$  $f = 60 \times 0.07$ 

 $f = 4.2$ 

En supposant que la consigne de vitesse est définie sur 60 Hz, la fréquence de sortie est :  $f1 = f0 - f = 60 - 4.2 = 55.8$  (Hz).

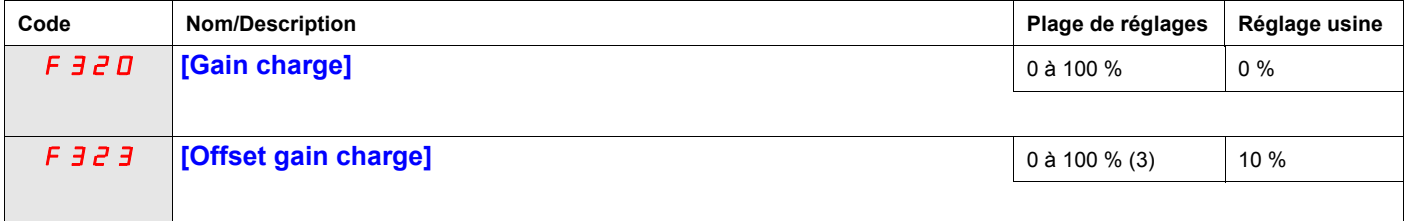

(1) Paramètre [Fréquence nom mot] (u L) (voir page <u>74</u>). Dans cette formule, la valeur entrée pour le paramètre u L ne doit pas dépasser 100, quel que soit le réglage de *u L*.

(2) L'écart de vitesse est de zéro si (intensité de charge –  $F \exists Z \exists = 0$ ).

(3) Pourcentage du courant nominal du variateur.

## **Fonctions pour Compresseur Scroll**

**14**

#### **Dans ce chapitre**

Ce chapitre aborde le sujet suivant :

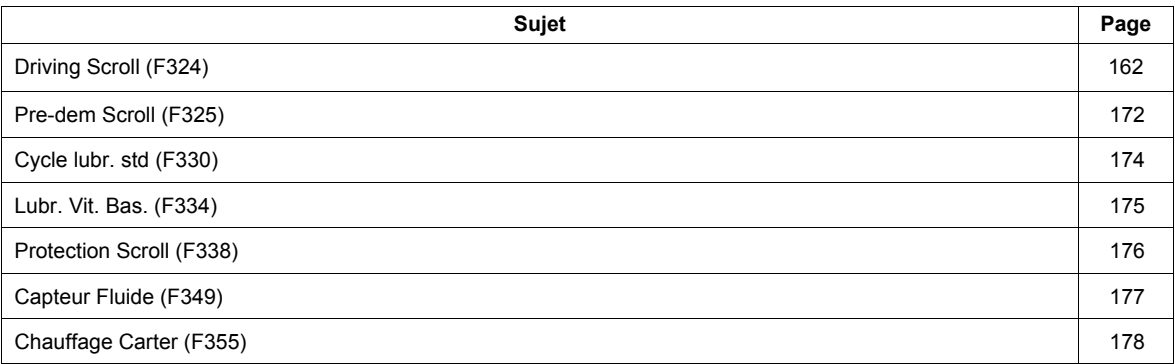

#### Scroll sub menu ([SCROLL MENU] (5  $\Gamma$  r))

ATV212 dispose de 7 fonctions spécifiques dédiées à la gestion d'un compresseur "scroll" avec fonctionnement à vitesse variable intégré dans un système de production HVAC. L'objectif principal de ces fonctions est d'aider à protéger le compresseur, le moteur et le système contre le risque d'endommagement mécanique inhérent aux conditions d'utilisation.

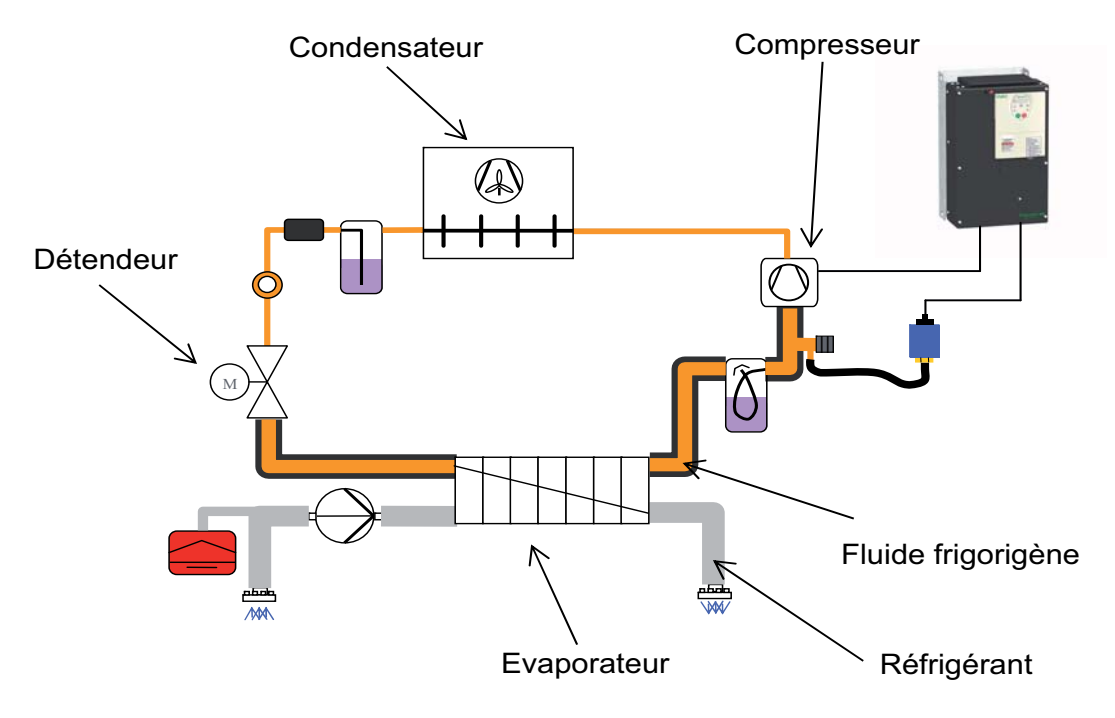

#### **Réglage général du compresseur "scroll" :**

- [Driving Scroll] (F324) Entraînement d'un compresseur "scroll". (Voir page [162](#page-161-0)) Lorsque cette fonction est activée, la valeur par défaut de certains paramètres change (voir le tableau page [161](#page-160-0)). Cette fonction permet également de prendre en compte les caractéristiques du moteur pour un contrôle optimal.
- **Fonctions d'utilisation du compresseur "scroll" :**
- [Pre-dem Scroll] (F325) Gestion du pré-démarrage du compresseur "scroll". (Voir page [172\)](#page-171-0). A chaque ordre de marche, le variateur de vitesse s'assure que le compresseur "scroll" démarre dans de bonnes conditions.
- [Cycle lubr. std] (F330) Gestion du cycle d'huilage périodique. (Voir page [174\)](#page-173-0). Le variateur de vitesse gère le cycle de lubrification du compresseur "scroll" pendant un fonctionnement normal.
- [Lubr. Vit. Bas.] (F334) Gestion de l'huilage pour une utilisation à faible vitesse. (Voir page [175\)](#page-174-0). Le variateur de vitesse commence un cycle de lubrification du compresseur "scroll" après une période continue d'utilisation en-dessous du seuil de vitesse.
- **Fonctions de protection du compresseur "scroll" et de la boucle du fluide frigorigène :**
- [Protection Scroll] (F338) Eviter les effets de surcharge ou de cavitation. (Voir page [176\)](#page-175-0). Grâce au contrôle des seuils de courant et de fréquence de sortie, le variateur de vitesse arrête le moteur en cas de surcharge ou de cavitation.
- [Capteur Fluide] (F349) Eviter une température ou une pression élevée au niveau de l'entrée du capteur. (Voir page [177](#page-176-0))

Grâce au contrôle du seuil analogique (capteur de pression et température sur le circuit du fluide frigorigène), le variateur arrête le moteur.

[Chauffage Carter] (F355) Garder le système chaud après l'arrêt du moteur. (Voir page [178](#page-177-0)) Pour éviter des effets de condensation interne, le variateur de vitesse conserve la température du compresseur en injectant du courant dans le moteur. Ceci remplace un système de chauffage externe pour les compresseurs ayant un moteur intégré.

#### **Activation des fonctions**

[Driving Scroll] (F324) doit être réglé sur (1) pour activer les 7 fonctions spécifiques. (Voir ci-dessous) Exemple : (F325) [Pre-dem Scroll] peut être changé de (0) à (1), si  $F \overline{324} = (0)$ , alors  $F \overline{325}$  est désactivée.

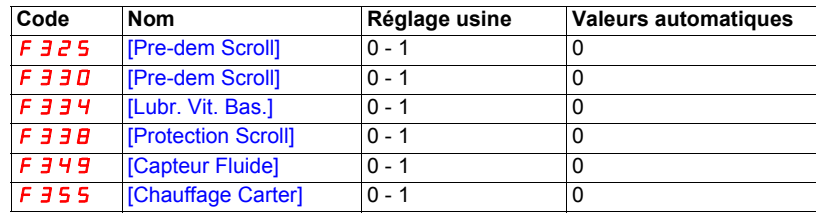

#### <span id="page-160-0"></span>**Valeurs automatiques des paramètres**

Ces paramètres seront modifiés automatiquement lorsque [Driving Scroll] (F324) passe de [Non] (0) à (1) [Oui].

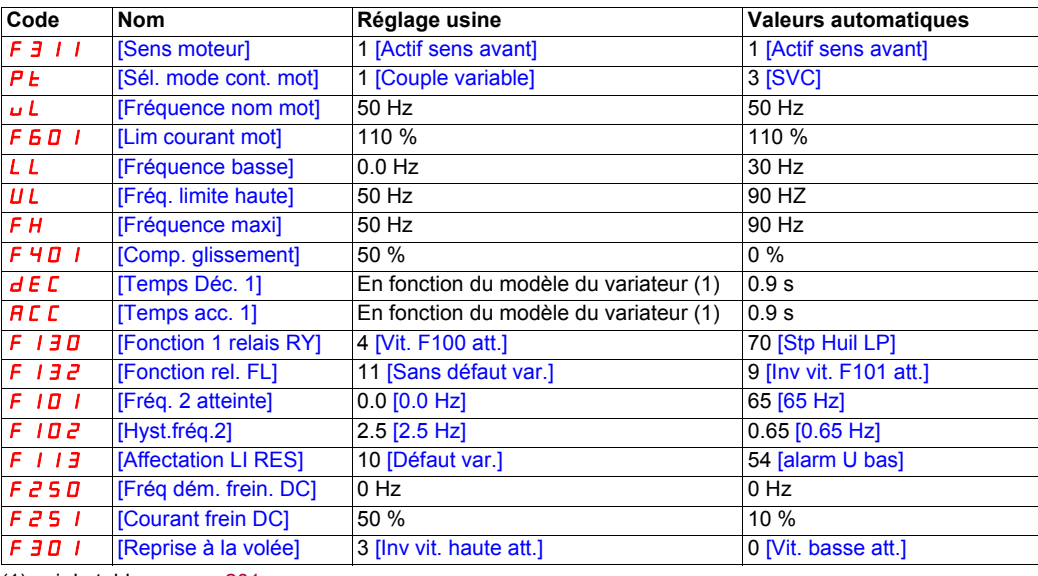

(1) voir le tableau page [201](#page-200-0)

Remarque : Lorsque (F324) passe de [Oui] (1) à [Non] (0), les valeurs des paramètres associés ne sont pas modifiées.

#### <span id="page-161-0"></span>**Driving Scroll (F324)**

Cette section regroupe les paramètres de base pour garantir un bon contrôle et des performances optimales pour le paramètre [Driving Scroll] (F324).

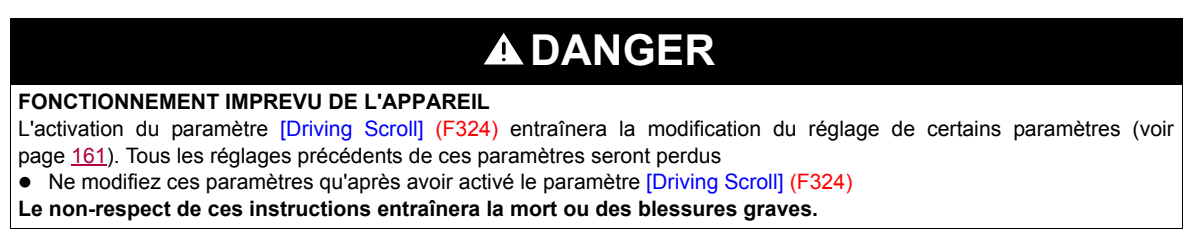

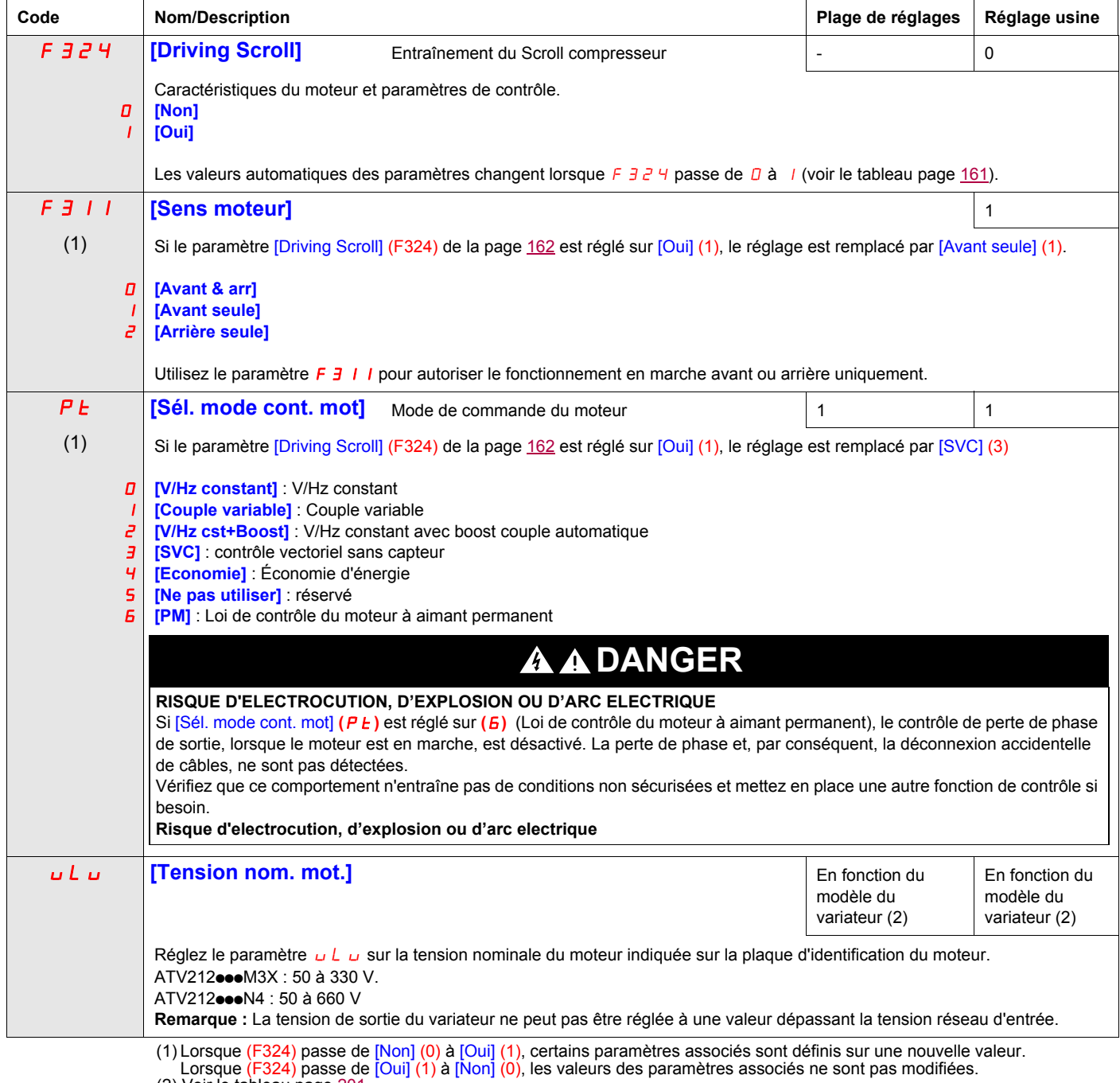

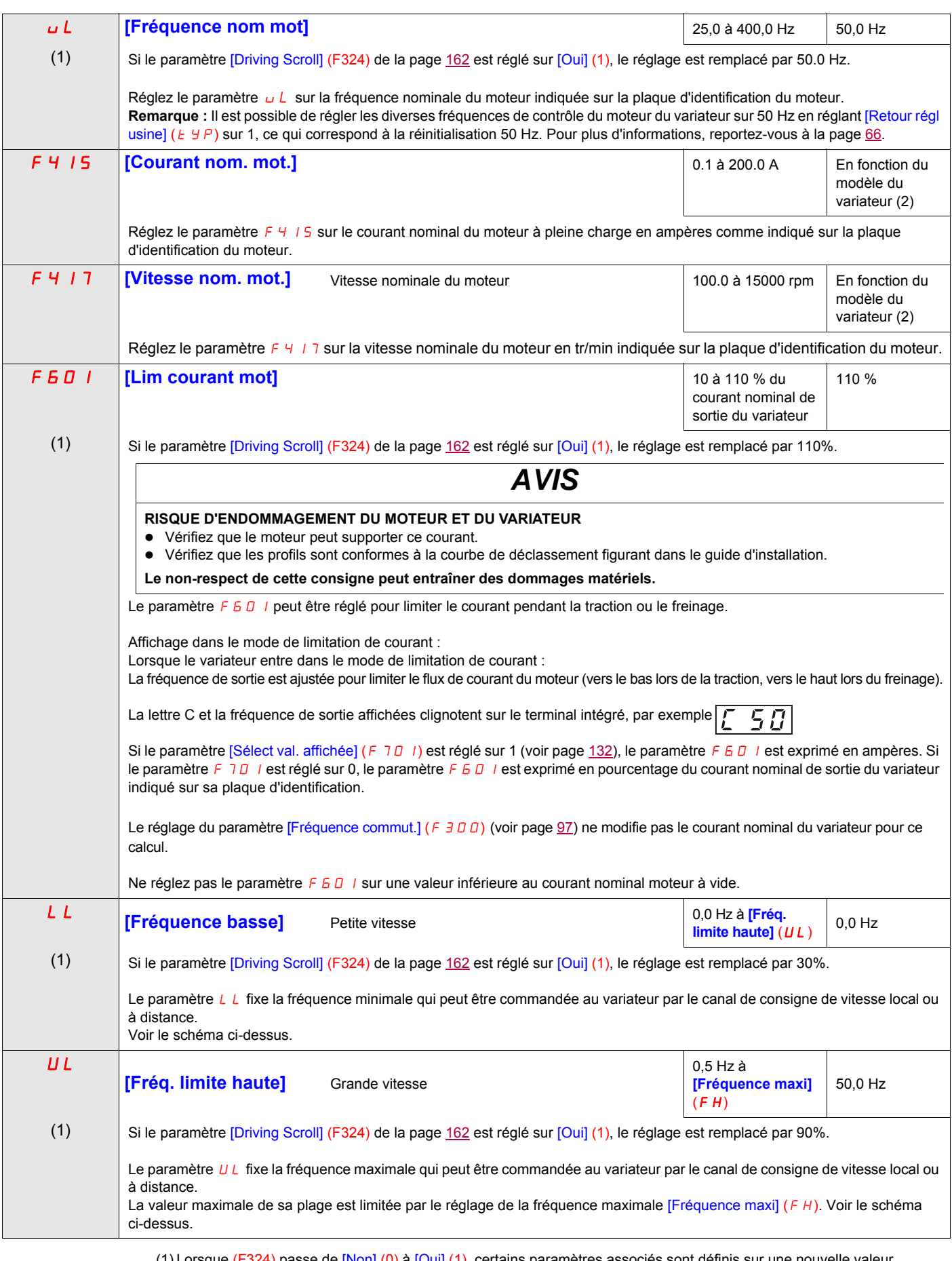

(1) Lorsque (F324) passe de [Non] (0) à [Oui] (1), certains paramètres associés sont définis sur une nouvelle valeur. Lorsque (F324) passe de [Oui] (1) à [Non] (0), les valeurs des paramètres associés ne sont pas modifiées.<br>(2) Voir le tableau page [201](#page-200-1).

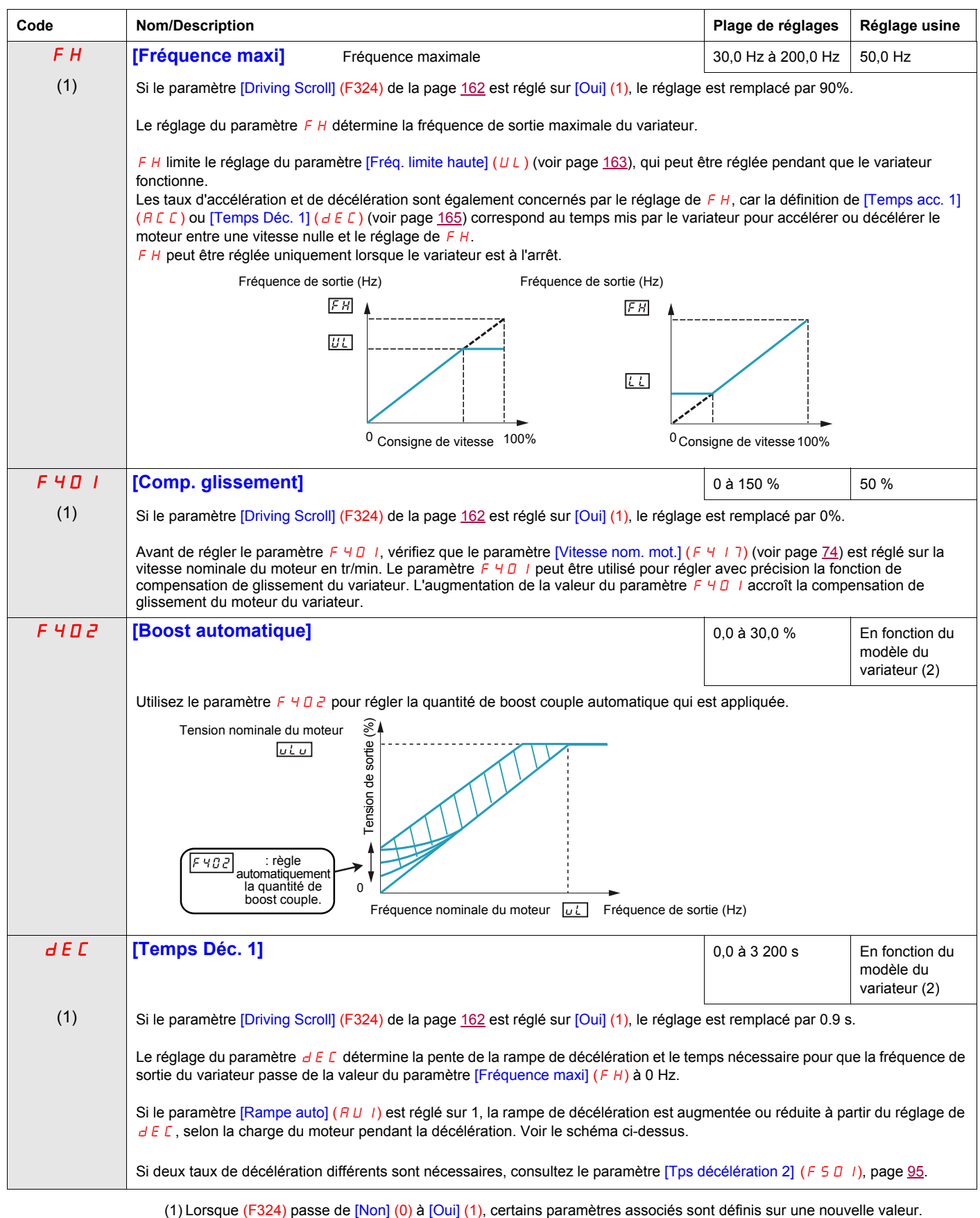

Lorsque (F324) passe de [Oui] (1) à [Non] (0), les valeurs des paramètres associés ne sont pas modifiées.<br>(2) Voir le tableau page [201](#page-200-1).

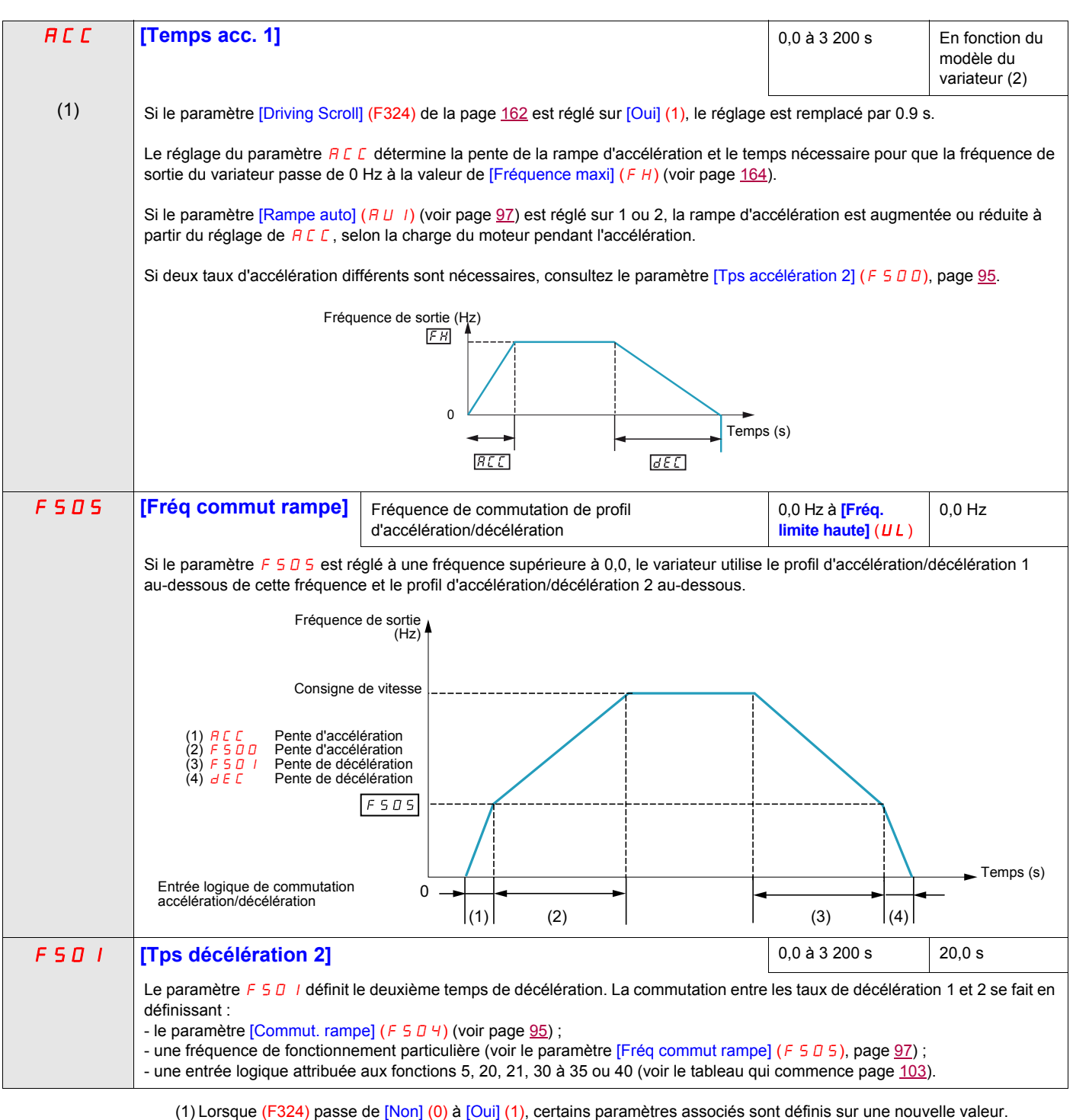

Lorsque (F324) passe de [Oui] (1) à [Non] (0), les valeurs des paramètres associés ne sont pas modifiées.<br>(2) Voir le tableau page [201](#page-200-1).

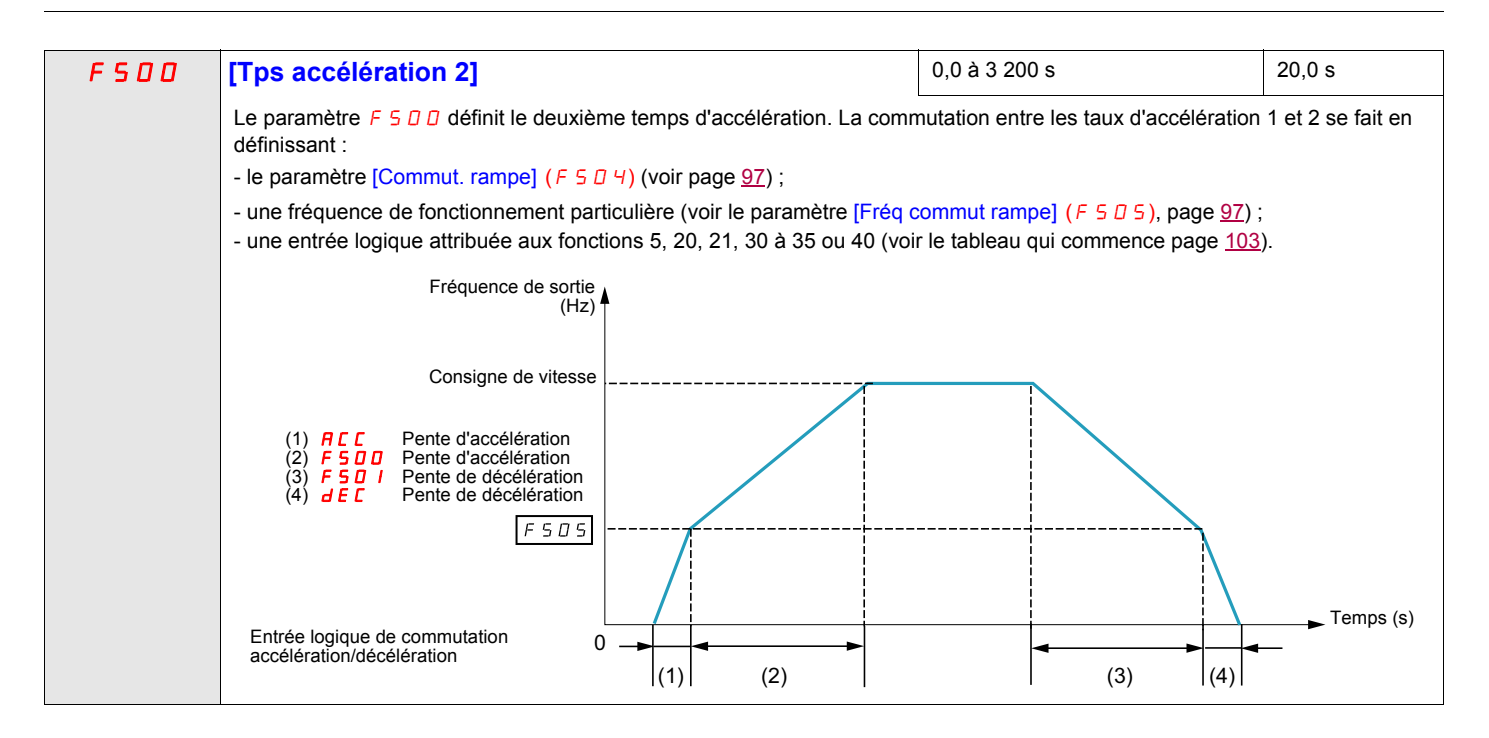

### **Driving Scroll (F324) (Suite)**

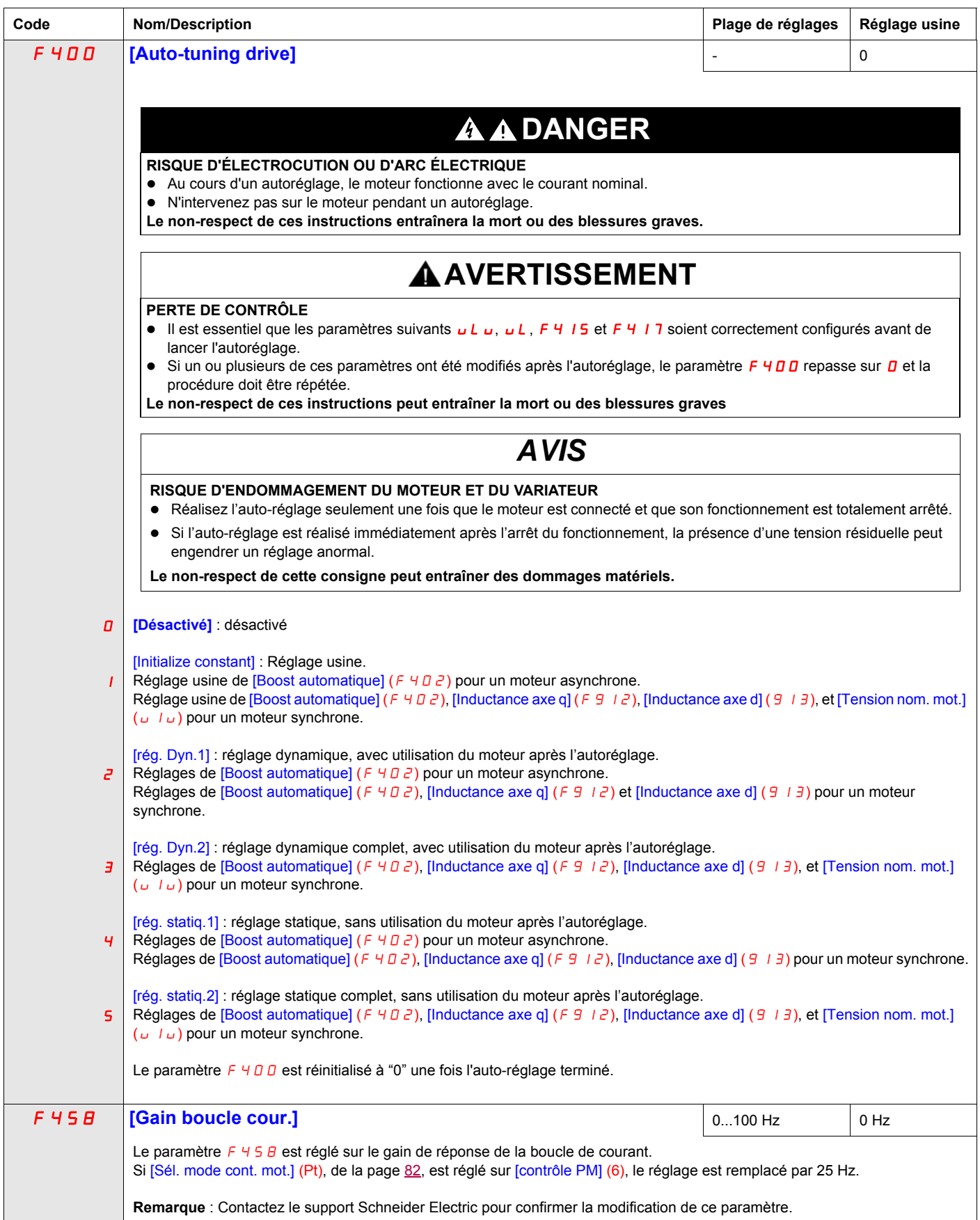

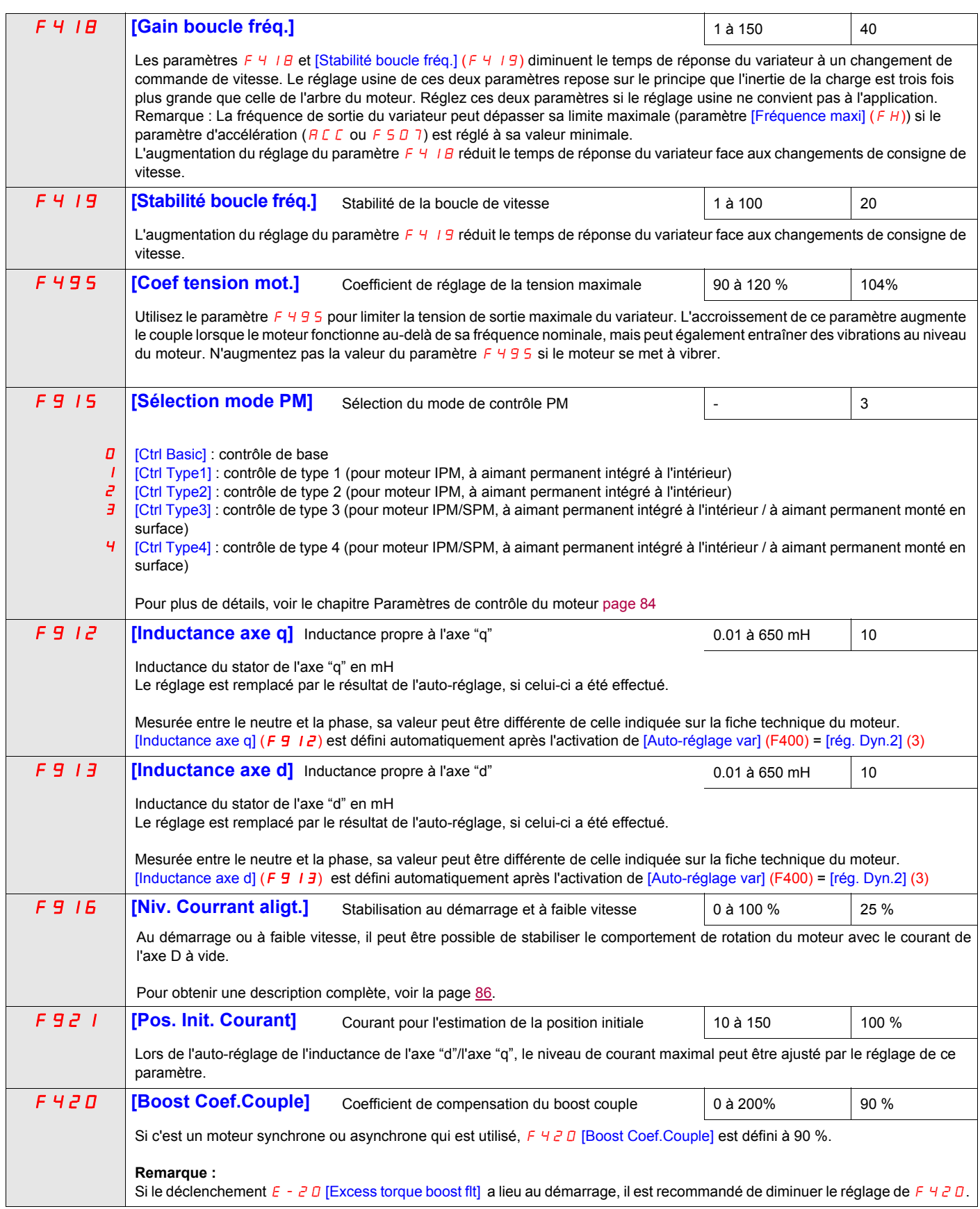

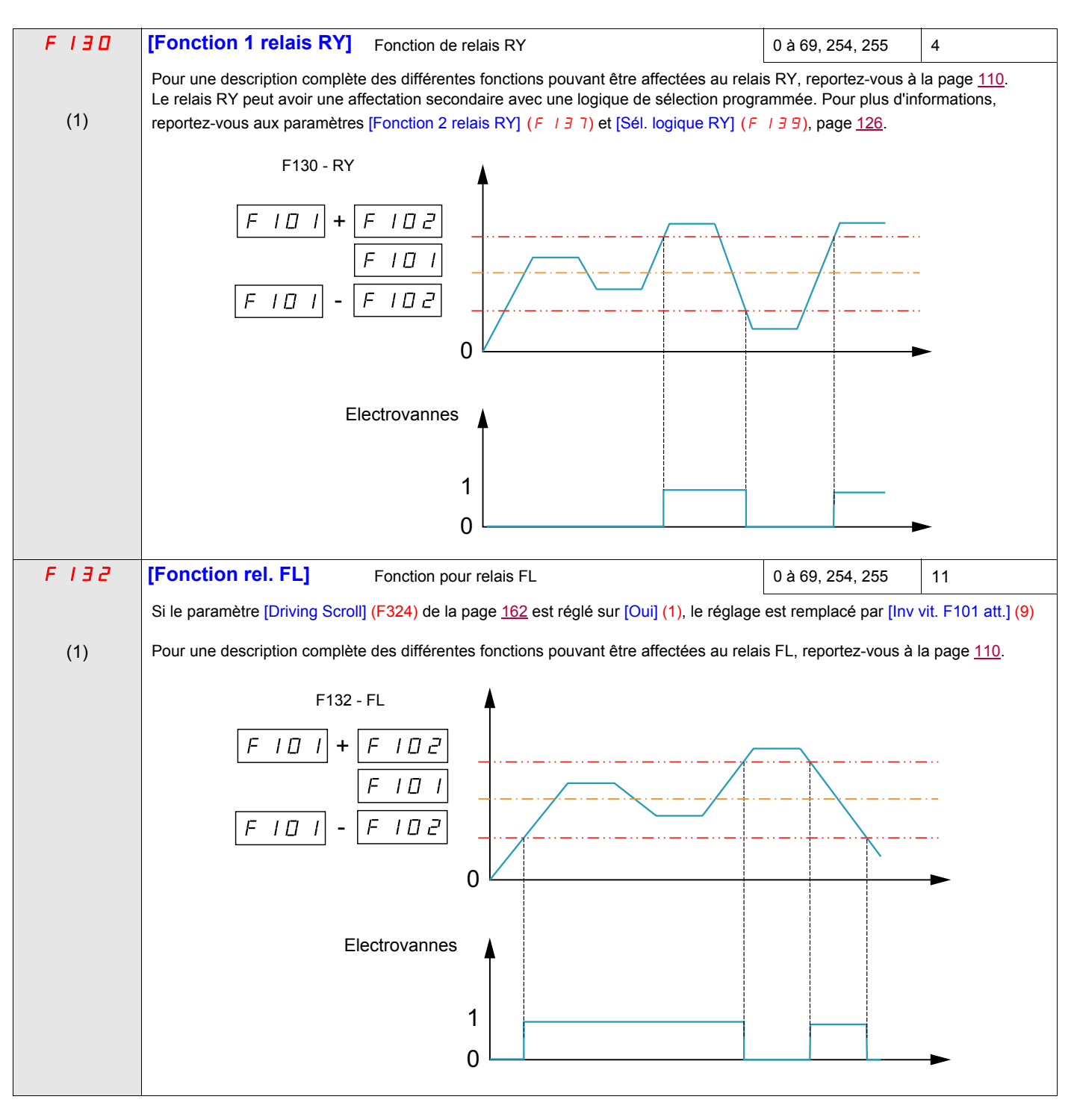

(1) Lorsque (F324) passe de [Non] (0) à [Oui] (1), certains paramètres associés sont définis sur une nouvelle valeur. Lorsque (F324) passe de [Oui] (1) à [Non] (0), les valeurs des paramètres associés ne sont pas modifiées.

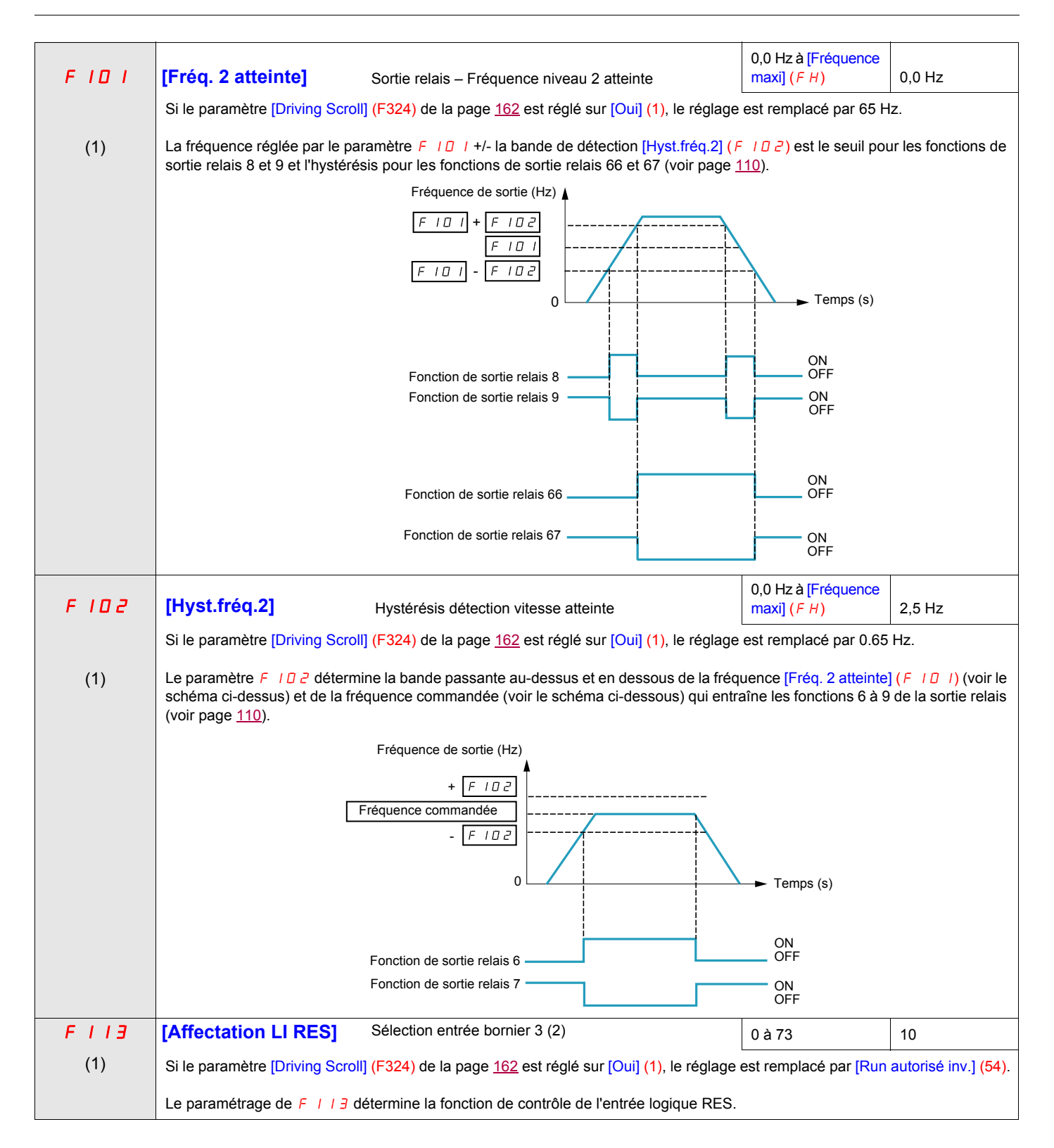

(1) Lorsque (F324) passe de [Non] (0) à [Oui] (1), certains paramètres associés sont définis sur une nouvelle valeur. Lorsque (F324) passe de [Oui] (1) à [Non] (0), les valeurs des paramètres associés ne sont pas modifiées. (2) Voir le tableau page [103](#page-102-1) pour obtenir la liste complète des affectations des entrées logiques RES

![](_page_170_Picture_72.jpeg)

#### <span id="page-171-0"></span>**Pre-dem Scroll (F325)**

Cette fonction permet de protéger le compresseur. Le variateur doit atteindre [Fréquence basse] (LL) en 2 s maxi. Si ce n'est pas le cas, le variateur s'arrête en roue libre et procède à un redémarrage automatique après un délai prédéfini par [Délai Pre-dem.] (F329). Une fois la vitesse [Fréquence basse] (LL) est atteinte en moins de 2 s [Délai LL Freq.] (F328), le moteur doit fonctionner à la vitesse [Frq. Pre-dem.] (F327) pendant [Temps Pre-dem.] (F326), avant de d'atteindre la prendre en compte la fréquence de référence.

![](_page_171_Figure_3.jpeg)

Si la vitesse [Frq. Pre-dem.] (F327) n'est jamais atteinte, le nombre de tentatives doit être limité à 10, et le code d'alarme [Redém actift] (rtrY) doit être déclenché (voir les codes d'alarme page [186\)](#page-185-0). Après l'activation de cette fonction, [Pre-dem Scroll] (F235) doit être atteint à chaque ordre de marche.

![](_page_171_Figure_5.jpeg)

![](_page_171_Picture_192.jpeg)

![](_page_172_Picture_60.jpeg)

#### <span id="page-173-0"></span>**Cycle lubr. std (F330)**

Cette fonction permet d'éviter d'endommager l'installation en la lubrifiant après une période d'utilisation. Le variateur gère la réinjection d'huile dans la pompe "scroll" en faisant fonctionner le moteur (F330 = [Oui] (1)) à la vitesse [Frq. lubr. std] (F331) optimale pour un [Tps. Lubr. Std] (F332) réglable.

La [Frq. lubr. std] (F331) doit être atteinte au moins une fois pendant la [Frq. Lubr. Std] (F333) d'un ordre de marche.

![](_page_173_Figure_4.jpeg)

![](_page_173_Picture_150.jpeg)

#### <span id="page-174-0"></span>**Lubr. Vit. Bas. (F334)**

Cette fonction permet de protéger l'installation contre un faible niveau de lubrification qui se manifeste à faible vitesse. La [Frq. lubr. std] (F331) doit être atteinte en un temps [Tps. Lubr. BV] (F337) si la vitesse du moteur est restée inférieure à une [Lim. Frq. Lubr.] (F335) pendant une limite de cycle [Lim. Tps. Lubr.] (F336).

![](_page_174_Figure_3.jpeg)

![](_page_174_Picture_152.jpeg)

#### <span id="page-175-0"></span>**Protection Scroll (F338)**

Cette fonction est active uniquement en dehors de la phase d'accélération, afin de protéger la pompe "scroll" contre les effets de surcharge et de cavitation ; si la limite de courant du moteur a été dépassée et si la vitesse est inférieure à la [Cavitation Frq.] (F339), le variateur s'arrête en roue libre et le signal d'alarme s'affiche [CavSys Det] (CAPF).

![](_page_175_Picture_84.jpeg)

#### <span id="page-176-0"></span>**Capteur Fluide (F349)**

Cette fonction permet d'aider à protéger l'installation en évitant l'accumulation d'une température ou d'une pression élevée ; le variateur de vitesse réduit automatiquement la vitesse ou arrête la pompe "scroll" en fonction du niveau de température [Seuil haut T/P] (F350) et [Limite haute T/P] (F353).

Le temps [Delai Re-dem] (F354) avant le redémarrage automatique (voir [Nbre réarmements] (F303) page [137](#page-136-0)) est réglable et le nombre maximum de tentatives est limité à 10. Le redémarrage aura lieu au bout de [Delai Re-dem] (F354) après que la température soit descendue en-dessous de < [Limite haute T/P] (F353).

![](_page_176_Figure_4.jpeg)

![](_page_176_Picture_227.jpeg)

#### <span id="page-177-0"></span>**Chauffage Carter (F355)**

Remplacer les chauffeurs du carter par l'injection de courant dans le moteur afin de chauffer la résistance.

**Remarque** : Avant d'utiliser la fonction [Chauffage Carter] (F355), pour arrêter l'injection de courant, vous devez attribuer une entrée logique à l'arrêt roue libre ; vous pouvez également arrêter l'injection par l'arrêt de l'alimentation.

![](_page_177_Picture_206.jpeg)

(1) Lorsque (F324) passe de [Non] (0) à [Oui] (1), certains paramètres associés sont définis sur une nouvelle valeur.<br>Lorsque (F324) passe de [Oui] (1) à [Non] (0), les valeurs des paramètres associés ne sont pas modifiées puissance nominale du variateur.

## **Diagnostics et dépannage**

# **III**

#### **Dans cette partie**

Cette partie contient les chapitres suivants :

![](_page_178_Picture_34.jpeg)
# **Diagnostics et dépannage**

# **14**

#### **Dans ce chapitre**

Ce chapitre aborde le sujet suivant :

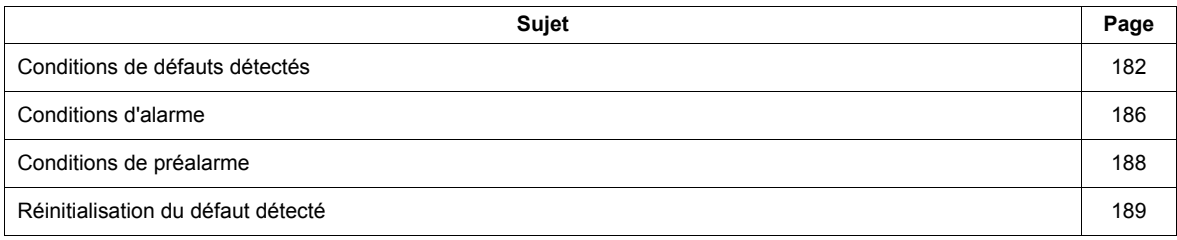

### <span id="page-181-0"></span>**Conditions de défauts détectés**

Reportez-vous aux tableaux des pages ci-après pour effectuer des diagnostics et résoudre les problèmes en cas de défaut détecté, d'alarme ou de condition de préalarme.

Si le problème ne peut pas être résolu par les actions décrites dans les tableaux, contactez votre représentant Schneider Electric.

# **A ADANGER**

**RISQUE D'ÉLECTROCUTION, D'EXPLOSION OU D'ARC ÉLECTRIQUE**

• Vous devez lire et comprendre les consignes décrites dans le chapitre « Avant de commencer » avant de réaliser cette procédure.

**Le non-respect de ces instructions entraînera la mort ou des blessures graves.**

#### **Codes d'alarme**

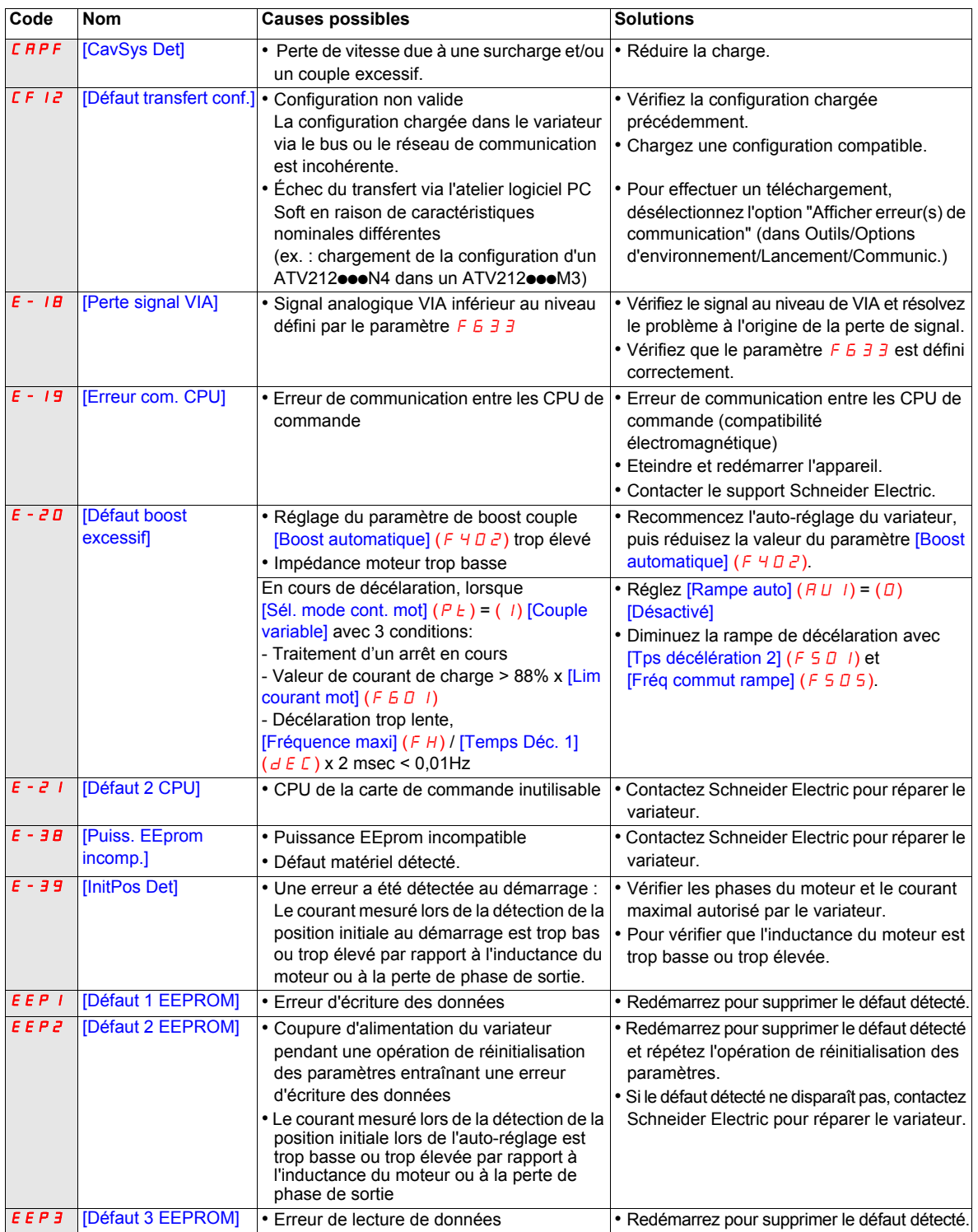

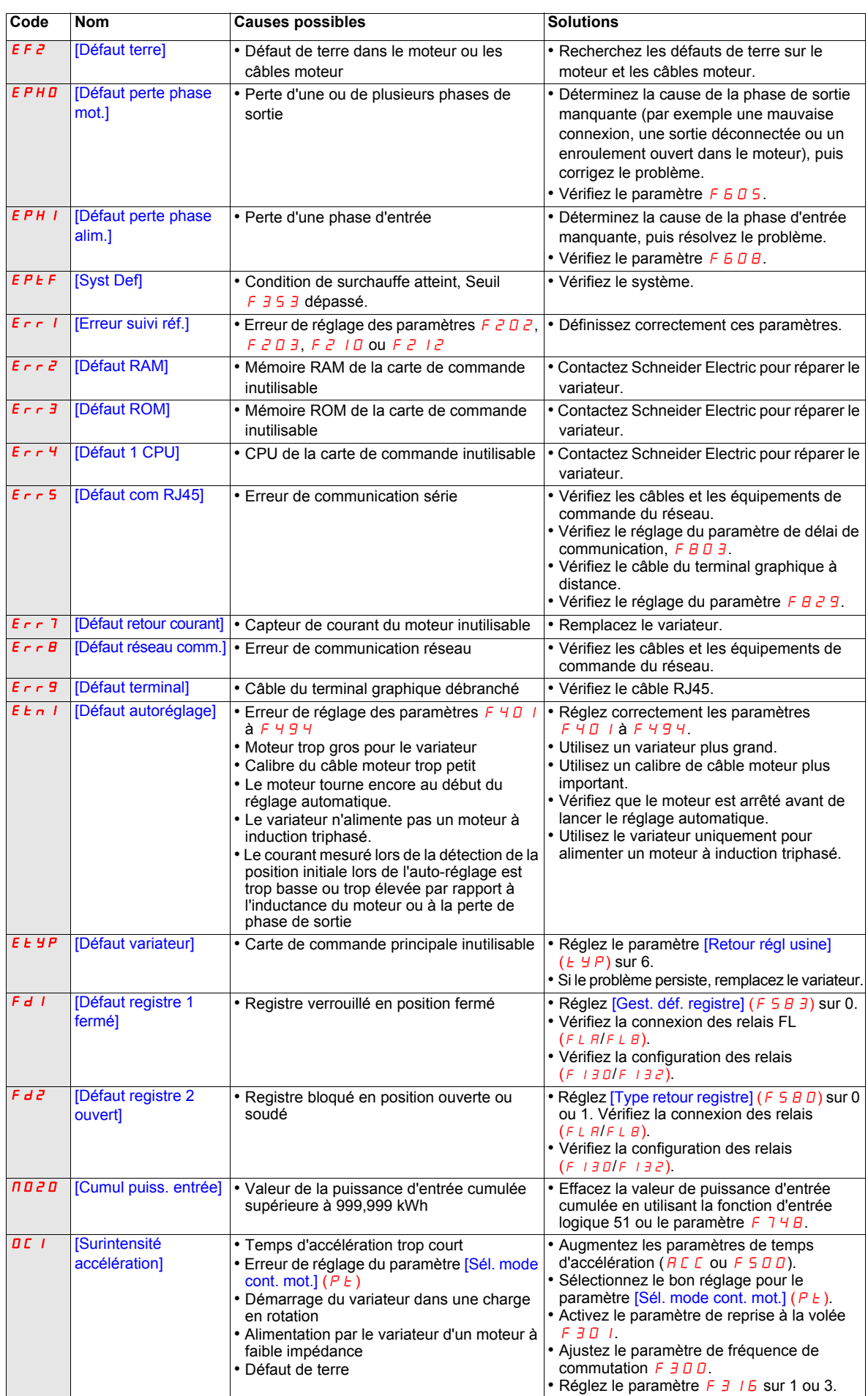

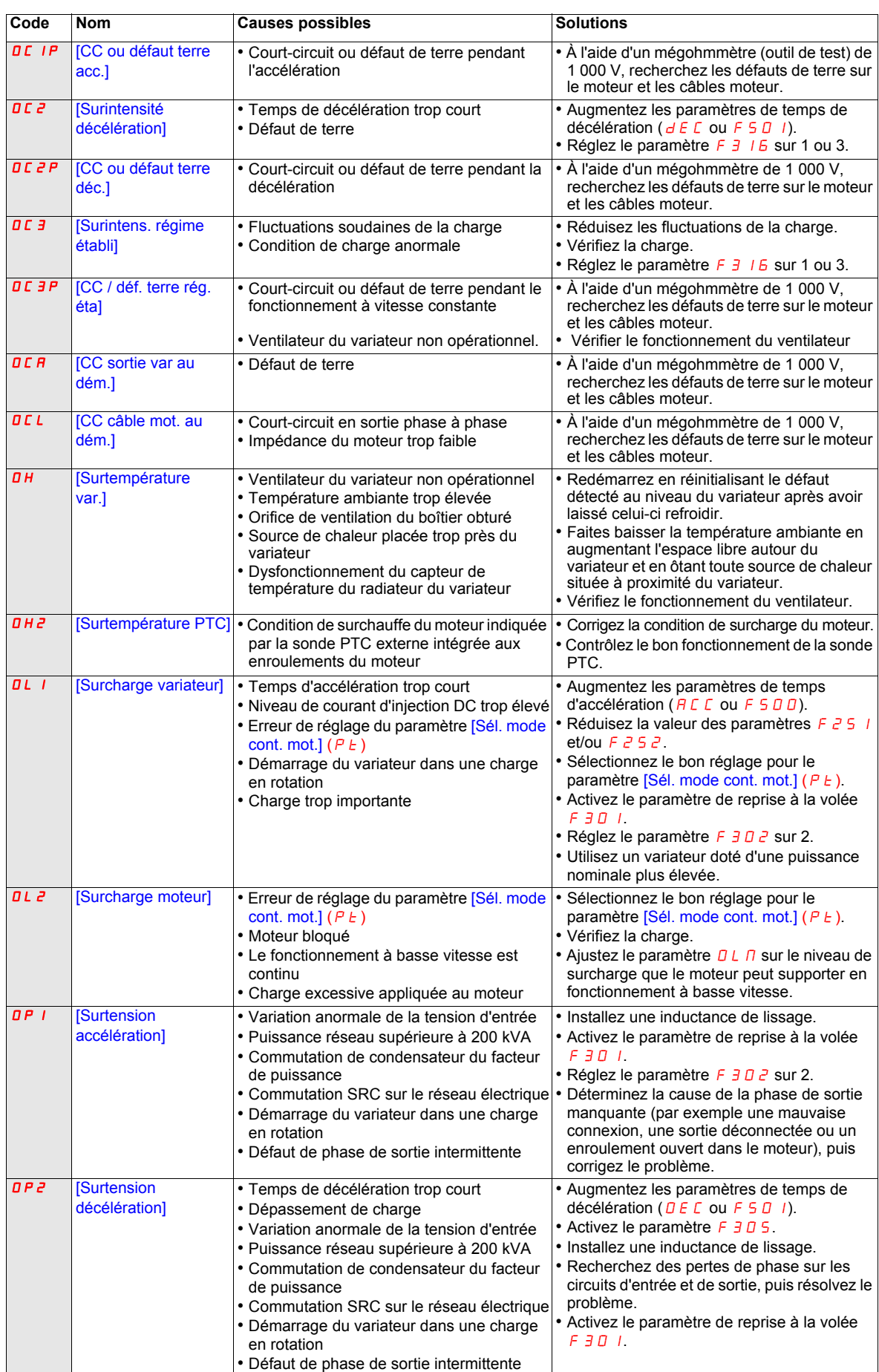

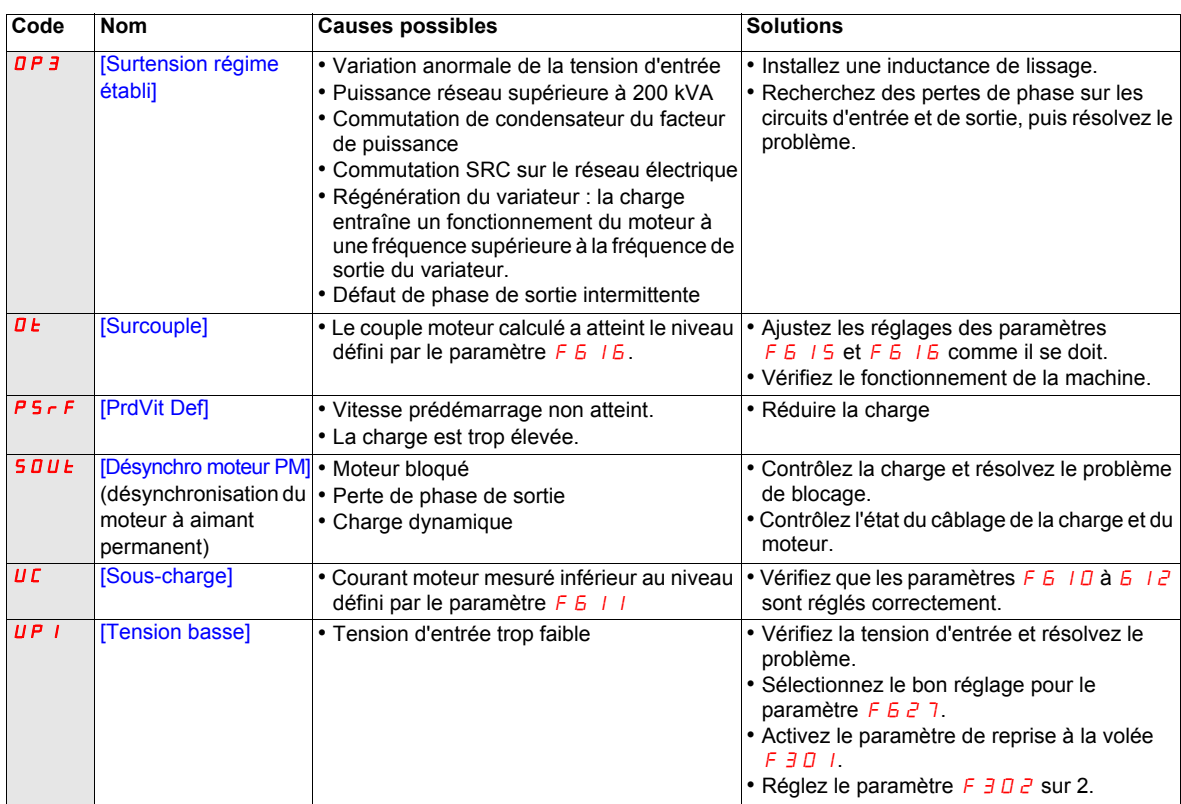

## <span id="page-185-0"></span>**Conditions d'alarme**

Les alarmes ne provoquent pas une condition de défaut du variateur.

#### **Codes d'alarme**

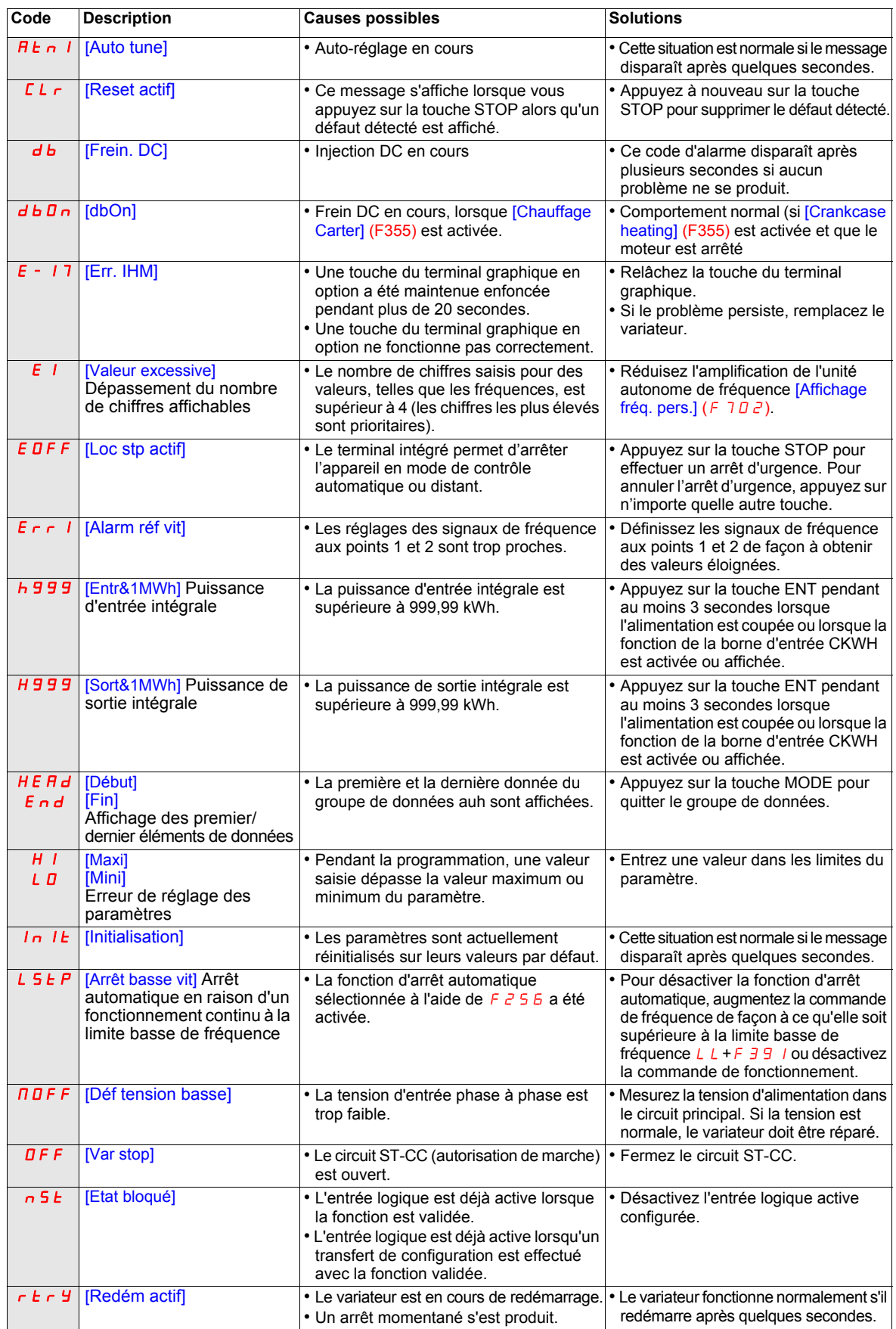

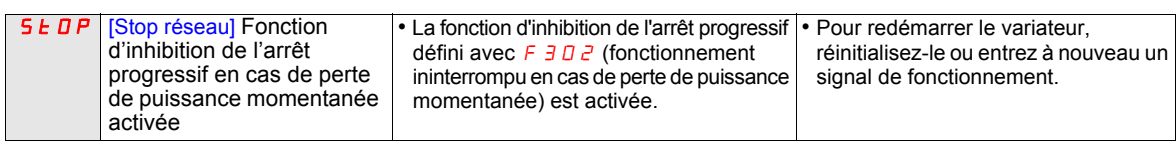

## <span id="page-187-0"></span>**Conditions de préalarme**

**Codes de préalarme**

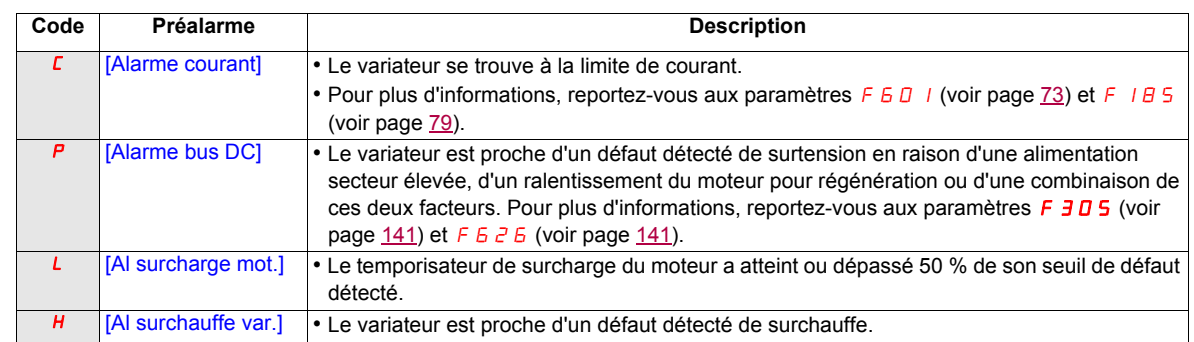

Les codes de préalarme clignotent sur l'IHM intégrée dans l'ordre suivant, de gauche à droite : C, P, L, H.

Si plusieurs problèmes surviennent simultanément, l'un des codes de préalarme suivants clignote : CP, PL, CPL.

## <span id="page-188-0"></span>**Réinitialisation du défaut détecté**

En cas de défaut détecté non réinitialisable :

- **1** Débranchez toutes les sources d'alimentation, y compris l'alimentation contrôle externe.
- **2** Assurez-vous que tous les points de coupure restent en position ouverte.
- **3** Attendez 15 minutes pour permettre aux condensateurs du bus DC de se décharger (les voyants du variateur ne sont pas des indicateurs d'absence de tension du bus DC).
- **4** Mesurez la tension du bus DC entre les bornes PA/+ et PC/- pour vérifier que la tension est inférieure à 42 Vdc.
- **5** Si les condensateurs de bus DC ne se déchargent pas complètement, contactez votre représentant local Schneider Electric. Ne réparez pas et ne faites pas fonctionner le variateur.
	- Trouvez et corrigez le défaut détecté.
	- Rétablissez l'alimentation du variateur pour vérifier que le défaut détecté a été corrigé.

Lorsqu'une fonction de surcharge ( $\overline{OL}$  / ou  $\overline{OL}$ ) est active, vous ne pouvez pas réinitialiser le variateur en entrant un signal de réinitialisation provenant d'un périphérique externe ni en appuyant sur la touche STOP du terminal si le temps de refroidissement calculé n'est pas écoulé. Temps de refroidissement calculé :

-  $\overline{a}$  L  $\overline{a}$  : 30 secondes après l'apparition du défaut détecté

 $0$  L  $\ge$  : 120 secondes après l'apparition du défaut détecté

# *AVIS*

### **RISQUE D'ENDOMMAGEMENT DU MOTEUR**

- Une réinitialisation répétée de l'état thermique après une surcharge thermique peut entraîner une contrainte thermique sur le moteur.
- Lorsqu'un défaut se produit, recherchez rapidement d'éventuels problèmes sur le moteur et l'équipement entraîné (un arbre bloqué ou une surcharge mécanique, par exemple) avant de redémarrer. Recherchez également d'éventuelles conditions anormales dans l'alimentation électrique du moteur (une perte ou un déséquilibre de phase, par exemple).

**Le non-respect de ces instructions peut provoquer des dommages matériels.**

# **Annexe**

# **IV**

## **Dans cette partie**

Cette partie contient les chapitres suivants :

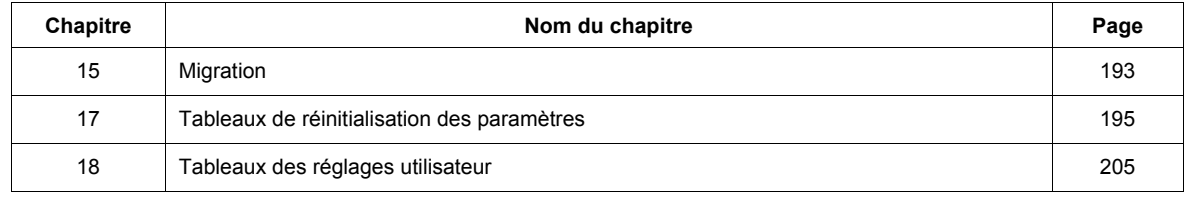

# <span id="page-192-0"></span>**Migration**

# **15**

## **Dans ce chapitre**

Ce chapitre aborde le sujet suivant :

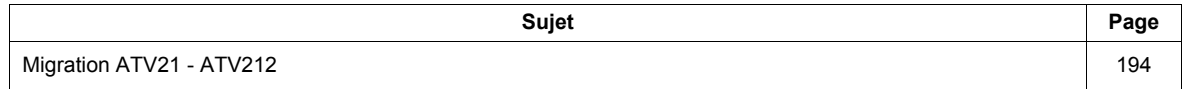

## <span id="page-193-0"></span>**Migration ATV21 - ATV212**

#### **Généralités**

L'ATV212 est compatible avec l'ATV21.

Migration de l'ATV21 Modbus vers l'ATV212 : Lorsque vous utilisez l'ATV21 dans le cadre d'une connexion Modbus RJ45, le paramètre [Protocole réseau] ( $F \overline{B}$   $\overline{C}$  9) doit être réglé sur 1.

Sur l'ATV212, le paramètre F B 2 9 doit être réglé sur l et le paramètre [Connecteur à vis] (F B D 7) sur [RJ45]  $(D)$ . Le réglage usine est [Open Style] (1).

Les réglages des autres paramètres de communication décrits à partir de la page [150](#page-149-0) restent identiques à ceux de l'ATV21.

Remarque : Avec LONWORKS, le paramètre F B 2 9 doit être réglé sur 1 pour l'ATV21 et sur 5 pour l'ATV212.

Il est également possible de transférer une configuration entre l'ATV21 et l'ATV212.

#### **Par exemple :**

Vous pouvez charger la configuration d'un ATV21 via l'atelier logiciel PC Soft (en sélectionnant le type de variateur : ATV21) et la télécharger vers l'ATV212.

Une fois le transfert exécuté entre l'ATV21 et l'ATV212, les nouveaux paramètres conservent leur réglage usine :

[Type retour registre] (F5BD), [Tps ouvert. registre] (F5B 1), [Tps fermet. registre] (F5B2), [Gest. déf. registre] ( $F5B3$ ), [Contrôl. forçage feu] ( $F55D$ ), [Fonct. forçage feu] ( $F559$ ), [Choix canal de com] (FBD 7), [Baud Mdb réseau] (FB2D), [Parité Mdb réseau] (FB2 1) et [Lim.bas prot. sur-I] (F 39D).

La configuration ne peut pas être téléchargée si le variateur est en marche.

En cas d'interruption du téléchargement vers le variateur ou de détection d'un défaut, le code  $\sqrt{E+Z}$  s'affiche. Ce code reste affiché même après avoir mis le variateur hors tension.

Pour réinitialiser le code de défaut détecté  $\vec{L}F+2$  :

- Effectuez un nouveau transfert.
- Appliquez un réglage usine du variateur (en utilisant le paramètre  $E_yP$ ).

Une fois le téléchargement terminé, le variateur ne peut pas fonctionner si une entrée logique configurée à une fonction est active. Pour utiliser la fonction et faire fonctionner le moteur, il est nécessaire de désactiver et d'activer l'entrée logique.

#### **Mise en service**

Outils de chargement compatibles avec l'ATV212

- SoMove V1.7.1.1 et versions ultérieures,
- Multi-Loader V3.2 et versions ultérieures,
- SoMoveMobile V2.2.7 et versions ultérieures
- A partir de la version logicielle V5.2 sur les appareils ATV212, PC Soft n'est pas conforme.

# **AAVERTISSEMENT**

#### **PERTE DE CONTROLE**

A partir de la version logicielle V5.2 sur les appareils ATV212, PC Soft n'est pas conforme.

N'utilisez pas PC Soft avec les appareils ATV212 ayant la version V5.2 ou une version ultérieure.

**Le non-respect de ces instructions peut entraîner la mort, des blessures graves ou des dommages matériels.**

# <span id="page-194-0"></span>**Tableaux de réinitialisation des paramètres**

**16**

### **Réinitialisation des paramètres**

Reportez-vousà la page [66](#page-65-0) pour savoir comment accéder au paramètre [Retour régl usine] ( $E \nvdash P$ ). Le variateur Altivar 212 propose trois options de réinitialisation des paramètres :

- Réinitialisation usine : [Retour régl usine]  $(E \oplus P) = 3$
- Réinitialisation 50 Hz : [Retour régl usine]  $(E \nvert \nvert P) = 1$
- Réinitialisation 60 Hz : [Retour régl usine]  $(EYP) = 2$

Cette annexe décrit les valeurs des paramètres après ces opérations de réinitialisation.

Les tableaux suivants identifient :

- Les paramètres dont les valeurs après réinitialisation ne varient pas selon le type de réinitialisation (voir page [196\)](#page-195-0).
- Les paramètres dont les valeurs après réinitialisation varient selon le type de réinitialisation (voir page [200](#page-199-0)).
- Les paramètres dont les valeurs après réinitialisation dépendent du modèle de variateur, mais ne varient pas selon le type de réinitialisation (voir page [201\)](#page-200-0).
- Les paramètres dont les valeurs après réinitialisation varient selon le modèle de variateur et le type de réinitialisation (voir page [202](#page-201-0)).
- Les paramètres dont les valeurs ne sont pas modifiées si une réinitialisation est effectuée (voir page [203\)](#page-202-0).

#### **Valeurs de paramètres invariables selon le type de réinitialisation**

Le tableau ci-dessous répertorie les paramètres dont les valeurs après réinitialisation ne varient pas selon le type de réinitialisation.

Pour connaître la valeur d'un paramètre après réinitialisation, recherchez le paramètre en question dans la première colonne et lisez la ligne correspondante jusqu'à la colonne « Valeur par défaut ». Le nombre qui se trouve à l'intersection de la ligne du paramètre et de la colonne « Valeur par défaut » correspond à la valeur du paramètre après une réinitialisation de n'importe quel type ([Retour régl usine] ( $E \nI\!\!P$ ) = 1, [Retour régl usine]  $(EYP) = 2$ , ou [Retour régl usine]  $(EYP) = 3$ ).

#### <span id="page-195-1"></span><span id="page-195-0"></span>**Paramètres dont les valeurs après réinitialisation ne varient pas selon le type de réinitialisation**

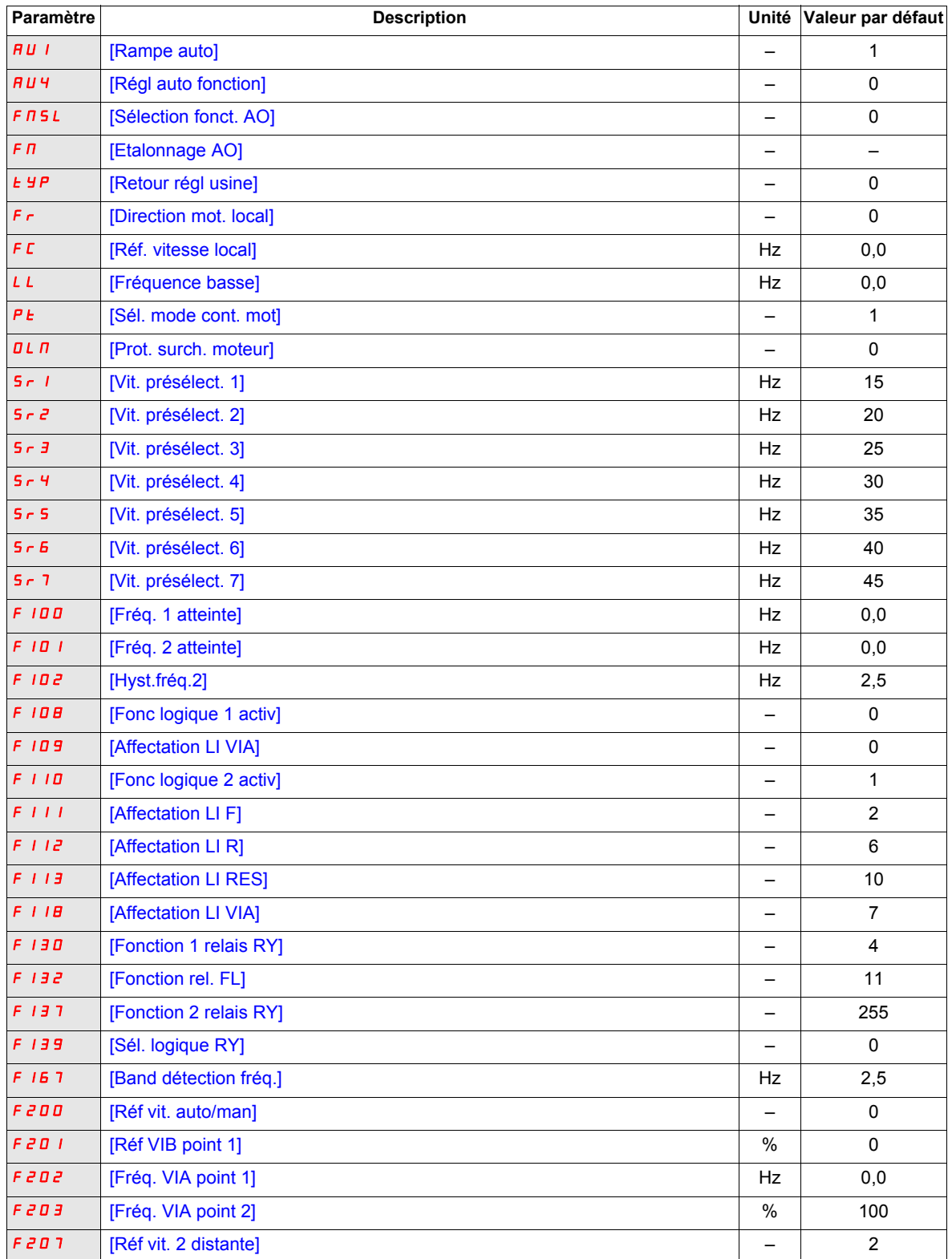

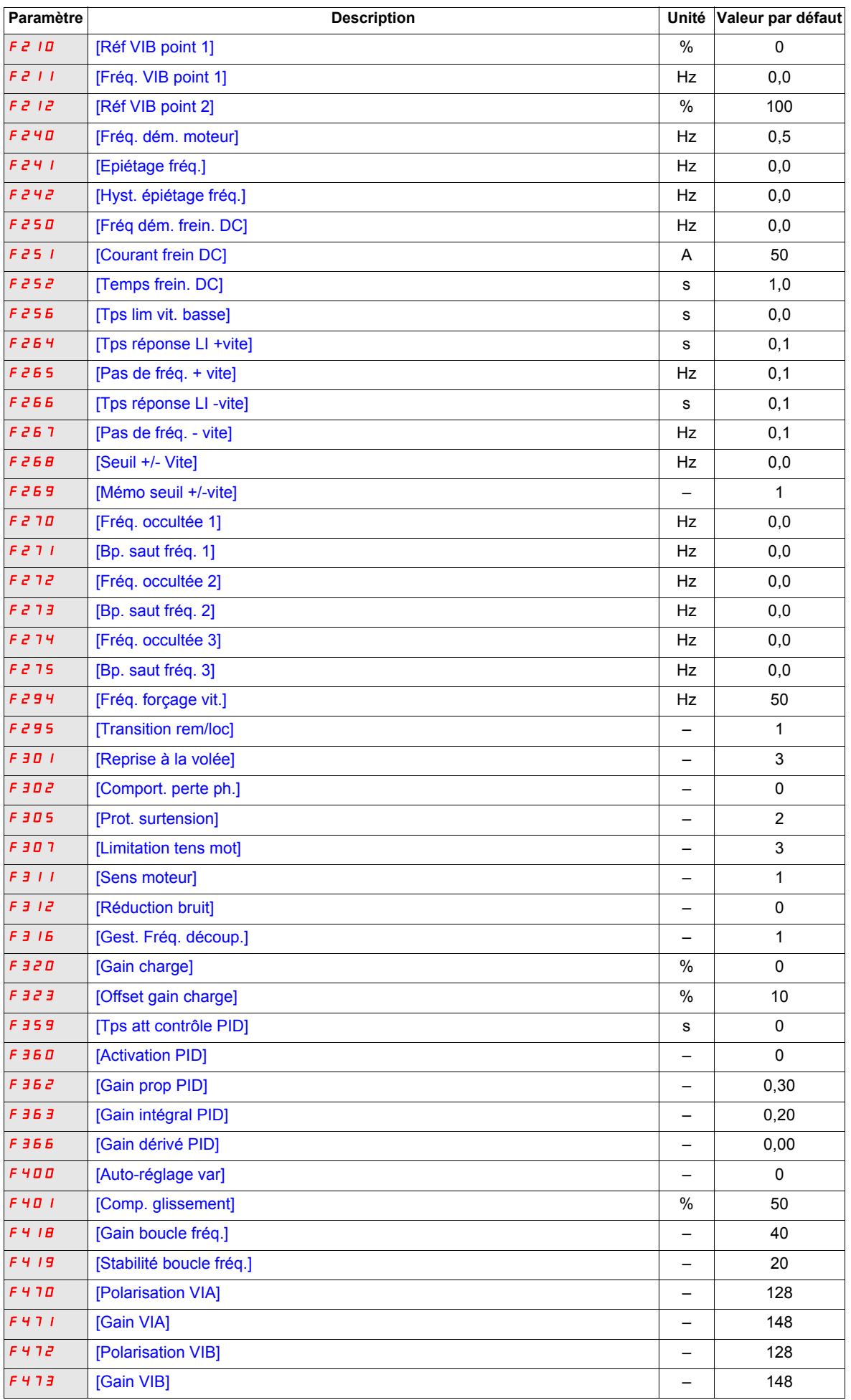

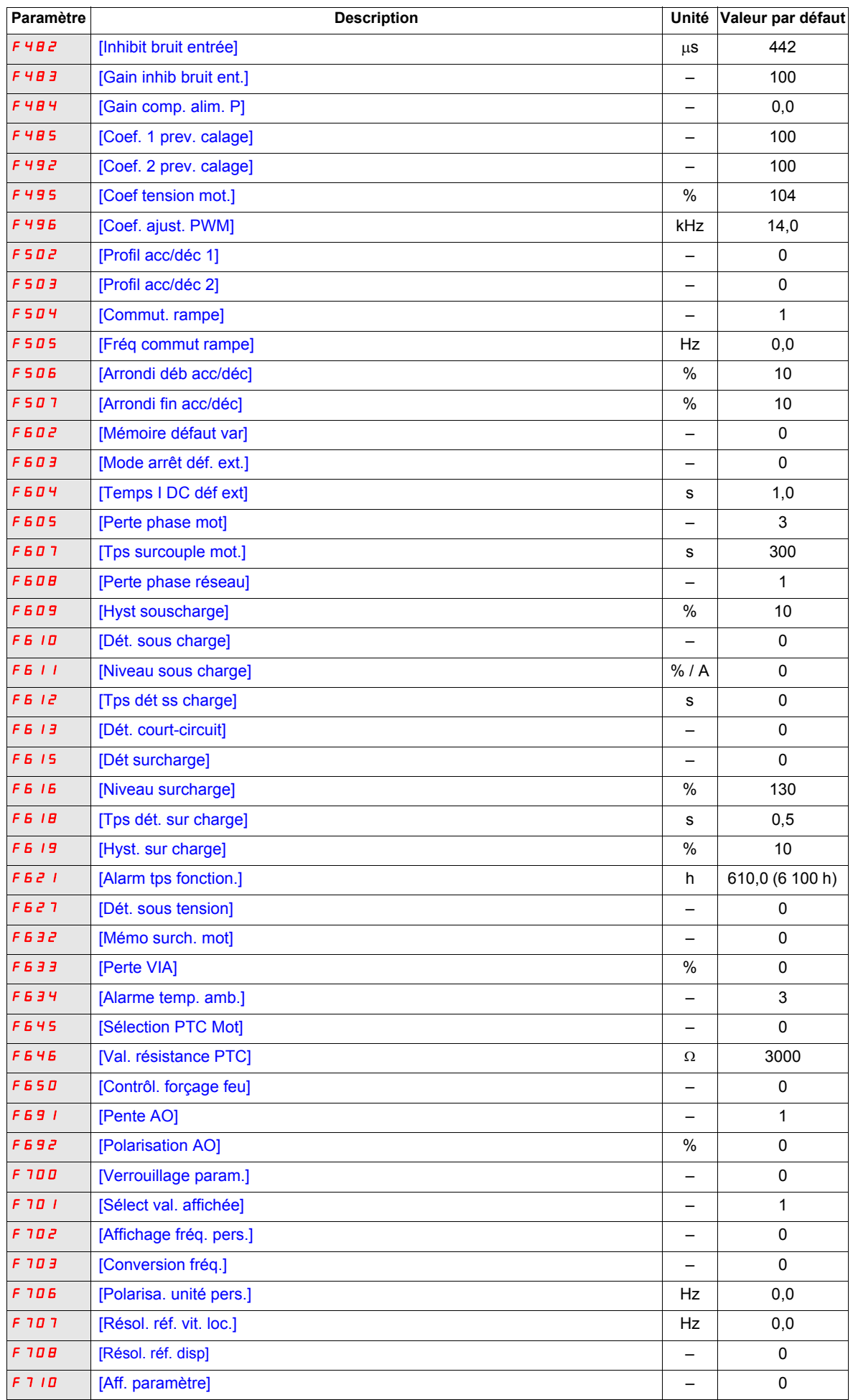

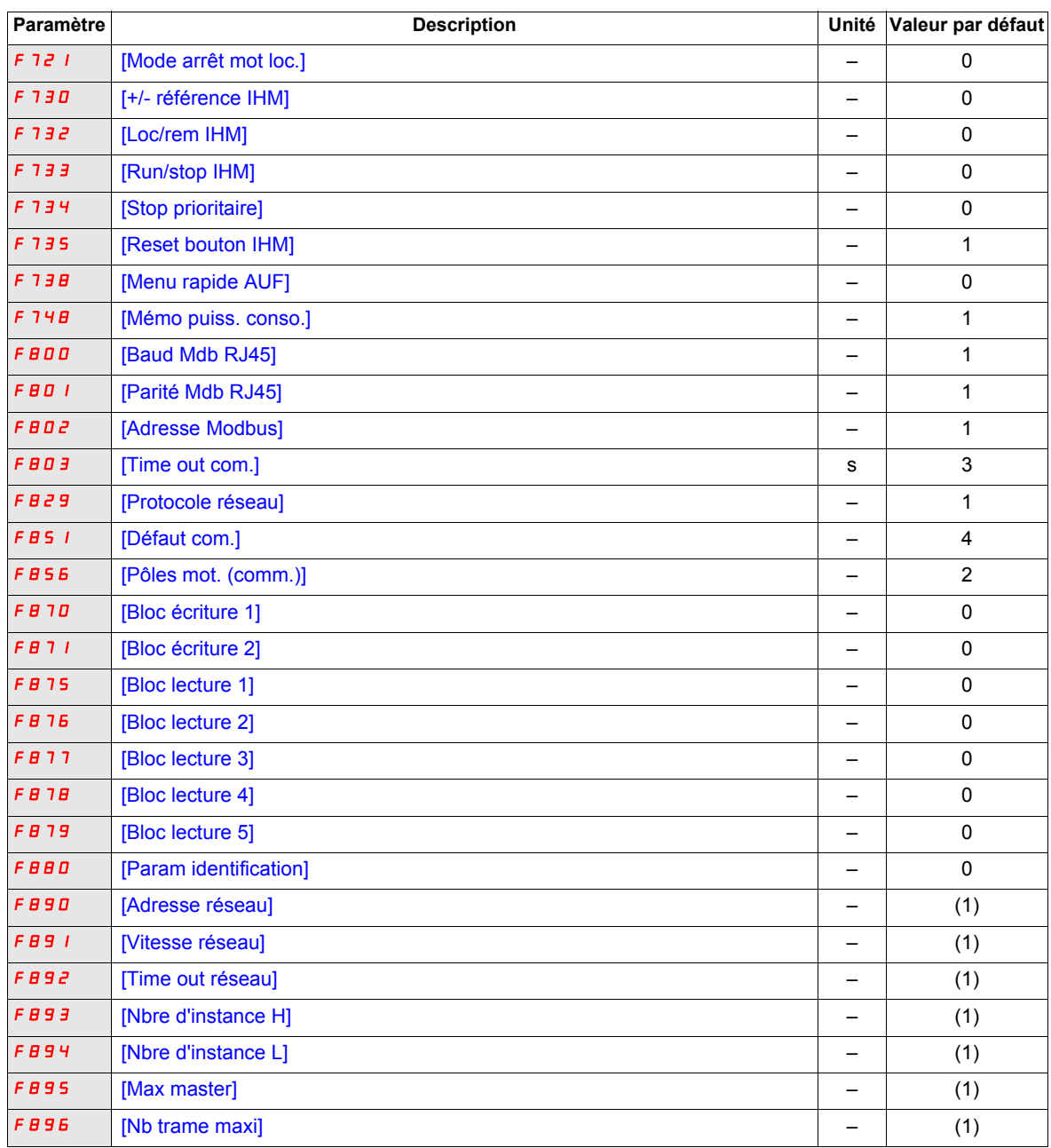

(1) Voir le tableau page [201](#page-200-0).

#### **Valeurs de paramètres variables selon le type de réinitialisation**

Le tableau ci-dessous répertorie les paramètres dont les valeurs après réinitialisation dépendent du type de réinitialisation ([Retour régl usine] ( $E \circ F$ ) = 1, [Retour régl usine] ( $E \circ F$ ) = 2 ou [Retour régl usine] ( $E \circ F$ ) = 3).

Pour déterminer la valeur d'un paramètre après réinitialisation, recherchez le paramètre dans la première colonne, puis lisez la colonne correspondant au type de réinitialisation de cette même ligne. Le nombre qui se trouve à l'intersection de la ligne du paramètre et de la colonne du type de réinitialisation est la valeur de paramètre après une réinitialisation du type correspondant.

#### <span id="page-199-0"></span>**Paramètres dont les valeurs après réinitialisation varient selon le type de réinitialisation**

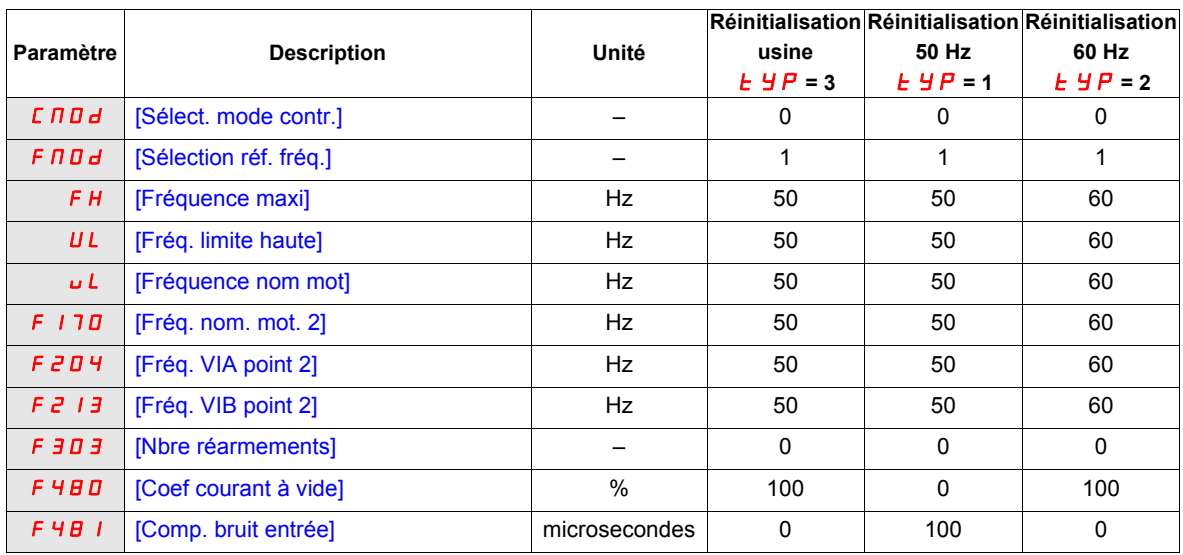

## **Valeurs de paramètres variables selon la valeur nominale du variateur, mais non selon le type de réinitialisation**

Le tableau ci-dessous répertorie les paramètres dont les valeurs après réinitialisation dépendent du modèle de variateur.

Pour déterminer la valeur d'un paramètre après réinitialisation, recherchez le numéro de modèle du variateur dans la première colonne, puis lisez la colonne correspondant au code de paramètre de cette même ligne. Le nombre qui se trouve à l'intersection de la ligne du numéro de modèle et de la colonne du code de paramètre est la valeur du paramètre après réinitialisation. Ces valeurs sont identiques pour chaque type de réinitialisation ([Retour régl usine]  $(E \oplus P) = 1$ , [Retour régl usine]  $(E \oplus P) = 2$  ou [Retour régl usine]  $(E \oplus P) = 3$ ).

#### <span id="page-200-0"></span>**Paramètres dont les valeurs après réinitialisation dépendent du modèle de variateur, mais ne varient pas selon le type de réinitialisation**

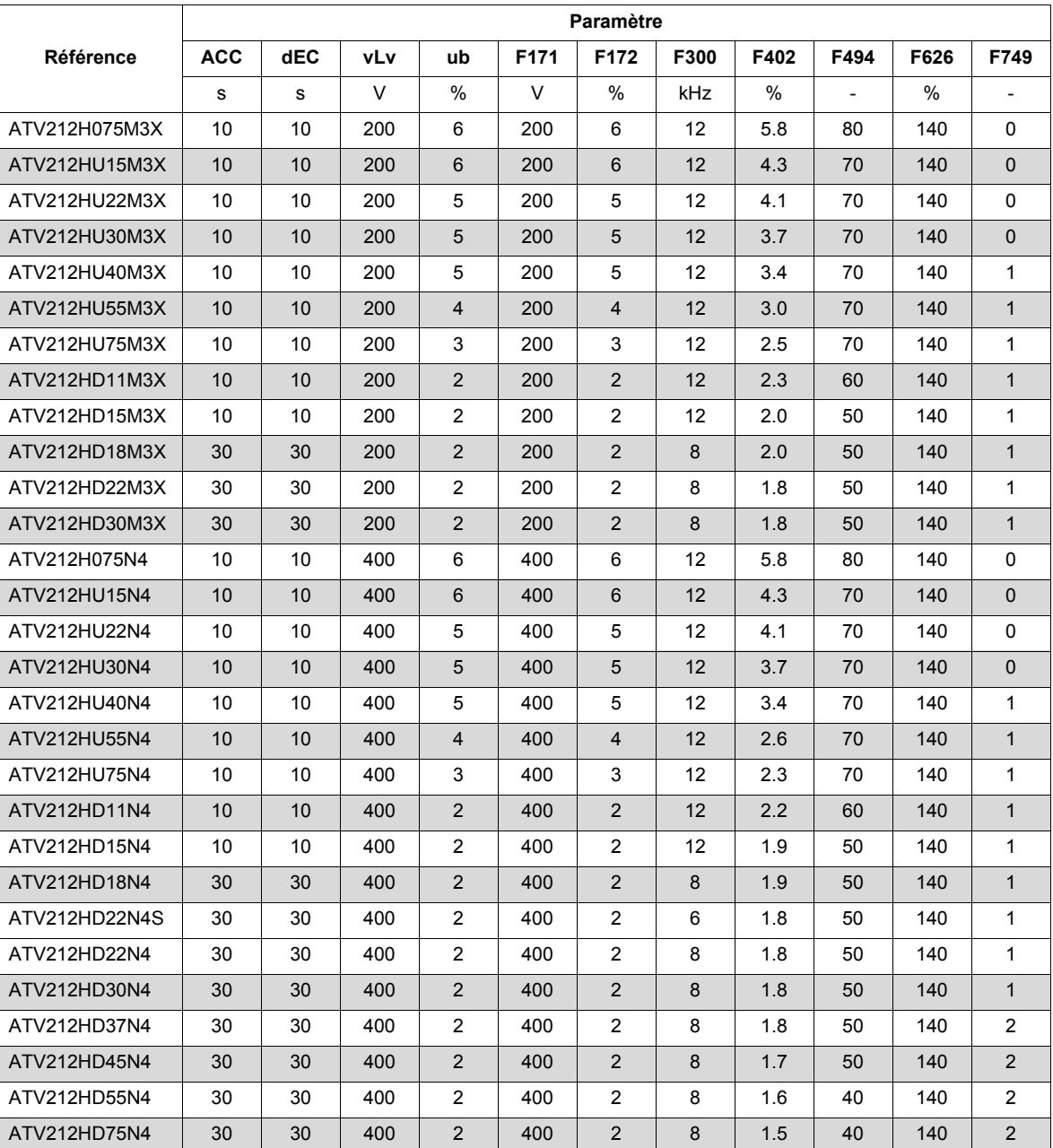

#### **Valeurs de paramètres variables selon la valeur nominale du variateur et le type de réinitialisation**

Le tableau ci-dessous répertorie les paramètres dont les valeurs après réinitialisation dépendent du modèle de variateur et du type de réinitialisation ([Retour régl usine] ( $E \nvert H$ ) = 1, [Retour régl usine] ( $E \nvert H$ P) = 2 ou [Retour régl usine] ( $E \circ F$ ) = 3). Pour déterminer la valeur d'un paramètre après réinitialisation :

1. Recherchez la référence du variateur dans la première colonne.

2. Reportez-vous au groupe de colonnes correspondant au type de réinitialisation ([Retour régl usine] ( $E \nvdash P$ ) = 1, [Retour régl usine] ( $E \nightharpoonup P$ ) = 2 ou [Retour régl usine] ( $E \nightharpoonup P$ ) = 3).

3. Recherchez le code de paramètre dans les colonnes du groupe correspondant au type de réinitialisation.

Le nombre qui apparaît à l'intersection de la ligne de référence du variateur et de la colonne du code de paramètre est la valeur du paramètre après réinitialisation du type spécifié.

<span id="page-201-0"></span>**Paramètres dont les valeurs après réinitialisation varient selon le modèle de variateur et le type de réinitialisation**

| Référence     | <b>Réinitialisation usine</b><br>$E H P = 3$ |      |      |      | Réinitialisation 50 Hz $E$ $\frac{1}{2}$ $P = 1$ |      |      |      |      |      |      | Réinitialisation 60 Hz $E$ <i>HP</i> = 2 |      |      |      |      |      |      |
|---------------|----------------------------------------------|------|------|------|--------------------------------------------------|------|------|------|------|------|------|------------------------------------------|------|------|------|------|------|------|
|               | tHr                                          | F173 | F185 | F601 | tHr                                              | F173 | F185 | F415 | F416 | F417 | F601 | tHr                                      | F173 | F185 | F415 | F416 | F417 | F601 |
|               | %                                            | %    | %    | %    | %                                                | %    | %    | A    | %    | rpm  | %    | %                                        | %    | %    | Α    | %    | rpm  | %    |
| ATV212H075M3X | 100                                          | 100  | 110  | 110  | 100                                              | 100  | 110  | 3.5  | 64   | 1400 | 110  | 100                                      | 100  | 110  | 3.0  | 60   | 1700 | 110  |
| ATV212HU15M3X | 100                                          | 100  | 110  | 110  | 100                                              | 100  | 110  | 6.1  | 61   | 1420 | 110  | 100                                      | 100  | 110  | 5.8  | 59   | 1715 | 110  |
| ATV212HU22M3X | 100                                          | 100  | 110  | 110  | 100                                              | 100  | 110  | 8.8  | 59   | 1430 | 110  | 100                                      | 100  | 110  | 8.0  | 61   | 1715 | 110  |
| ATV212HU30M3X | 100                                          | 100  | 110  | 110  | 100                                              | 100  | 110  | 12.5 | 63   | 1420 | 110  | 100                                      | 100  | 110  | 12.4 | 48   | 1760 | 110  |
| ATV212HU40M3X | 100                                          | 100  | 110  | 110  | 100                                              | 100  | 110  | 15.8 | 61   | 1425 | 110  | 100                                      | 100  | 110  | 15.2 | 51   | 1769 | 110  |
| ATV212HU55M3X | 100                                          | 100  | 110  | 110  | 100                                              | 100  | 110  | 20.6 | 57   | 1430 | 110  | 100                                      | 100  | 110  | 22.0 | 53   | 1780 | 110  |
| ATV212HU75M3X | 100                                          | 100  | 110  | 110  | 100                                              | 100  | 110  | 26.3 | 54   | 1450 | 110  | 100                                      | 100  | 110  | 28.0 | 42   | 1780 | 110  |
| ATV212HD11M3X | 100                                          | 100  | 110  | 110  | 100                                              | 100  | 110  | 36.9 | 53   | 1450 | 110  | 100                                      | 100  | 110  | 36.0 | 39   | 1766 | 110  |
| ATV212HD15M3X | 100                                          | 100  | 110  | 110  | 100                                              | 100  | 110  | 49.5 | 53   | 1455 | 110  | 100                                      | 100  | 110  | 48.0 | 36   | 1771 | 110  |
| ATV212HD18M3X | 100                                          | 100  | 110  | 110  | 100                                              | 100  | 110  | 61.0 | 53   | 1455 | 110  | 100                                      | 100  | 110  | 61.0 | 39   | 1771 | 110  |
| ATV212HD22M3X | 100                                          | 100  | 110  | 110  | 100                                              | 100  | 110  | 68.0 | 53   | 1460 | 110  | 100                                      | 100  | 110  | 68.0 | 36   | 1771 | 110  |
| ATV212HD30M3X | 100                                          | 100  | 110  | 110  | 100                                              | 100  | 110  | 93.0 | 50   | 1460 | 110  | 100                                      | 100  | 110  | 93.0 | 33   | 1771 | 110  |
| ATV212H075N4  | 100                                          | 100  | 110  | 110  | 100                                              | 100  | 110  | 2.0  | 64   | 1400 | 110  | 100                                      | 100  | 110  | 1.5  | 60   | 1720 | 110  |
| ATV212HU15N4  | 100                                          | 100  | 110  | 110  | 100                                              | 100  | 110  | 3.5  | 61   | 1420 | 110  | 100                                      | 100  | 110  | 2.9  | 59   | 1700 | 110  |
| ATV212HU22N4  | 100                                          | 100  | 110  | 110  | 100                                              | 100  | 110  | 5.1  | 59   | 1430 | 110  | 100                                      | 100  | 110  | 4.0  | 61   | 1715 | 110  |
| ATV212HU30N4  | 100                                          | 100  | 110  | 110  | 100                                              | 100  | 110  | 7.2  | 63   | 1420 | 110  | 100                                      | 100  | 110  | 6.2  | 48   | 1715 | 110  |
| ATV212HU40N4  | 100                                          | 100  | 110  | 110  | 100                                              | 100  | 110  | 9.1  | 61   | 1425 | 110  | 100                                      | 100  | 110  | 7.6  | 51   | 1760 | 110  |
| ATV212HU55N4  | 100                                          | 100  | 110  | 110  | 100                                              | 100  | 110  | 11.9 | 57   | 1430 | 110  | 100                                      | 100  | 110  | 11.0 | 53   | 1769 | 110  |
| ATV212HU75N4  | 100                                          | 100  | 110  | 110  | 100                                              | 100  | 110  | 15.2 | 54   | 1450 | 110  | 100                                      | 100  | 110  | 14.0 | 42   | 1780 | 110  |
| ATV212HD11N4  | 100                                          | 100  | 110  | 110  | 100                                              | 100  | 110  | 21.3 | 53   | 1450 | 110  | 100                                      | 100  | 110  | 21.0 | 39   | 1780 | 110  |
| ATV212HD15N4  | 100                                          | 100  | 110  | 110  | 100                                              | 100  | 110  | 28.6 | 53   | 1455 | 110  | 100                                      | 100  | 110  | 27.0 | 36   | 1766 | 110  |
| ATV212HD18N4  | 100                                          | 100  | 110  | 110  | 100                                              | 100  | 110  | 35.1 | 53   | 1455 | 110  | 100                                      | 100  | 110  | 35.1 | 39   | 1771 | 110  |
| ATV212HD22N4S | 100                                          | 100  | 110  | 110  | 100                                              | 100  | 110  | 41.7 | 53   | 1460 | 110  | 100                                      | 100  | 110  | 41.7 | 36   | 1780 | 110  |
| ATV212HD22N4  | 100                                          | 100  | 110  | 110  | 100                                              | 100  | 110  | 41.7 | 53   | 1460 | 110  | 100                                      | 100  | 110  | 41.7 | 36   | 1771 | 110  |
| ATV212HD30N4  | 100                                          | 100  | 110  | 110  | 100                                              | 100  | 110  | 55.0 | 50   | 1460 | 110  | 100                                      | 100  | 110  | 55.0 | 33   | 1771 | 110  |
| ATV212HD37N4  | 100                                          | 100  | 110  | 110  | 100                                              | 100  | 110  | 67   | 51   | 1475 | 110  | 100                                      | 100  | 110  | 67   | 31   | 1771 | 110  |
| ATV212HD45N4  | 100                                          | 100  | 110  | 110  | 100                                              | 100  | 110  | 81   | 51   | 1475 | 110  | 100                                      | 100  | 110  | 71   | 34   | 1771 | 110  |
| ATV212HD55N4  | 100                                          | 100  | 110  | 110  | 100                                              | 100  | 110  | 99   | 53   | 1480 | 110  | 100                                      | 100  | 110  | 86   | 31   | 1771 | 110  |
| ATV212HD75N4  | 100                                          | 100  | 110  | 110  | 100                                              | 100  | 110  | 135  | 53   | 1480 | 110  | 100                                      | 100  | 110  | 114  | 31   | 1771 | 110  |

## **Valeurs de paramètres invariables lors d'une réinitialisation**

Les paramètres répertoriés dans le tableau ci-dessous ne peuvent pas être réinitialisés. Le tableau répertorie les réglages par défaut de ces paramètres.

<span id="page-202-0"></span>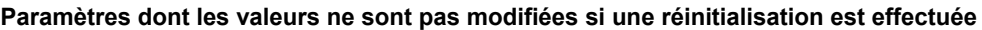

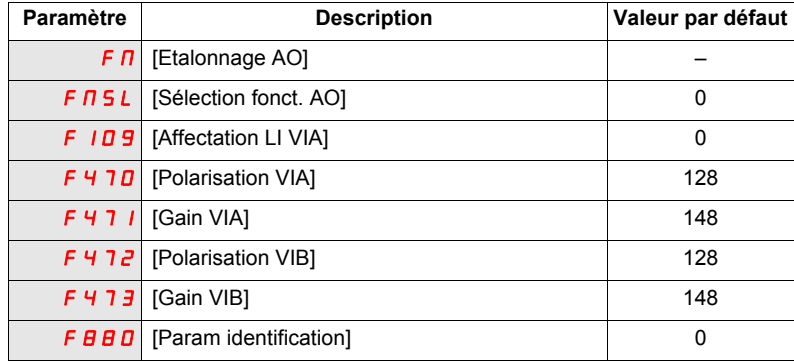

# <span id="page-204-0"></span>**Tableaux des réglages utilisateur**

Le tableau des réglages de configuration vous permet de rechercher les valeurs par défaut des paramètres, d'enregistrer des réglages de paramètres personnalisés et de rechercher des sections de ce guide, par leur numéro de page, contenant les descriptions détaillées des paramètres.

## **Tableau des réglages de configuration**

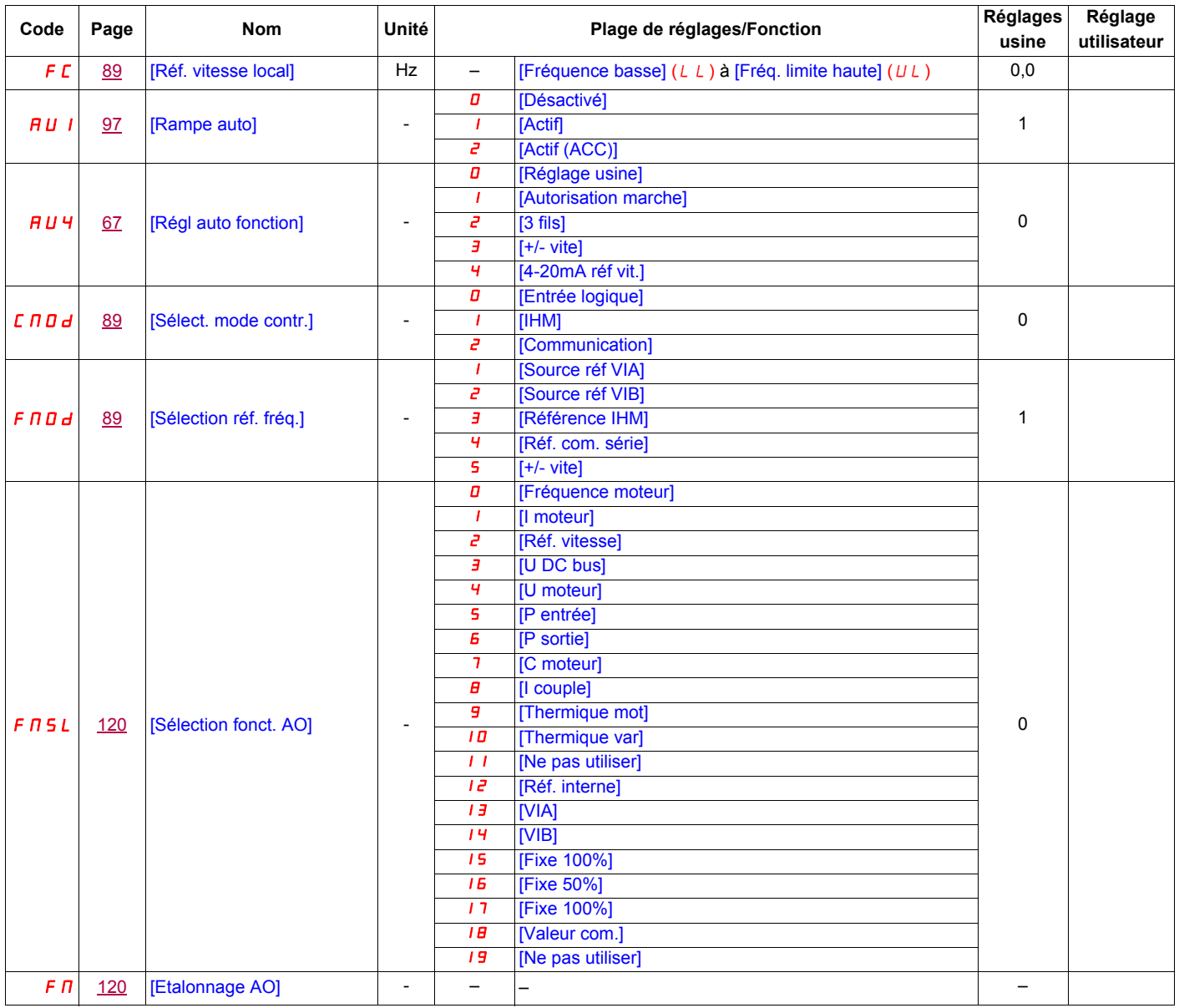

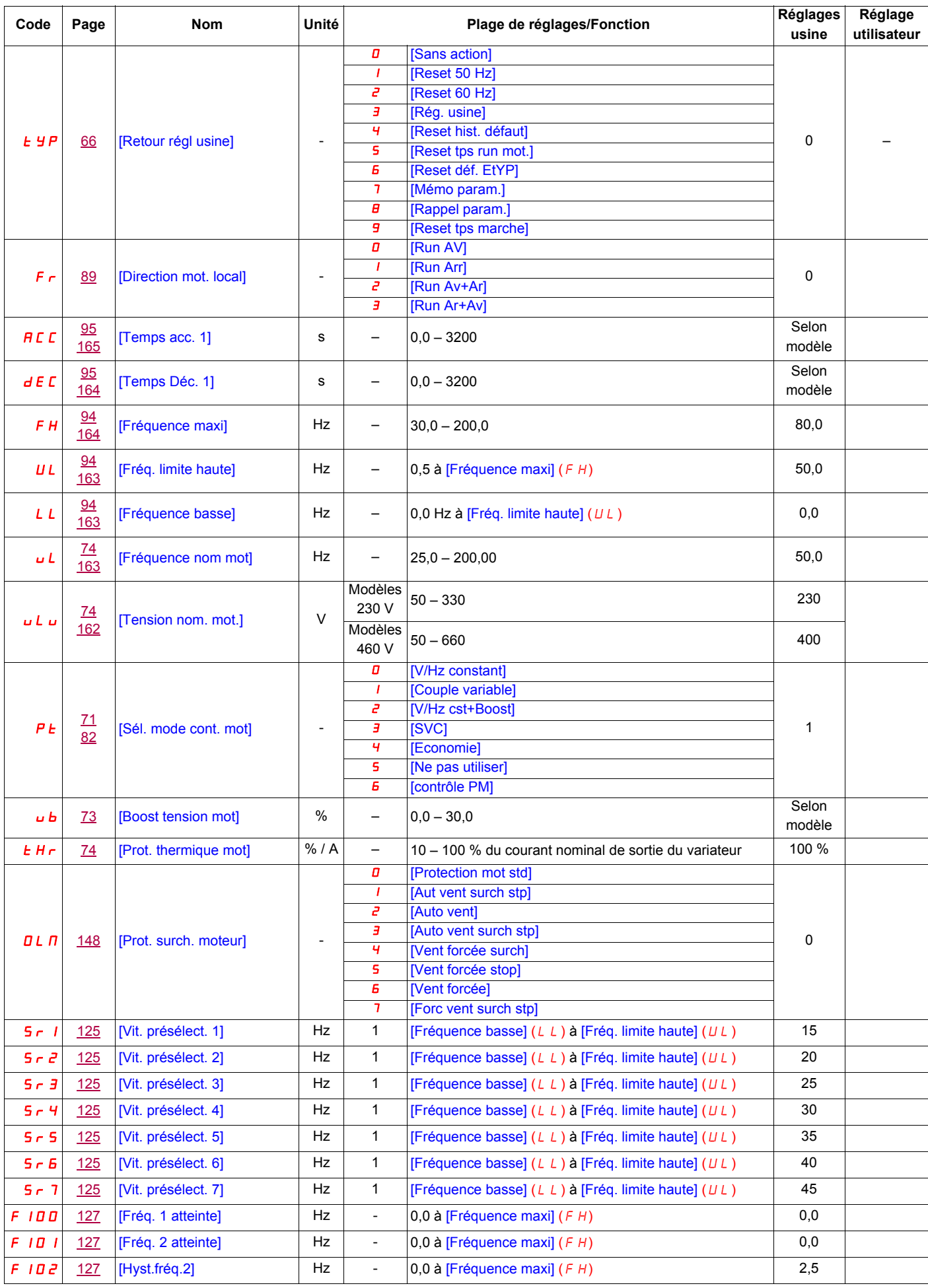

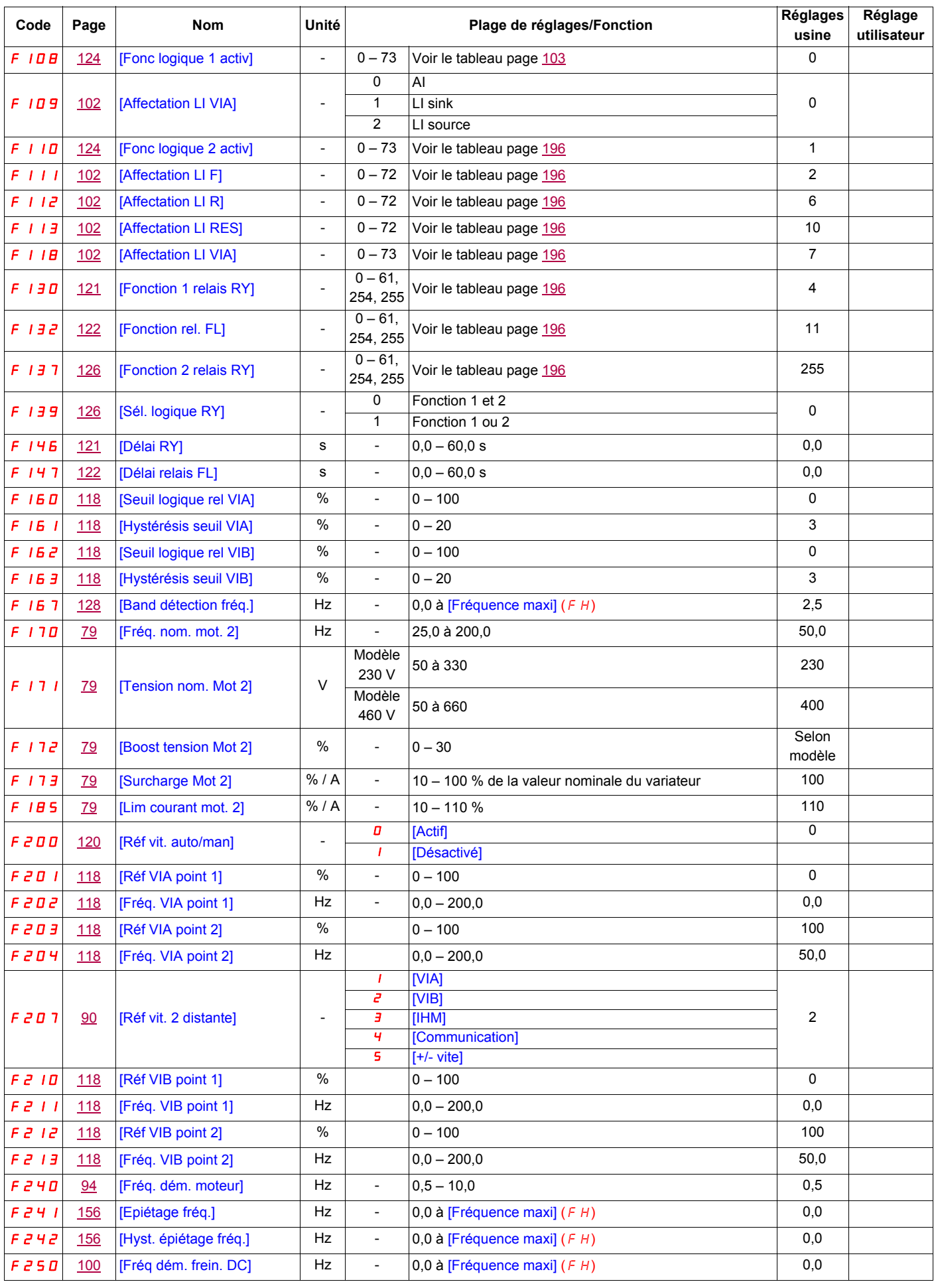

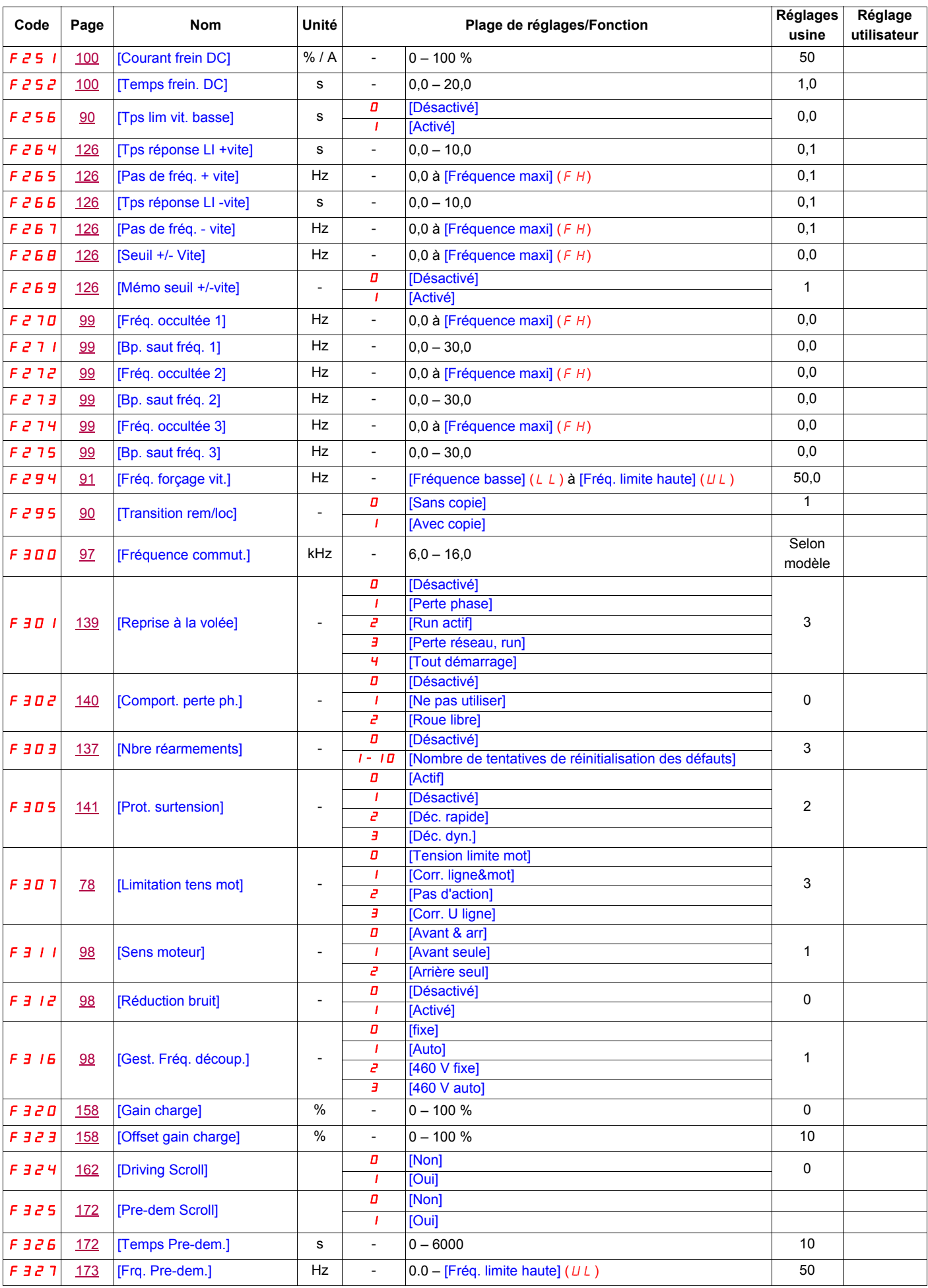

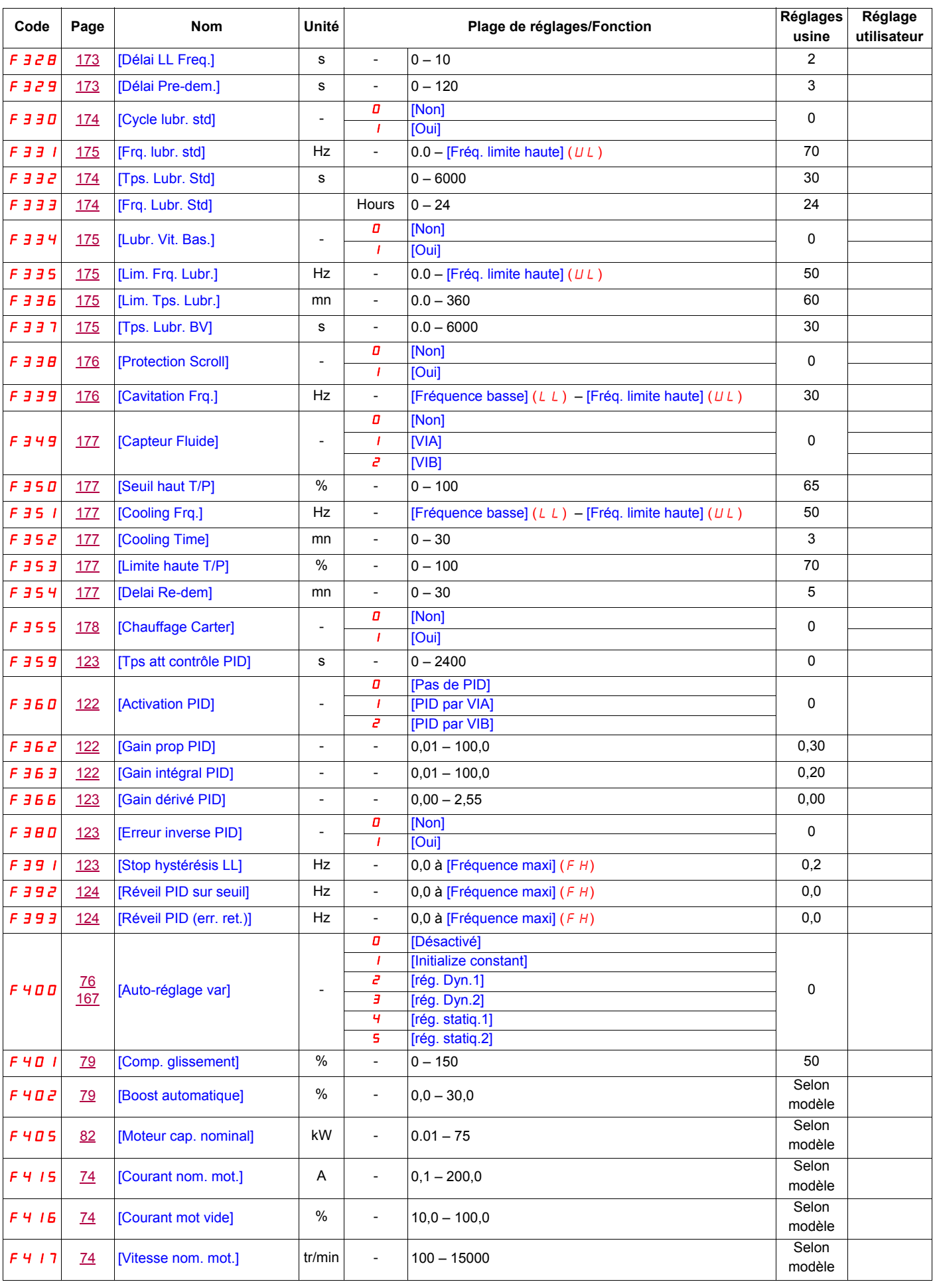

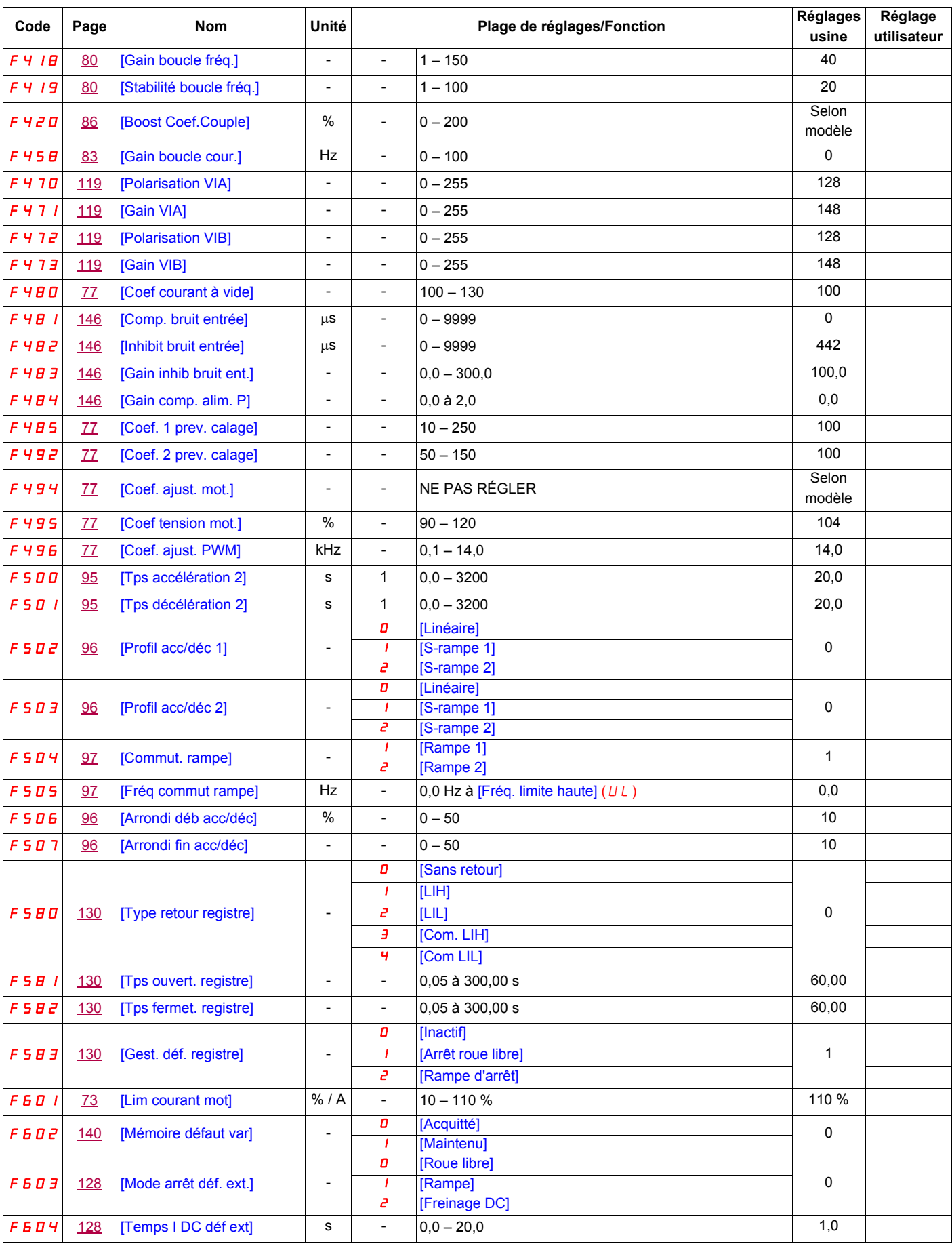

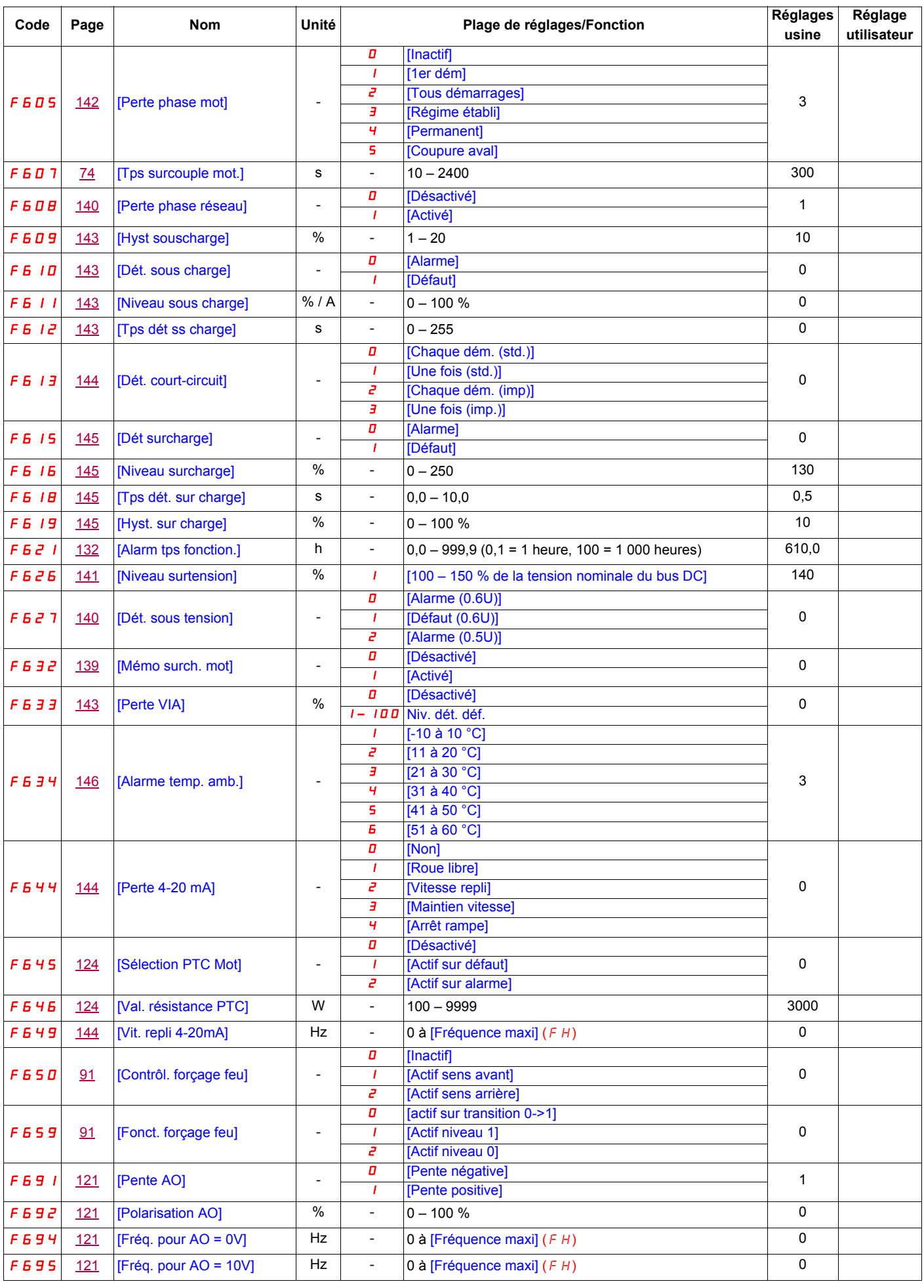

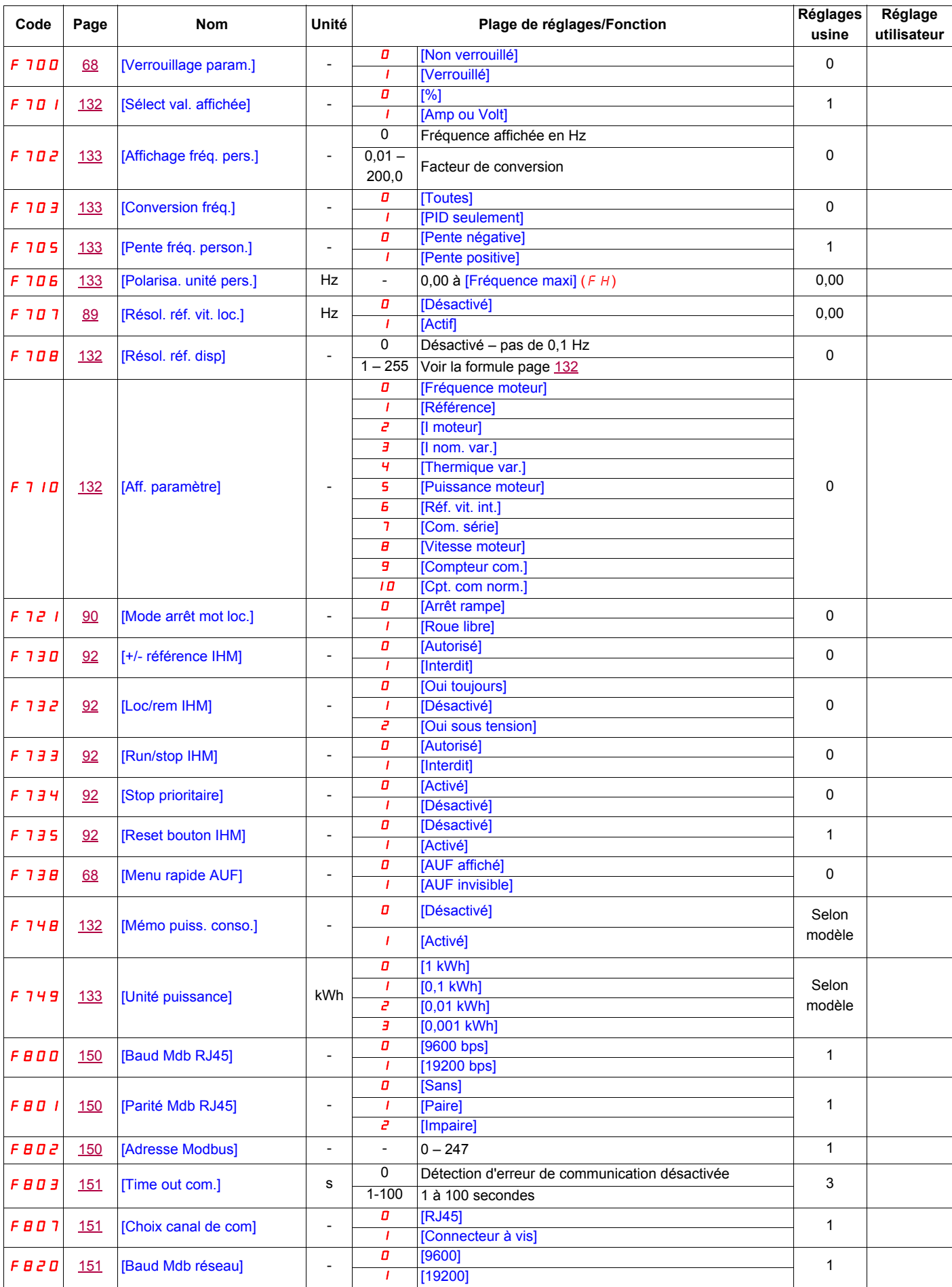

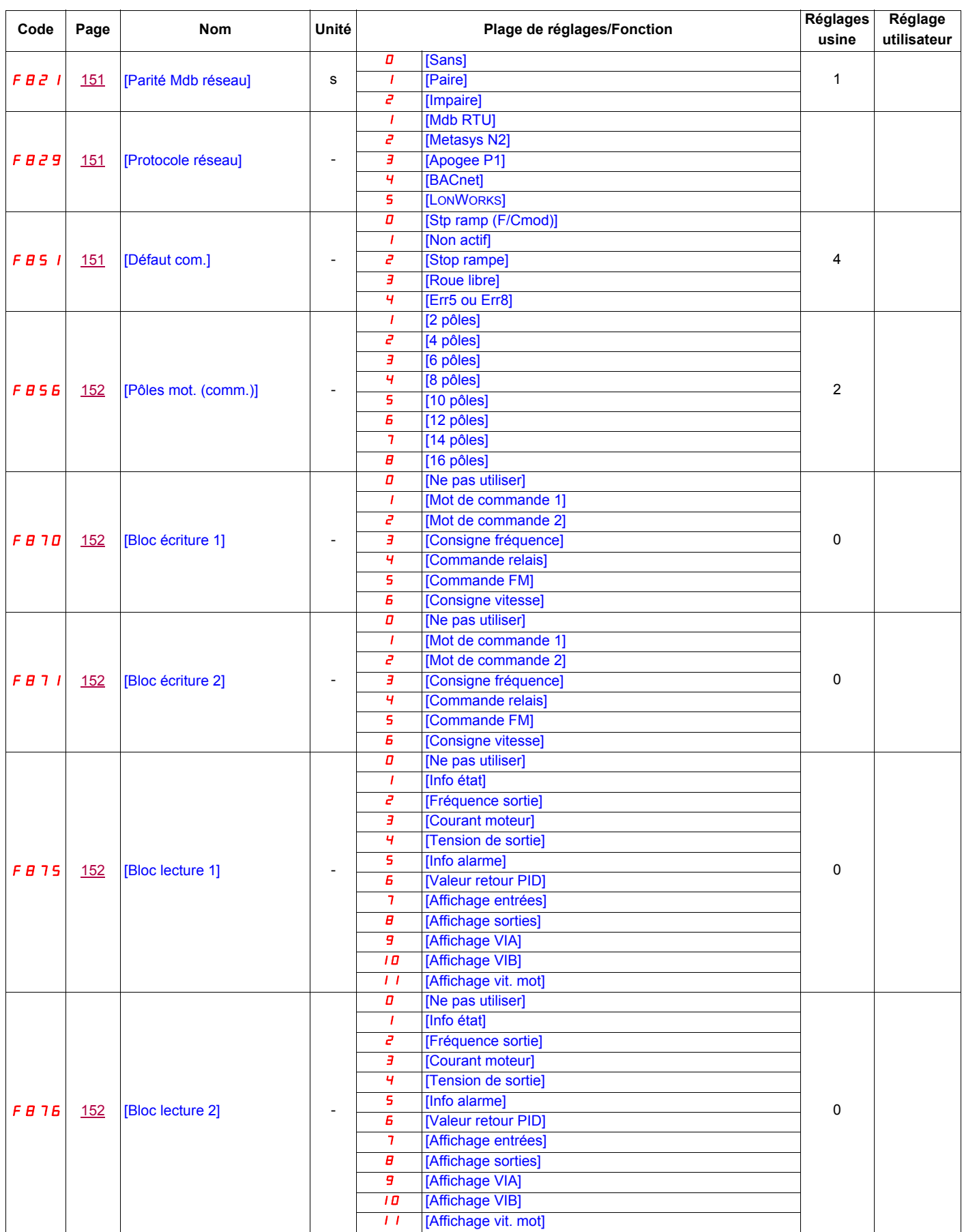

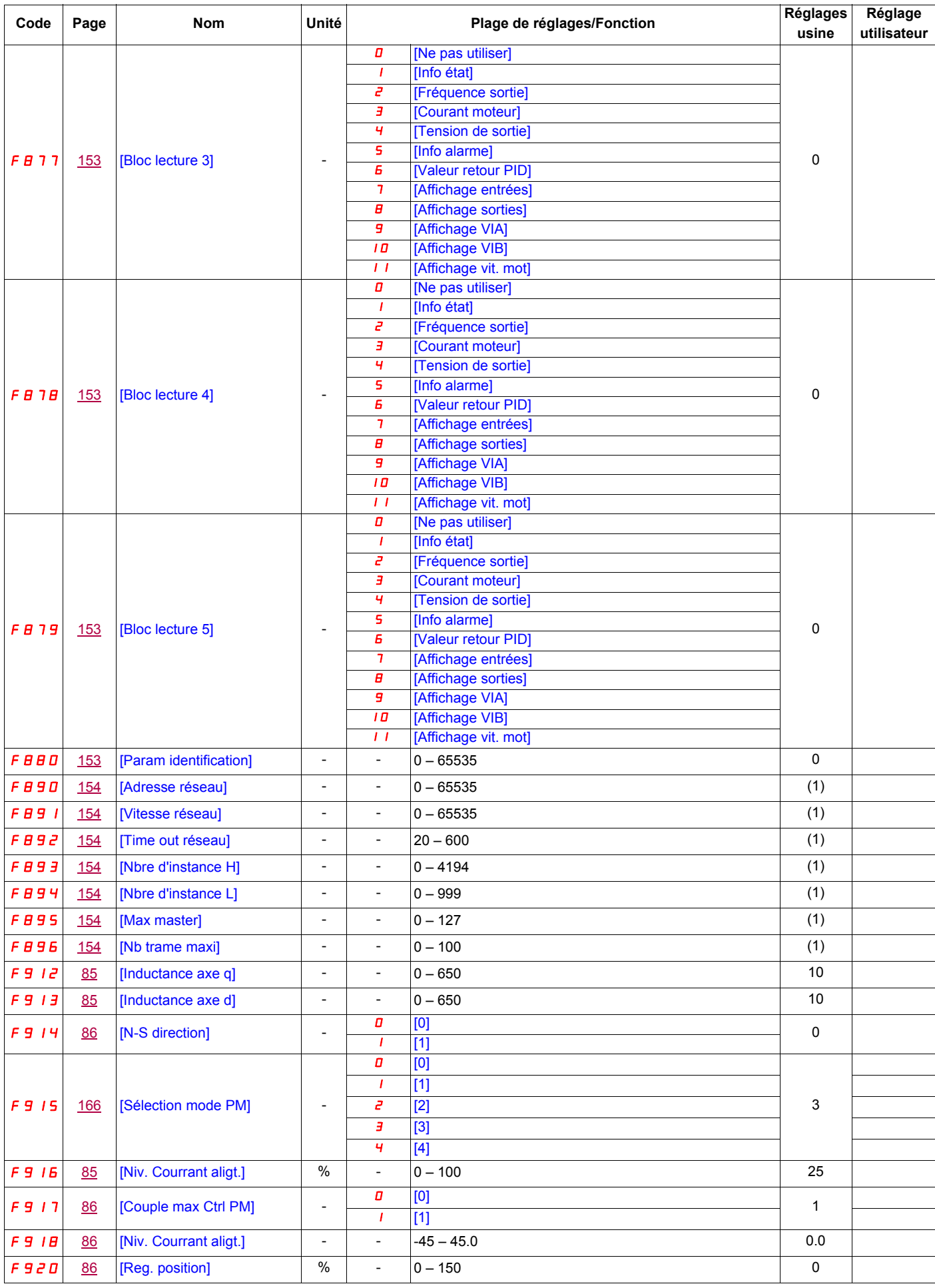

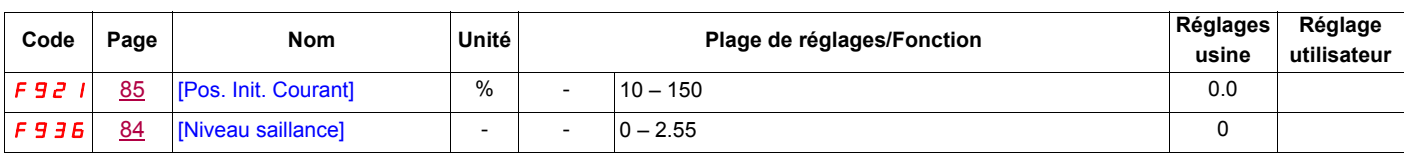

(1) Voir le tableau page [154](#page-153-13).
